## $\begin{tabular}{c} \bf{a} & \bf{b} & \bf{c} \\ \bf{c} & \bf{d} & \bf{c} \\ \bf{c} & \bf{d} & \bf{d} \\ \bf{e} & \bf{e} & \bf{e} \\ \bf{e} & \bf{e} & \bf{e} \\ \bf{e} & \bf{e} & \bf{e} \\ \bf{e} & \bf{e} & \bf{e} \\ \bf{e} & \bf{e} & \bf{e} \\ \bf{e} & \bf{e} & \bf{e} \\ \bf{e} & \bf{e} & \bf{e} \\ \bf{e} & \bf{e} & \bf{e} \\ \bf{e} & \bf{e} & \bf$ **CISCO**

## Ghid de configurare Webex pentru Cisco BroadWorks

Versiunea 44.3 Versiunea documentului 1

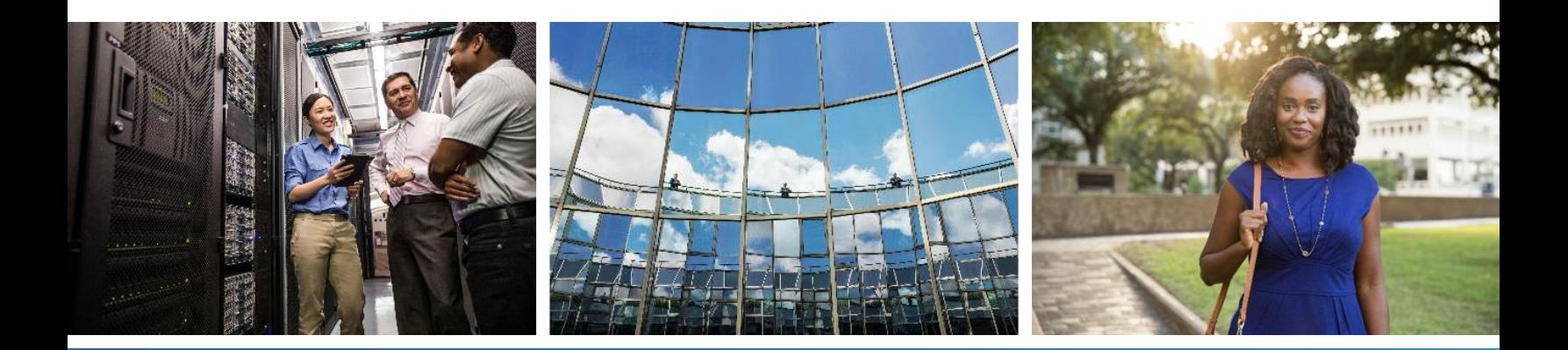

# $\frac{\alpha\|\alpha\| \alpha}{\mathsf{c}(\mathsf{s}\mathsf{c}\mathsf{o})}$

### **Cuprins**

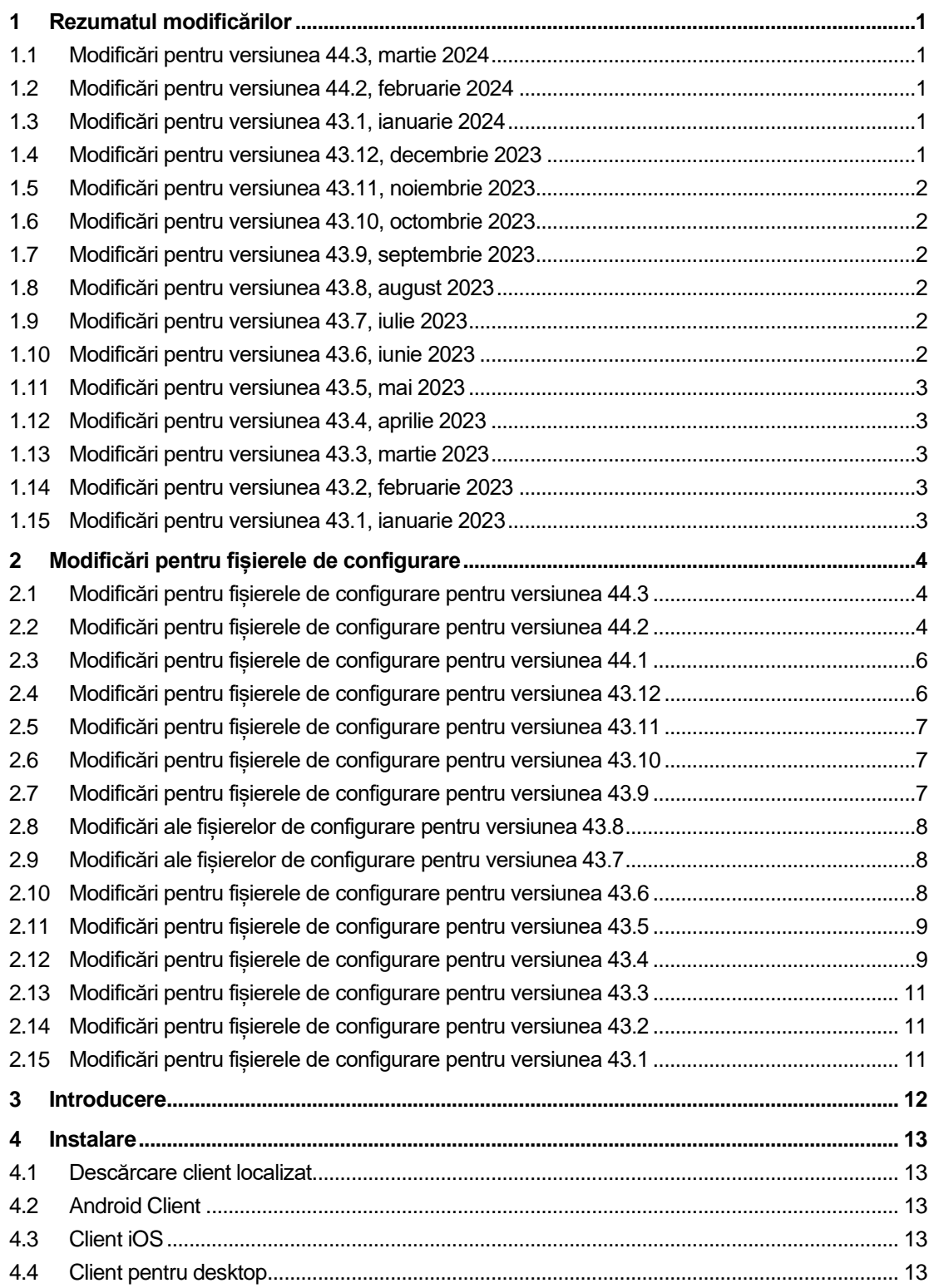

# $\frac{\alpha\|\alpha\| \alpha}{\mathsf{c}(\mathsf{s}\mathsf{c}\mathsf{o})}$

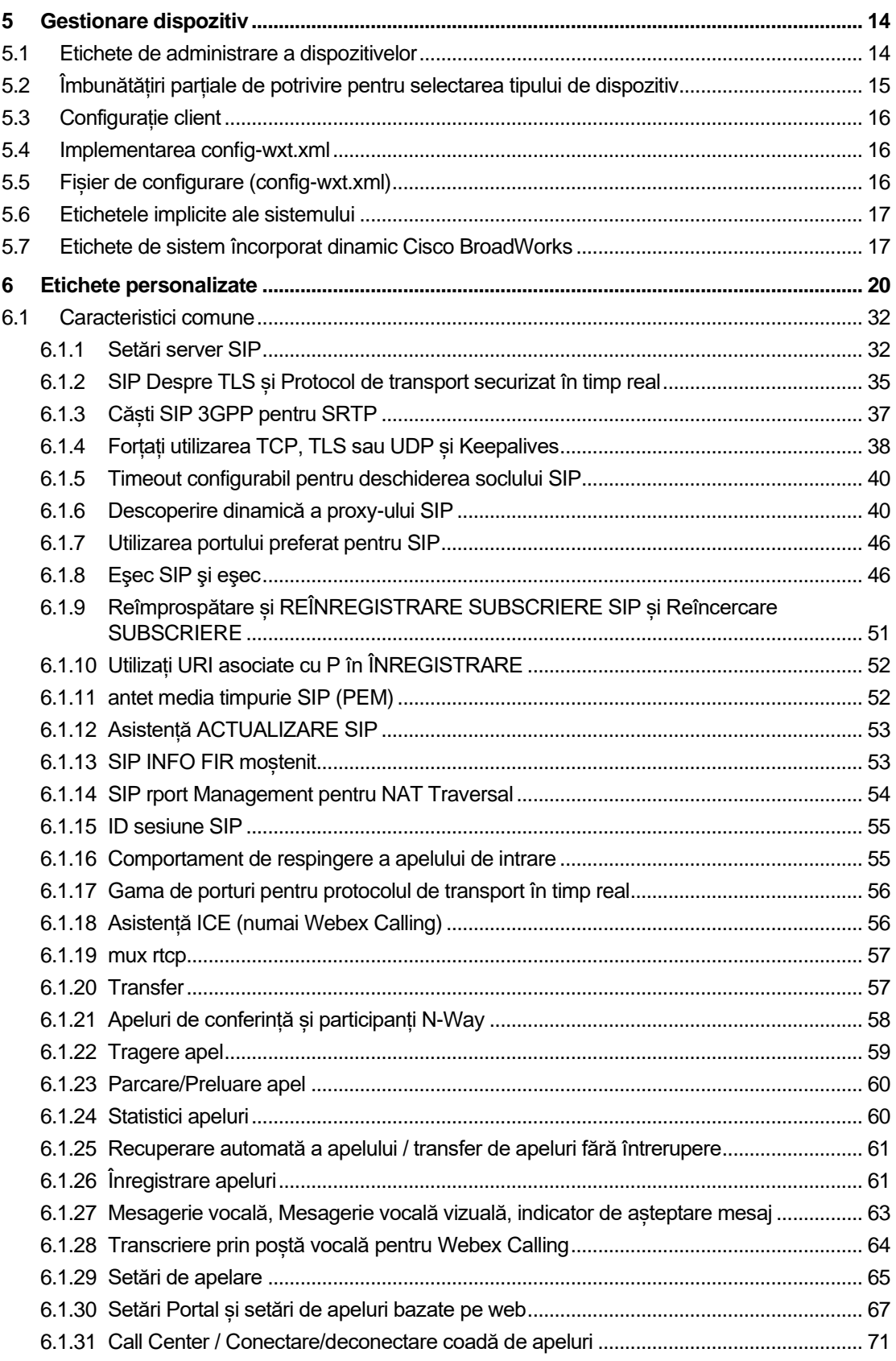

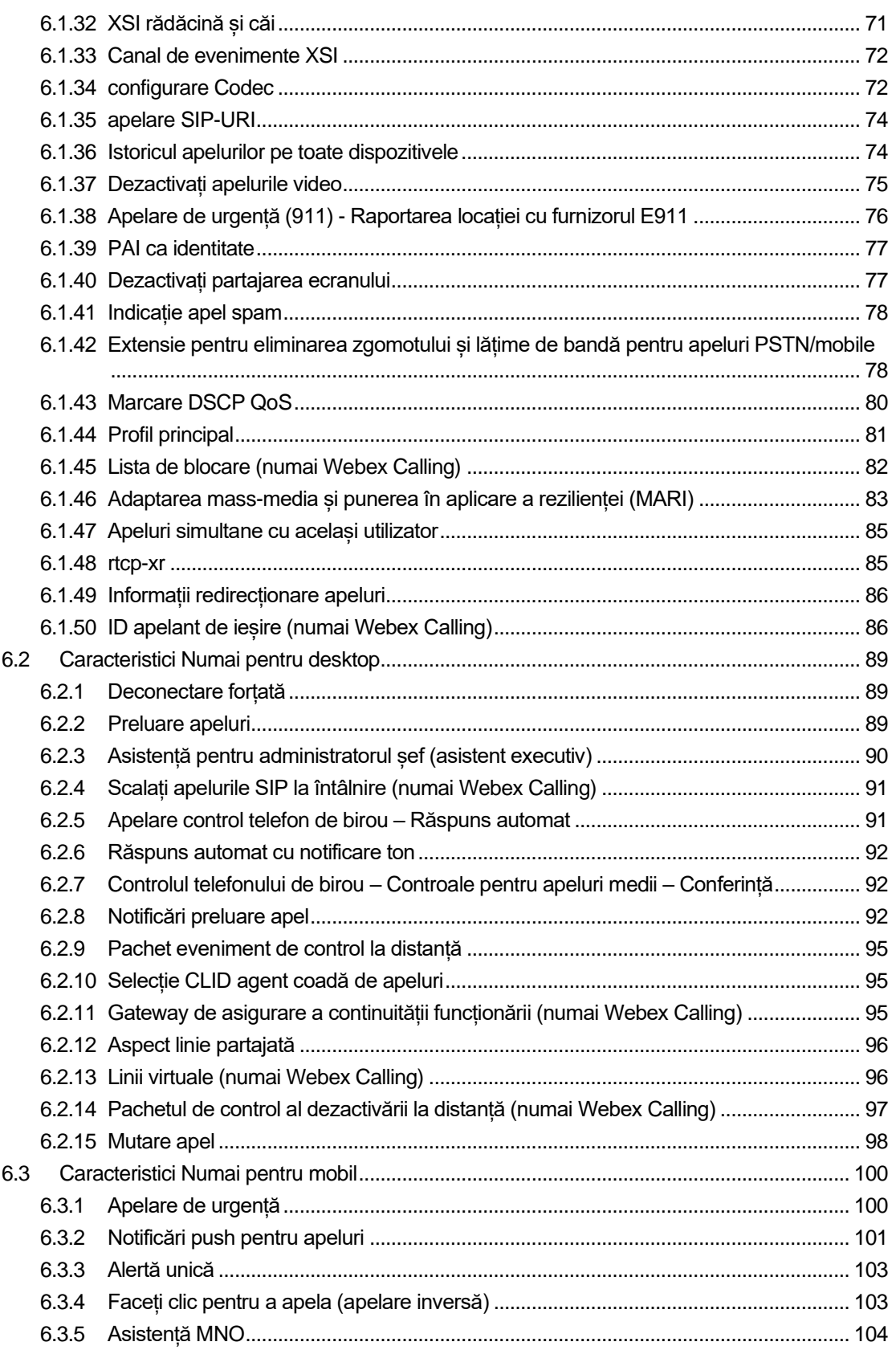

# $\frac{\alpha\|\alpha\| \alpha}{\mathsf{c}(\mathsf{s}\mathsf{c}\mathsf{o})}$

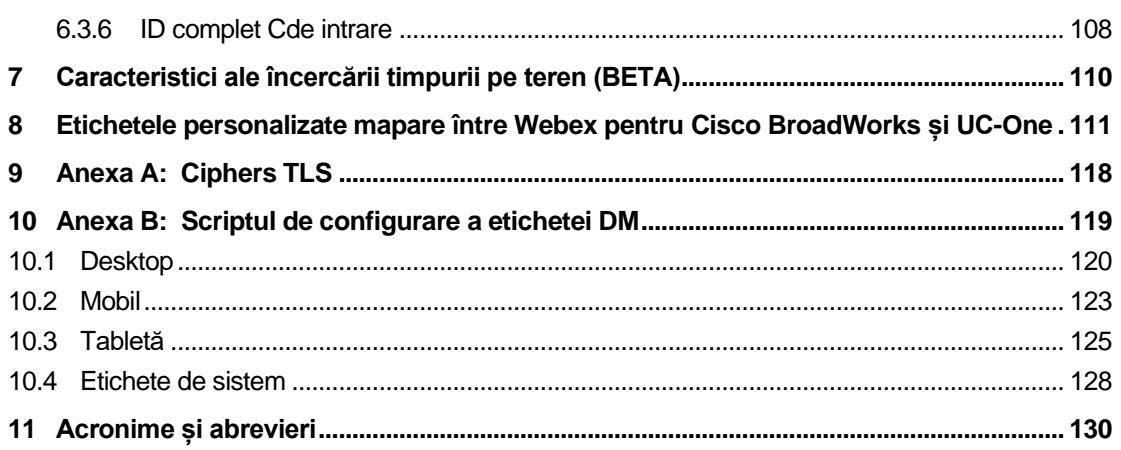

#### <span id="page-5-0"></span>**1 Rezumatul modificărilor**

Această secțiune descrie modificările aduse acestui document pentru fiecare versiune și versiune de document.

#### <span id="page-5-1"></span>**1.1 Modificări pentru versiunea 44.3, martie 2024**

Această versiune a documentului include următoarele modificări:

- Secțiune actualizată [6.3.6. ID complet Cde](#page-112-0) intrare
	- o Secțiunea mutată *[6.1.50ID apelant de ieșire \(numai Webex](#page-90-1)* Calling) ca comună pentru desktop și mobil și a actualizat-o cu mai multe detalii

#### <span id="page-5-2"></span>**1.2 Modificări pentru versiunea 44.2, februarie 2024**

Această versiune a documentului include următoarele modificări:

- S-a adăugat punctul 6.3.6. ID apelant cu subsecțiuni:
	- o 6.3.6.1 ID apelant de intrare
	- o 6.3.6.2 ID apelant de ieșire (numai Webex Calling)
- Secțiune actualizată *[6.2.8](#page-96-2) [Notificări preluare apel](#page-96-2)*
	- o Subsecțiunea adăugată *[6.2.8.1Câmp de lampă](#page-96-3)* ocupat a mutat specificațiile BLF în ea.
	- o S-a adăugat subsecțiunea *[6.2.8.2Grup de preluare a apelurilor \(numai](#page-97-0)* Webex [Calling\).](#page-97-0)
- S-a adăugat secțiunea *[6.1.49Informații redirecționare apeluri](#page-90-0)*.
- Secțiune actualizată *[6.1.8.3Aplicarea versiunii IP](#page-53-0)* detalii adăugate pentru noul mod *nat64* .
- Secțiune actualizată *[6.1.42Extensie pentru eliminarea zgomotului și lățime de bandă](#page-82-1)  pentru* [apeluri PSTN/mobile](#page-82-1) – detalii adăugate pentru noul suport pentru Extensia de lățime de bandă și actualizările de eliminare a zgomotului. Secțiunea *Error! Reference source not found.* este eliminată din BETA.

#### <span id="page-5-3"></span>**1.3 Modificări pentru versiunea 43.1, ianuarie 2024**

Nu au existat modificări la acest document pentru această versiune.

#### <span id="page-5-4"></span>**1.4 Modificări pentru versiunea 43.12, decembrie 2023**

Această versiune a documentului include următoarele modificări:

- Secțiune actualizată *[6.1.1Setări server SIP](#page-36-1)* a actualizat exemplul (domeniu adăugat și id extern per linie).
- S-a adăugat secțiunea*[6.2.15Mutare apel](#page-102-0)*.
- Sectiune actualizată [6.3.5.1Apel cu apelant nativ](#page-108-1) au fost adăugate detalii despre asistența prefixă configurabilă pentru apelurile de ieșire celulare.
- Secțiune actualizată *[6.1.20Transfer](#page-61-1)* au fost adăugate detalii despre noua opțiune de așteptare automată.
- S-a adăugat secțiunea *[6.1.48rtcp-xr](#page-89-1)*.
- S-a adăugat secțiunea *Error! Reference source not found.* în BETA.

#### <span id="page-6-0"></span>**1.5 Modificări pentru versiunea 43.11, noiembrie 2023**

Această versiune a documentului include următoarele modificări:

■ Sectiunea actualizată *6.1.8.1Esec SIP* – a adăugat detalii despre curătarea înregistrării și actualizările cu valoare q.

#### <span id="page-6-1"></span>**1.6 Modificări pentru versiunea 43.10, octombrie 2023**

Această versiune a documentului include următoarele modificări:

- Secțiunea mutată *[6.1.29.2Redirecționare apeluri către mesageria vocală](#page-69-1)*din BETA.
- Secțiune actualizată *[6.3.5.2C](#page-109-0)ontroale la* [mijlocul apelului–](#page-109-0) detalii adăugate despre Transfer consultativ și Transfer către un alt apel în curs de desfășurare.
- Secțiune actualizată *[6.3.5.6MNO Mobility -](#page-112-1) Widget în* apel detalii adăugate despre Transfer complet.

#### <span id="page-6-2"></span>**1.7 Modificări pentru versiunea 43.9, septembrie 2023**

Această versiune a documentului include următoarele modificări:

- S-a mutat secțiunea*[6.1.47Apeluri simultane cu același utilizator](#page-89-0)*din BETA.
- Secțiune actualizată*[6.1.20Transfer](#page-61-1)* detalii adăugate despre transferul la un apel în curs.
- secțiune Adăugată *[0](#page-101-1)*
- *[Pachetul de control al dezactivării la distanță \(numai](#page-101-1)* Webex Calling).
- S-a adăugat secțiunea *[Redirecționare apeluri la mesageria vocală](#page-69-1)* în BETA.

#### <span id="page-6-3"></span>**1.8 Modificări pentru versiunea 43.8, august 2023**

Această versiune a documentului include următoarele modificări:

▪ Secțiune adăugată*[Apeluri simultane cu același utilizator](#page-89-0)*în BETA.

#### <span id="page-6-4"></span>**1.9 Modificări pentru versiunea 43.7, iulie 2023**

Această versiune a documentului include următoarele modificări:

▪ S-a mutat secțiunea *[6.3.5.6MNO Mobility -](#page-112-1) Widget în* apel din BETA*[.](#page-85-0)*

#### <span id="page-6-5"></span>**1.10 Modificări pentru versiunea 43.6, iunie 2023**

Această versiune a documentului include următoarele modificări:

- S-a mutat secțiunea *[6.1.46Adaptarea mass-media și punerea în aplicare a](#page-87-0)* rezilienței [\(MARI\)](#page-87-0) din BETA*[.](#page-85-0)*
- S-a adăugat secțiunea *[MNO Mobility -](#page-112-1) Widget în* apel în BETA.

▪ Secțiune actualizată *[5.4Implementarea config-wxt.xml](#page-20-1)* - recomandare adăugată pentru a menține șablonul de configurare la zi cu cea mai recentă versiune de versiune a aplicației Webex.

#### <span id="page-7-0"></span>**1.11 Modificări pentru versiunea 43.5, mai 2023**

Această versiune a documentului include următoarele modificări:

- S-a adăugat secțiunea *[6.1.45Lista de blocare \(numai Webex](#page-86-0)* Calling).
- Actualizat secțiunea *[6.1.44](#page-85-0) [Profil principal](#page-85-0)*.

#### <span id="page-7-1"></span>**1.12 Modificări pentru versiunea 43.4, aprilie 2023**

Această versiune a documentului include următoarele modificări:

- Secțiune actualizată *[6.2.8](#page-96-2) [Notificări preluare apel](#page-96-2)*
- .
- S-a adăugat secțiunea *[6.2.13Linii virtuale \(numai Webex Calling\)](#page-100-1)*.
- Secțiune adăugată *[Adaptarea mass-media și punerea în aplicare a](#page-87-0)* rezilienței (MARI) în BETA*[.](#page-85-0)*

#### <span id="page-7-2"></span>**1.13 Modificări pentru versiunea 43.3, martie 2023**

Această versiune a documentului include următoarele modificări:

- S-a adăugat secțiunea *[6.1.44](#page-85-0) [Profilul principal.](#page-85-0)*
- Secțiune actualizată *[0](#page-100-2)*
- *Aspect* [linie partajată.](#page-100-2)

#### <span id="page-7-3"></span>**1.14 Modificări pentru versiunea 43.2, februarie 2023**

Această versiune a documentului include următoarele modificări:

- Secțiune actualizată *[0](#page-100-2)*
- *Aspect* [linie partajată.](#page-100-2)
- Adăugat *[6.2.11Gateway de asigurare a continuității funcționării](#page-99-2)* (numai Webex Calling).
- Secțiune actualizată *[6.1.4Forțați utilizarea TCP, TLS sau UDP și Keepalives](#page-42-0)*.

#### <span id="page-7-4"></span>**1.15 Modificări pentru versiunea 43.1, ianuarie 2023**

Această versiune a documentului include următoarele modificări:

- Secțiune actualizată *[0](#page-100-2)*
- *Aspect* [linie partajată.](#page-100-2)

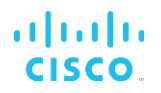

#### <span id="page-8-0"></span>**2 Modificări pentru fișierele de configurare**

#### <span id="page-8-1"></span>**2.1 Modificări pentru fișierele de configurare pentru versiunea 44.3**

[Numai pentru desktop] [numai pentru Webex Calling] A Adăugat <apeluri de ieșire> în noua secțiune <ID apelant>.

```
<config>
<services><calls>
  <caller-id>
     <outgoing-calls enabled="%ENABLE_CLID_OUTGOING_CALLS_WXT%">
       <additional-numbers
enabled="%ENABLE_CLID_OUTGOING_CALLS_ADDITIONAL_NUMBERS_WXT%"/>
       <call-center
enabled="%ENABLE_CLID_OUTGOING_CALLS_CALL_CENTER_WXT%"/>
       <hunt-group enabled="%ENABLE_CLID_OUTGOING_CALLS_HUNT_GROUP_WXT%"/>
       <clid-delivery-blocking
enabled="%ENABLE_CLID_OUTGOING_CALLS_DELIVERY_BLOCKING_WXT%"/>
     </outgoing-calls>
```
#### <span id="page-8-2"></span>**2.2 Modificări pentru fișierele de configurare pentru versiunea 44.2**

▪ [Numai pentru mobil]

S-a adăugat sectiunea <ID apelant> la <servicii><apeluri>. Au fost adăugate subetichete <apel de intrare> și <apel ratat>, cu o nouă sub-etichetă <număr de anexă> pentru ambele.

```
<config>
<services><calls>
  <caller-id>
    <incoming-calls>
      <append-number
enabled="%ENABLE_CLID_INCOMING_CALLS_APPEND_NUMBER_WXT%"/>
    </incoming-calls>
    <missed-calls>
      <append-number
enabled="%ENABLE_CLID_MISSED_CALLS_APPEND_NUMBER_WXT%"/>
    </missed-calls>
```
▪ [Numai pentru mobil] [numai pentru Webex Calling] A Adăugat <apeluri de ieșire> în noua secțiune <ID apelant>.

```
<config>
<services><calls>
   <caller-id>
     <outgoing-calls enabled="%ENABLE_CLID_OUTGOING_CALLS_WXT%">
      <additional-numbers
enabled="%ENABLE_CLID_OUTGOING_CALLS_ADDITIONAL_NUMBERS_WXT%"/>
      <call-center
enabled="%ENABLE_CLID_OUTGOING_CALLS_CALL_CENTER_WXT%"/>
      <hunt-group enabled="%ENABLE_CLID_OUTGOING_CALLS_HUNT_GROUP_WXT%"/>
       <clid-delivery-blocking
enabled="%ENABLE_CLID_OUTGOING_CALLS_DELIVERY_BLOCKING_WXT%"/>
     </outgoing-calls>
```
Etichetă adăugată <informații redirecționare apeluri> în secțiunea <servicii><apeluri>.

```
<config>
<services><calls>
```

```
 <call-forwarding-info
enabled="%ENABLE_CALL_FORWARDING_INFO_CALLS_WXT%"/>
```
[Numai pentru desktop] [numai Webex Calling]

A Adăugat secțiunea <notificări de preluare a apelurilor de grup> sub <servicii><apeluri>, cu <Afișare apelant> și <max-timeout> sub-etichete. De asemenea, a fost adăugată <tag-ul de preluare a apelurilor de grup> sub fiecare etichetă <line> în secțiunea <protocoale><sip><linii>.

```
<config>
<services><calls>
  <group-call-pickup-notifications
enabled="%ENABLE GCP NOTIFICATIONS WXT%">
    <display-caller enabled="%ENABLE_GCP_DISPLAY_CALLER_WXT%"/>
    <max-timeout value="%GCP_NOTIFICATION_MAX_TIMEOUT_VALUE_WXT%"/>
  </group-call-pickup-notifications>
 …
<protocols><sip>
   <lines>
    \langleline\rangle <group-call-pickup>%BWGROUP-CALL-PICKUP-BOOL-1%</group-call-pickup>
       ...
    </line>
    \langleline>
       <group-call-pickup>%BWGROUP-CALL-PICKUP-BOOL-2%</group-call-pickup>
 ...
     </line>
 …
```
Au fost adăugate următoarele %TAG%s:

- %ENABLE\_CLID\_INCOMING\_CALLS\_APPEND\_NUMBER\_WXT%
- %ENABLE\_CLID\_MISSED\_CALLS\_APPEND\_NUMBER\_WXT%
- %ENABLE\_CLID\_OUTGOING\_CALLS\_WXT%
- %ENABLE\_CLID\_OUTGOING\_CALLS\_ADDITIONAL\_NUMBERS\_WXT%
- %ENABLE\_CLID\_OUTGOING\_CALLS\_CALL\_CENTER\_WXT%
- %ENABLE\_CLID\_OUTGOING\_CALLS\_HUNT\_GROUP\_WXT%
- %ENABLE\_CLID\_OUTGOING\_CALLS\_DELIVERY\_BLOCKING\_WXT%
- %ENABLE\_CALL\_FORWARDING\_INFO\_CALLS\_WXT%
- %ENABLE\_GCP\_NOTIFICATIONS\_WXT%
- %ENABLE\_GCP\_DISPLAY\_CALLER\_WXT%
- %GCP\_NOTIFICATION\_MAX\_TIMEOUT\_VALUE\_WXT%
- %BWGROUP-CALL-PICKUP-BOOL-n%

Următoarele %TAG% au fost depreciate:

%ENABLE\_NOISE\_REMOVAL\_WXT%

#### <span id="page-10-0"></span>**2.3 Modificări pentru fișierele de configurare pentru versiunea 44.1**

Nu au existat actualizări în fișierele de configurare pentru această versiune.

#### <span id="page-10-1"></span>**2.4 Modificări pentru fișierele de configurare pentru versiunea 43.12**

Etichetă <domeniu> adăugată pentru fiecare sectiune <linie> în sectiunea <config><protocoale><sip><linii>.

```
<config>
<protocols><sip>
     <lines>
         \langleline\rangle <domain>%BWHOST-1%</domain>
               ...
         \langleline>
          <line>
               <domain>%BWHOST-2%</domain>
               ...
         \langle/line>
 ...
```
▪ [Numai pentru desktop] S-a adăugat secțiunea <call-move> cu eticheta <move-here> în secțiunea <config><services><calls>.

```
<config>
<services><calls>
    <call-move>
          <move-here enabled="%ENABLE_CALL_MOVE_HERE_WXT%"/>
```
■ Eticheta <îmbunătățiri de vorbire> a fost adăugată în secțiunea <config><servicii><apeluri>.

```
<config>
```

```
<services><calls>
```
<speech-enhancements enabled="%ENABLE\_SPEECH\_ENHANCEMENTS\_WXT%"/>

#### [Numai pentru mobil]

A fost adăugată eticheta <fac-prefix> în secțiunea <config><services><dial><native>.

```
<config>
<services>
  <dialing>
    <native enabled="%ENABLE_DIALING_NATIVE_WXT%" enable-bwks-mobility-
dependency="%DIALING_NATIVE_ENABLE_BWKS_MOBILITY_DEPENDENCY_WXT%">
      <fac-prefix value="%DIALING_NATIVE_FAC_PREFIX_WXT%"/>
```
▪ A fost adăugat atribut de menținere automată în eticheta <config><servicii><apeluri><transfer-call>.

```
<config>
<services><calls>
   <transfer-call enabled="%ENABLE_TRANSFER_CALLS_WXT%" xsi-
enabled="%ENABLE_XSI_TRANSFER_CALLS_WXT%" type="%TRANSFER_CALL_TYPE_WXT%"
auto-hold="%ENABLE_TRANSFER_AUTO_HOLD_WXT%"/>
```
▪ A fost adăugată secțiunea <rtcp-xr> în <config><protocoale><sip>.

```
<config>
<protocols><sip>
    <rtcp-xr>
```

```
atnaha
CISCO
```
<negotiation enabled="%ENABLE\_RTCP\_XR\_NEGOTIATION\_WXT%"/>

Au fost adăugate următoarele %TAG%s:

- %BWHOST-n%
- %ENABLE\_CALL\_MOVE\_HERE\_WXT%
- %ENABLE\_SPEECH\_ENHANCEMENTS\_WXT%
- %DIALING\_NATIVE\_FAC\_PREFIX\_WXT%
- %ENABLE\_TRANSFER\_AUTO\_HOLD\_WXT%
- %ENABLE\_RTCP\_XR\_NEGOTIATION\_WXT%

#### <span id="page-11-0"></span>**2.5 Modificări pentru fișierele de configurare pentru versiunea 43.11**

▪ A fost adăugată o nouă secțiune <registry-failure> cu <registry-cleanup> ca subetichetă în secțiunea <config><protocoale><sip>. Eticheta <q-value> a fost mutată sub eticheta <register-failover>.

```
<config>
<protocols><sip>
    <q-value>1.0</q-value> <!—DEPRECATED ->
     <register-failover>
        <registration-
cleanup>%SIP_REGISTER_FAILOVER_REGISTRATION_CLEANUP_WXT%</registration-
cleanup>
         <q-value>1.0</q-value>
```
S-a adăugat următorul %TAG%:

▪ %SIP\_REGISTER\_FAILOVER\_REGISTRATION\_CLEANUP\_WXT%

#### <span id="page-11-1"></span>**2.6 Modificări pentru fișierele de configurare pentru versiunea 43.10**

Nu au existat actualizări în fișierele de configurare pentru această versiune.

#### <span id="page-11-2"></span>**2.7 Modificări pentru fișierele de configurare pentru versiunea 43.9**

A redenumit eticheta <apeluri multiple per utilizator> din secțiunea <configurare><servicii><apeluri> la <apeluri simultane cu același utilizator>.

```
<config>
<services><calls>
<simultaneous-calls-with-same-user
enabled="%ENABLE_SIMULTANEOUS_CALLS_WITH_SAME_USER_WXT%"/>
```
A fost adăugată o nouă etichetă <remote-mute-control> în sectiunea <config><services><calls>.

```
<config>
<services><calls>
<remote-mute-control enabled="%ENABLE_REMOTE_MUTE_CONTROL_WXT%"/>
```
A fost adăugată o nouă etichetă <redirectionare> în sectiunea <config><servicii><voice-mail>.

```
atnaha
CISCO
```

```
<config>
<services><voice-mail>
<forwarding enabled="%ENABLE_VOICE_MAIL_FORWARDING_WXT%"/>
```
#### A fost actualizată următoarea %TAG%:

%ENABLE\_MULTIPLE\_CALLS\_PER\_USER\_WXT% a fost redenumit în %ENABLE\_SIMULTANEOUS\_CALLS\_WITH\_SAME\_USER\_WXT%

Au fost adăugate următoarele %TAG%s:

- %ENABLE\_REMOTE\_MUTE\_CONTROL\_WXT%
- %ENABLE\_VOICE\_MAIL\_FORWARDING\_WXT%

#### <span id="page-12-0"></span>**2.8 Modificări ale fișierelor de configurare pentru versiunea 43.8**

S-a adăugat o nouă etichetă <mai multe apeluri per utilizator> în <config><services><calls> secțiune.

```
<config>
<services><calls>
<multiple-calls-per-user enabled="%ENABLE_MULTIPLE_CALLS_PER_USER_WXT%"/>
```
S-a adăugat următorul %TAG%:

▪ %ENABLE\_MULTIPLE\_CALLS\_PER\_USER\_WXT%

#### <span id="page-12-1"></span>**2.9 Modificări ale fișierelor de configurare pentru versiunea 43.7**

Nu au existat actualizări în fișierele de configurare pentru această versiune.

#### <span id="page-12-2"></span>**2.10 Modificări pentru fișierele de configurare pentru versiunea 43.6**

[Numai pentru mobil]

Au fost adăugate noi atribute cu widget activat în etichete <hold>, <transfer-call> și <escaladare-la-webex-meeting> în secțiunea <config><services><calls>

```
<config>
<services><calls>
   <hold xsi-enabled="%ENABLE_XSI_HOLD_CALLS_WXT%" widget-
enabled="%ENABLE_WIDGET_HOLD_CALLS_WXT%"/>
   <transfer-call enabled="%ENABLE_TRANSFER_CALLS_WXT%" xsi-
enabled="%ENABLE_XSI_TRANSFER_CALLS_WXT%" widget-
enabled="%ENABLE_WIDGET_TRANSFER_CALLS_WXT%"
type="%TRANSFER_CALL_TYPE_WXT%"/>
    <escalate-to-webex-meeting
enabled="%ENABLE_CALLS_ESCALATE_TO_WEBEX_MEETING_WXT%" widget-
enabled="%ENABLE_WIDGET_CALLS_ESCALATE_TO_WEBEX_MEETING_WXT%"/>
```
Au fost adăugate următoarele %TAG%s:

- %ENABLE\_WIDGET\_HOLD\_CALLS\_WXT%
- %ENABLE\_WIDGET\_TRANSFER\_CALLS\_WXT%

▪ %ENABLE\_WIDGET\_CALLS\_ESCALATE\_TO\_WEBEX\_MEETING\_WXT%

#### <span id="page-13-0"></span>**2.11 Modificări pentru fișierele de configurare pentru versiunea 43.5**

[Numai Webex Calling] Etichetă <call-block> adăugată în <config><services><calls> secțiunea

```
<config>
<services><calls>
   <call-block enabled="%ENABLE_CALL_BLOCK_WXT%"/>
```
S-a adăugat următorul %TAG%:

%ENABLE\_CALL\_BLOCK\_WXT%

#### <span id="page-13-1"></span>**2.12 Modificări pentru fișierele de configurare pentru versiunea 43.4**

▪ [Numai Webex Calling]

Pentru fiecare etichetă <line> a fost adăugat *atributul* lineType. De asemenea, a fost adăugată eticheta <extern-id> sub fiecare etichetă <line>.

```
<config><protocols>
<sip>
      <lines multi-line-enabled="%ENABLE_MULTI_LINE_WXT%">
 ...
             <line lineType="%BW-MEMBERTYPE-1%">
                   <external-id>%BWUSEREXTID-1%</external-id>
 ...
            \langleline\rangle <line lineType="%BW-MEMBERTYPE-2%">
                   <external-id>%BWUSEREXTID-2%</external-id>
 ...
            \langle/line\rangle ...
             <line lineType="%BW-MEMBERTYPE-10%">
                   <external-id>%BWUSEREXTID-10%</external-id>
 ...
             </line>
```
S-a adăugat secțiunea <îmbunătățiri ale calității audio> în secțiunea <servicii><apeluri><audio> și <îmbunătățiri ale calității video> în secțiunea <servicii><apeluri><video>

```
<config>
<services><calls>
<calls>
      <audio> 
              <audio-quality-enhancements>
                      <mari>
                           <fec enabled="%ENABLE_AUDIO_MARI_FEC_WXT%">
                                   <x-ulpfecuc>8000</x-ulpfecuc>
                                     <payload>111</payload>
                                    <max_esel>1400</max_esel>
                                   <max n>255</max n>
                                   <\!m>8</m>
                                    <multi_ssrc>1</multi_ssrc>
                                     <non_seq>1</non_seq>
                                    <feedback>0</feedback>
                                    <order>FEC_SRTP</order>
```

```
\langle / fec>
                                <rtx enabled="%ENABLE_AUDIO_MARI_RTX_WXT%">
                                       <mari-rtx>90000</mari-rtx>
                                        <payload>112</payload>
                                       <time>180</time>
                                       <data-flow>1</data-flow>
                                        <order>RTX_SRTP</order>
                               \langlertx>
                                </mari>
               </audio-quality-enhancements>
 ...
       <video>
                <video-quality-enhancements>
                       <mari> <fec enabled="%ENABLE_VIDEO_MARI_FEC_WXT%">
                                        <x-ulpfecuc>8000</x-ulpfecuc>
                                        <payload>111</payload>
                                       <max_esel>1400</max_esel>
                                       \overline{\text{max}}n>255</max_n>
                                       \langle m > 8 \times m \rangle<multi_ssrc>1</multi_ssrc>
                                       <non_seq>1</non_seq>
                                       <feedback>0</feedback>
                                       <order>FEC_SRTP</order> 
                               \langle fec\rangle<rtx enabled="%ENABLE_VIDEO_MARI_RTX_WXT%">
                                       \frac{1}{\text{maxi}-\text{rtx}}>900000 \frac{1}{\text{maxi}-\text{rtx}} <payload>112</payload>
                                       <time>180</time>
                                       <data-flow>1</data-flow>
                                        <order>RTX_SRTP</order>
                               \langlertx>
                                </mari>
               </video-quality-enhancements>
```
▪ [Numai pentru desktop]

A fost eliminată valoarea hardcoded pentru numele etichetei de primă linie din secțiunea <line> corespunzătoare din <protocoale><sip>.

```
<config>
<protocols><sip>
<lines multi-line-enabled="%ENABLE_MULTI_LINE_WXT%">
 …
   \langleline>
        <label>%BWAPPEARANCE-LABEL-1%</label>
       …
```
Au fost adăugate următoarele %TAG%s:

- %ENABLE\_AUDIO\_MARI\_FEC\_WXT%
- %ENABLE\_AUDIO\_MARI\_RTX\_WXT%
- %ENABLE\_VIDEO\_MARI\_FEC\_WXT%
- %ENABLE\_VIDEO\_MARI\_RTX\_WXT%

S-a adăugat următorul nivel de sistem %TAG%s:

- %BW-MEMBERTYPE-n%
- %BWUSEREXTID-n%

#### <span id="page-15-0"></span>**2.13 Modificări pentru fișierele de configurare pentru versiunea 43.3**

Nu au existat actualizări în fișierele de configurare pentru această versiune.

#### <span id="page-15-1"></span>**2.14 Modificări pentru fișierele de configurare pentru versiunea 43.2**

Etichetă <restricție proprietar dispozitiv> adăugată în secțiunea <servicii><apeluri>.

```
<config>
<services><calls>
<device-owner-restriction
enabled="%ENABLE_DEVICE_OWNER_RESTRICTION_WXT%"/>
```
S-a adăugat următorul %TAG%:

▪ %ENABLE\_DEVICE\_OWNER\_RESTRICTION\_WXT%

#### <span id="page-15-2"></span>**2.15 Modificări pentru fișierele de configurare pentru versiunea 43.1**

Nu au existat actualizări în fișierele de configurare pentru această versiune.

#### <span id="page-16-0"></span>**3 Introducere**

Scopul acestui document este de a oferi o descriere a configurației clientului Webex pentru Cisco BroadWorks.

Fișierul de fișier de configurare config-wxt.xml este furnizat în două versiuni – una pentru mobil (Android și iOS) și alta pentru desktop (Windows și MacOS).

Clienţii sunt configuraţi utilizând o configuraţie care nu este vizibilă pentru utilizator final. Configurația *wxt.xml* oferă informații specifice serverului, cum ar fi adresele și porturile serverului și opțiunile de rulare pentru clientul însuși (de exemplu, opțiunile vizibile în ecranul *Setări* ).

Fișierele de configurare sunt citite de client la pornire, după ce au fost preluate din Device Management. Informațiile din fișierele de configurare sunt stocate criptat, făcându-le astfel invizibile și inaccesibile pentru utilizator final.

**NOTĂ:** Proprietățile XML nu trebuie să conțină spații (de exemplu, <transfer-call enabled="%ENABLE\_TRANSFER\_CALLS\_WXT%"/> în loc de <transfer-call enabled = "%ENABLE\_TRANSFER\_CALLS\_WXT%"/>).

#### <span id="page-17-0"></span>**4 Instalare**

Clienții Webex pentru Cisco BroadWorks pot fi instalați din următoarele:

<https://www.webex.com/webexfromserviceproviders-downloads.html>

#### <span id="page-17-1"></span>**4.1 Descărcare client localizat**

Următoarele versiuni localizate ale clienților Webex pentru Cisco BroadWorks pot fi descărcate după cum urmează:

<https://www.webex.com/ko/webexfromserviceproviders-downloads.html> <https://www.webex.com/fr/webexfromserviceproviders-downloads.html> <https://www.webex.com/pt/webexfromserviceproviders-downloads.html> <https://www.webex.com/zh-tw/webexfromserviceproviders-downloads.html> <https://www.webex.com/zh-cn/webexfromserviceproviders-downloads.html> <https://www.webex.com/ja/webexfromserviceproviders-downloads.html> <https://www.webex.com/es/webexfromserviceproviders-downloads.html> <https://www.webex.com/de/webexfromserviceproviders-downloads.html> <https://www.webex.com/it/webexfromserviceproviders-downloads.html>

#### <span id="page-17-2"></span>**4.2 Android Client**

Clientul Android este instalat ca o aplicație (pachet de aplicații Android [APK]), care păstrează setările- și datele legate de configurare în interiorul zonei sale private.

Există un control al versiunii bazat pe procedurile Google Play. O notificare standard Google Play este furnizat (adică, Android indică automat că există o nouă versiune de software disponibil).

Când noua versiune este descărcată, vechiul software este suprascris; cu toate acestea, datele utilizatorului sunt păstrate în mod implicit.

Rețineți că utilizatorul nu este obligat să selecteze nicio opțiune pentru instalare sau dezinstalare.

#### <span id="page-17-3"></span>**4.3 Client iOS**

Clientul iOS este instalat ca o aplicație, care păstrează datele legate de setări în interiorul său "sandbox" și datele fișierului de configurare este stocat criptat.

Există un control al versiunii bazat pe procedurile Apple App Store. Pictograma App Store este evidențiată pentru a indica faptul că există o nouă versiune de software disponibilă.

Când noua versiune este descărcată, vechiul software este suprascris; cu toate acestea, datele utilizatorului sunt păstrate în mod implicit.

Rețineți că utilizatorul nu este obligat să selecteze nicio opțiune pentru instalare sau dezinstalare.

#### <span id="page-17-4"></span>**4.4 Client pentru desktop**

Informații despre instalarea și controlul versiunilor clientului desktop (Windows și MacOS) pot fi găsite pe următoarele. [https://help.webex.com/en-us/nw5p67g/Webex-Installation-and-Automatic-](https://help.webex.com/en-us/nw5p67g/Webex-Installation-and-Automatic-Upgrade)[Upgrade.](https://help.webex.com/en-us/nw5p67g/Webex-Installation-and-Automatic-Upgrade)

#### <span id="page-18-0"></span>**5 Gestionare dispozitiv**

#### <span id="page-18-1"></span>**5.1 Etichete de administrare a dispozitivelor**

Webex for Cisco BroadWorks utilizează *Setările etichetei de administrare a dispozitivelor* afișate în următoarea cifră. Seturile *implicite* și personalizate de etichete ale sistemului sunt necesare pentru a furniza anumite setări de dispozitiv/client. Acest set de etichete oferă flexibilitate în gestionarea setărilor de conectivitate la rețea/serviciu ale clientului, precum și a controalelor de activare a funcțiilor.

Acest set de etichete personalizate este configurat de un administrator de sistem prin opțiunea *System* → *Resources* → *Device Management Tag Sets* . Administratorul trebuie să adauge seturi noi de etichete:

- Mobil: Connect\_Tags
- Comprimat: ConnectTablet\_Tags
- Desktop: BroadTouch\_Tags

Creați fiecare etichetă individuală și setați valoarea acesteia. Referințele secțiunilor oferă descrieri detaliate pentru fiecare etichetă. Etichetele personalizate sunt separate în grupuri pe baza funcționalității și sunt discutate mai târziu în acest document.

| albaha<br>CISCO.<br>System                                                             |                 |                                                                                                    | Help - Home<br>Welcome<br>[Logout] |
|----------------------------------------------------------------------------------------|-----------------|----------------------------------------------------------------------------------------------------|------------------------------------|
| Options:<br>Profile<br>Resources<br>Services                                           | OK              | <b>Device Management Tag Sets</b><br>Display all the device management tag sets in the system. Tag sets can also be deleted.<br>Add<br>Cancel |                                    |
| <b>System Services</b><br>Call Center<br>Communication Barring<br>Meet-Me Conferencing | Apply<br>Delete | <b>Tag Set Name</b><br><b>System Default</b>                                                                                                  | Edit<br>Edit                       |
| <b>Utilities</b>                                                                       | 画               | Aastra-Tags                                                                                                    | Edit                               |
|                                                                                        | ö               | Adtran-Tags                                                                                                    | Edit                               |
|                                                                                        | 同               | AudioCodes-Tags                                                                                                    | Edit                               |
|                                                                                        | 同               | BroadTouch Tags                                                                                                    | Edit                               |
|                                                                                        | 画               | Cisco-5xx-Tags                                                                                                    | Edit                               |
|                                                                                        | 画               | Cisco-Tags                                                                                                    | Edit                               |
|                                                                                        | m               | Counterpath-Tags                                                                                                    | Edit                               |
|                                                                                        | O               | Default-Tags                                                                                                    | Edit                               |
|                                                                                        | E               | Grandstream GXP GXV Tags                                                                                                    | Edit                               |
|                                                                                        | n               | Linksys-Tags                                                                                                    | Edit                               |
|                                                                                        | E               | Panasonic-KX-TGP-551-Tags                                                                                                    | Edit                               |
|                                                                                        | F               | Panasonic-KX-TGP-5xx                                                                                                    | Edit                               |
|                                                                                        | F               | Panasonic-KX-UT-1xx                                                                                                    | Edit                               |
|                                                                                        | F               | Panasonic-KX-UT-1xx-Tags                                                                                                    | Edit                               |
|                                                                                        | E               | Polycom-KWS-Tags                                                                                                    | Edit                               |
|                                                                                        | B               | Polycom-Tags                                                                                                    | Edit                               |
|                                                                                        | Ë               | Tandberg-Tags                                                                                                    | Edit                               |
|                                                                                        | 同<br>回          | Test-tags<br>Yealink TxP Tags<br>[Page 1 of 2]                                                                                                | Edit<br>Edit<br>Next.              |
|                                                                                        | Tag Set Name    | Starts With                                                                                                    | Last                               |
|                                                                                        | OK              | Add                                                                                                    | <b>Find</b>                        |
|                                                                                        | Apply           | Cancel                                                                                                    | Find All                           |

Seturi de 1 etichete pentru managementul dispozitivului desktop figura

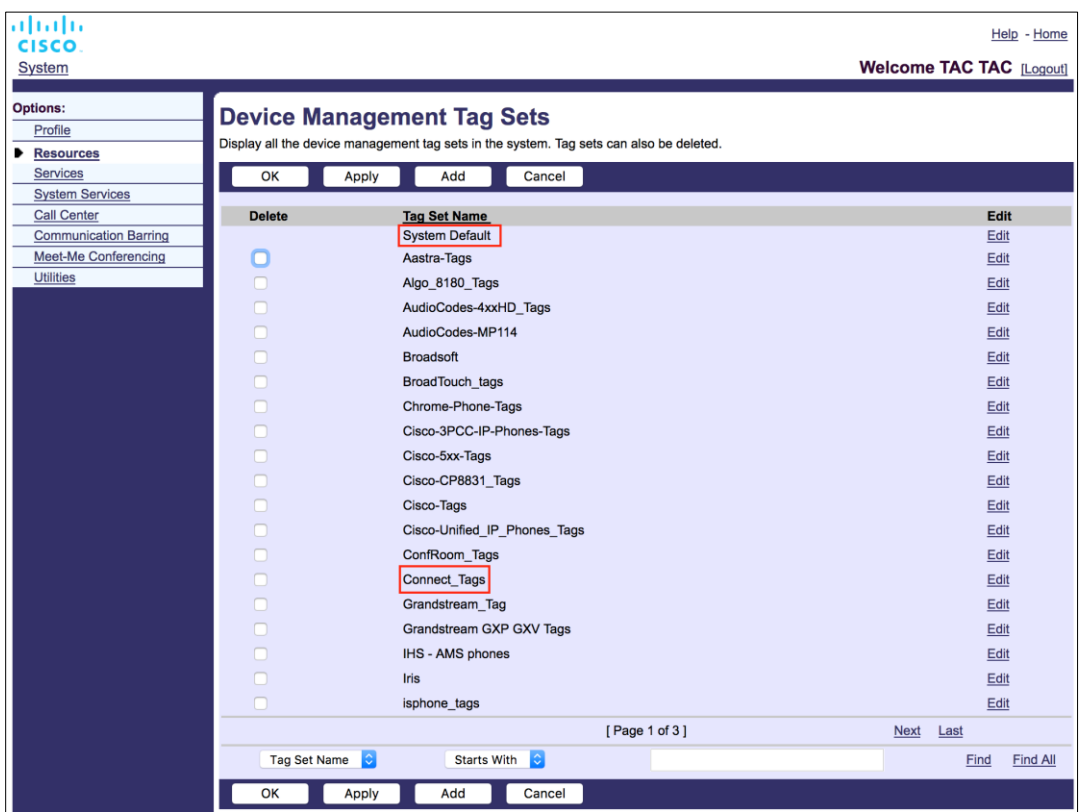

Figura 2 Seturi de etichete de administrare a dispozitivelor mobile

### <span id="page-19-0"></span>**5.2 Îmbunătățiri parțiale de potrivire pentru selectarea tipului de dispozitiv**

Pentru a permite o flexibilitate sporită la selectarea pachetelor de funcționalitate pentru grupurile de utilizatori sau utilizatorii individuali, tipul de profil al dispozitivului este selectat pe baza unui (primul) meci parțial. Acest lucru permite clienților să utilizeze diferite tipuri de dispozitive.

Procedura generală de gestionare a dispozitivelor specifică faptul că serverul aplicației Cisco BroadWorks oferă un tip de profil al dispozitivului. Este numit "Business Communicator – PC" pentru desktop, "Connect - Mobile" pentru mobil, și "Connect – Tablet" pentru tabletă. Un Profil dispozitiv poate fi creat și atribuit utilizatorului. Serverul de aplicații construiește apoi un fișier de configurare și îl stochează pe serverul de profil.

La conectare, clientul interoghează lista de dispozitive atribuite prin Xsi și caută profilul de tip dispozitiv corespunzător. Clientul alege primul profil care începe cu numele de tip al dispozitivului corespunzător. Apoi, datele de configurare a profilului dispozitivului (fișierul de configurare) asociate cu acest profil al dispozitivului sunt utilizate pentru a activa și dezactiva diverse caracteristici.

Acest lucru permite același client executabil să fie utilizat cu diferite tipuri de profil de dispozitiv, astfel încât furnizorul de servicii poate schimba pachete de caracteristici pentru utilizatorii individuali sau grupuri de utilizatori prin schimbarea tipului de profil de dispozitiv în DM pentru un utilizator sau grup de utilizatori.

De exemplu, furnizorul de servicii ar putea avea orice număr de tipuri de profil al dispozitivului pe baza rolurilor de utilizator, cum ar fi "Business Communicator - PC Basic", "Business Communicator – PC Executive" sau "Business Communicator – PC Assistant" și ar putea modifica funcționalitatea disponibilă pentru utilizatorii individuali prin schimbarea tipului de profil al dispozitivului pentru aceștia.

Rețineți că nu este de așteptat să aibă mai multe tipuri de profil dispozitiv de potrivire în lista de dispozitive primite XML, dar numai unul.

#### <span id="page-20-0"></span>**5.3 Configurație client**

Versiunea Webex pentru Cisco BroadWorks a clientului utilizează fișierul *config-wxt.xml* pentru configurarea funcționalității sale de apelare. Există o procedură de configurare separată pentru Webex care nu este inclusă în acest document.

#### <span id="page-20-1"></span>**5.4 Implementarea config-wxt.xml**

Adăugați fișierul corespunzător *config-wxt.xml* la profilurile dispozitivului "Connect – Mobile", "Connect – Tablet" și "Business Communicator – PC". Webex pentru Cisco BroadWorks utilizează aceleași profiluri de dispozitiv ca UC-One pentru a facilita implementarea.

**NOTA 1**: Pentru fiecare profil al dispozitivului trebuie să existe un fișier de configurare.

**NOTA 2**: Se RECOMANDĂ CA șabloanele să fie actualizate cu cea mai recentă versiune a aplicației Webex

#### <span id="page-20-2"></span>**5.5 Fișier de configurare (config-wxt.xml)**

Noile etichete personalizate, cu **\_WXT** suffix, sunt utilizate pentru a diferenția noua implementare a configurației Webex pentru Cisco BroadWorks de clienții moșteniți. Cu toate acestea, există încă unele (sistem) etichete care sunt partajate între UC-One și Webex.

Unele dintre etichetele personalizate ale sistemului Cisco BroadWorks sunt, de asemenea, utilizate în fișierul de configurare *config-wxt.xml* . Pentru mai multe informații despre fiecare dintre următoarele etichete, consultați secțiunea*[5.7Etichete de sistem încorporat](#page-21-1)* dinamic Cisco [BroadWorks.](#page-21-1)

- %BWNETWORK-CONFERENCE-SIPURI-n%
- %BWVOICE-PORTAL-NUMBER-n%
- %BWLINEPORT-n%
- %BWAUTHUSER-n%
- %BWAUTHPASSWORD-n%
- %BWE164-n%
- %BWHOST-n%
- %BWNAME-n%
- %BWEXTENSION-n%

### ahah **CISCO**

- %BWAPPEARANCE-LABEL-n%
- %BWDISPLAYNAMELINEPORT%
- %BWLINEPORT-PRIMARY%
- %BWE911-PRIMARY-HELDURL%
- %BWE911-CUSTOMERID%
- %BWE911-SECRETKEY%
- %BWE911-EMERGENCY-NUMBER-LIST%
- %BW-MEMBERTYPE-n%
- %BWUSEREXTID-n%
- %BWGROUP-CALL-PICKUP-BOOL-n%" (Webex Calling only)

#### <span id="page-21-0"></span>**5.6 Etichetele implicite ale sistemului**

Ca administrator de sistem, puteți accesa etichetele implicite ale sistemului prin opțiunea *System* → *Resurse* → *Device Management Tag Sets* . Următoarele etichete implicite de sistem trebuie să fie configurate atunci când este instalat pachetul de apelare VoIP.

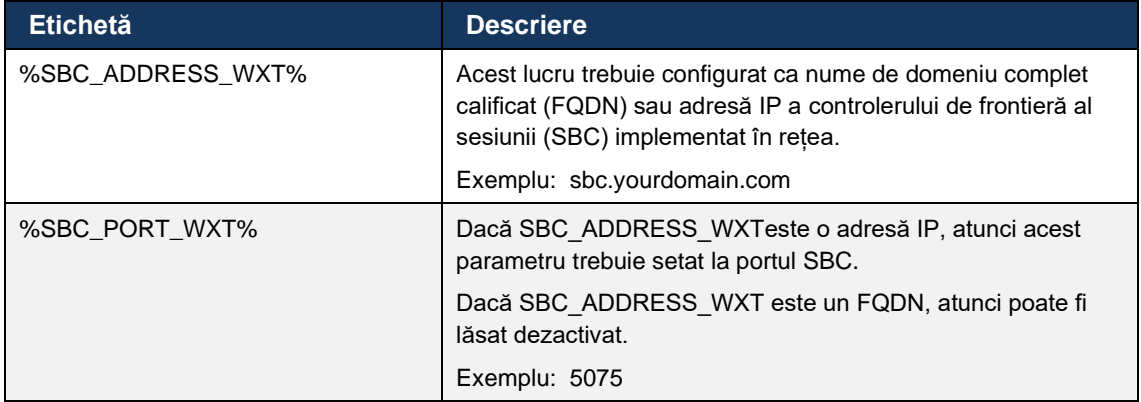

#### <span id="page-21-1"></span>**5.7 Etichete de sistem încorporat dinamic Cisco BroadWorks**

În plus față de etichetele de sistem implicite și etichetele personalizate care trebuie definite, există etichete de sistem Cisco BroadWorks existente care sunt utilizate în mod obișnuit și fac parte din fișierul de arhivă recomandat pentru tipul de dispozitiv (DTAF). Aceste etichete sunt enumerate în această secțiune. În funcție de pachetul de soluții instalat, nu sunt utilizate toate etichetele de sistem.

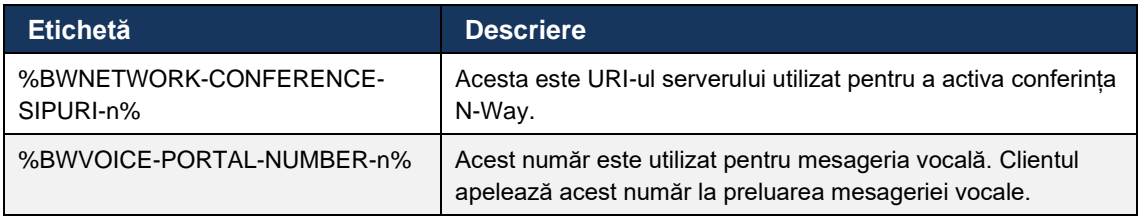

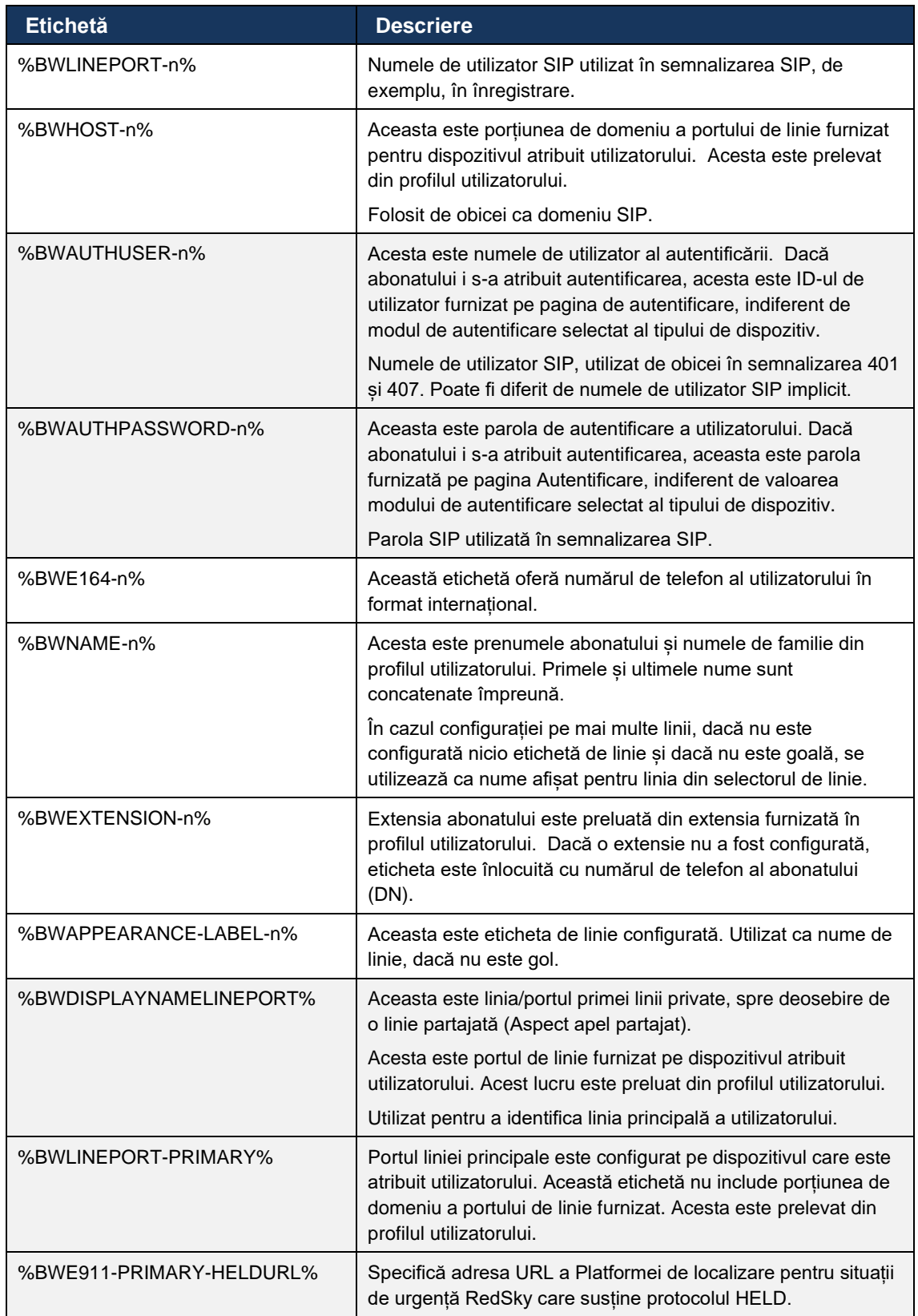

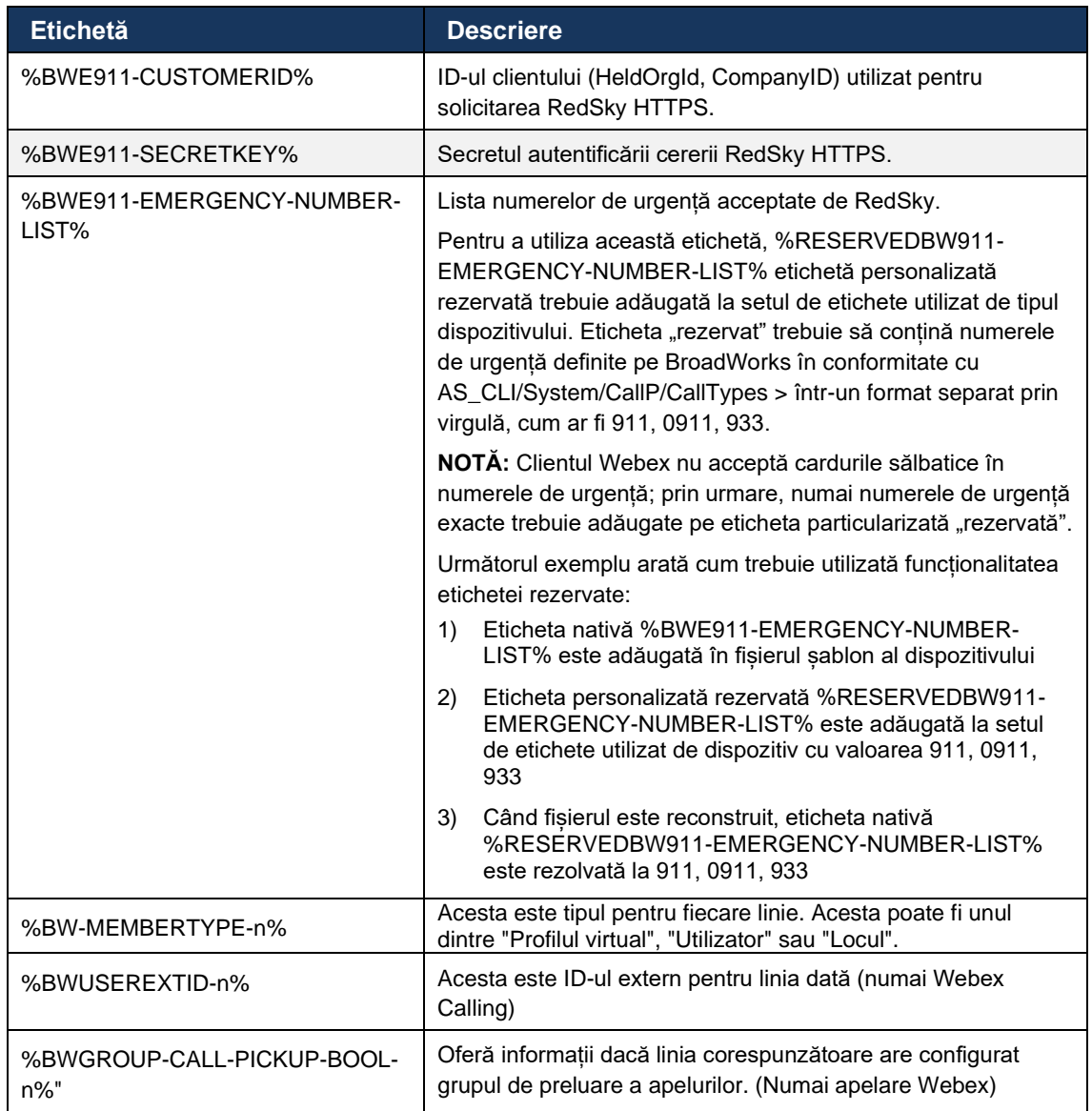

#### <span id="page-24-0"></span>**6 Etichete personalizate**

Această secțiune descrie etichetele personalizate utilizate în Webex pentru Cisco BroadWorks. Acesta listează toate etichetele personalizate utilizate atât pentru platformele Desktop, cât și pentru cele Mobile/Tablet.

Rețineți, totuși, că unele setări descrise în această secțiune sunt acceptate numai pentru eliberarea specifică a clientului. Pentru a determina dacă o setare nu se aplică unei versiuni mai vechi a clientului, consultați ghidul de configurare corespunzător, specific eliberării.

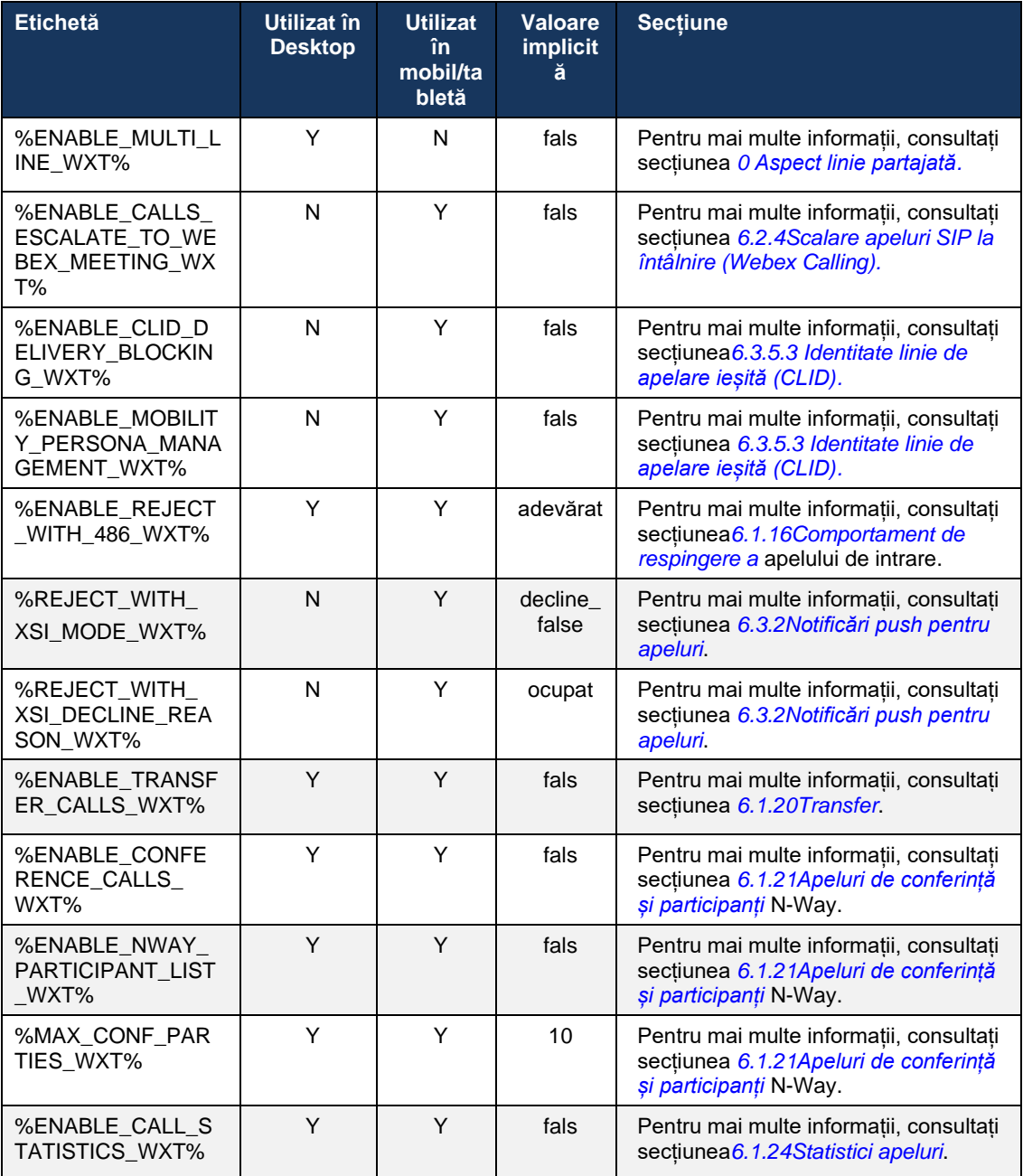

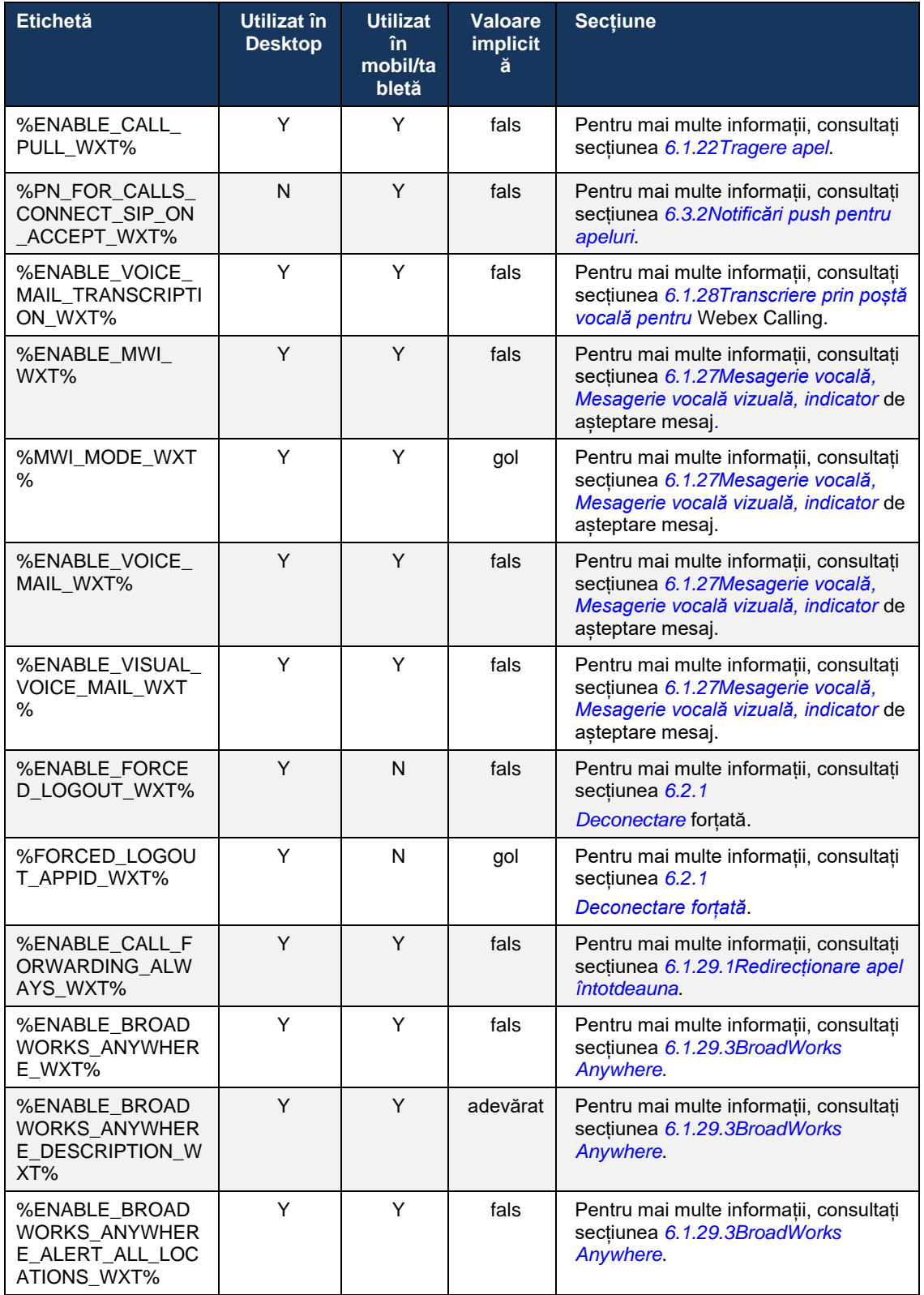

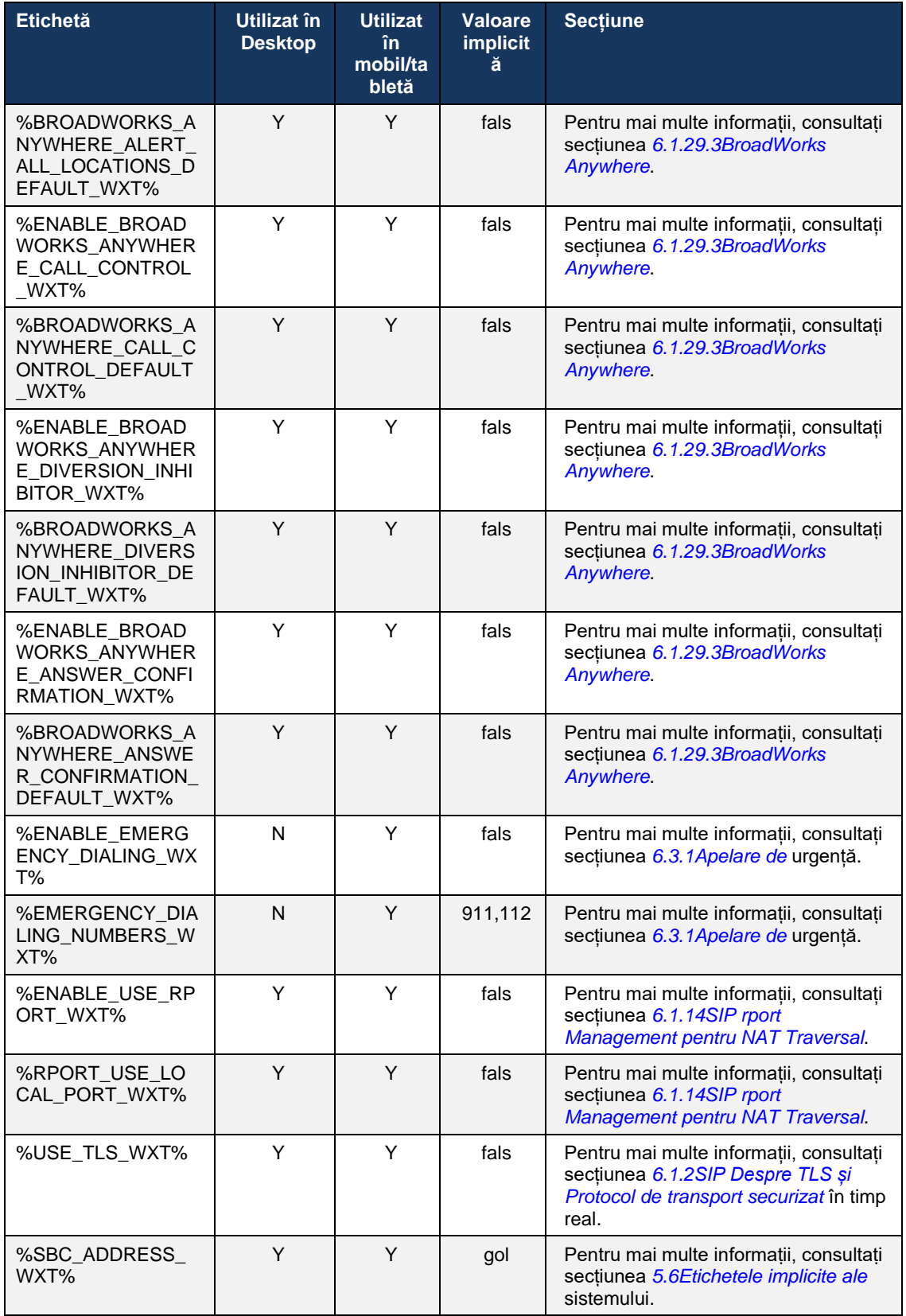

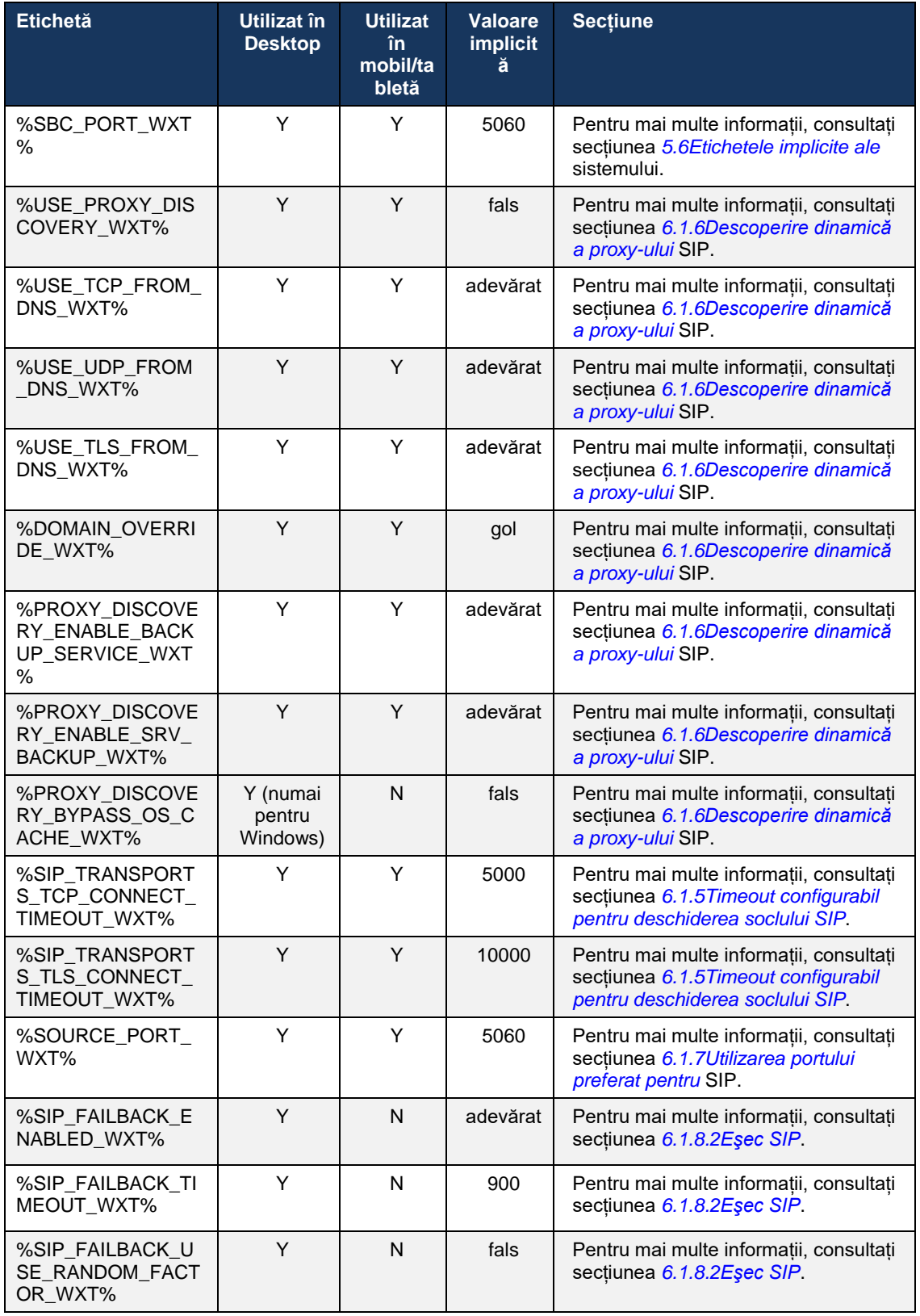

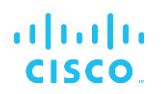

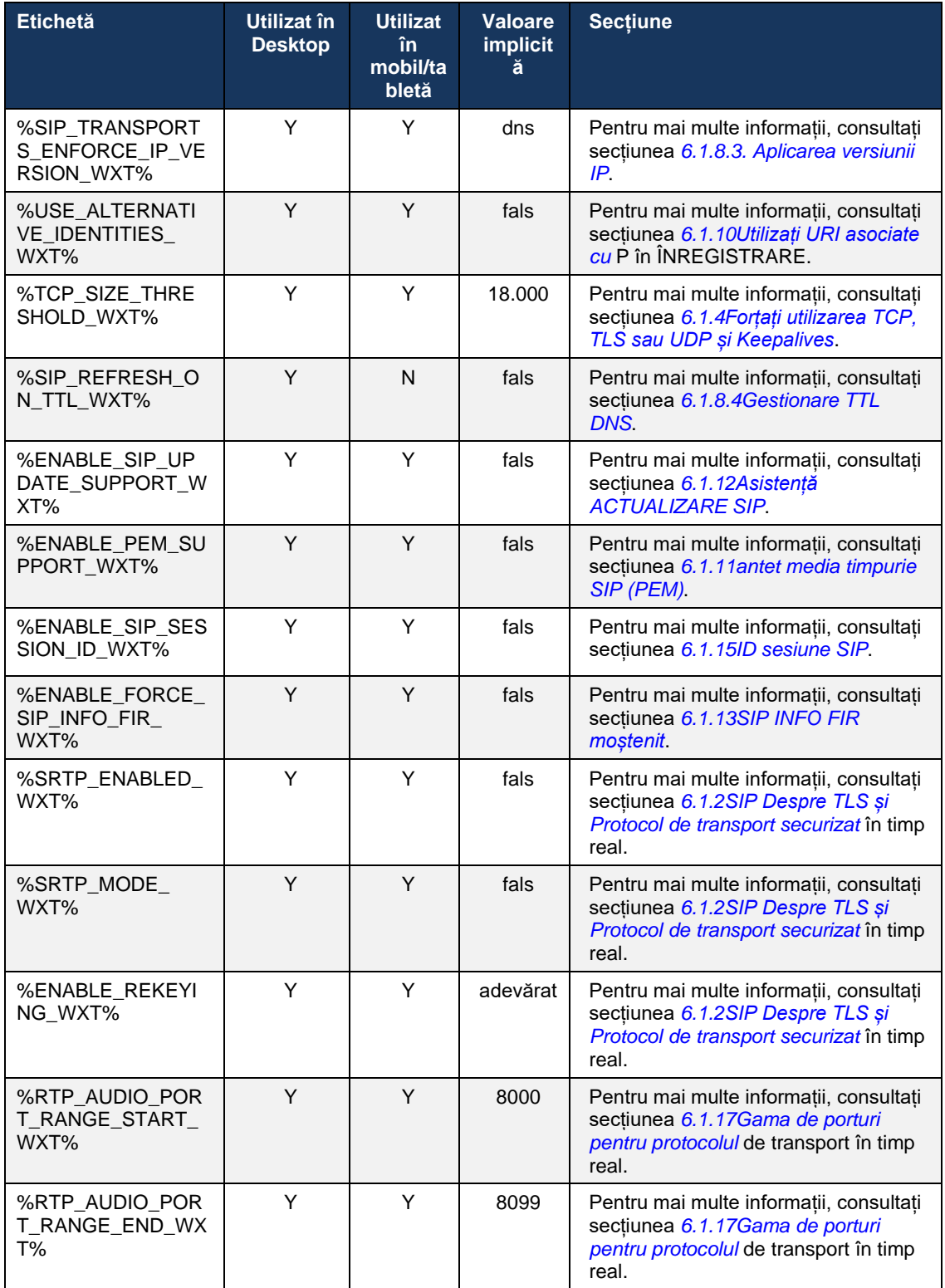

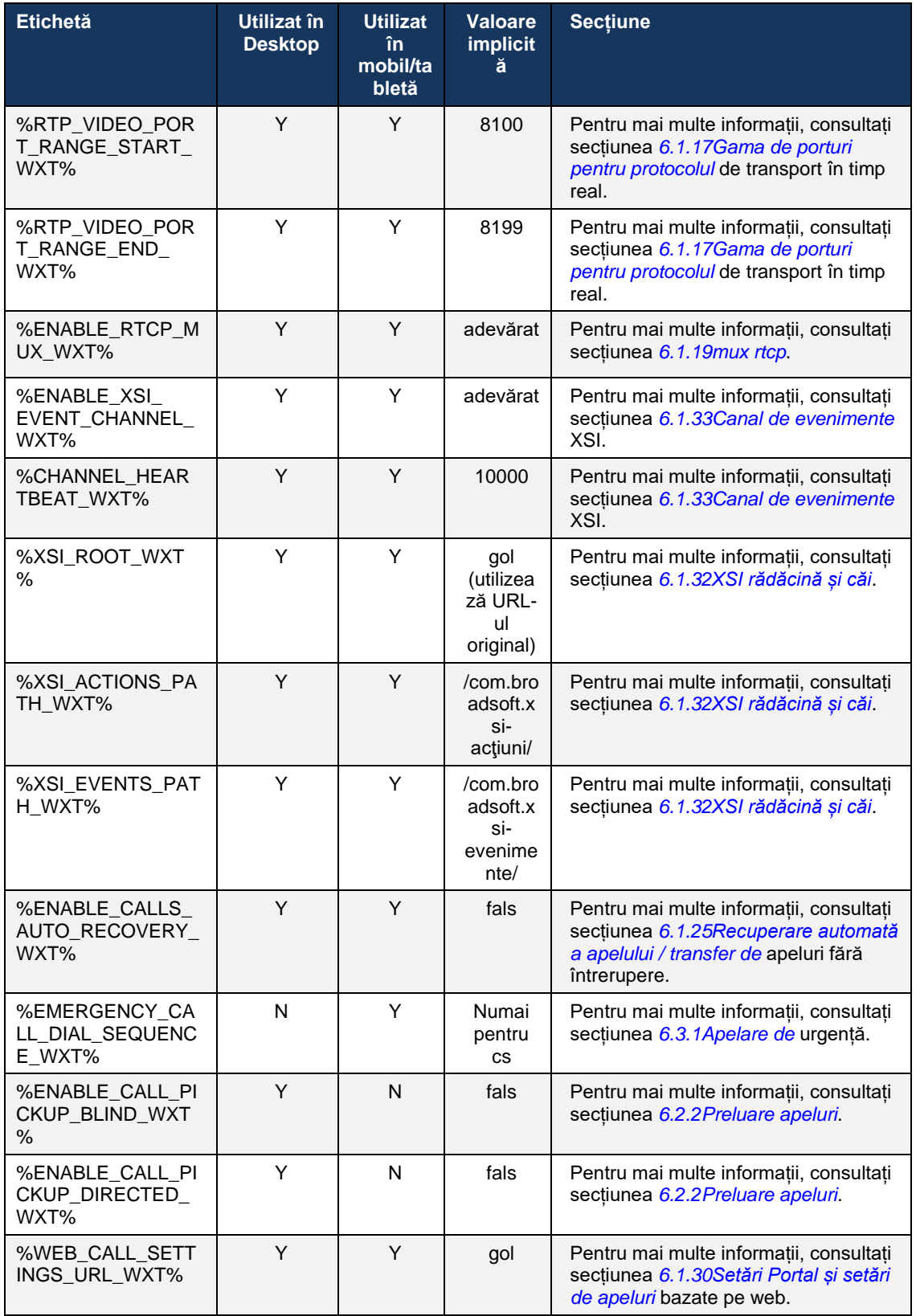

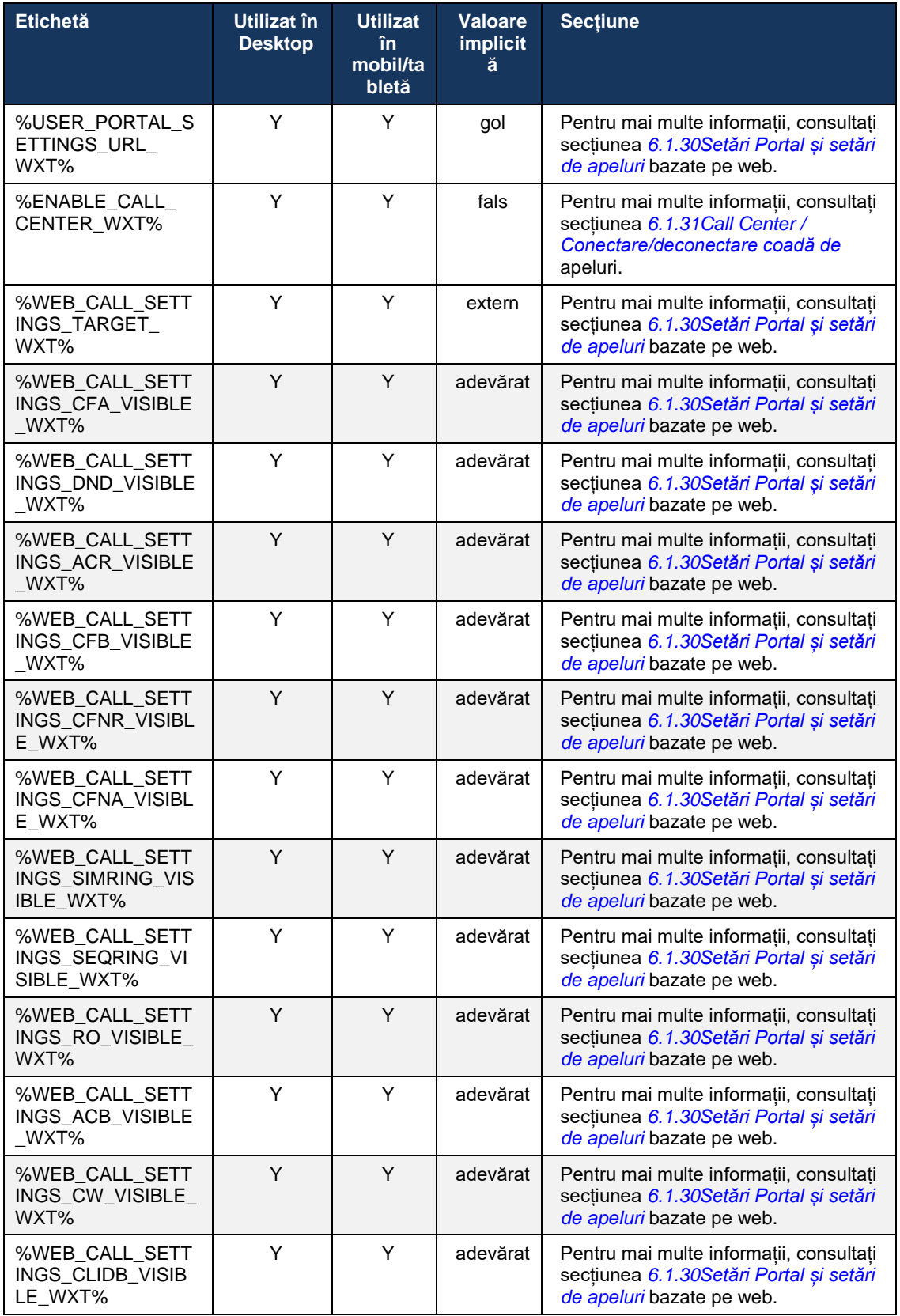

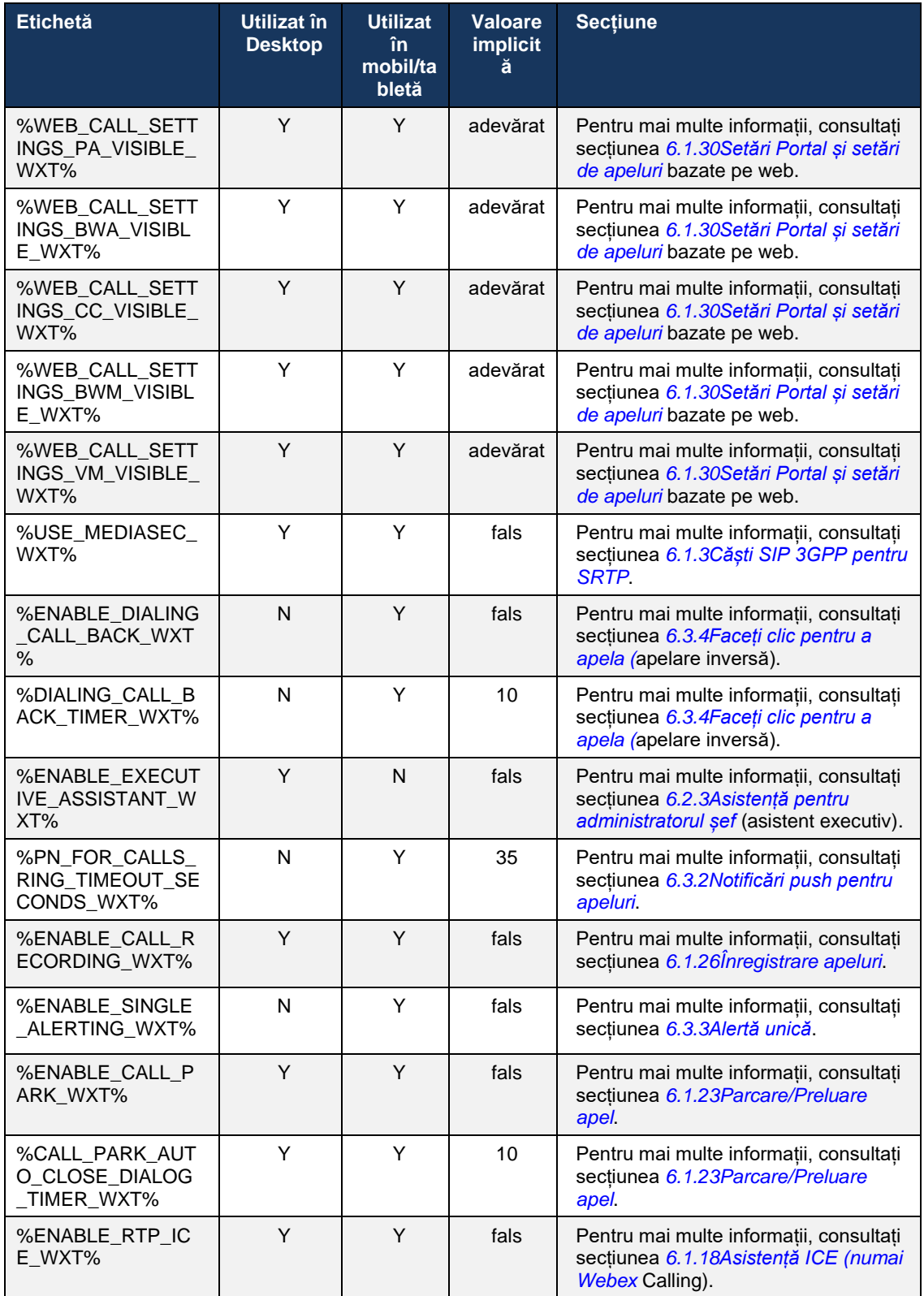

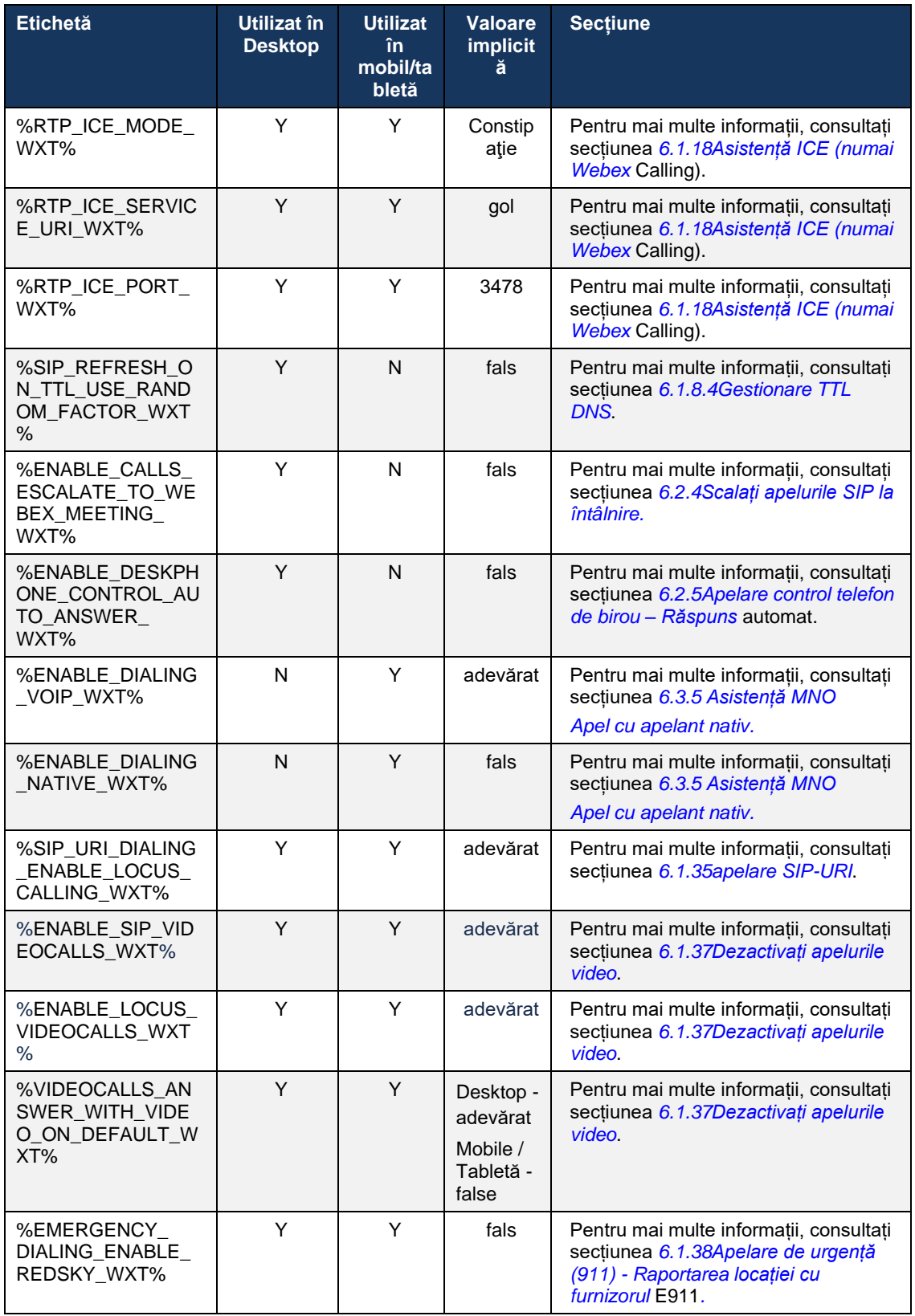

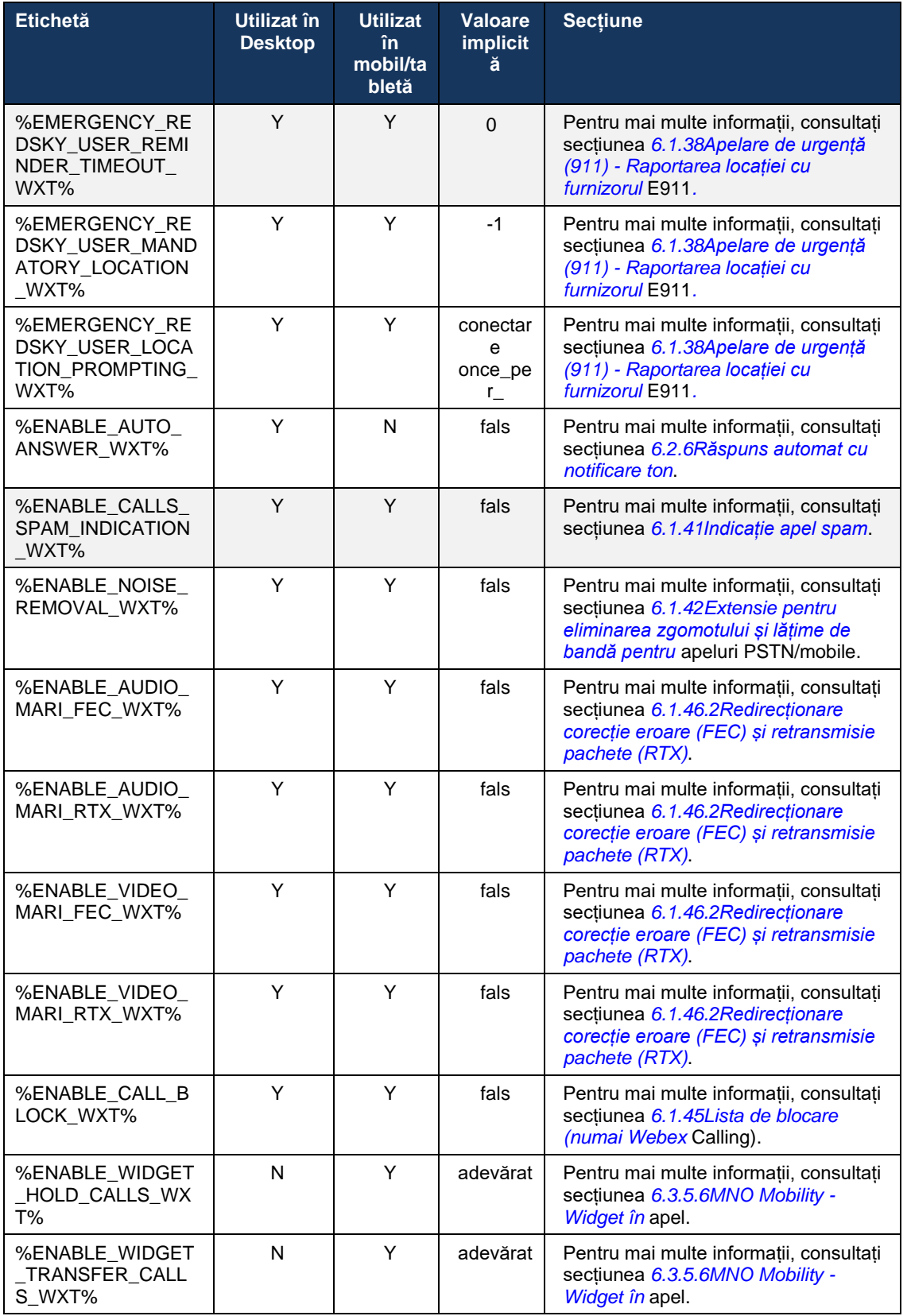

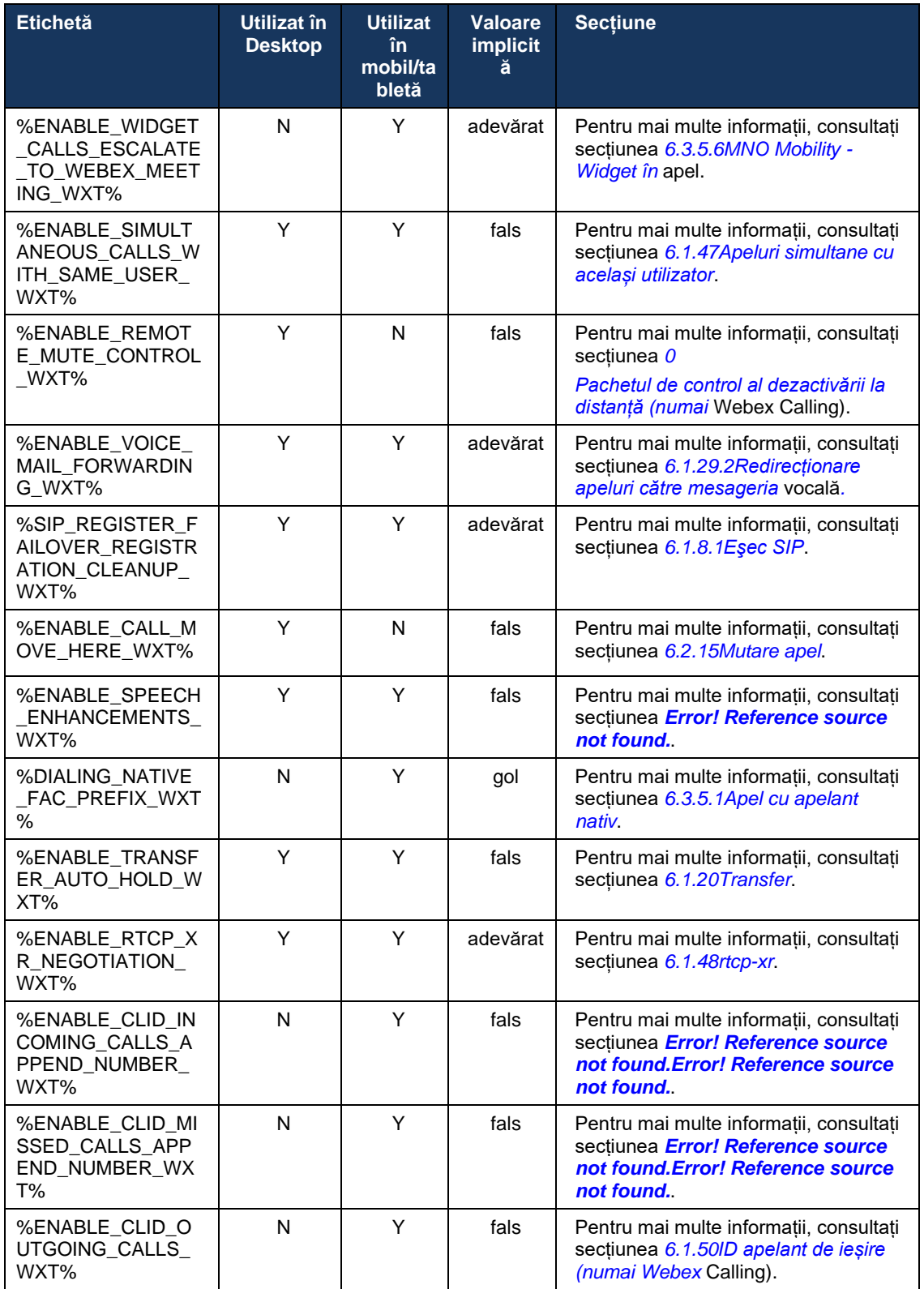

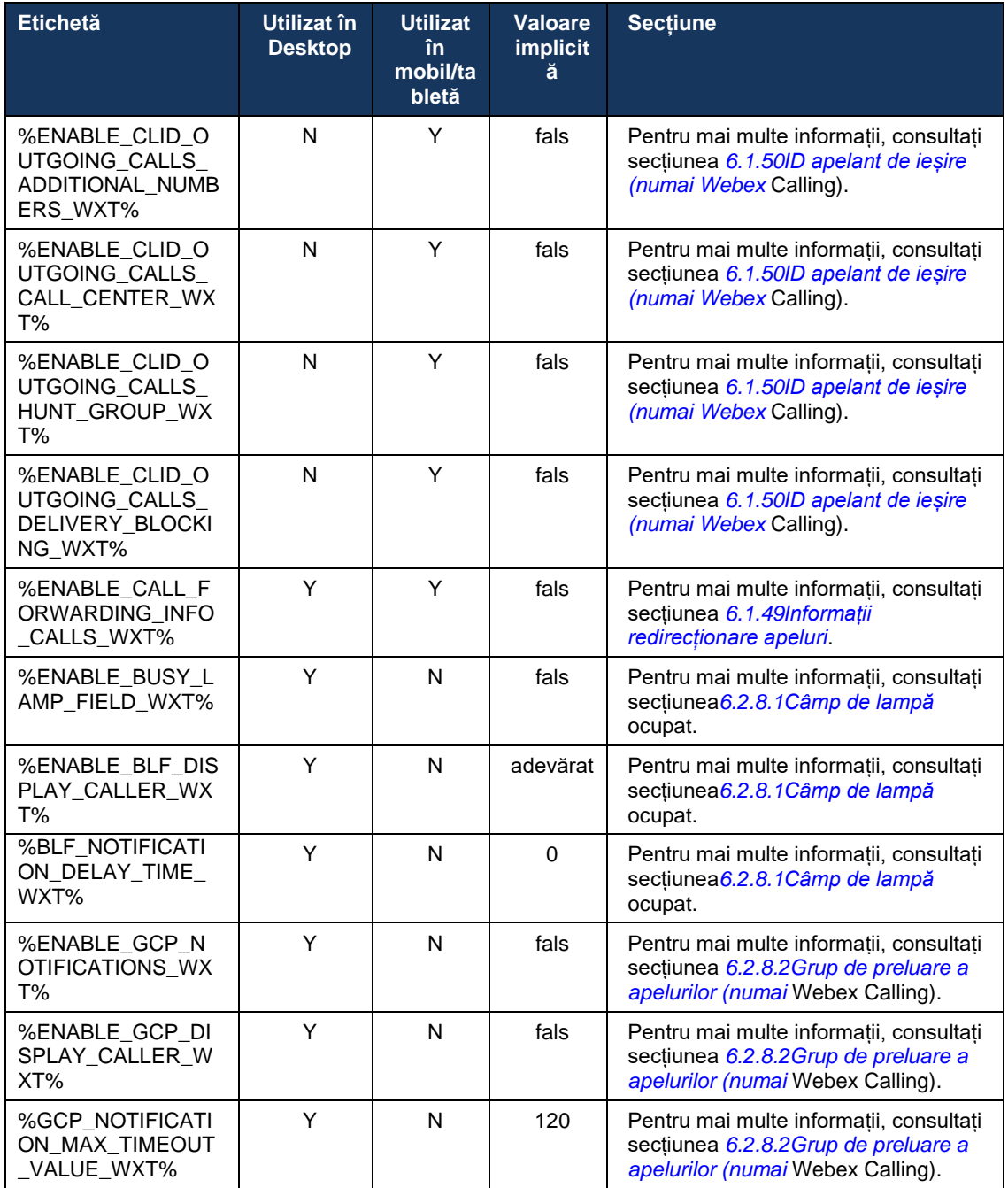

Pentru mai multe informații despre cartografierea etichetelor personalizate utilizate în Webex pentru Cisco BroadWorks la cele utilizate de UC-One, consultați secțiunea *[8Etichetele](#page-115-0)  [personalizate mapare între Webex pentru Cisco BroadWorks](#page-115-0) și UC-One*.
# **6.1 Caracteristici comune**

#### <span id="page-36-0"></span>**6.1.1 Setări server SIP**

Clientul este de obicei configurat pentru a utiliza o rețea SIP, care se face prin modificarea fișierului *config-wxt.xml* . De obicei, trebuie schimbați următorii parametri:

- domeniu SIP. Acest lucru este utilizat ca parte a domeniului URI SIP proprii (URI SIP proprii este, de asemenea, uneori numit port linie), în general, în antetele SIP și în apelurile de la distanță (XSI). Partea de utilizator a URI-ului SIP propriu provine din configurația de acreditări SIP (parametru <nume de utilizator> sub <acreditări>).
- URI-ul serverului SIP sau adresa IP a serverului proxy SIP dacă rezoluția DNS ar trebui să eșueze. Rețineți că pentru a utiliza TLS, adresele IP nu pot fi utilizate în parametrul proxy, deoarece validarea certificatului TLS va eșua. Pentru mai multe informații despre portul proxy, consultați eticheta DM %SOURCE\_PORT\_WXT%. Rețineți că funcția de gestionare a TTL DNS nu poate fi utilizată atunci când o adresă IP este utilizată în parametrul adresei proxy. În general, nu se recomandă utilizarea unei adrese IP în acest domeniu din aceste motive.

Alți parametri pot fi, de asemenea, schimbați pentru a activa diferite caracteristici pentru apelare. Cu toate acestea, setările anterioare permit funcționalitatea de bază pentru următoarele:

- Înregistrare în rețeaua SIP.
- **Efectuarea de apeluri audio sau video.**
- Efectuarea descoperirii proxy bazate pe DNS, care permite utilizarea mai multor proxy-uri.

Odată ce înregistrarea SIP este activată, activarea SUBSCRIBII SIP pentru MWI trebuie efectuată prin parametri de configurare separați. Pentru mai multe informații despre poșta vocală, consultați secțiunea*[6.1.27Mesagerie vocală, Mesagerie vocală vizuală, indicator](#page-67-0)* de așteptare [mesaj.](#page-67-0)

Rețineți că configurația SIP de bază este întotdeauna necesară pentru MWI, chiar și atunci când apelurile SIP sunt dezactivate. MWI se bazează pe NOTIFYs SIP.

Configurarea serverelor SIP urmează această schemă de bază:

- Adresa proxy conține URI-ul serverului SIP.
- Numai un proxy poate fi definit.
- Descoperirea proxy-ului DNS oferă suport pentru multe proxy-uri, care necesită configurarea corespunzătoare a DNS.

În plus, cronometrele SIP sunt expuse în fișierul de configurare (nu se recomandă modificarea acestora).

```
<config>
<protocols>
<sip>
   <timers>
      <T1>500</T1>
      <T2>4000</T2>
      <T4>5000</T4>
    </timers>
```
- T1 cantitatea de timp, în milisecunde, pentru o întârziere de călătorie în rețea.
- T2 durata maximă de timp, în milisecunde, înainte de retransmiterea cererilor și a răspunsurilor neinvitate.
- T4 cantitatea maximă de timp, în milisecunde, pentru ca un mesaj să rămână în rețea.

Fiecare linie are parametri proprii, cum ar fi numărul de mesagerie vocală, URI-ul conferinței și domeniul, precum și acreditările de autentificare SIP. Dacă este necesar, pot fi configurate acreditări separate pentru semnalizarea 401 și 407.

Următorul exemplu și tabelul oferă informații despre cele mai tipice etichete DM utilizate pentru configurația SIP.

```
<config>
<protocols><sip>
<lines multi-line-enabled="%ENABLE_MULTI_LINE_WXT%">
       <line>
              <label>%BWAPPEARANCE-LABEL-1%</label>
              <name>%BWNAME-1%</name>
              <phone-number>%BWE164-1%</phone-number>
              <extension>%BWEXTENSION-1%</extension>
              <external-id>%BWUSEREXTID-1%</external-id>
              <voice-mail-number>%BWVOICE-PORTAL-NUMBER-1%</voice-mail-number>
              <conference-service-uri>sip:%BWNETWORK-CONFERENCE-SIPURI-
1%</conference-service-uri>
              <domain>%BWHOST-1%</domain>
              <credentials>
                    <username>%BWLINEPORT-1%</username>
                     <password>%BWAUTHPASSWORD-1%</password>
                     <auth>
                            <auth401><default>
                                         <username>%BWAUTHUSER-1%</username>
                                         <password>%BWAUTHPASSWORD-1%</password>
                                   </default>
                                   <realm id="%BWHOST-1%">
                                         <username>%BWAUTHUSER-1%</username>
                                          <password>%BWAUTHPASSWORD-1%</password>
                                   \langle/realm>
                            \langle/auth401>
                            <sub>auth407</sub></sub>
                                   <default>
                                         <username>%BWAUTHUSER-1%</username>
                                          <password>%BWAUTHPASSWORD-1%</password>
                                   </default>
                                   <realm id="%BWHOST-1%">
                                         <username>%BWAUTHUSER-1%</username>
                                         <password>%BWAUTHPASSWORD-1%</password>
                                   \langle/realm>
                            </auth407>
                     </auth>
              </credentials>
       </line>
       …
</lines>
<proxy address="%SBC_ADDRESS_WXT%" port="%SBC_PORT_WXT%" />
<preferred-port>%SOURCE_PORT_WXT%</preferred-port>
```
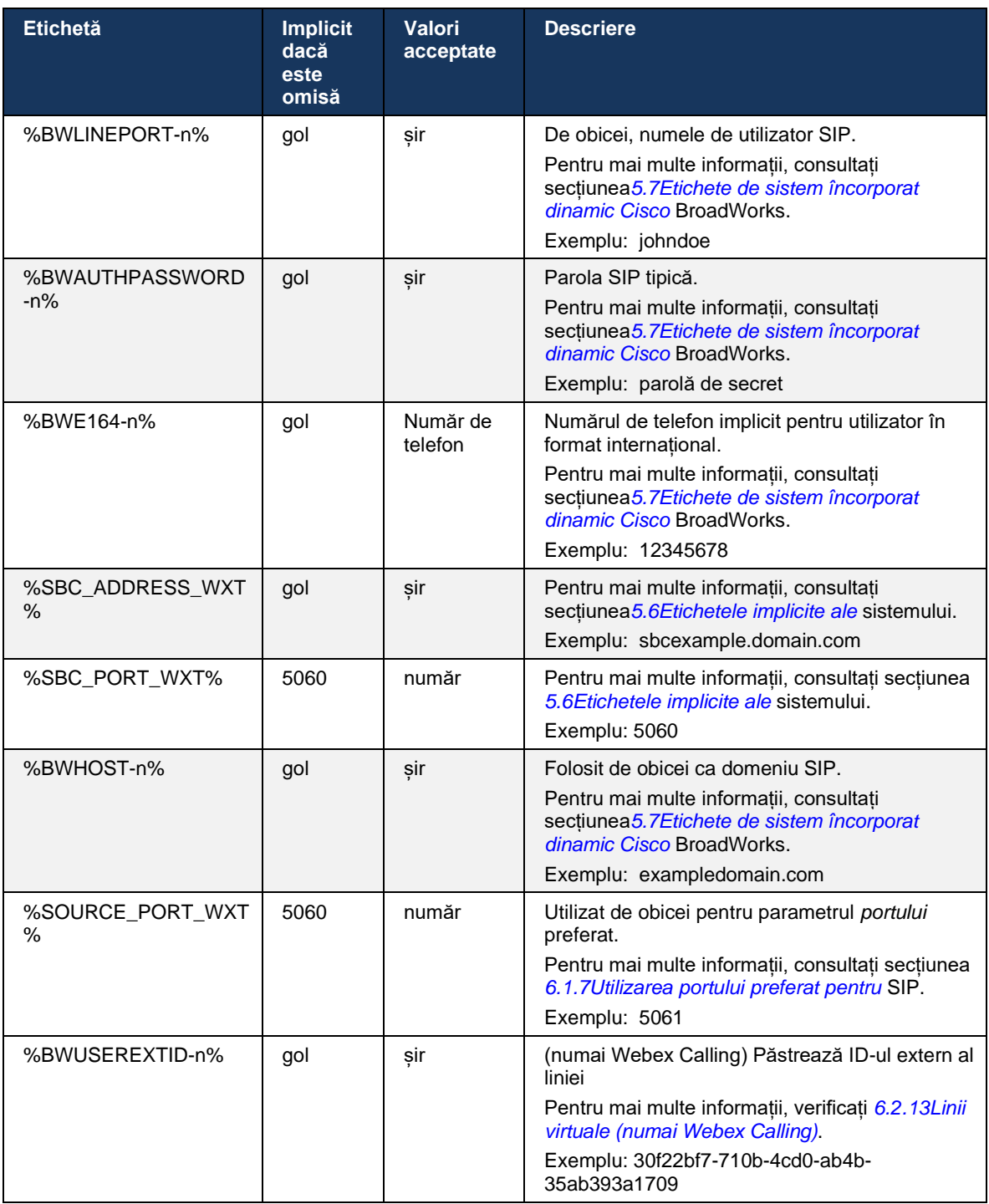

**NOTĂ:** Este foarte recomandat ca portul SIP să fie diferit de 5060 (de exemplu, 5075) din cauza problemelor cunoscute cu utilizarea portului SIP standard (5060) cu dispozitive mobile.

# <span id="page-39-0"></span>**6.1.2 SIP Despre TLS și Protocol de transport securizat în timp real**

Clientul poate fi configurat să utilizeze semnalizarea SIP prin TLS și protocolul de transport securizat în timp real (SRTP) pentru criptarea media. Cu toate acestea, aceste caracteristici trebuie să fie activate în configurație, după cum se arată în exemplul următor. Rețineți, de asemenea, că atunci când se utilizează descoperirea dinamică a proxy-ului SIP, prioritățile DNS SRV depășesc parametrii statici, cum ar fi acesta (%USE\_TLS\_WXT%), iar transportul non-TLS este utilizat dacă are o prioritate mai mare în DNS SRV. Pentru mai multe informații despre descoperirea dinamică a proxy-ului SIP, consultați secțiunea*[6.1.6Descoperire dinamică a proxy](#page-44-0)ului* [SIP](#page-44-0)*.*

Când descoperirea dinamică a proxy-ului nu este utilizată, activarea TLS pentru SIP o utilizează.

Pentru detalii despre recomandările privind portul SIP și protocolul de transport atunci când sunt utilizate ALG-uri SIP în rețea, consultați *Webex for Cisco BroadWorks Solution Guide*.

Rețineți că certificatul utilizat trebuie să fie valid. În plus, lanțul certificatului trebuie să fie intact, astfel încât certificatul intermediar să fie, de asemenea, legat. Se recomandă utilizarea unui certificat utilizat pe scară largă, astfel încât acesta să fie deja prezent, în mod implicit, pe dispozitive. De asemenea, este posibil să adăugați certificate la nivel local pe computerul desktop fie manual, fie prin utilizarea setării în vrac, deși acest lucru nu se face de obicei.

Pentru a activa SRTP aferent pentru criptarea media, există o setare separată.

În plus față de RTP, traficul RTCP poate fi asigurat cu aceleași mecanisme ca RTP folosind configurația anterioară.

Pentru cifrele SIP/TLS, consultați *[Anexa A: Ciphers TLS.](#page-122-0)*

SRTP este utilizat pentru a asigura securitatea fluxului media în trei aspecte diferite:

- Confidențialitate (datele sunt criptate)
- Autentificare (asigurarea identității celeilalte părți sau părți)
- Integritate (măsuri împotriva, de exemplu, reluării atacurilor)

Versiunea curentă a cadrului media acceptă AES 128 Counter Mode pentru protecție și codul de autentificare a mesajelor Hash (HMAC)-SHA-1 pentru autentificare. Dimensiunea principală a cheii este de 16 octeți, iar sarea principală este de 14 octeți.

Cadrul media acceptă atât eticheta de autentificare completă (pe 80 de biți), cât și cea scurtă (pe 32 de biți). Clientul face schimb de taste în interiorul SDP ca parte a semnalizării SIP, ambele părți ale apelului trimițând cheia pe care o utilizează în cealaltă parte.

SRTP poate fi activat utilizând configurația afișată în exemplul următor. Implementarea curentă utilizează numai profilul RTP securizat SDP și acceptă SDP multilină pentru intrările Audio Visual Profile (AVP) și Secure Audio Visual Profile (SAVP). Punerea în aplicare a SRTP a fost testată cu succes în configurația sa obișnuită de implementare cu diverse SBC-uri. Testarea interoperabilității (IOT) cu puncte finale care nu acceptă criptarea numai utilizând profilul AVP.

Procedurile SDP multiline legate de SRTP sunt implementate, astfel încât sunt întotdeauna utilizate mai multe linii de metrou. Sunt utilizate linii m separate pentru AVP și SAVP.

Rețineți, totuși, trebuie acordată o atenție deosebită configurației SBC; în special asigurarea faptului că linia de intrare "m=", asociată cu RTP/SAVP în SDP, nu este eliminată, deoarece în anumite cazuri apelurile SRTP pot fi blocate.

Cu toate acestea, sunt posibile mai multe configurații diferite de rețea, în unele implementări SBC nu este implicat în traficul media, în timp ce în alte implementări fiecare componentă media RTP client față de SBC este criptată separat și negociată prin SBC. În unele implementări, SBC nu permite mai multe linii SDP.

SBC poate modifica, de asemenea, ordinea liniilor m SDP la configurarea apelurilor, punând mai întâi linia m AVP (necriptată) sau SAVP (criptată). Prin urmare, clienții care selectează prima linie de lucru m-line sunt făcute pentru a prefera fie trafic criptat sau necriptat. Diversele opțiuni de configurare SRTP sunt următoarele:

- Obligatoriu La configurarea apelurilor, SDP-ul inițial include numai linia m-SAVP atunci când oferă și clientul acceptă numai linia m-SAVP în SDP atunci când răspunde, prin urmare, numai apelurile SRTP sunt posibile.
- Preferat La configurarea apelurilor, SDP-ul inițial include ambele linii m-AVP și SAVP, dar SAVP este primul atunci când oferă, indicând ordinea preferinței. Atunci când răspunde, clientul selectează SAVP dacă este disponibil, chiar dacă nu este prima linie m (conform specificațiilor SIP, ordinea liniilor m nu este modificată atunci când răspunde).
- Opțional La configurarea apelurilor, SDP-ul inițial include atât liniile m-SAVP cât și AVP atunci când oferă, dar AVP indică mai întâi ordinea preferinței. Atunci când răspunde, clientul selectează prima linie de metrou, AVP sau SAVP.
- SRTP nu este activat Nu există nici o m-linie SAVP în SDP inițială atunci când oferă. Când răspundeți, SAVP nu este acceptat, prin urmare sunt posibile numai apeluri RTP.
- Transport Selectați automat modul SRTP pe baza protocolului de transport. Dacă se utilizează TLS, este activat modul obligatoriu SRTP. Dacă se utilizează TCP sau UDP, nu se utilizează SRTP.

SRTP versus RTP este simetric în ambele direcții ale apelului, adică, profilurile de trimitere și primire sunt aceleași.

```
<config>
<protocols><sip> 
<secure>%USE_TLS_WXT%</secure>
```

```
<config>
<protocols><rtp> 
<secure enabled="%SRTP_ENABLED_WXT%" mode="%SRTP_MODE_WXT%" rekey-
always="%ENABLE_REKEYING_WXT%"/>
```
Protocolul de control în timp real securizat (SRTCP) este, de asemenea, utilizat dacă SRTP este activat.

În unele implementări, realegerea pentru SRTP nu este acceptată. Prin urmare, există un parametru de configurare pentru activarea/dezactivarea resetării SRTP. Cu toate acestea, cheile noi sunt întotdeauna luate în considerare atunci când sunt primite într-un SDP actualizat în conformitate cu rfc3264. Configurabilitatea se referă numai la trimiterea de chei noi.

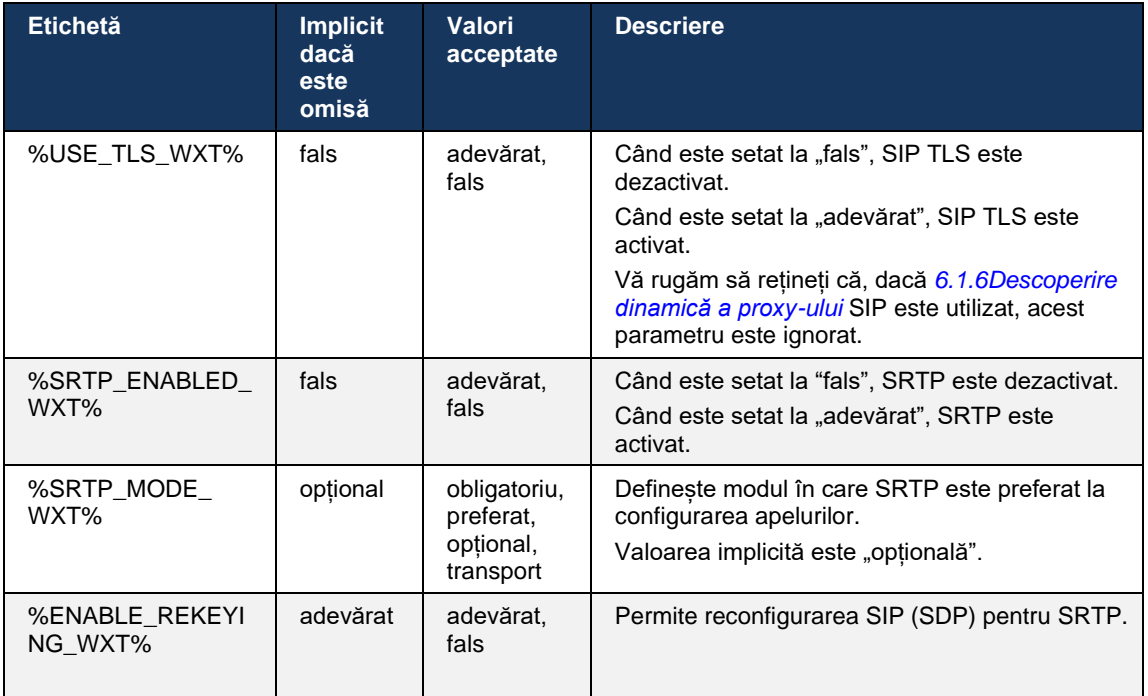

**NOTĂ:** Dacă asistența ICE este activată (vezi *[6.1.18](#page-60-0)Asistență ICE [\(numai Webex](#page-60-0)* Calling)), se va efectua întotdeauna reselectarea (%ENABLE\_REKEYING\_WXT% valoare din configurație este ignorată).

# **6.1.3 Căști SIP 3GPP pentru SRTP**

Noile specificații 3GPP necesită antene SIP suplimentare pentru a utiliza Protocolul de transport securizat în timp real (SRTP). Pentru mai multe informații, consultați *3GPP TS 24.229* precum și următoarele:

[https://tools.ietf.org/html/draft-dawes-dispatch-mediasec-parametru-07](https://tools.ietf.org/html/draft-dawes-dispatch-mediasec-parameter-07)

Titlurile cerute de această specificație pot rupe apelarea SIP în implementări în cazul în care această specificație nu este utilizată. Prin urmare, aceste antene sunt recomandate pentru a fi utilizate numai în medii în care partea de server le acceptă.

Doar activarea utilizării antetelor este configurabilă. Nu există o configurabilitate suplimentară pentru antetele individuale. Toate antetele sunt fie activate, fie dezactivate.

```
<config>
<protocols><sip>
<use-mediasec enabled="%USE_MEDIASEC_WXT%"/>
```
Următoarea etichetă controlează această capacitate.

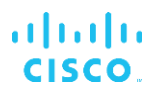

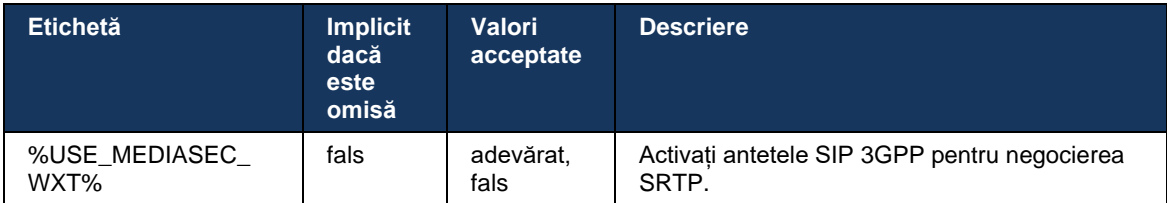

# **6.1.4 Forțați utilizarea TCP, TLS sau UDP și Keepalives**

Clientul Webex pentru Cisco BroadWorks poate fi configurat pentru a utiliza TCP, TLS sau UDP atât pentru semnalizarea SIP, cât și pentru media RTP. Rețineți că clientul este în mod implicit la TCP. Rețineți, de asemenea, că fără TCP keepalive, conexiunile SIP TCP sunt închise după o perioadă de inactivitate.

Următorul exemplu descrie acest nod de configurare.

```
<config>
<protocols><sip>
<transports>
   <tcp-size-threshold>%TCP_SIZE_THRESHOLD_WXT%</tcp-size-threshold>
```
Următoarea etichetă controlează dacă clientul utilizează TCP sau UDP.

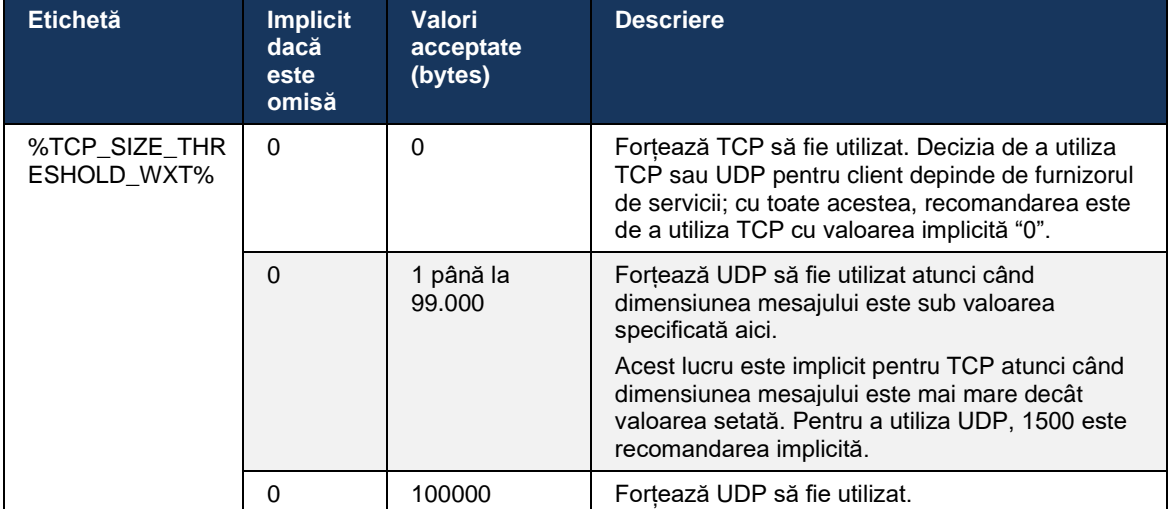

Același nod de configurare are și parametri pentru UDP, TCP și TLS keepalive, descriși în exemplul următor.

```
<config>
<protocols><sip>
<transports>
      <udp>
             <keepalive enabled="true">
                    <timeout>20</timeout>
                    <payload>crlf</payload>
             </keepalive>
      </udp>
      <tcp>
             <keepalive enabled="false">
```

```
<timeout>0</timeout>
                      <payload></payload>
               </keepalive>
       \langle tcp \rangle<tls><keepalive enabled="false">
                     <timeout>0</timeout>
                      <payload></payload>
               </keepalive>
       \langle/tls>
</transports>
```
Parametrii posibili sunt:

atnato **CISCO** 

- Activarea TCP sau TLS în viață, valori posibile adevărate/false, implicit este "false" dacă nodul lipsește. Rețineți că atunci când această funcție este activată, sunt trimise keepalives TCP chiar dacă transportul UDP este utilizat pentru SIP.
- " Activarea UDP în viață, valori posibile adevărate/false, implicit este "false" dacă nodul lipsește. Rețineți că atunci când această funcție este activată, sunt trimise keepalives UDP chiar dacă transportul TCP este utilizat pentru SIP. În plus, chiar dacă TCP este utilizat pentru SIP, clientul acceptă, de asemenea, traficul peste UDP conform *RFC 3261*.
- Timeout specifică timpul maxim de inactivitate în secunde după care este trimis mesajul în viață. Nicio valoare nu înseamnă că viața de zi cu zi este dezactivată pentru protocol.
- Sarcină utilă pentru mesajele keepalive, valori posibile (nicio valoare nu înseamnă că keepalive este dezactivat pentru protocol):
	- Crlf
	- Zero (nu trebuie utilizat)
	- Șir personalizat (**nu trebuie utilizat**)

```
<config>
<protocols><sip>
<transports>
   <tcp-size-threshold>%TCP_SIZE_THRESHOLD_WXT%</tcp-size-threshold>
   <udp>
          <keepalive enabled="true">
                          <timeout>20</timeout>
                          <payload>crlf</payload>
          </keepalive>
   </udp>
     <tcp>
           <keepalive enabled="false">
                         <timeout>0</timeout>
                          <payload></payload>
          </keepalive>
   \langle tcp \rangle
```
Keepalives pot fi utilizate în scopuri transversale NAT pentru a menține legăturile NAT deschise cu puțin trafic suplimentar.

Adresa IP a serverului și portul pentru keepalives sunt determinate utilizând procedurile normale pentru descoperirea proxy-ului SIP. Rețineți că porturile SIP și selecția protocolului de transport obținut prin descoperirea dinamică a proxy-ului SIP suprascrie orice port static sau configurație de transport. Pentru mai multe informații despre descoperirea dinamică a proxy-ului, consultați secțiunea*[6.1.6Descoperire dinamică a proxy-ului](#page-44-0)* SIP*.*

# **6.1.5 Timeout configurabil pentru deschiderea soclului SIP**

Anterior, intervalul de timp pentru deschiderea unui socket SIP a fost hardcoded la 5 secunde pentru TCP și 10 secunde pentru TLS. Aceste intervale de timp sunt acum configurabile.

```
<config>
    <protocols>
       <sip>
           <transports>
               <udp>
 …
               </udp>
               <tcp>
 …
                  <connect-
timeout>%SIP_TRANSPORTS_TCP_CONNECT_TIMEOUT_WXT%</connect-timeout>
               </tcp>
              <tls> <connect-
timeout>%SIP_TRANSPORTS_TLS_CONNECT_TIMEOUT_WXT%</connect-timeout>
              \langle/tcp>
            </transports>
```
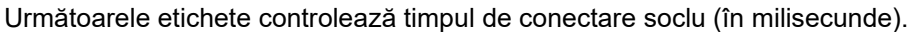

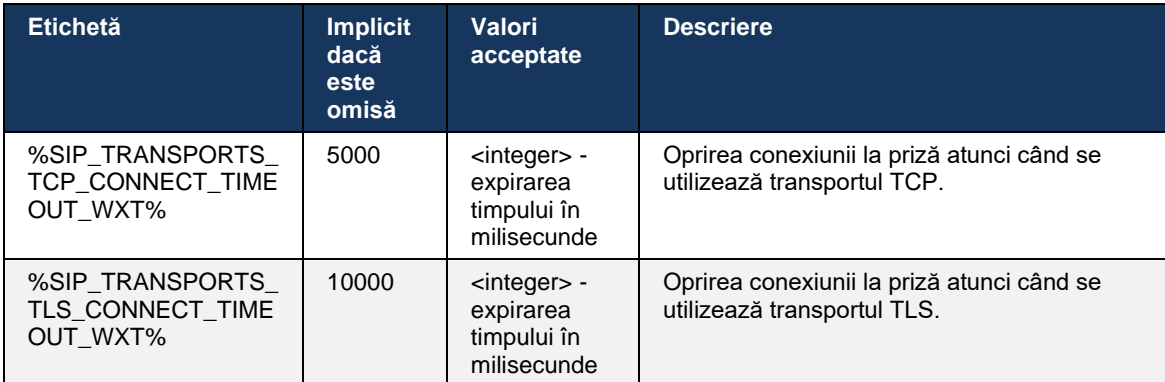

# <span id="page-44-0"></span>**6.1.6 Descoperire dinamică a proxy-ului SIP**

Pentru a activa funcționalitatea dinamică a descoperirii proxy-urilor SIP, consultați următorul exemplu.

almh CISCO.

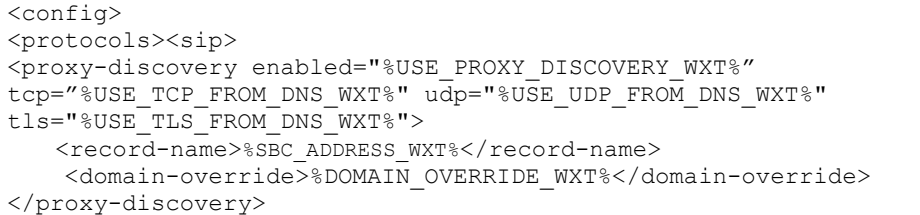

Este posibil să se controleze ce protocoale de transport sunt introduse de DNS SRV atunci când multe sunt disponibile în urma procedurilor prevăzute în această secțiune.

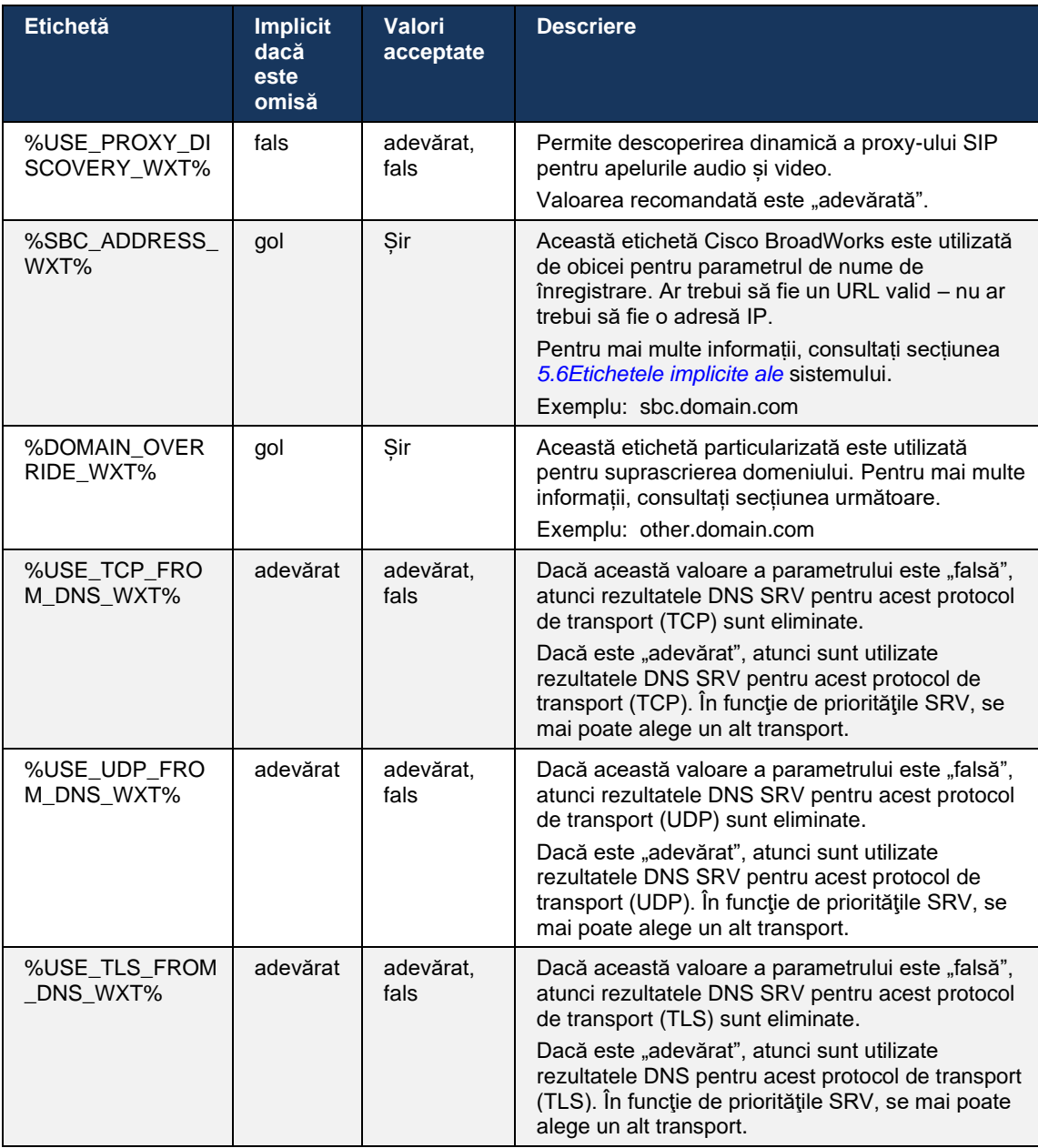

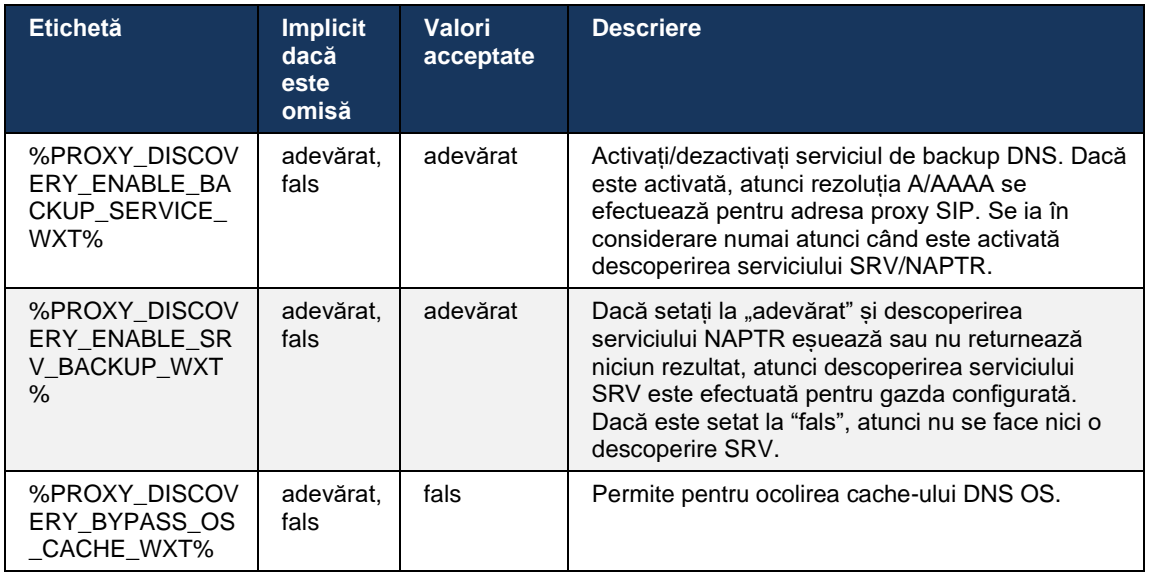

DNS permite clientului să obțină adresa IP, portul și protocolul de transport pentru proxy-ul SIP conform RFC 3263.

Sunt acceptate interogările DNS SRV, Naming Authority Pointer (NAPTR) și A-record. La conectare, debitul în 3 etape este după cum urmează:

- 1. Efectuați o interogare NAPTR utilizând *<înregistrare-nume> de*câmpul mai sus pentru a obține URI-urile serverului cu protocoalele de transport dacă există. Valoarea pentru parametrul *<nume de înregistrare>* trebuie să fie domeniul complet pe care DNS trebuie să îl rezolve și nu poate fi o adresă IP.
- 2. Rezolvați elementele găsite în interogarea NAPTR utilizând o interogare SRV pentru a obține URI-ul final al serverului și portul. Partea de domeniu utilizată în interogarea SRV este preluată din rezultatul interogării NAPTR pentru a găsi URI-ul final al serverului (și portul). Portul primit din interogarea DNS SRV este utilizat atunci când sunt disponibile intrările DNS SRV. Rețineți că portul, numai din fișierul de configurare, se aplică proxy-ului static din fișierul de configurare și nu URI-urilor rezolvate folosind SRV. A se vedea următoarele exemple pentru utilizarea diferitelor nume de înregistrare.

Dacă nu se găsește NAPTR, atunci clientul încearcă o interogare SRV cu numele de înregistrare preluat din *<domeniu>* parametru, cu excepția cazului în care există *<domeniuoverride>* parametru prezent în care caz *<domeniu-override>* este utilizat și încearcă automat să găsească intrări separate pentru TCP, UDP și TLS (*\_sip\_protocol* [UDP, TCP sau TLS]). Rețineți că Protocolul de transmisie a controlului fluxului (SCTP) nu este acceptat. Dacă interogările SRV nu dau rezultate, descoperirea proxy-ului eșuează, iar utilizatorul final este prezentat cu o eroare care indică faptul că apelurile nu sunt disponibile. În acest caz, nu există nicio înregistrare SIP. Cu toate acestea, chiar dacă toate interogările SRV eșuează sau dacă serverele primite acolo nu funcționează, ca un eșec, clientul verifică în continuare dacă proxy-ul static configurat funcționează, numai cu interogări A la URI specificate în <adresa proxy> pentru a vedea dacă emite o adresă IP care oferă o înregistrare SIP de lucru. Portul și transportul în acest ultim caz de resort provin din *pragul tcp* și *<securizat>* parametrii.

# alnıla **CISCO**

3. Rezolvați URI-urile găsite utilizând interogarea A-record. Adresele IP finale primite sunt încercate în ordinea în care sunt primite pentru a obține o conexiune de lucru la proxy-ul SIP. Această comandă poate fi definită de furnizorul de servicii în DNS. Primul URI proxy SIP, cu o căutare A-record de succes, este selectat și este utilizat până când nu mai funcționează sau clientul se deconectează. În etapa A-interogare, se utilizează o singură adresă IP la un moment dat, chiar dacă sunt primite multe. Cu toate acestea, toate intrările SRV sunt rezolvate până la deconectarea sau pierderea rețelei.

#### **Note importante**

**NOTA 1**: Dacă descoperirea proxy-ului DNS duce la selectarea protocolului de transport în etapa SRV prin primirea unui URI proxy SIP de lucru pentru un protocol de transport, acesta depășește parametrul *pragului tcp* utilizat de obicei pentru a selecta UDP sau TCP în fișierul de configurare. Același lucru este valabil și pentru configurarea SIP/TLS. TCP sau UDP este utilizat în funcție de prioritatea din DNS.

**NOTA 2**: Elementele primite prin SRV sunt prioritare față de proxy-ul static din fișierul de configurare. Ordinul NAPTR nu este analizat; doar prioritățile SRV contează. Atunci când SRV duce la mai multe elemente cu protocol de transport egal, prioritate și greutate, orice unul primit este selectat aleatoriu. Greutățile NAPTR nu sunt acceptate în această versiune, dar greutățile SRV sunt acceptate. Prioritatea SRV este analizată în primul rând, iar pentru elementele cu prioritate egală, greutatea este analizată pentru a determina probabilitatea în care un anumit server este încercat în continuare.

**NOTA 3**: Parametrul opțional *de suprascriere* a domeniului permite rezolvarea cu SRV a unui nume de înregistrare, altul decât cel din parametrul de configurare a domeniului SIP, atunci când sunt omise rezultatele NAPTR. Consultați următoarele exemple pentru utilizarea parametrului de *suprascriere* de domenii.

**NOTA 4**: Clientul utilizează primitive de sistem de operare pentru operațiunile DNS și, de obicei, răspunsurile DNS sunt blocate pentru a onora TTL-ul răspunsului DNS.

**NOTA 5**: Tipul (serviciul) DNS pentru înregistrările NAPTR trebuie să respecte *procedurile* RFC 3263, în caz contrar, rezoluția DNS poate eșua. De exemplu, este necesar să se utilizeze SIPS+D2T pentru SIP peste TLS.

**NOTA 6**: Clientul acceptă numai anumite prefixe pentru serviciile NAPTR. Următoarele enumeră prefixele acceptate:

SIP+D2U -> \_sip.\_udp

SIP+D2T -> \_sip.\_tcp

SIPS+D2T-> sips. tcp

SIPS+D2T -> \_sips.\_tls

Dacă răspunsul NAPTR conține o înregistrare cu prefix care nu corespunde tipului de serviciu, atunci această înregistrare este ignorată.

#### **Exemplul 1: Utilizarea descoperirii proxy-ului DNS fără parametru de configurare pentru suprascrierea domeniului**

Următorul este un exemplu al unei configurații care utilizează descoperirea proxy-ului SIP atunci când se utilizează numai SIP peste TCP și interogarea NAPTR în pasul 1 returnează rezultatele.

```
<config>
<protocols><sip>
<proxy address="domain.com" port="5060"/>
<proxy-discovery enabled="true" >
   <record-name>record-domain.com</record-name>
    <domain-override>override-domain.com</domain-override>
</proxy-discovery>
<domain>sip-domain.com</domain>
```
Acest lucru duce la următorii pași în nivelul protocolului.

```
1. NAPTR query for record-domain.com, answer:
record-domain.com.
28591 IN NAPTR 100 10 "S" "SIP+D2T" "" sip. tcp.test.sip.record-domain.com.
2. SRV query for sip. tcp.test.sip.record-domain.com (received in the NAPTR
query), answer
sip. tcp.test.sip.record-domain.com. 28635 IN SRV
10 10 5061 test.sipgeo.record-domain.com.
3. A-record query for test.sipgeo.record-domain.com, answer:
test.sipgeo.record-domain.com. 16 IN A 1.2.3.4
```
Ca rezultat, înregistrarea SIP are loc peste TCP folosind portul 5061 (primit în etapa SRV) și spre adresa IP 1.2.3.4.

#### **Exemplul 2: Utilizarea parametrului de suprascriere de domenii în fișierul de configurare**

Următorul este un al doilea exemplu al unei configurații care utilizează descoperirea proxy-ului SIP, unde domeniul SIP este diferit de domeniul proxy, și se utilizează numai SIP peste UDP, iar interogarea NAPTR nu returnează rezultatele.

```
\frac{1}{\cosh(\frac{1}{2})}<protocols><sip
<proxy address="domain.com" port="5060"/>
<proxy-discovery enabled="true">
   <record-name>record-domain.com</record-name>
    <domain-override>override-domain.com</domain-override>
</proxy-discovery>
<domain>sip-domain.com</domain>
```
Acest lucru duce la următorii pași la nivel de protocol.

```
1. NAPTR query for record-domain.com, no answer.
2. SRV query for _sip._tcp.override-domain.com (from configuration file), 
answer
sip. tcp.override-domain.com. 28635 IN SRV
10 10 5061 test.override-domain.com.
3. A-record query for test.override-domain.com, answer:
test.sipgeooverride-domain.com. 16 IN A 4.3.2.1
```
Ca rezultat, înregistrarea SIP are loc peste UDP folosind portul 5061 (primit în etapa SRV) și spre adresa IP 4.3.2.1.

# **Exemplul 3**: **Utilizarea priorităților SRV**

Următorul este un alt exemplu al unei configurații care utilizează descoperirea proxy-ului SIP atunci când se utilizează numai SIP peste TCP și interogarea NAPTR în pasul 1 returnează rezultatele, dar sunt primite mai multe înregistrări NAPTR și SRV cu diferite priorități. În acest caz, numai prioritățile SRV contează în acest eveniment de lansare, deși sunt primite și mai multe înregistrări NAPTR cu priorități diferite.

```
<config>
<protocols><sip>
<proxy address="domain.com" port="5060"/>
<proxy-discovery enabled="true">
   <record-name>record-domain.com</record-name>
    <domain-override>override-domain.com</domain-override>
</proxy-discovery>
<domain>sip-domain.com</domain>
```
Acest lucru duce la următorii pași la nivel de protocol.

```
1. NAPTR query for record-domain.com, answer:
record-domain.com.
28591 IN NAPTR 100 10 "S" "SIPS+D2T" "" _sip._tcp.test.sip.record-domain.com.
28591 IN MAPTR 120 10 "S" "SIPS+D2U" "" _sip. udp.test.sip.record-domain.com.
2. SRV query for _sip._tcp.test.sip.record-domain.com (received in the NAPTR 
query), answer
sip. tcp.test.sip.record-domain.com. 28635 IN SRV
10 10 5061 test.sipgeo.record-domain.com.
SRV query for sip. udp.test.sip.record-domain.com (received in the NAPTR
query), answer
sip. udp.test.sip.record-domain.com. 28635 IN SRV
20 10 5062 test.sipgeo.record-domain.com.
3. A-record query for test.sipgeo.record-domain.com, answer:
test.sipgeo.record-domain.com. 16 IN A 1.2.3.4
```
Ca rezultat, înregistrarea SIP are loc peste TCP folosind portul 5061 (primit în etapa SRV) și spre adresa IP 1.2.3.4 care ar sprijini atât UDP cât și TCP.

#### **Exemplul 4: Utilizarea descoperirii proxy-ului DNS cu NAPTR atunci când serviciul nu corespunde tipului de serviciu**

Următorul este un exemplu de configurare care utilizează descoperirea proxy-ului SIP atunci când SIP este utilizat peste TCP și TLS și interogarea NAPTR în pasul 1 returnează rezultatele.

```
<config>
<protocols><sip>
<proxy address="domain.com" port="5060"/>
<proxy-discovery enabled="true" tcp="true" udp="false" tls="true">
  <record-name>record-domain.com</record-name>
    <domain-override>override-domain.com</domain-override>
</proxy-discovery>
<domain>sip-domain.com</domain>
```
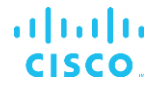

Acest lucru duce la următorii pași în nivelul protocolului.

```
1. NAPTR query for record-domain.com, answer:
record-domain.com.
28591 IN NAPTR 100 10 "S" "SIPS+D2T" "" sip. tls.test.sip.record-
domain.com.
28591 IN NAPTR 100 10 "S" "SIP+D2T" "" _sip._tcp.test.sip.record-domain.com.
2. For the first record we have service type "SIPS+D2T" and the prefix is 
"sip._tls.". Since this prefix doesn't match the service type (see Note 6 
above) it will be ignored.
3. SRV query for sip. tcp.test.sip.record-domain.com (received in the NAPTR
query), answer
 sip. tcp.test.sip.record-domain.com. 28635 IN SRV
10 10 5061 test.sipgeo.record-domain.com.
3. A-record query for test.sipgeo.record-domain.com, answer:
test.sipgeo.record-domain.com. 16 IN A 1.2.3.4
```
Ca rezultat, înregistrarea SIP are loc peste TCP folosind portul 5061 (primit în etapa SRV) și spre adresa IP 1.2.3.4.

#### <span id="page-50-0"></span>**6.1.7 Utilizarea portului preferat pentru SIP**

Au existat unele cazuri în care un alt pachet software a fost rulat pe aceeași mașină ca și clientul, ocupând portul SIP implicit. Pentru a configura clientul să utilizeze un alt port pentru SIP, *parametrul* portului preferat poate fi utilizat. Clientul încearcă să utilizeze valoarea portului configurată specificată în *parametrul* portului preferat, dar dacă este luată, clientul încearcă incremental valorile portului peste valoarea configurată. De exemplu, dacă valoarea portului *preferat* este "6000" și acel port este luat, clientul încearcă 6001, 6002, 6003 și așa mai departe până când găsește un port neutilizat. Odată ce un port neutilizat este găsit, îl utilizează pentru propria comunicare SIP.

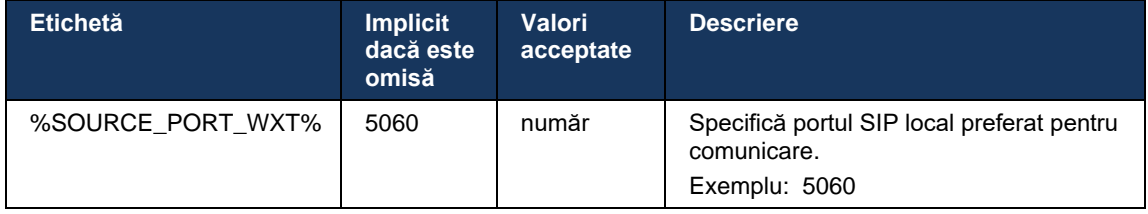

#### **6.1.8 Eşec SIP şi eşec**

Eșecul și eșecul SIP respectă procedurile Cisco BroadWorks. Pentru aceasta, trebuie configurat mai mult de un proxy (de obicei SBC).

Pe partea de client, proxy-ul trebuie să fie rezolvate la mai multe adrese IP. Acest lucru se poate realiza fie prin:

- Discovery proxy SIP este activat, iar serverul DNS are înregistrări NAPTR si/sau SRV pentru FQDN SBC (vezi secțiunea*[6.1.6Descoperire dinamică a proxy-ului](#page-44-0)* SIP), SAU
- **E** Adresa proxy SIP este furnizată ca FQDN și este rezolvată la mai multe adrese IP (vezi secțiunea*[6.1.1Setări server SIP](#page-36-0)*).

Cache DNS sistem de operare este utilizat pentru a evita traficul DNS inutil. Nu există nicio limită codificată dur pentru numărul maxim de adrese IP din listă.

La conectare, dacă sunt rezolvate mai multe adrese IP, acestea sunt ordonate în funcție de prioritate. Clientul începe să utilizeze prima adresă IP disponibilă.

# 6.1.8.1 Eşec SIP

Eșecul SIP poate fi declanșat fie de o eroare de soclu, o eroare de întrerupere a solicitării, fie de un răspuns definitiv la eroare de la server, după cum urmează:

- Eroare la priză dacă priza dintre client și server se rupe sau este închisă, ca în cazul pierderii conectivității la rețea, clientul reacționează imediat și declanșează un eșec.
- Timeout (de exemplu, atunci când SBC atârnă) bazat pe SIP T1:
	- SIP INVITE în cazul în care INVITE solicită expirarea timpului, clientul se înregistrează la următorul SBC disponibil (IP) și retrage INVITE.
	- O altă solicitare SIP clientul încearcă să se înregistreze la următorul SBC disponibil (IP).
- Răspuns definitiv la eroare primit de la server:
	- Următoarele răspunsuri de eroare SIP de la server la un ÎNREGISTRATOR SIP declanșează un eșec:
		- o 5xx
		- o 6xx
	- Următoarele răspunsuri SIP 4xx la SIP REGISTER nu provoacă eșec:
		- o 401 Neautorizat
		- o 403 Interzis
		- o 404 Nu a fost găsit
		- o Este necesară autentificarea proxy 407
		- o 423 Interval prea scrisoare
	- În plus, răspunsurile de eroare *4xx* la SIP INVITE nu declanșează eșecul, dar *5xx* și *6xx* fac acest lucru.

Când este declanșat un eșec, clientul preia următoarea adresă IP disponibilă din listă. Temporizatorul SIP T1 definește cât timp este încercat un proxy pe listă înainte de a trece la următorul, de obicei se utilizează o valoare de 32 de secunde (64\*T1). Dacă toate adresele IP eșuează, atunci clientul afișează o eroare de interfață a utilizatorului pentru conectivitatea SIP. Dacă un apel VoIP este în curs atunci când apare un eșec, apelul este oprit.

Logica de eșec SIP se bazează pe mai mulți parametri de configurare:

Temporizatoarele SIP Failover – Temporizatoarele SIP T1, T2 și T4 sunt expuse în fișierul de configurare, dar nu se recomandă modificarea acestora.

```
<config><protocols><sip>
<timers>
   <T1>500</T1>
```

```
atnaha
CISCO
```

```
<T2>4000</T2>
   <T4>5000</T4>
</timers>
```
- T1 cantitatea de timp, în milisecunde, pentru o întârziere de călătorie în rețea.
- T2 durata maximă de timp, în milisecunde, înainte de retransmiterea cererilor și a răspunsurilor neinvitate.
- T4 cantitatea maximă de timp, în milisecunde, pentru ca un mesaj să rămână în rețea.
- Adresă proxy SIP și descoperire proxy SIP
	- Vezi secțiunea *[6.1.1Setări server SIP](#page-36-0)*.
	- Vezi secțiunea *[6.1.6Descoperire dinamică a proxy-ului](#page-44-0)* SIP.
- Înregistrați configurația de eroare (consultați mai jos)

În caz de eșec, aplicația Webex trimite ÎNREGISTRATORUL SIP cu două antene de Contact unul pentru sesiunea veche și al doilea cu noile informații despre dispozitiv. Titlul de contact pentru vechea sesiune este inclus pentru a notifica SBC pentru a curăța datele. Acest titlu include expires=0 și q=0,5.

Titlul de contact cu noile informații despre dispozitiv are, de asemenea, valoare q, care este citită din *<valoare q>* etichetă. Valoarea etichetei *<q-value>* este utilizată pentru a indica preferința sau prioritatea unei anumite adrese de contact. Acesta variază de la 0 la 1.0, cu 1.0 fiind cea mai mare preferință și 0 fiind cea mai mică. Această etichetă nu are o etichetă personalizată pentru a controla valoarea - este hardcoded la 1.0. Valoarea poate fi ajustată manual, dacă SBC utilizat în implementare are o logică inversă și tratează q=0.0 cu prioritate maximă.

Începând cu versiunea 42.11, în șablonul de configurare este introdusă o nouă *<registryfaulover>* secțiune. Există un nou parametru configurabil *<înregistrare-curățare>* adăugat pentru a controla dacă aplicația va trimite antetul de contact pentru a curăța informațiile vechi ale dispozitivului sau nu. Unele SBC-uri curăță sesiunea veche imediat la priză deconectați, astfel încât existența antetului de contact pentru sesiunea veche nu este necesară. În mod implicit, logica de curățare a înregistrării este activată.

Pentru consecvență, eticheta *<q-value>* este, de asemenea, mutată în aceeași *<register-failover>* secțiune.

Exemplu:

```
<config>
<protocols><sip>
   <q-value>1.0</q-value> <!-- DEPRECATED -->
   <register-failover>
      <registration-
cleanup>%SIP_REGISTER_FAILOVER_REGISTRATION_CLEANUP_WXT%</registration-cleanup>
      <q-value>1.0</q-value>
```
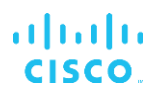

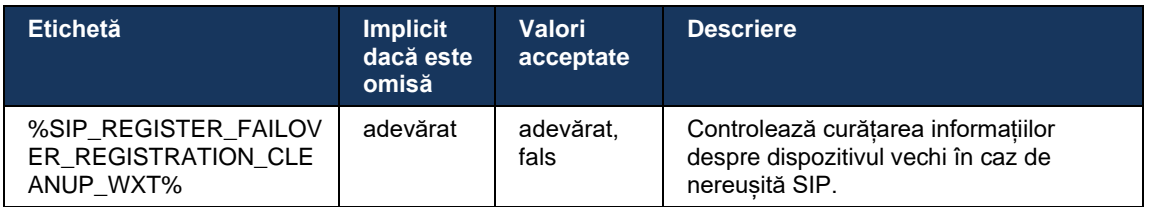

## 6.1.8.2 Eşec SIP

Dacă clientul este conectat la un proxy care nu este primul prin prioritate, încearcă să se reconecteze la IP cu cea mai mare prioritate. Timpul pentru depanare se bazează pe configurația de gestionare DNS TTL (consultați secțiunea *[6.1.8.4Gestionare TTL DNS](#page-54-0)*). Dacă un apel este în curs atunci când este atins cronometrul de reapelare, clientul așteaptă până când toate apelurile sunt finalizate și declanșează procedura de reapelare. Rețineți că acest lucru este valabil numai pentru clienții desktop, deoarece conexiunea SIP este activă numai în timpul unui apel pe mobil.

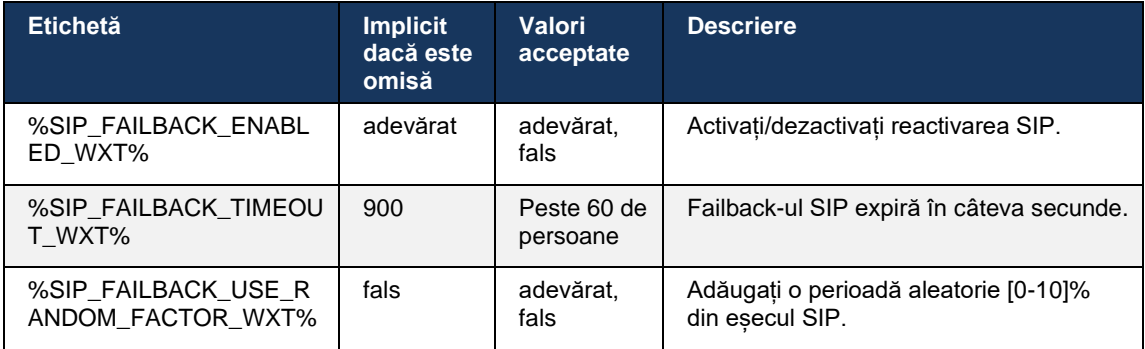

# 6.1.8.3 Aplicarea versiunii IP

Clientul Webex poate fi configurat cum să comande lista de gazde rezolvate prin DNS și apoi să le itereze în cazul în care SIP nu reușește. În toate modurile, prioritatea și greutatea sunt respectate.

Configurațiile acceptate sunt:

- dns utilizează toate adresele returnate de interogările DNS
- ipv4 filtrează adresele IPv6
- ipv6 filtrează adresele IPv4
- prefer-ipv4 comenzi adresele IPv4 înainte de IPv6 (versiune 42.9)
- prefer-ipv6 comenzi adresele IPv6 înainte de IPv4 (versiune 42.9)
- nat64 ignoră adresele IPv6, le comandă pe cele IPv4 (versiunea 44.2)

Se recomandă utilizarea valorii implicite (dns), cu excepția cazului în care configurația mediului/rețelei necesită un mod diferit.

Cu configurația "dns", adresele IPv4 sunt prioritare față de cele IPv6, pentru o anumită gazdă. Dacă există două gazde cu adrese IPv4 și IPv6, comanda va fi IPv4(gazdă1), IPv6(gazdă1), IPv4(gazdă2), IPv6(gazdă2).

În modul "prefer-ipv4", adresele IPv4 sunt comandate înainte de adresele IPv6 (ordinea din cadrul grupurilor IPv4 și IPv6 rămâne)

*Exemplu:* IPv4(gazdă1), IPv4(gazdă2), IPv6(gazdă1), IPv6(gazdă2).

Cu modul "prefer-ipv6", comanda este opusă - adresele IPv6 sunt plasate înainte de adresele IPv4

*Exemplu:* IPv6(gazdă1), IPv6(gazdă2), IPv4(gazdă1), IPv4(gazdă2).

Cu modul "nat64" - adresele IPv6 sunt ignorate, ordinea IPv4 este respectată. Prefixul (prefixele) IPv6 sunt descoperite. Pentru fiecare adresă IPv4, se creează o combinație cu fiecare prefix și/sau sufix Pref64.

*Exemplu:* Pref64(1)::IPv4(host1), Pref64(2)::IPv4(host1)::Suff64(2), IPv4(host1)::Suff64(3), Pref64(1)::IPv4(host2), Pref64(2)::IPv4(host2)::Suff64(2), IPv4(host2)::Suff64(3).

```
<config>
<protocols><sip><transports>
<enforce-ip-version>%SIP_TRANSPORTS_ENFORCE_IP_VERSION_WXT%</enforce-ip-
version>
```
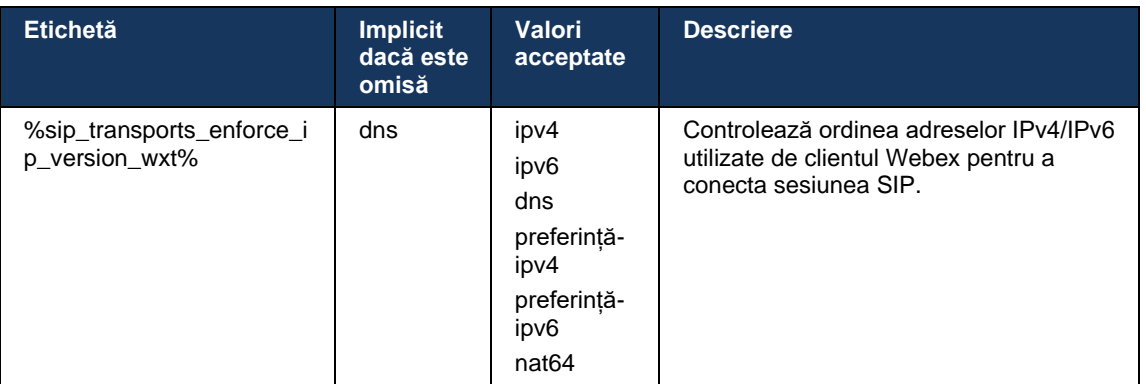

# <span id="page-54-0"></span>6.1.8.4 Gestionare TTL DNS

A fost adăugat un parametru de configurare separat pentru gestionarea modului în care se reface rezoluția DNS atunci când expiră TTL-ul înregistrării DNS a serverului utilizat în prezent. Parametrul din următorul tabel, atunci când este activat, obligă clientul să refacă operațiunile DNS după expirarea TTL al SRV-ului DNS sau A-înregistrării serverului utilizat în prezent.

După ce rezoluția DNS este refăcută, acest parametru obligă, de asemenea, clientul să se reconecteze la serverul prioritar de top primit dacă este diferit de serverul utilizat în prezent, chiar și în cazul în care conexiunea curentă funcționează pe deplin. Cu toate acestea, reconectarea se face numai după terminarea apelurilor în curs.

Dacă TTL-urile pentru serverele A și înregistrările SRV sunt diferite, se alege valoarea mai mică.

Când acest parametru este dezactivat, operațiunile DNS nu se refac atunci când TTL expiră, ci mai degrabă la fiecare 15 minute.

Acest parametru funcționează numai pentru SIP.

# a | 151 | 15 **CISCO**

Rețineți că funcția de gestionare a TTL DNS nu poate fi utilizată atunci când o adresă IP este utilizată în parametrul adresei proxy.

**NOTĂ:** Aceasta este o caracteristică exclusiv pentru desktop, deoarece clienții mobili au conexiune SIP numai în timpul unui apel.

```
<config>
<protocols><sip>
<refresh-on-ttl enabled="%SIP_REFRESH_ON_TTL_WXT%"
 use-random-factor="%SIP_REFRESH_ON_TTL_USE_RANDOM_FACTOR_WXT%"/>
```
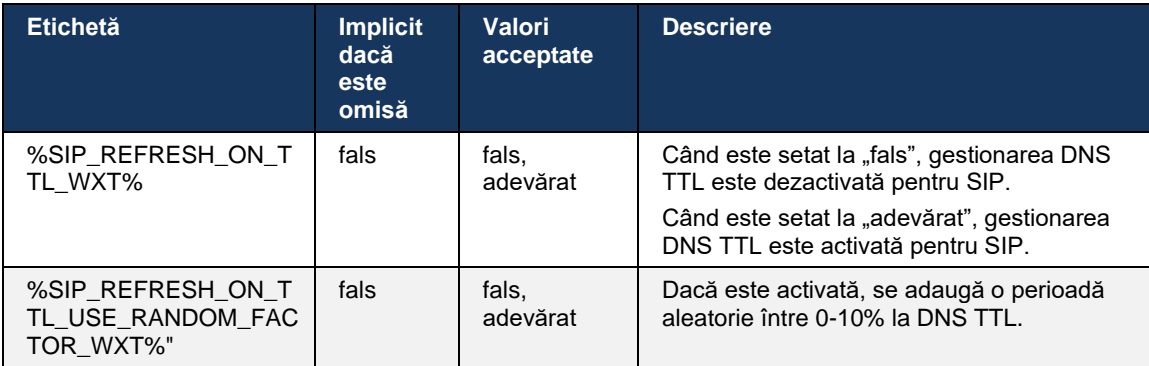

**NOTĂ:** Este foarte recomandat să activați factorul aleatoriu DNS TTL pentru a preveni schițele cererilor către DNS și potențiale schițe ale încercărilor de reconectare la serverul de aplicații.

#### <span id="page-55-0"></span>**6.1.9 Reîmprospătare și REÎNREGISTRARE SUBSCRIERE SIP și Reîncercare SUBSCRIERE**

Comunicatorul acceptă configurarea intervalelor de reîmprospătare pentru SUBSCRIEREA SIP și ÎNREGISTRARE. Pentru SUBSCRIBE SIP, există un parametru separat pentru intervalul de reîmprospătare (în secunde) și cât timp așteaptă clientul înainte de a retrage SUBSCRIBE SIP dacă există erori (în secunde). Valoarea maximă recomandată pentru intervalul de *reîncercare a abonamentului* este de 2000000 de secunde, în timp ce orice rezultat negativ, 0 sau valoare goală este utilizat în 1800 de secunde. Orice valoare negativă pentru abonarea la reîmprospătare iese din antetul *Expires* și creează astfel un SUBSCRIS unic.

Temporizatorul de reîmprospătare SIP propus de client poate fi configurat în câteva secunde, dar conform specificațiilor SIP, serverul poate suprascrie valoarea. În prezent, clientul își amintește valoarea propusă de server pentru actualizări ulterioare, în loc să utilizeze întotdeauna valoarea configurată.

În cele din urmă, valoarea expirată pentru sesiunile SIP (pentru SIP INVITE și SUBSCRIBE) poate fi, de asemenea, configurată (în secunde).

```
<config>
<protocols><sip>
<subscription-refresh-interval>10800</subscription-refresh-interval>
<subscription-retry-interval>60</subscription-retry-interval> 
<registration-refresh-interval>300</registration-refresh-interval>
```

```
atnaha
CISCO
```

```
<session>
      <expires-value>3600</expires-value>
</session>
```
# **6.1.10 Utilizați URI asociate cu P în ÎNREGISTRARE**

Următorul parametru este utilizat la înregistrarea și manipularea răspunsului corespunzător *200 OK* .

Dacă parametrul este setat la "fals", atunci clientul nu utilizează URI-ul asociat P și utilizează în schimb identitatea din URI-ul SIP propriu.

```
<config>
<protocols><sip>
<use-alternative-identities>%USE_ALTERNATIVE_IDENTITIES_WXT%</use-alternative-
identities>
```
Dacă parametrul este setat la "adevărat", atunci clientul își ia propria identitate din ultimul antet *URI* asociat P pentru toate solicitările SIP de ieșire (INVITE, SUBSCRIBE, CANCEL, INFO și REFER) din răspunsul *200 OK* din ÎNREGISTRARE. În plus, aceste URI nu sunt afișate ca contacte în lista de contacte.

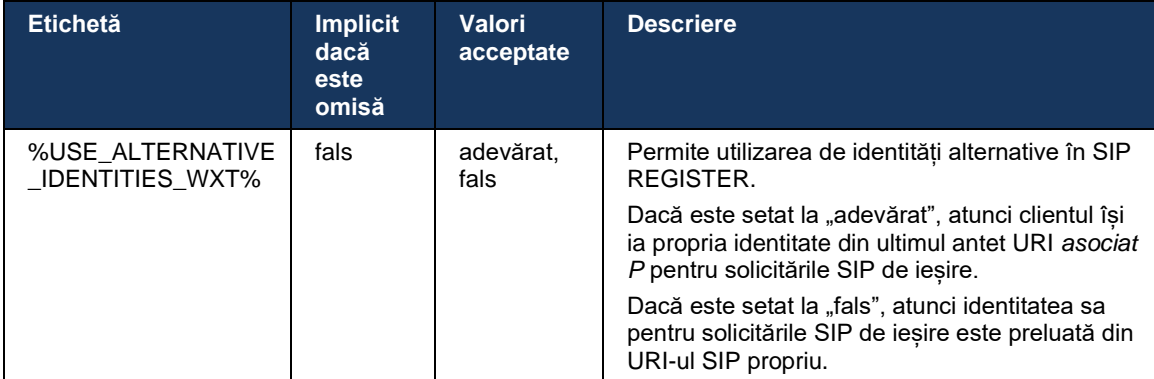

#### **6.1.11 antet media timpurie SIP (PEM)**

Titlul SIP *P-Early Media* (PEM) poate fi utilizat, de exemplu, în mediile IMS dintr-un domeniu de încredere pentru a permite rețelei să autorizeze mai multe dialoguri media timpurii SIP, de exemplu, în cazurile în care o altă rețea permite toate mediile timpurii.

Parametrul de configurare permite anunțarea suportului PEM în semnalizarea SIP. Logica reală de gestionare timpurie a mass-media este aceeași pentru ambele cazuri PEM și non-PEM, acționând pe valorile de antet PEM acceptate.

```
<config>
<protocols><sip>
<support-p-early-media>%ENABLE_PEM_SUPPORT_WXT%</support-p-early-media>
```
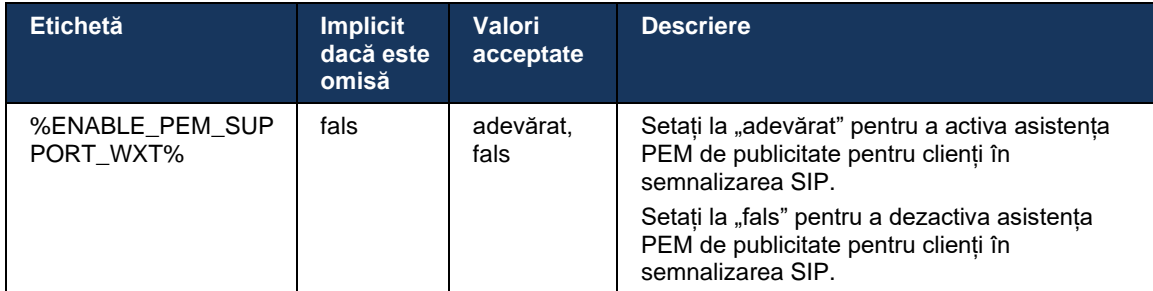

# **6.1.12 Asistență ACTUALIZARE SIP**

UPDATE SIP este necesară, de exemplu, în unele implementări IMS, în locul reINVITĂRII alternative. Acesta permite unui client să actualizeze parametrii unei sesiuni, cum ar fi setul de fluxuri media și codecurile acestora, dar nu are niciun impact asupra stării unui dialog SIP.

Cazurile tipice de utilizare sunt legate de mediile timpurii atunci când, de exemplu, se utilizează tonul de apel și alerta prealabilă simultan.

ACTUALIZAREA SIP este în prezent acceptată numai atunci când este primită în cazurile de utilizare înainte de dialog (media timpurie) și nu în timpul dialogului activ, de exemplu, pentru oprirea/reluarea apelurilor în cazul în care este încă utilizată REINVITAREA.

Nu este posibil să adăugați video la audio utilizând UPDATE SIP (modificare media) în această versiune. În plus, clientul nu acceptă fluxul complet de apeluri IMS lungi cu rezervarea de resurse.

```
<config>
<protocols><sip>
<support-update enabled="%ENABLE_SIP_UPDATE_SUPPORT_WXT%"/>
```
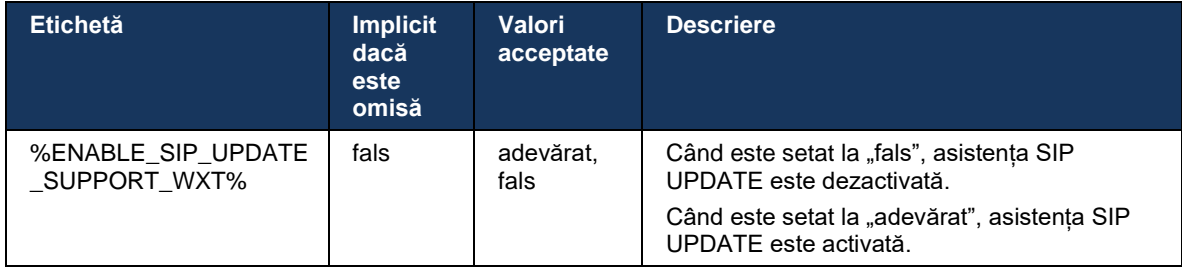

#### **6.1.13 SIP INFO FIR moștenit**

Acest client acceptă modul moștenit de a solicita cadre cheie video prin solicitarea de control media SIP INFO. Acest lucru este necesar deoarece unele dintre dispozitivele au probleme care răspund la RTCP-FB FIR și, ocazional, RTCP nu ajunge la punctul final de la distanță, ceea ce poate duce la nici un video sau un singur mod-video. Pentru mai multe informații, consultați *RFC 5168*.

```
<config>
<protocols><sip>
<force-sip-info-fir enabled="%ENABLE_FORCE_SIP_INFO_FIR_WXT%"/>
```
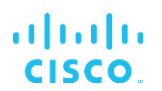

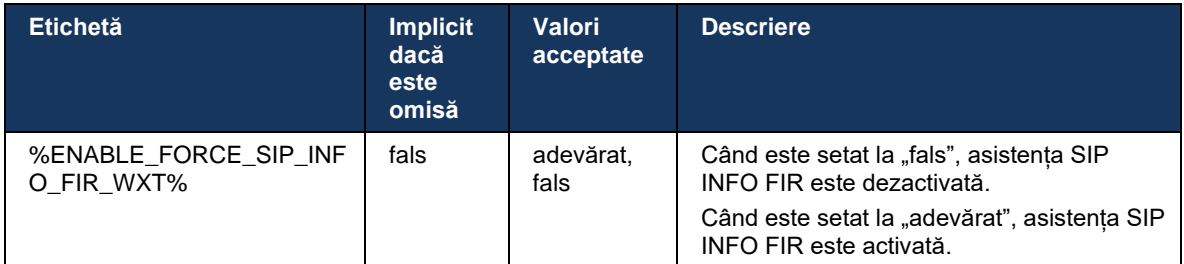

# **6.1.14 SIP rport Management pentru NAT Traversal**

Clientul poate fi configurat să utilizeze mecanismul rport SIP pentru traversarea NAT. Rețineți că, de obicei, nu poate fi singura soluție pentru NAT traversal și SBC este utilizat în principal în acest scop. Pentru o descriere a specificației rport, consultați *RFC 3581*.

Pentru mai multe informații despre recomandările portului SIP și ale protocolului de transport atunci când sunt utilizate gateway-urile de nivel ale aplicației SIP (ALGs) în rețea, consultați *Webex for Cisco BroadWorks Solution Guide*.

Rețineți că șirul "rport" este întotdeauna prezent în solicitările SIP de ieșire, indiferent de configurație. Parametrul afectează numai utilizarea adresei IP și a portului recepționat de pe server în antetele SIP "recepționat" și "rport". Când funcția este activată, valorile din antetele "recepționat" și "rport" sunt utilizate în antetul de contact SIP al solicitărilor SIP (chiar și atunci când antetul "recepționat" lipsește în răspunsul REGISTRATORULUI).

Parametrul *Portul preferat* este legat de faptul că definește altfel portul utilizat în antetul de contact SIP. Pentru mai multe informații despre alocarea portului SIP, consultați secțiunea *[6.1.7Utilizarea portului preferat pentru](#page-50-0)* SIP.

Există un parametru de configurare separat *use-local-port* care forțează portul local al prizei clientului să fie setat în antetul *Contact* . Acest lucru este utilizat pentru unele SBC-uri care detectează clientul are un IP real (din antetul *Contact* ) și SBC încearcă să stabilească o priză separată pentru client pentru cererile sale. În cele mai multe cazuri, un firewall stă între SBC și client și neagă conexiunile de intrare către client.

> **NOTĂ:** În mediile IPv6, toate adresele sunt reale, iar SBC încearcă să stabilească o conexiune la adresa clientului de ascultare (din antetul *Contact* ).

<config> <protocols><sip> <use-rport enabled="%ENABLE\_USE\_RPORT\_WXT%" use-localport="%RPORT\_USE\_LOCAL\_PORT\_WXT%"/>

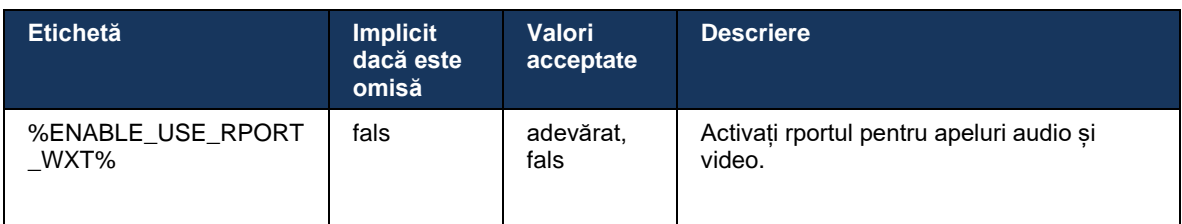

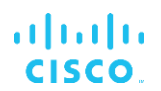

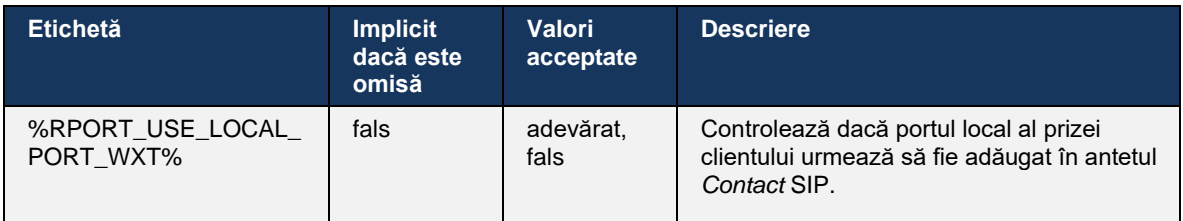

# **6.1.15 ID sesiune SIP**

Când este activat, la înscrierea inițială, se generează un ID de sesiune local. ID-ul Sesiunii este utilizat pentru durata de viață a conexiunii/sesiunii pentru acel dispozitiv, pentru toate dialogurile în afara apelurilor, ÎNREGISTRATOR, SUBSCRIERE, NOTIFY și așa mai departe. Se utilizează același ID de sesiune până la pierderea legăturii. Când se pierde conexiunea de înregistrare (căutare DNS, resetare conexiune, resetare telefon etc.), se generează un nou ID de sesiune locală.

Valoarea ID-ului sesiunii poate fi utilizată pentru a găsi setul complet de dialoguri asociate cu acel dispozitiv.

```
<config>
<protocols><sip>
<sip-sessionid enabled="%ENABLE_SIP_SESSION_ID_WXT%"/>
```
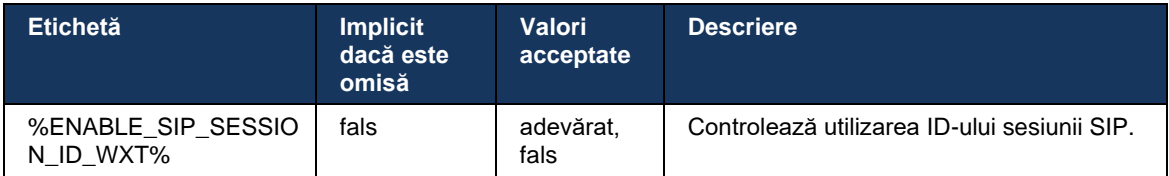

#### **6.1.16 Comportament de respingere a apelului de intrare**

Clientul oferă flexibilitatea de a respinge un apel cu *486* sau *603*.

Rețineți că dacă clientul este configurat să respingă un apel cu *603 Declinare*, atunci serviciile de redirecționare apeluri ocupate și redirecționare apeluri nu pot funcționa conform așteptărilor.

```
<config>
<services><calls>
<reject-with-486 enabled="%ENABLE_REJECT_WITH_486_WXT%"/>
```
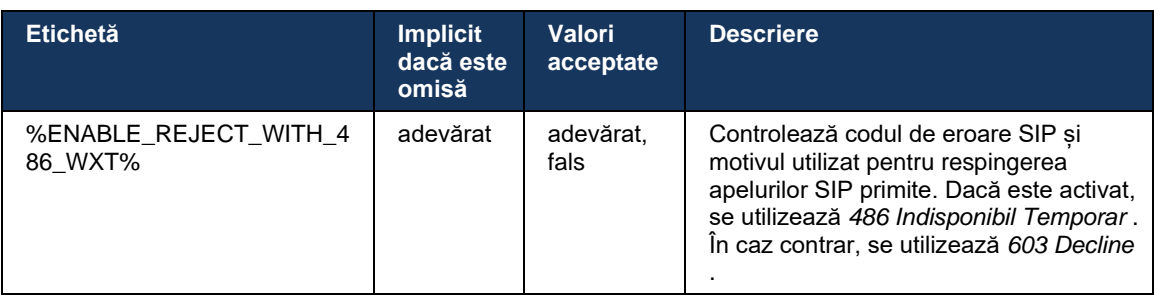

## **6.1.17 Gama de porturi pentru protocolul de transport în timp real**

Clientul poate fi configurat să utilizeze o gamă de porturi definită pentru fluxurile de protocol de transport în timp real (RTP), care se aplică și pentru SRTP. Această configurație se realizează prin setarea valorilor limită ale intervalului de port atât pentru fluxurile audio, cât și pentru cele video, cu etichetele afișate în exemplul următor.

```
<config>
<protocols><rtp>
<preferred-audio-port-start>%RTP_AUDIO_PORT_RANGE_START_WXT%</preferred-audio-
port-start>
<preferred-audio-port-end>%RTP_AUDIO_PORT_RANGE_END_WXT%</preferred-audio-port-
end>
<preferred-video-port-start>%RTP_VIDEO_PORT_RANGE_START_WXT%</preferred-video-
port-start>
<preferred-video-port-end>%RTP_VIDEO_PORT_RANGE_END_WXT%</preferred-video-port-
end>
```
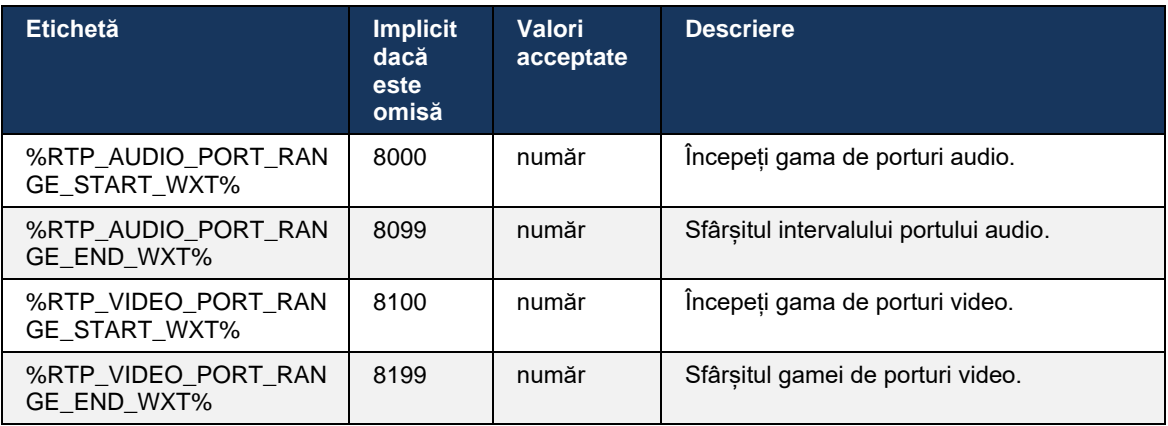

**NOTĂ:** Intervalele de port trebuie să fie stabilite astfel încât să nu se suprapună niciodată.

#### <span id="page-60-0"></span>**6.1.18 Asistență ICE (numai Webex Calling)**

Clientul acceptă negocierea Interactive Connectivity Establishment (ICE), care permite optimizarea căii media între puncte finale (în mod peer-to-peer). Acest lucru se face pentru a reduce latența datelor, pentru a reduce pierderea de pachete și pentru a reduce costurile operaționale ale implementării aplicației.

Rețineți că implementarea curentă acceptă serverul STUN, în timp ce TURN nu este acceptat.

Când asistența ICE este activată, se va efectua întotdeauna re-selectarea pentru SRTP (vezi secțiunea *[6.1.2SIP Despre TLS și Protocol de transport securizat](#page-39-0)* în timp real).

```
<config>
<protocols><rtp> 
  <ice enabled="%ENABLE_RTP_ICE_WXT%" mode="%RTP_ICE_MODE_WXT%" 
    service-uri="%RTP_ICE_SERVICE_URI_WXT%" port="%RTP_ICE_PORT_WXT%"/>
```
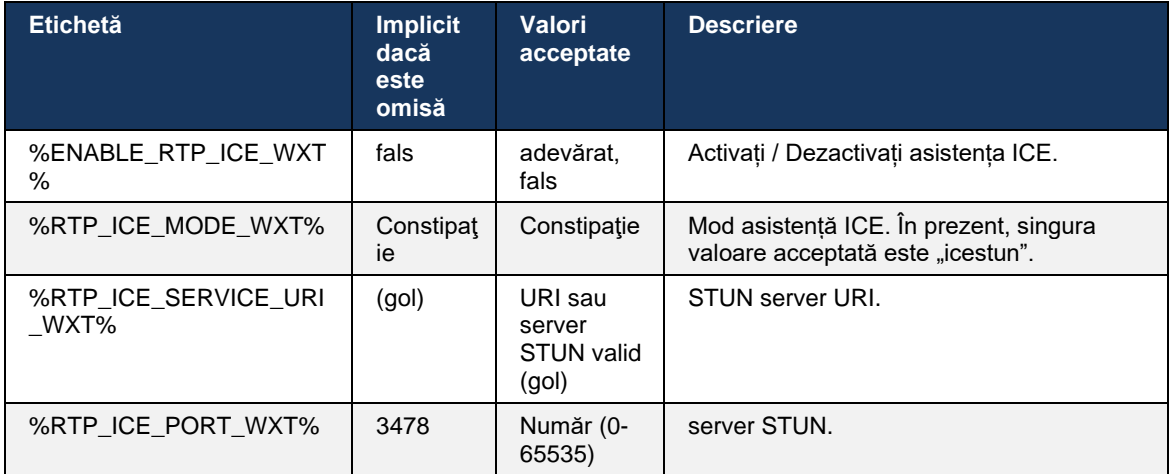

#### **6.1.19 mux rtcp**

RTCP MUX este configurabil. Această caracteristică face ca clientul să utilizeze același port pentru RTP și RTCP. La nivelul semnalizării SIP/SDP, linia a=rtcp-mux este adăugată la SDP. În plus, sunt posibile diferite moduri:

- Modul de compatibilitate inversă (adică linia a=rtcp-mux nu apare în SDP)
- Modul de multiplicare (linia a=rtcp-mux va apărea de două ori în SDP: o dată în secțiunea m=audio și a doua oară în secțiunea m=video)

Videoclipul și transmisia audio nu utilizează același port.

```
<config>
<protocols><rtp>
<mux enabled="%ENABLE_RTCP_MUX_WXT%"/>
```
Rețineți că RTCP MUX nu poate fi utilizat cu apeluri SRTP.

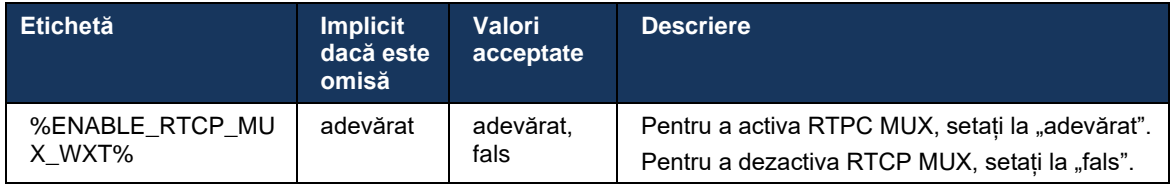

# **6.1.20 Transfer**

Clientul Webex pentru Cisco BroadWorks acceptă transferul de apeluri (consultativ), semiconsultativ și Direct (orb).

Transferul de apeluri semi-consultativ permite apelantului să finalizeze transferul înainte ca apelul să fie preluat de cala de la distanță. Butonul de finalizare semi-consultativ este activat pentru apelant numai după ce sunetul este pornit pe partea calului, iar notificarea SIP corespunzătoare (*180 Sunet*) este primită pe partea apelantului. Transferul orb se numește "Transfer acum" în interfața de utilizator.

**NOTĂ:** Este posibil ca SIP *180 care sună* să nu fie declanșat în unele medii, pentru unele numere sau în unele scenarii de comunicare cu serverul încrucișat.

Versiunea 43.9 a aplicației Webex introduce transferul către un alt apel continuu independent de același tip. Apelurile terminate în aplicația Webex pot fi transferate către alte apeluri terminate în punctul final local. Și apelurile terminate pe un dispozitiv de la distanță pot fi transferate către apelurile terminate pe un punct de sfârșit de la distanță. Această caracteristică nu are opțiuni configurabile.

Începând cu versiunea 43.12, aplicația Webex adaugă opțiunea de configurare pentru a controla dacă apelul curent ar trebui să fie plasat automat în așteptare atunci când este selectat elementul Meniu de transfer. Acest comportament este controlat de noul *atribut auto-hold* . În mod implicit, deținerea automată este dezactivată.

```
<config>
<services><calls>
    <transfer-call enabled="%ENABLE_TRANSFER_CALLS_WXT%" 
                  xsi-enabled="%ENABLE_XSI_TRANSFER_CALLS_WXT%"
                  type="%TRANSFER_CALL_TYPE_WXT%" 
                  auto-hold="%ENABLE_TRANSFER_AUTO_HOLD_WXT%"/>
```
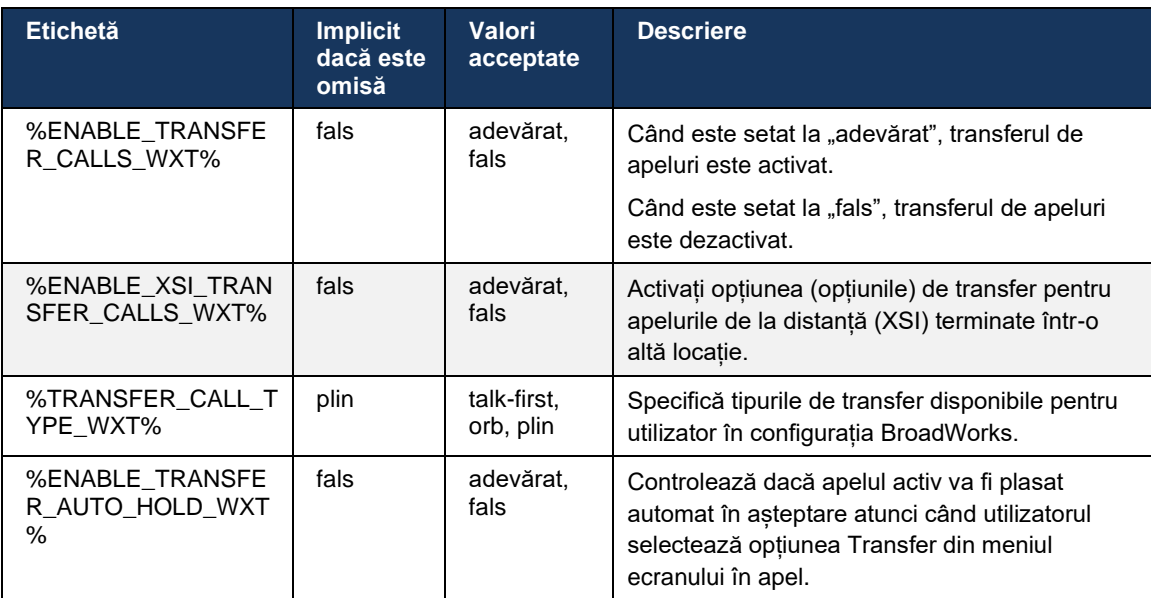

# **6.1.21 Apeluri de conferință și participanți N-Way**

Următoarea etichetă personalizată poate fi utilizată pentru a controla disponibilitatea apelului de conferință Ad Hoc (N-Way) prin SIP în clientul Webex pentru Cisco BroadWorks. În plus, proprietarul N-way poate vedea lista completă a participanților prin intermediul pachetului de evenimente SIP SUBSCRIBE/NOTIFY și conferință. Clientul proprietarului învață URI-ul pentru a trimite SUBSCRIEREA SIP prin antetul SIP *Contact* anterior al mesajului *200 OK* trimis ca răspuns la INVITE la URI-ul conferinței, în timp ce pentru participanți aceleași informații se află într-o NOTIFICARE anterioară privind informațiile de apel.

Setarea sistemului Cisco BroadWorks (*maxConferenceParties)* este utilizată pentru a seta numărul maxim de partide de conferință. Pentru un anumit apel, acesta indică numărul de părți simultane active pe care un utilizator le poate avea sau adăuga prin opțiunea de control la mijlocul apelului "Adăugați participanți" sau prin caracteristica de apelare N-way Cisco BroadWorks.

Aceste informații sunt preluate de pe serverul de aplicații (AS) utilizând următoarea interfață de linie de comandă (CLI).

```
AS_CLI/SubscriberMgmt/Policy/CallProcessing/Conferencing> get 
Example output:
maxConferenceParties = 6
conferenceURI =
```
Odată ce valoarea pentru *maxConferenceParties* este obținută, (care are un interval de 4 până la 15), %MAX\_CONF\_PARTIES\_WXT% tag-ul trebuie setat în consecință.

```
<config>
<services><calls>
<conference enabled="%ENABLE_CONFERENCE_CALLS_WXT%">
  <service-uri>sip:%BWNETWORK-CONFERENCE-SIPURI-1%</service-uri>
   <subscribe-conference-info enabled="%ENABLE_NWAY_PARTICIPANT_LIST_WXT%"/>
      <max-nway-participants>%MAX_CONF_PARTIES_WXT%</max-nway-participants>
</conference>
```
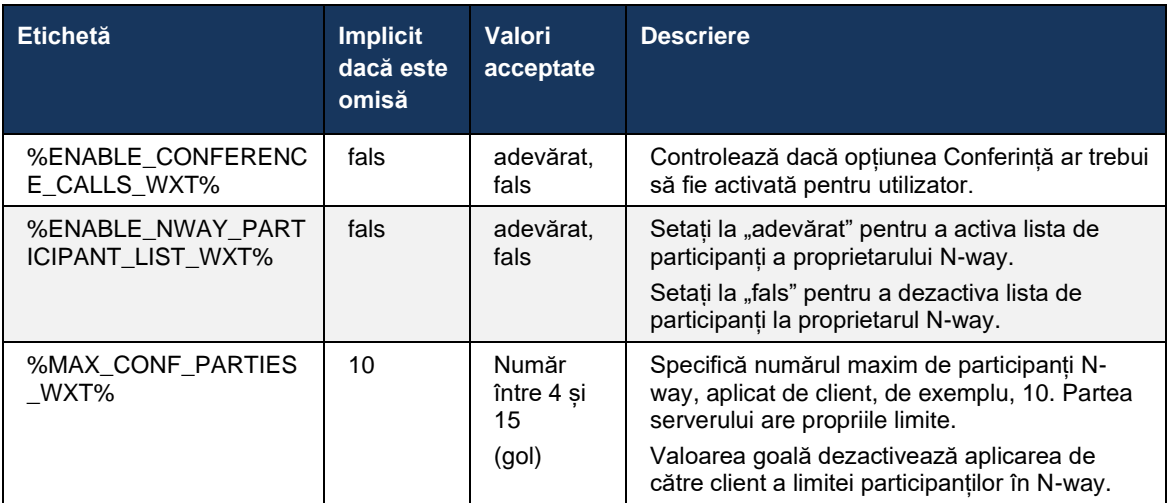

# **6.1.22 Tragere apel**

Funcția Call Pull poate fi activată utilizând un singur parametru de configurare, după cum se arată în exemplul următor.

```
<config>
<services><calls>
<call-pull enabled="%ENABLE_CALL_PULL_WXT%"/>
```
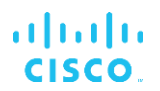

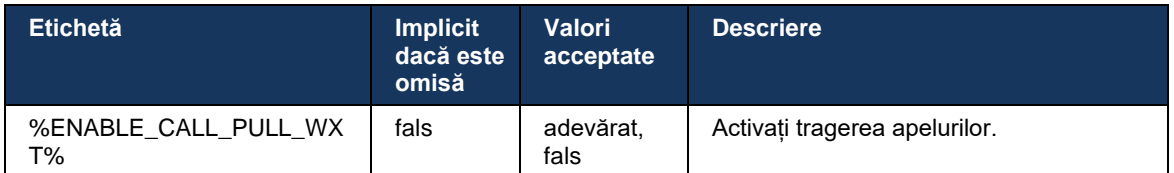

#### **6.1.23 Parcare/Preluare apel**

Funcția de parcare a apelurilor de grup permite transferul apelurilor VoIP în curs către un server de parcare a apelurilor, ceea ce permite apelantului să facă altceva și să fie preluate de același utilizator sau de alt utilizator. Un apel continuu va fi parcat pe prima extensie disponibilă în cadrul grupului Call Park.

Preluarea apelului poate fi efectuată de către utilizator parcând apelul în dialog pentru un număr configurabil de secunde imediat după parcarea apelului. Sau apelul parcat poate fi preluat de utilizator sau de alt utilizator selectând opțiunea de recuperare a apelului și introducând numărul sau extensia.

```
<config>
<services><calls>
<call-park enabled="%ENABLE_CALL_PARK_WXT%" 
timer="%CALL_PARK_AUTO_CLOSE_DIALOG_TIMER_WXT%"/>
```
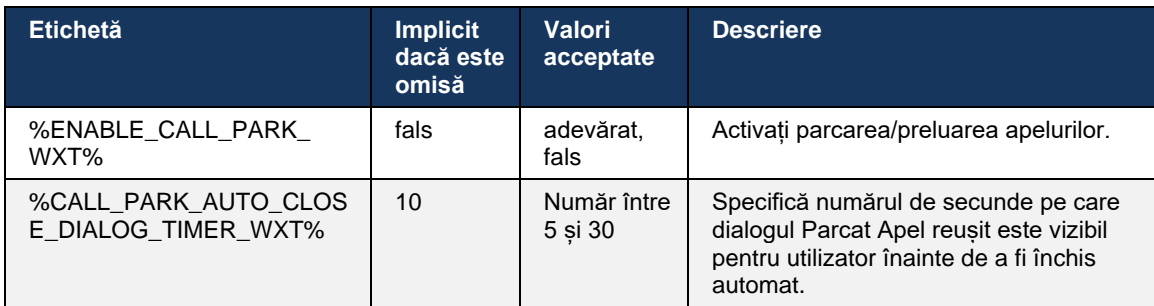

# **6.1.24 Statistici apeluri**

Raportarea statisticilor de încheiere a apelului în protocolul de inițiere a sesiunii (SIP) mesaj BYE permite trimiterea statisticilor de apel la un capăt la distanță atunci când un apel se încheie. Statisticile apelurilor sunt trimise ca antet nou în mesajul SIP BYE sau în răspunsul corespunzător *200 OK* la mesajul BYE. Statisticile includ pachetele de transport în timp real (RTP) trimise sau primite, octeți totali trimiși sau primiți, numărul total de pachete pierdute, întârzierea jitter, întârzierea în deplasare și durata apelului.

```
<config>
<services><calls>
<call-statistics enabled="%ENABLE_CALL_STATISTICS_WXT%"/>
```
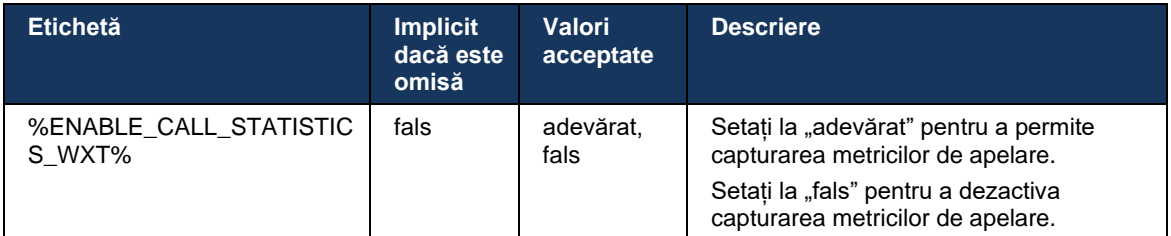

# **6.1.25 Recuperare automată a apelului / transfer de apeluri fără întrerupere**

Clientul are suport pentru recuperarea automată a apelurilor la comutarea rețelelor, în timp ce utilizatorul are un apel VoIP în curs. Recuperarea automată a apelurilor funcționează în ambele direcții – date mobile-la-WiFi și date WiFi-la-Cellular, precum și în timp ce comutați între rețelele WiFi. Apelul este încercat să fie recuperat într-un interval de timp de un minut și apoi se oprește. Dacă există mai multe apeluri VoIP în curs, doar unul activ este recuperat.

În tranziția de date celulare la WiFi, clientul va păstra apelurile VoIP în curs de desfășurare pe datele celulare până la finalizarea sau pierderea rețelei de date celulare.

```
<config>
<services><calls>
<auto-recovery enabled="%ENABLE_CALLS_AUTO_RECOVERY_WXT%"/>
```
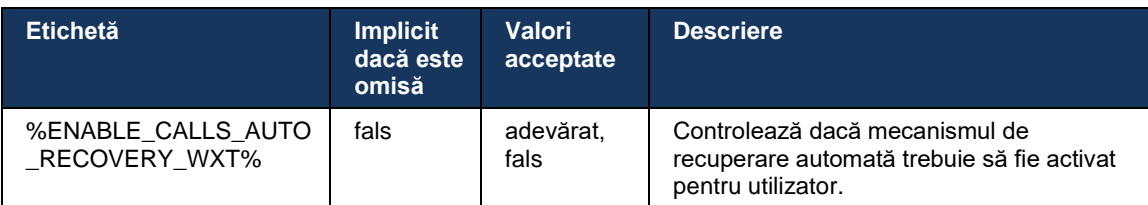

# **6.1.26 Înregistrare apeluri**

Funcția de înregistrare a apelurilor este acceptată de client și depinde de disponibilitatea pe server a funcției, precum și de opțiunea de configurare. Funcția depinde de canalul de eveniment XSI activat (vezi secțiunea *[6.1.33Canal de evenimente](#page-76-0)* XSI) și de serverul de aplicații (AS) configurat pentru a trimite antetul SIP *X-BroadWorks-Correlation-Info* (vezi *Webex for Cisco BroadWorks Solution Guide*).

Dacă caracteristica este dezactivată, nu există butoane și opțiuni de înregistrare pentru utilizator. Rețineți că înregistrarea apelurilor funcționează pe un utilizator, nu pe bază de apel – ceea ce înseamnă că dacă unul dintre participanții la un apel acceptă înregistrarea apelurilor, atunci apelul poate fi înregistrat.

Dacă funcția de înregistrare a apelului este activată, există întotdeauna o indicație vizuală atunci când apelul este înregistrat. Următoarele moduri de înregistrare a apelurilor sunt acceptate de Cisco BroadWorks:

#### **Întotdeauna**

- Înregistrarea apelurilor va fi initiată automat la setarea apelurilor.
- Utilizatorul **NU** poate opri/întrerupe înregistrarea apelului.

## **Întotdeauna cu asistență de întrerupere/reluare**

- Înregistrarea apelurilor va fi inițiată automat la stabilirea apelurilor, dar utilizatorul va putea întrerupe și relua apelul.
- Interacțiuni posibile cu utilizatorul:
	- Înregistrarea este în curs de desfășurare **Pauză** acțiune de înregistrare.
	- Înregistrarea este în pauză **Reluați** acțiunea de înregistrare.

#### **La cerere**

- După ce apelul este stabilit, înregistrarea apelurilor începe pe server.
- Dacă utilizatorul apasă pe opțiunea Start Recording în timpul apelului, înregistrarea apelului va fi stocată și va păstra apelul de la pornire. În caz contrar, dacă nu este inițiată nicio înregistrare de pornire de la utilizator, înregistrarea apelului va fi ștearsă pe server.
- Interacțiuni posibile cu utilizatorul:
	- Nu a început încă nicio înregistrare **Începeți** acțiunea de înregistrare.
	- Înregistrarea este în curs de desfășurare **Pauză** acțiune de înregistrare.
	- Înregistrarea este în pauză **Reluați** acțiunea de înregistrare.

#### **La cerere cu inițiere inițiată de utilizator**

- Utilizatorul poate initia, opri, întrerupe și relua înregistrarea apelurilor în orice moment, de mai multe ori în timpul unui apel.
- Vor exista înregistrări separate ale apelurilor pentru fiecare pornire a înregistrării apelurilor.
- Interactiuni posibile cu utilizatorul:
	- Nu a început încă nicio înregistrare **Începeți** acțiunea de înregistrare.
	- Înregistrarea este în curs **Opriți** și **întrerupeți** acțiunea de înregistrare.
	- Înregistrarea este în pauză **Opriți** și **reluați** acțiunea de înregistrare.

Modul de înregistrare a apelurilor atribuit utilizatorului poate fi selectat din Control Hub.

```
<config>
<services><calls>
<record enabled="%ENABLE_CALL_RECORDING_WXT%"/>
```
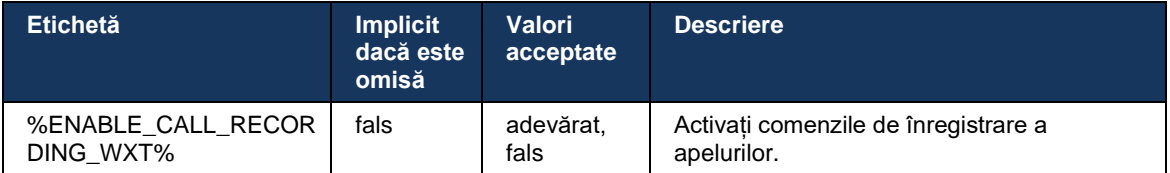

# <span id="page-67-0"></span>**6.1.27 Mesagerie vocală, Mesagerie vocală vizuală, indicator de așteptare mesaj**

Următoarele etichete personalizate pot fi utilizate pentru a controla disponibilitatea mesajelor vocale Cisco BroadWorks și a mesajelor vocale vizuale în clientul Webex pentru Cisco BroadWorks. Rețineți că o etichetă de sistem Cisco BroadWorks (%BWVOICE-PORTAL-NUMBER-1%) este utilizată cu mesageria vocală.

Mesageria vocală vizuală (VVM) este acceptată numai pentru transmisia audio. Formatele acceptate sunt wav, ulaw și mov care conțin video H264 (redate doar ca audio). Acesta permite utilizatorilor să vizualizeze mesajele vocale primite într-o vizualizare listă și elementele individuale pot fi redate. Această caracteristică se bazează pe Xsi, dar notificările de mesagerie vocală nouă sunt furnizate prin SIP; prin urmare, SIP trebuie să fie activat pentru ca notificările să funcționeze. În plus, este necesară configurația SIP SUBSCRIBE pentru indicatorul de așteptare a mesajelor (MWI) pentru ca notificările să sosească și MWI trebuie să fie activat pentru ca mesageria vocală vizuală să funcționeze. Pentru mai multe informații despre configurația SIP, consultați secțiunea*[6.1.1Setări server SIP](#page-36-0)*.

Pentru cerințele privind eliberarea și corectarea Cisco BroadWorks pentru mesageria vocală vizuală, consultați

*Ghidul de soluții Webex pentru Cisco BroadWorks*.

Mesageria vocală vizuală trebuie să fie activată separat în configurație.

Următoarele setări sunt necesare pe portalul CommPilot pentru a avea mesagerie vocală vizuală:

- Mesagerie vocală activată
- "Când sosește mesajul, utilizați mesageria unificată" opțiune activată
- "Utilizați indicatorul de așteptare al mesajului telefonului" opțiune activată

Nealocarea serviciului de mesagerie vocală vizuală pe partea Cisco BroadWorks pentru utilizator dezactivează automat configurația serviciului.

Rețineți că dezactivarea înregistrării SIP dezactivează și MWI pentru noile e-mailuri vocale. Consultați tabelul de mai jos pentru mai multe informații despre activarea MWI.

Pentru a afișa informațiile mesajelor vocale în interfața de utilizator, clientul trebuie să primească notificări SIP MWI de la server (adică pachetul evenimentului de mesagerie vocală). Consultați tabelul de mai jos pentru opțiunile de abonare. De asemenea, rețineți că MWI este necesar pentru ca notificările de mesagerie vocală vizuală să funcționeze.

Rețineți că dacă abonamentul SIP la pachetul de evenimente de mesagerie vocală eșuează, clientul continuă să încerce din nou atunci când este configurat să facă acest lucru. Pentru mai multe informații despre configurația de reîncercare a SUBSCRIBILOR SIP, consultați secțiunea*[6.1.9Reîmprospătare și REÎNREGISTRARE SUBSCRIERE SIP și Reîncercare](#page-55-0)  [SUBSCRIERE.](#page-55-0)*

```
<config>
<services><calls>
<mwi enabled="%ENABLE_MWI_WXT%" type="%MWI_MODE_WXT%"/>
\leqvoice-mail enabled="*ENABLE VOICE MAIL WXT*" visual-
voicemail="%ENABLE_VISUAL_VOICE_MAIL_WXT%">
   <center-number>%BWVOICE-PORTAL-NUMBER-1%</center-number>
</voice-mail>
```
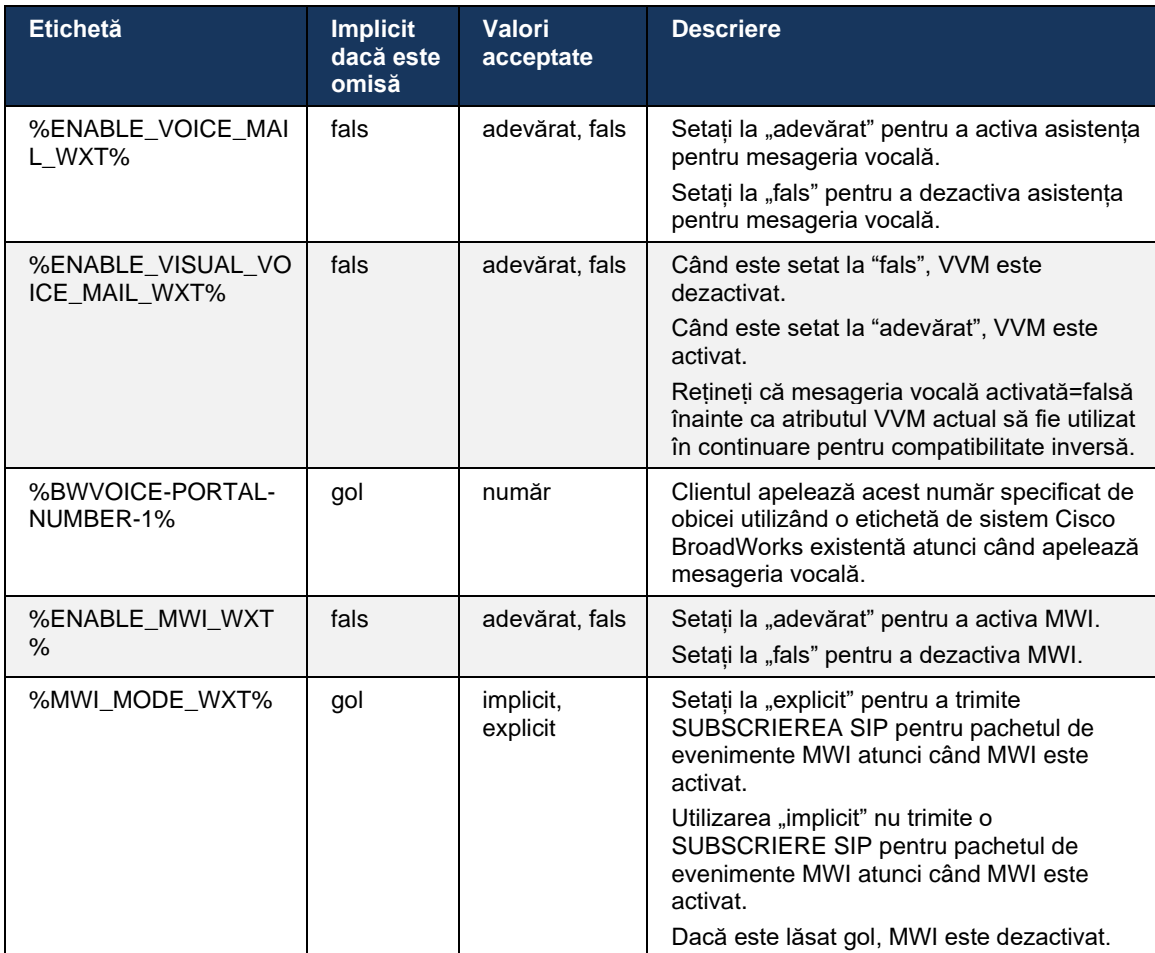

# **6.1.28 Transcriere prin poștă vocală pentru Webex Calling**

Cu această caracteristică, mesajele de poștă vocală sunt convertite în text și afișate în vizualizarea mesajelor de poștă vocală vizuală în desktopul și aplicațiile mobile Webex Calling.

Funcția trebuie să fie activată pentru un utilizator numai dacă:

- 1. Aplicația rulează în implementarea Webex Calling.
- 2. Funcția de mesagerie vocală vizuală este activată pentru utilizator.
- 3. Funcția este activată în configurare (atributul activat în eticheta <services><voicemail><transcriere> trebuie setat la "adevărat").

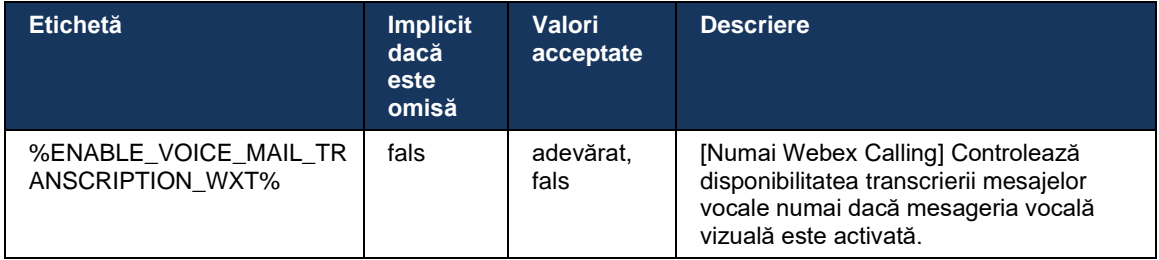

## **6.1.29 Setări de apelare**

#### <span id="page-69-1"></span>6.1.29.1 Redirecționare apel întotdeauna

Următoarea etichetă personalizată poate fi utilizată pentru a controla disponibilitatea serviciului de redirecționare a apelurilor Cisco BroadWorks Întotdeauna în clientul Webex pentru Cisco BroadWorks.

```
<config>
<services><supplementary-services>
<call-forwarding-always enabled="%ENABLE_CALL_FORWARDING_ALWAYS_WXT%"/>
```
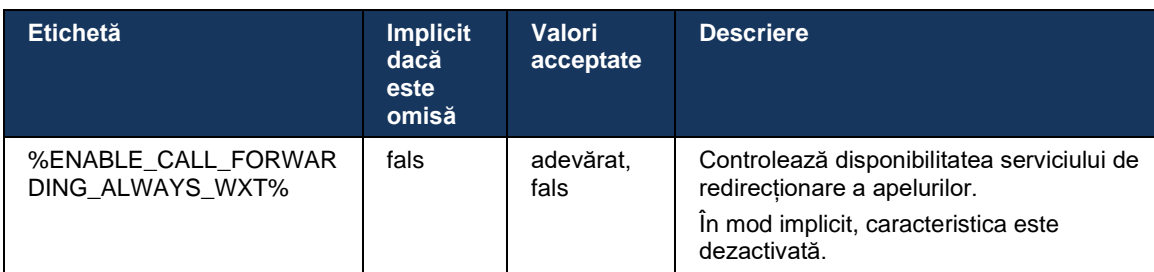

**NOTĂ:** Redirecționarea apelurilor întotdeauna și redirecționarea apelurilor către mesageria vocală (*[6.1.29.2Redirecționare apeluri către mesageria](#page-69-0)* vocală) pot fi utilizate împreună pentru a afișa sau a ascunde setarea "Redirecționare apeluri" în aplicațiile Webex. Când ambele etichete sunt dezactivate, setarea "Redirecționare apeluri" din aplicațiile Webex este ascunsă.

#### <span id="page-69-0"></span>6.1.29.2 Redirecționare apeluri către mesageria vocală

Începând cu versiunea 43.9, aplicația Webex oferă o opțiune pentru a controla disponibilitatea redirecționării către mesageria vocală. În mod implicit, caracteristica este activată, iar următoarea opțiune de configurare poate fi utilizată pentru a o dezactiva.

```
<config>
<services>
   <voice-mail>
      <forwarding enabled="%ENABLE_VOICE_MAIL_FORWARDING_WXT%"/>
```
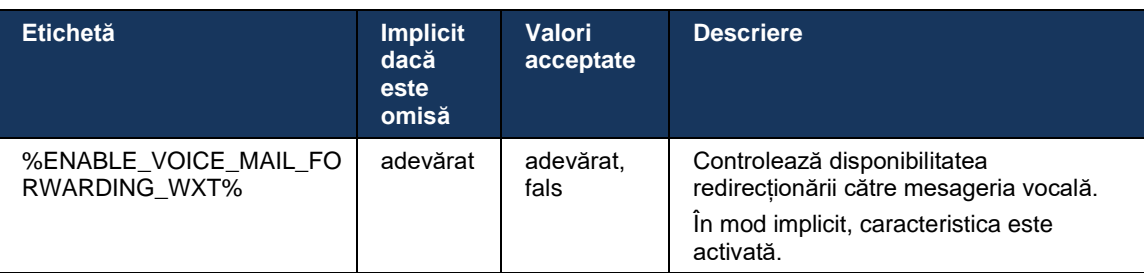

NOTA 1: Această funcție depinde de unul dintre serviciile "Utilizator mesagerie vocală" sau "Asistență mesagerie vocală terță parte" care urmează să fie atribuite utilizatorului.

**NOTA 2:** Redirecționarea apelurilor către mesageria vocală și redirecționarea apelurilor întotdeauna (*[6.1.29.1Redirecționare apel întotdeauna](#page-69-1)*) pot fi utilizate împreună pentru a afișa sau a ascunde setarea "Redirecționare apeluri" în aplicațiile Webex. Când ambele etichete sunt dezactivate, setarea "Redirecționare apeluri" din aplicațiile Webex este ascunsă.

#### <span id="page-70-0"></span>6.1.29.3 BroadWorks Anywhere (Accesibil printr-un singur număr)

Următoarele etichete personalizate controlează disponibilitatea BroadWorks Anywhere și disponibilitatea setărilor sale în clientul Webex pentru Cisco BroadWorks. Rețineți că numele acestei funcții din interiorul clientului este *Gestionați numerele mele*.

```
<config>
<services><supplementary-services>
<broadworks-anywhere enabled="%ENABLE_BROADWORKS_ANYWHERE_WXT%">
      <description enabled="%ENABLE_BROADWORKS_ANYWHERE_DESCRIPTION_WXT%"/> 
      <alert-all-locations 
enabled="%ENABLE_BROADWORKS_ANYWHERE_ALERT_ALL_LOCATIONS_WXT%"
default="%BROADWORKS_ANYWHERE_ALERT_ALL_LOCATIONS_DEFAULT_WXT%"/> 
      <call-control enabled="%ENABLE_BROADWORKS_ANYWHERE_CALL_CONTROL_WXT%" 
default="%BROADWORKS_ANYWHERE_CALL_CONTROL_DEFAULT_WXT%"/>
      <diversion-inhibitor 
enabled="%ENABLE_BROADWORKS_ANYWHERE_DIVERSION_INHIBITOR_WXT%" 
default="%BROADWORKS_ANYWHERE_DIVERSION_INHIBITOR_DEFAULT_WXT%"/> 
      <answer-confirmation 
enabled="%ENABLE_BROADWORKS_ANYWHERE_ANSWER_CONFIRMATION_WXT%"
default="%BROADWORKS_ANYWHERE_ANSWER_CONFIRMATION_DEFAULT_WXT%"/>
</broadworks-anywhere>
```
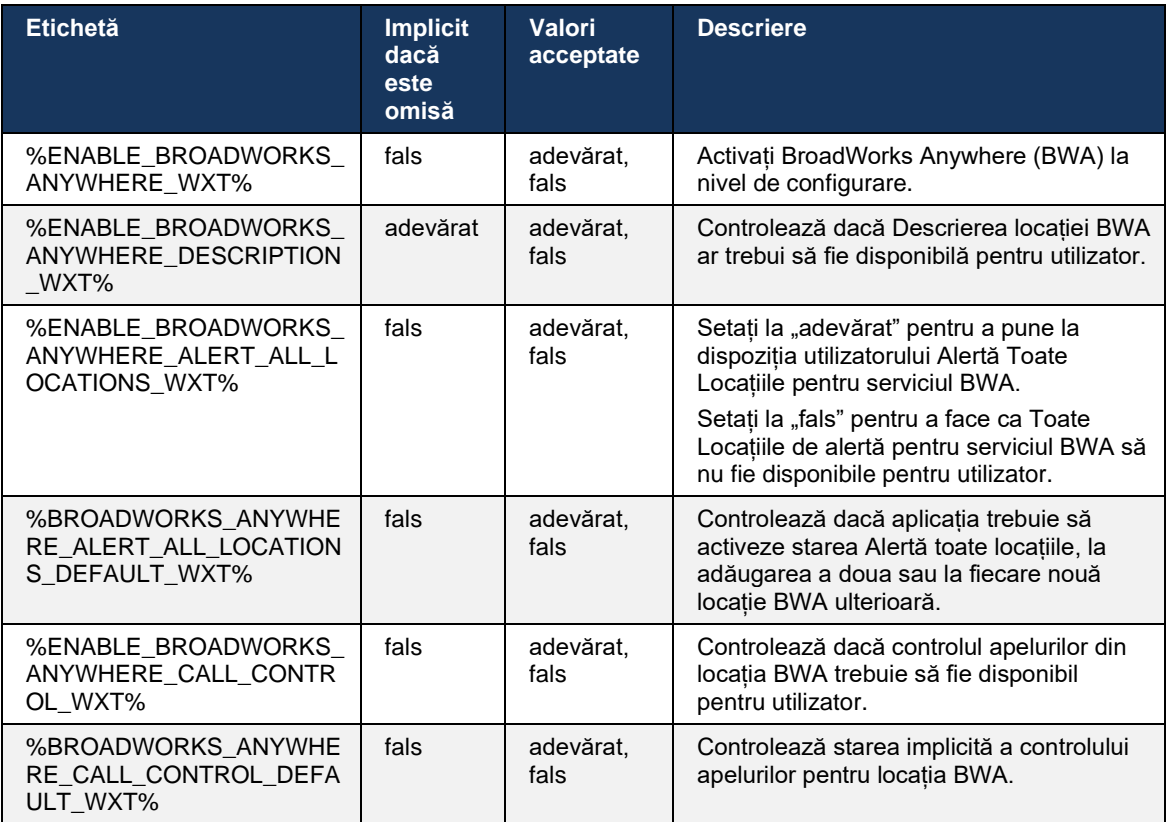

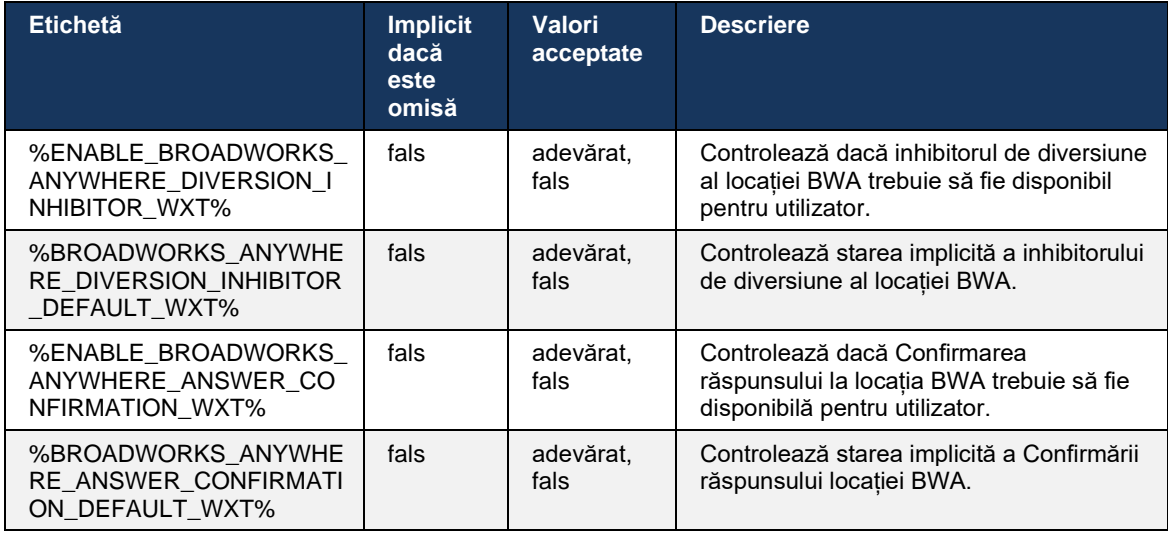

#### **6.1.30 Setări Portal și setări de apeluri bazate pe web**

Clientul Webex pentru Cisco BroadWorks oferă acces la un portal de setări (Auto Care), unde utilizatorul poate configura unele dintre setările aplicației și ale serviciului.

În plus, clientul oferă opțiunea de a utiliza în schimb vizualizarea web a setărilor apelurilor (CSWV). Acest lucru permite utilizatorului să controleze mai multe setări de apel bazate pe server. Etichetele separate pot fi utilizate pentru a verifica dacă anumite servicii ar trebui să fie vizibile în setările de apelare bazate pe web.

**NOTĂ:** Este recomandabil să ascundeți setările care sunt deja vizibile în aplicație, cum ar fi Call Center (vezi secțiunea *[6.1.31](#page-75-0)[Call Center / Conectare/deconectare coadă de](#page-75-0)* apeluri) și BroadWorks Anywhere (vezi secțiunea*[6.1.29.3BroadWorks Anywhere](#page-70-0)*). De asemenea, este recomandabil ca serviciul de la distanță să fie ascuns, deoarece a fost reușit de serviciul BroadWorks Anywhere.

Următoarea etichetă personalizată poate fi utilizată pentru a configura URL-ul pentru portalul de setări (Auto Care sau CSWV). Dacă eticheta este goală, link-ul către portalul de setări nu este vizibil pentru utilizator în aplicație.

```
<config>
<services>
<web-call-settings target="%WEB_CALL_SETTINGS_TARGET_WXT%" 
<url>%WEB_CALL_SETTINGS_URL_WXT%</url>
<branding-enabled="%WEB_CALL_SETTINGS_BRANDING_ENABLED_WXT%">
  <service-settings>
   <service name="Call Forwarding Always" 
visible="%WEB_CALL_SETTINGS_CFA_VISIBLE_WXT%"/>
   <service name="Call Forwarding Busy" 
visible="%WEB_CALL_SETTINGS_CFB_VISIBLE_WXT%"/>
   <service name="Call Forwarding Not Reachable" 
visible="%WEB_CALL_SETTINGS_CFNR_VISIBLE_WXT%"/>
   <service name="Call Forwarding No Answer" 
visible="%WEB_CALL_SETTINGS_CFNA_VISIBLE_WXT%"/>
   <service name="Do Not Disturb" 
visible="%WEB_CALL_SETTINGS_DND_VISIBLE_WXT%"/>
```
# ahah **CISCO**

```
 <service name="Anonymous Call Rejection" 
visible="%WEB_CALL_SETTINGS_ACR_VISIBLE_WXT%"/>
   <service name="Simultaneous Ring Personal" 
visible="%WEB_CALL_SETTINGS_SIMRING_VISIBLE_WXT%"/>
   <service name="Sequential Ring" 
visible="%WEB_CALL_SETTINGS_SEQRING_VISIBLE_WXT%"/>
   <service name="Automatic Callback" 
visible="%WEB_CALL_SETTINGS_ACB_VISIBLE_WXT%"/>
   <service name="Call Waiting" visible="%WEB_CALL_SETTINGS_CW_VISIBLE_WXT%"/>
   <service name="Calling Line ID Delivery Blocking" 
visible="%WEB_CALL_SETTINGS_CLIDB_VISIBLE_WXT%"/>
   <service name="Personal Assistant" 
visible="%WEB_CALL_SETTINGS_PA_VISIBLE_WXT%"/>
   <service name="Call Center – Standard" 
visible="%WEB_CALL_SETTINGS_CC_VISIBLE_WXT%"/>
   <service name="BroadWorks Anywhere" 
visible="%WEB_CALL_SETTINGS_BWA_VISIBLE_WXT%"/>
   <service name="BroadWorks Mobility" 
visible="%WEB_CALL_SETTINGS_BWM_VISIBLE_WXT%"/>
  \leqservice name="Remote Office" visible="%WEB CALL SETTINGS RO VISIBLE WXT%"/>
   <service name="Voice Messaging User" 
visible="%WEB_CALL_SETTINGS_VM_VISIBLE_WXT%"/>
</service-settings>
<userportal-settings> <url>%USER_PORTAL_SETTINGS_URL_WXT%</url></userportal-
settings>
</web-call-settings>
```
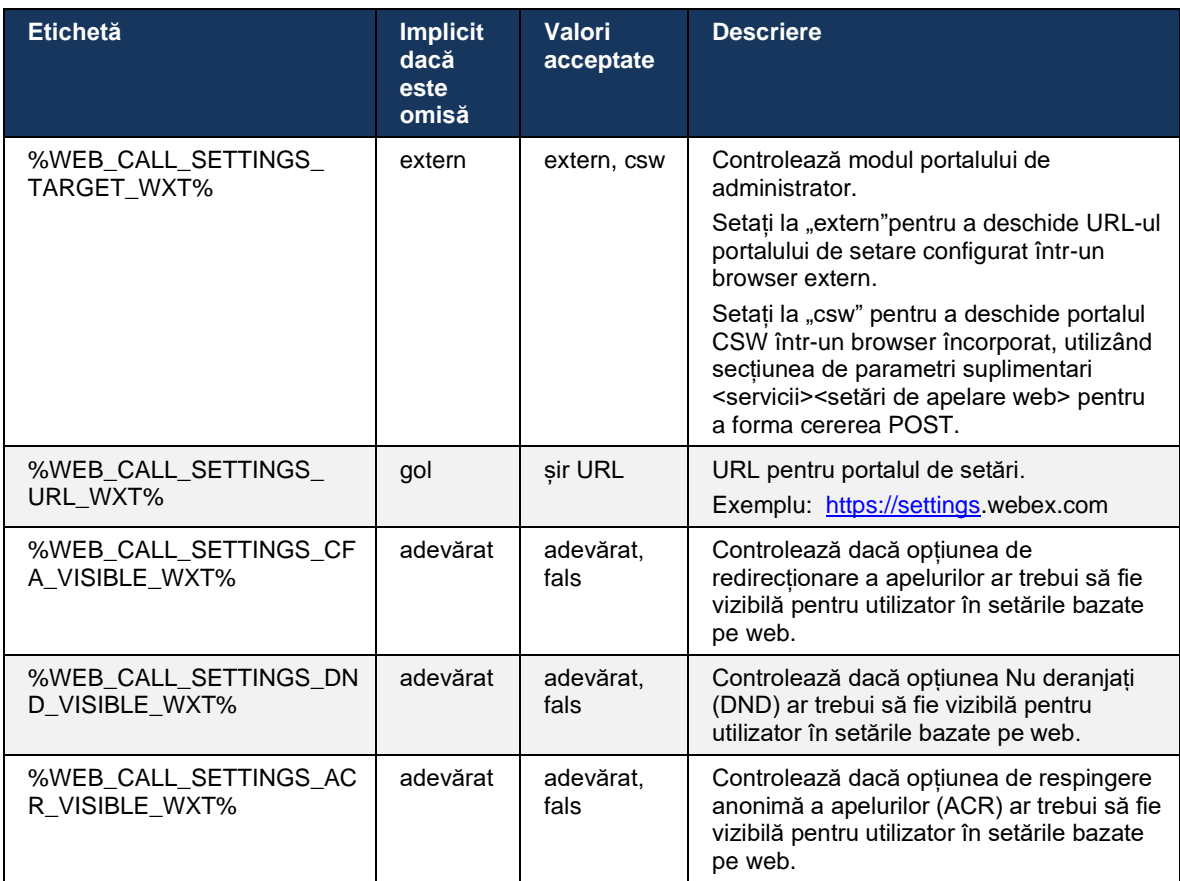

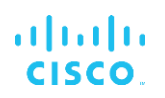

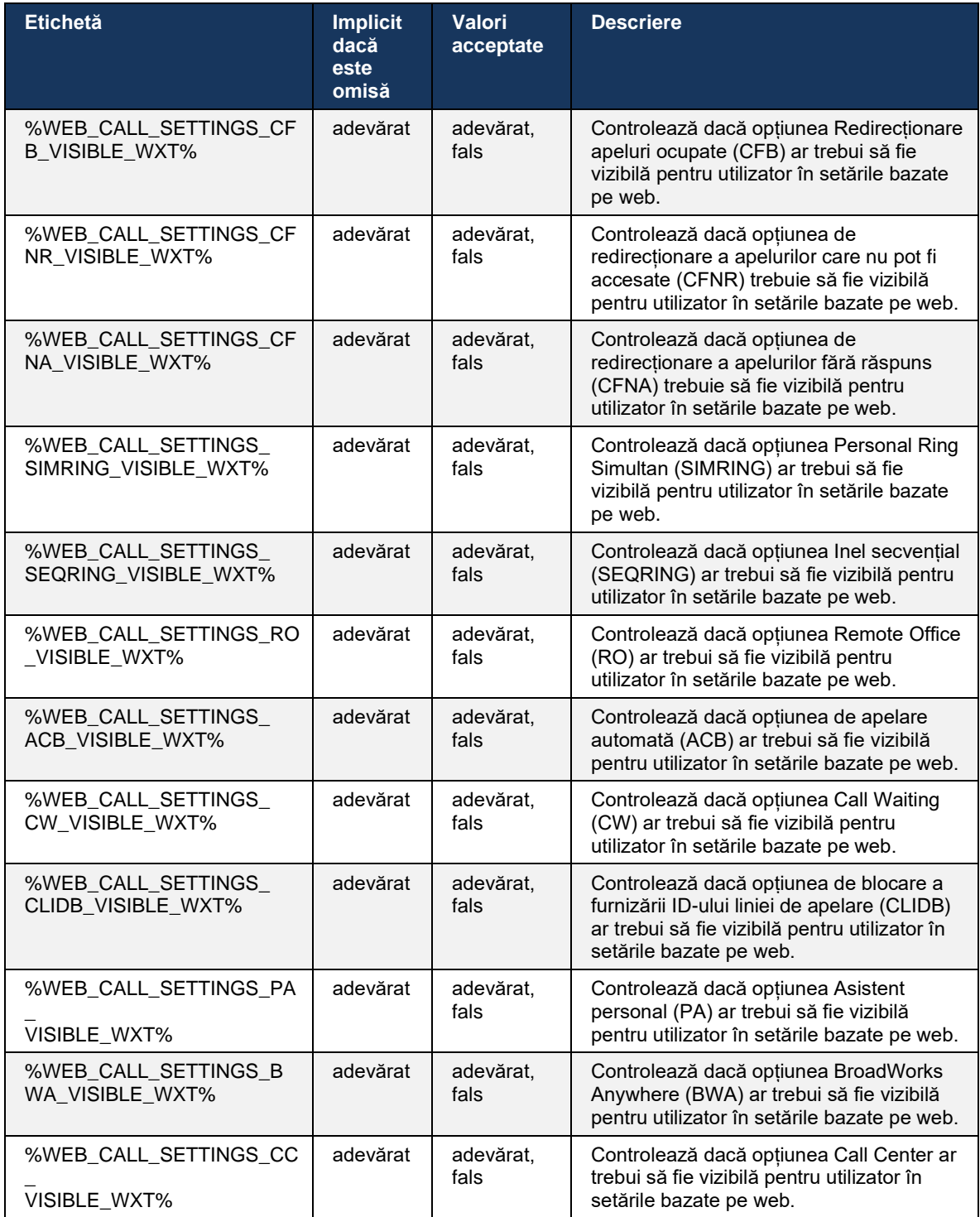

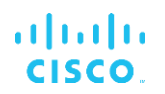

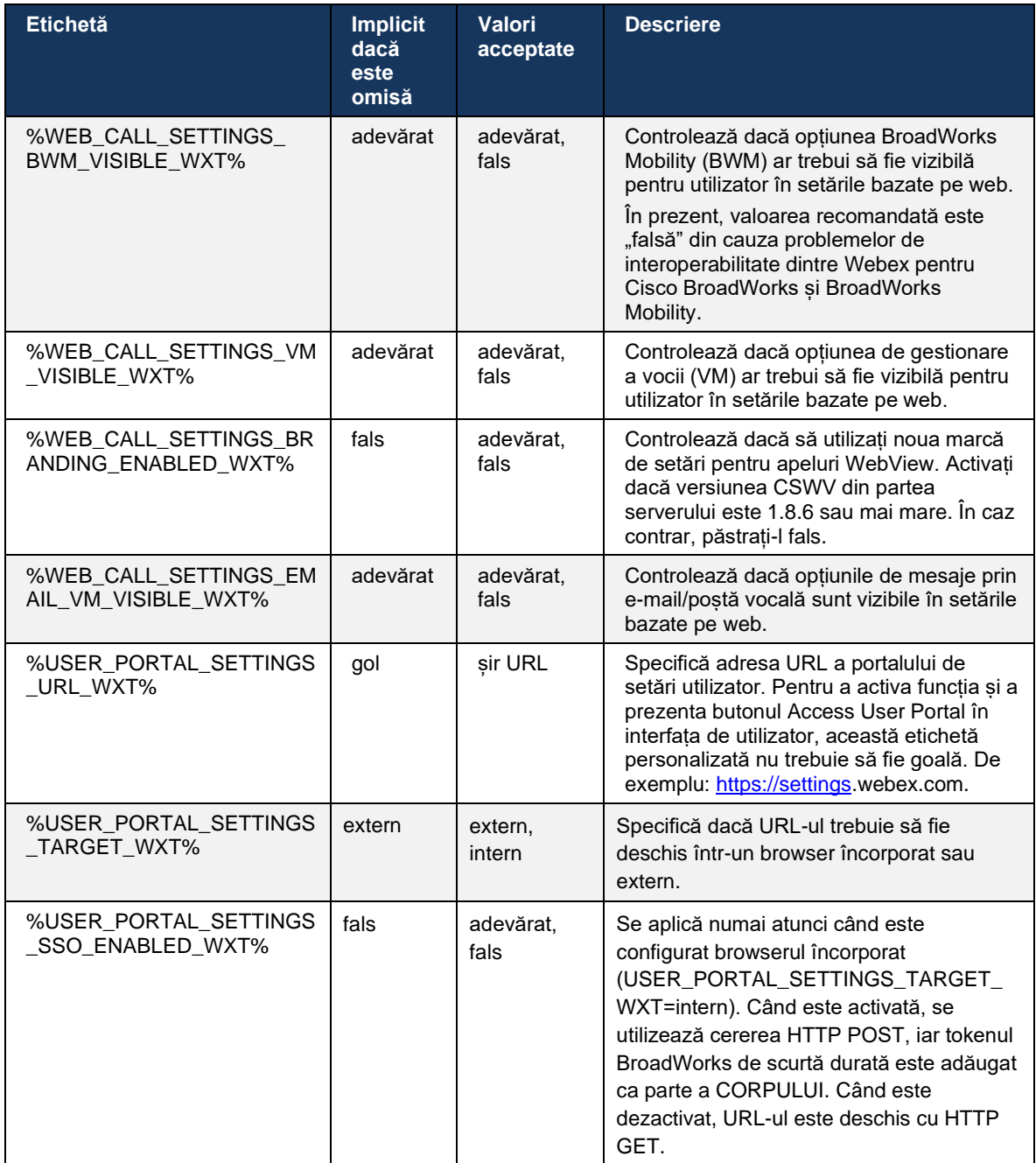

**NOTA 1**: URL-ul WebView Setări apel ar trebui să aibă întotdeauna un traseu "/" configurat. De exemplu: http://<XSP-FQDN>/<CSW-Context-Path>/

**NOTA 2**: Versiunea minimă a aplicației Setări apel WebView care este acceptată este 1.7.5.

Pentru instalare pe versiunea Cisco BroadWorks 21.0, consultați pașii suplimentari descriși în *Ghidul de*  soluții Webex For CiscoBroadWorks.

## **6.1.31 Call Center / Conectare/deconectare coadă de apeluri**

Aplicația Webex oferă acces la setările agentului Call Center (coada de apeluri). Dacă un utilizator este configurat pentru Call Center, această caracteristică permite utilizatorului să se conecteze la un centru de apeluri și să vizualizeze cozile de apeluri disponibile, precum și cozile de intrare/dezintrare și să seteze starea Distribuției automate a apelurilor (ACD).

Începând cu versiunea pentru desktop 42.8 și versiunea pentru mobil 42.12, agentul Call Center (coada de apeluri) nu se mai bazează pe vizualizarea web a setărilor de apeluri (vezi secțiunea *[6.1.30S](#page-71-0)etări Portal [și setări de apeluri](#page-71-0)* bazate pe web). Configurația agentului Call Center (Call Queue) este accesibilă prin subsolul desktopului și al setărilor aplicației Webex Mobile.

```
<config>
<services>
<call-center-agent enabled="%ENABLE_CALL_CENTER_WXT%"/>
```
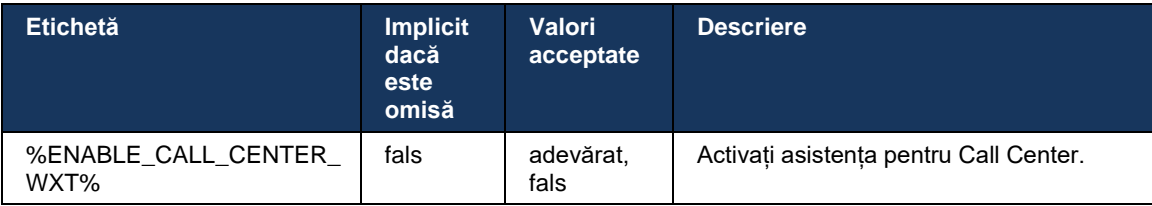

## **6.1.32 XSI rădăcină și căi**

Clientul Webex pentru Cisco BroadWorks utilizează următoarele etichete pentru a controla calea XSI Root, Actions și Events dacă acestea trebuie configurate pentru a fi diferite de cele utilizate pentru conectare.

Principalul motiv pentru a schimba rădăcina XSI este de a implementa echilibrarea sarcinii la nivelul de configurare, deși se recomandă utilizarea echilibrării sarcinii la stratul HTTP în schimb.

Traseele de evenimente și acțiuni sunt de obicei modificate din cauza cerințelor de branding pentru a elimina referința domeniului *com.broadsoft* din căile URL ale solicitărilor XSI HTTP efectuate de client.

```
<config>
<protocols><xsi>
      <paths>
             <root>%XSI_ROOT_WXT%</root>
             <actions>%XSI_ACTIONS_PATH_WXT%</actions>
             <events>%XSI_EVENTS_PATH_WXT%</events>
      </paths>
```
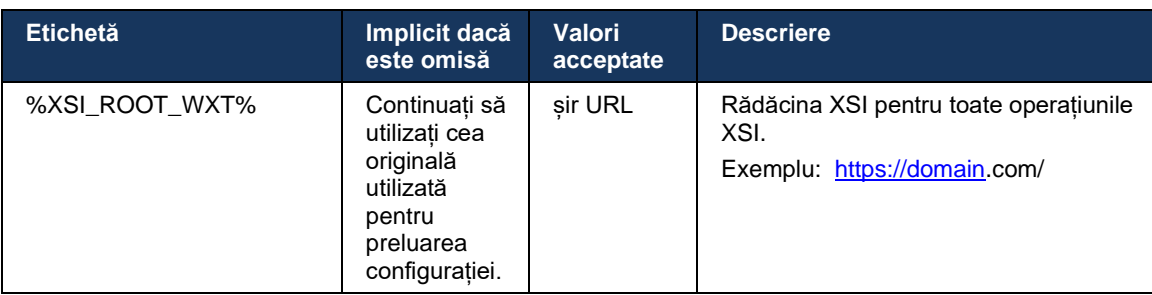

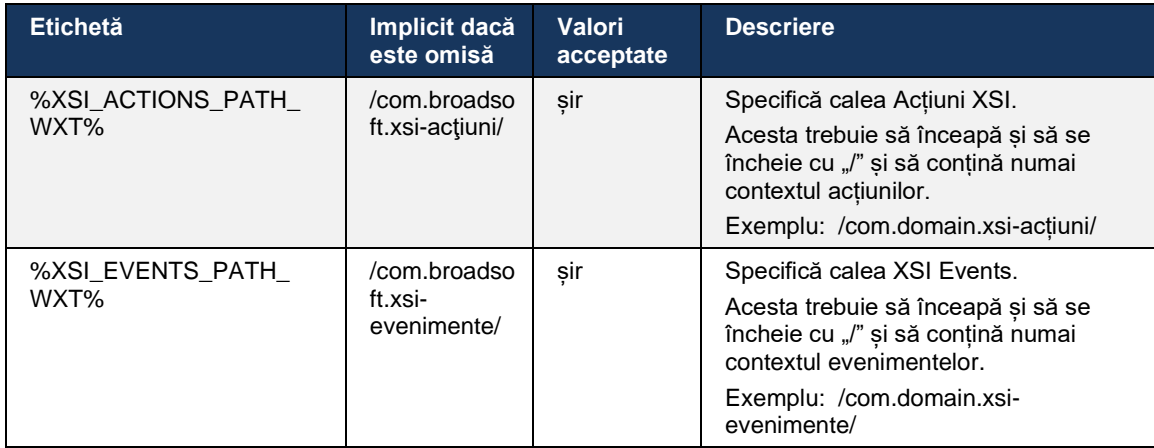

## **6.1.33 Canal de evenimente XSI**

Canalul XSI Event este utilizat pentru diverse servicii, cum ar fi:

- Comenzi XSI la mijlocul apelului
- notificări privind starea setărilor apelului
- Înregistrare apeluri

XSI Events este utilizat pentru a menține canalul XSI Event deschis, iar intervalul bătăilor inimii poate fi specificat utilizând următorul parametru.

```
<config>
<protocols><xsi>
<event-channel enabled="%ENABLE_XSI_EVENT_CHANNEL_WXT%"> 
   <heartbeatInterval> %CHANNEL_HEARTBEAT_WXT%</heartbeatInterval>
```
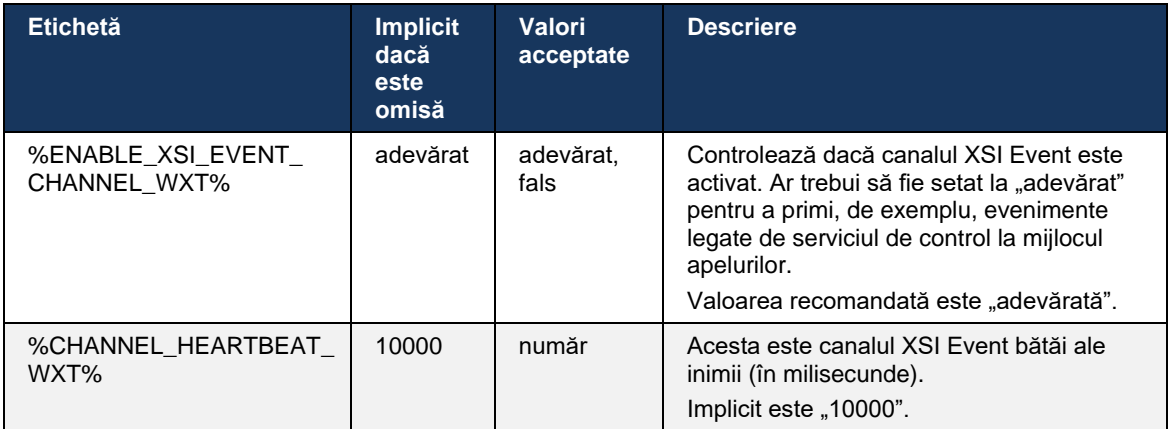

#### **6.1.34 configurare Codec**

Webex pentru Cisco BroadWorks oferă o varietate de codec-uri audio și video. Listele respective de codec-uri sunt situate sub *configurare/servicii/apeluri/* în secțiunile *audio/codec-uri* și *video/codec-uri* . Prioritatea fiecărui codec poate fi schimbată prin prioritatea *atributului XML*,care este o valoare între 0.0 (cel mai mic) și 1.0 (cel mai înalt).

atnato **CISCO** 

```
<video><codecs>
      <codec name="H264" payload="109" resolution="CIF" framerate="25" 
bitrate="768000" priority="1.0">
             <packet-mode>0</packet-mode>
</codec>
```
Clientul acceptă H.264 ca codec video. Atributul de rezoluție video poate fi utilizat pentru a seta una dintre următoarele valori disponibile: SUBQCIF, QCIF, CIF, 4CIF, VGA și HD.

Dacă rata de biți nu este introdusă în configurație, se utilizează valorile implicite ale ratei de biți. Valorile implicite ale ratei de biți, per rezoluție și rata cadrelor, sunt enumerate în următorul tabel.

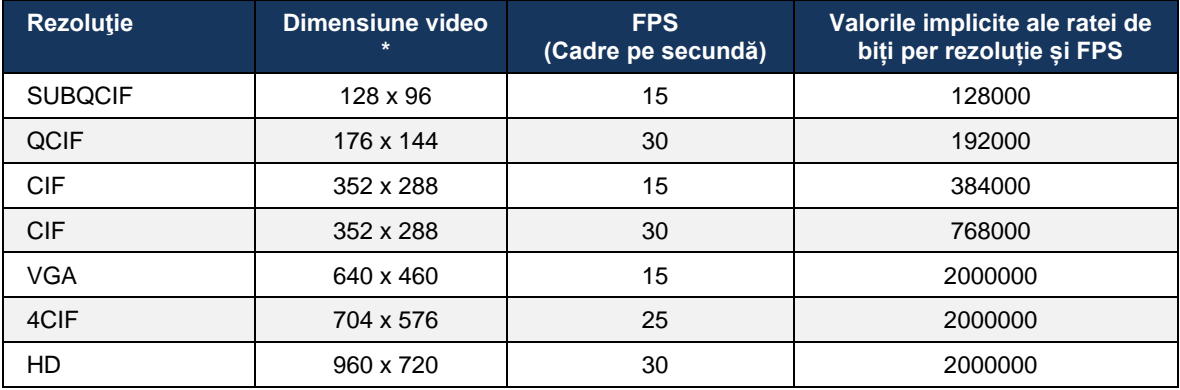

**\*** Rezoluție video maximă anunțată. Rezoluția video efectivă în timpul unui apel între doi clienți Webex pentru Cisco BroadWorks depinde de capacitățile ambilor clienți – aceasta va fi mai mică dintre cei doi și va fi aceeași pentru ambii clienți.

Rezoluția video pentru un apel video este negociată în timpul configurării sesiunii și se bazează pe capacitățile celor două puncte finale. Rezoluția apelurilor video este aceeași în ambele puncte finale. Adică, dacă punctele finale Webex pentru Cisco BroadWorks au capacități diferite (și, prin urmare, acceptă rezoluții diferite), atunci rezoluția inferioară este negociată pentru apel. Rezoluția video se poate modifica în timpul unui apel dacă condițiile rețelei se deteriorează. În acest caz, cele două terminale mobile pot utiliza rezoluții video diferite.

Modul de ambalare poate fi configurat pentru a fi SingleNAL (0) sau Non-interleaved (1). Șablonul utilizează în mod implicit SingleNAL (<modul pachet>0</modul pachet>).

De asemenea, este acceptată configurația mai multor evenimente telefonice. În timpul negocierii codec-ului, clientul trimite toate codec-urile configurate, inclusiv evenimente telefonice multiple. După selectarea codecului audio, acesta caută evenimente telefonice în ofertă. Dacă oferta are evenimentul telefonic cu rata de eșantionare a codecului audio negociat, atunci acest eveniment telefonic este selectat. În caz contrar, se utilizează primul eveniment telefonic din listă. În cazul în care nu există evenimente telefonice în ofertă, la toate, în bandă dublă-ton de mai multe frecvențe (DTMFs) sunt utilizate.

Exemplu de codec-uri configurate:

```
<codec name="telephone-event" payload="100" in-band="false" />
<codec name="telephone-event" payload="101" clockrate="48000" in-band="false" 
/>
```
# alnılı **CISCO**

Dacă se negociază un codec audio cu o rată de eșantionare de 48 kbps, se utilizează evenimentul telefonic cu sarcină utilă 101.

Webex for Cisco BroadWorks acceptă oficial următoarele codec-uri:

- **Audio** 
	- OPUS
	- G.722
	- G.729
	- PCMU (G.711U)
	- PCMA (G.711A)
	- iLBC
- **Video** 
	- $h.264$

#### **6.1.35 apelare SIP-URI**

În prezent, apelarea SIP-URI prin BroadWorks nu este disponibilă și, în mod implicit, toate apelurile SIP-URI sunt dirijate prin Locus, cunoscute și sub numele de "Apelare gratuită". În unele medii, acest lucru nu este de dorit și astfel de apeluri ar trebui să fie blocate.

**NOTĂ:** Acest lucru se aplică numai dacă apelarea Locus este dezactivată. Numai în acest caz va funcționa blocarea apelării URI SIP.

Următoarea configurație oferă această opțiune.

```
<config>
   <services>
     <calls>
            <sip-uri-dialing enable-locus-
calling="%SIP_URI_DIALING_ENABLE_LOCUS_CALLING_WXT%"/>
```
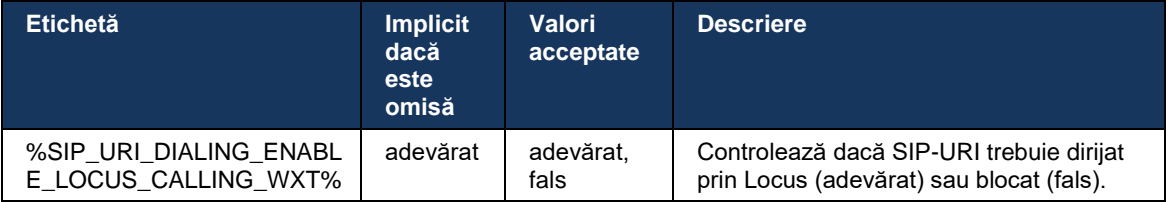

#### **6.1.36 Istoricul apelurilor pe toate dispozitivele**

Clientul oferă posibilitatea de a stoca și prelua istoricul apelurilor de pe server în loc să le stocheze la nivel local. În acest fel, istoricul apelurilor este unificat pe toate dispozitivele.

**NOTĂ:** Istoricul apelurilor Unified trebuie să fie activat în același timp pe partea clientului și a serverului, pentru a evita lipsa istoricului apelurilor sau a înregistrărilor duplicate.

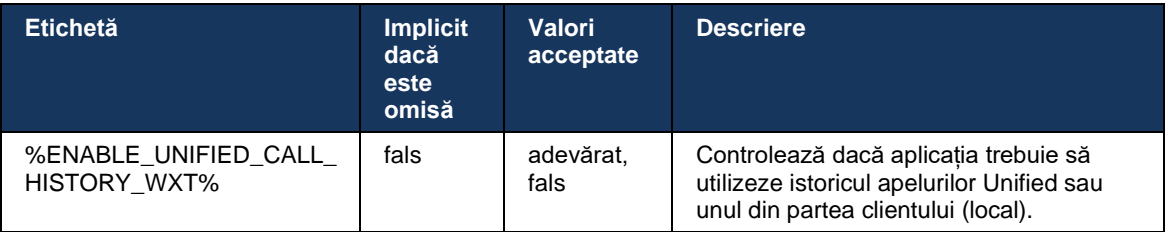

## **6.1.37 Dezactivați apelurile video**

Versiunea 41.9 a adăugat capacitatea de a dezactiva apelurile video. Există opțiuni de configurare separate pentru a controla această funcție pentru apelurile VoIP susținute de BroadWorks și Locus (gratuit).

Când caracteristica este activată și eticheta caracteristică este setată la "false":

- utilizatorul nu va vedea setarea "Acceptați apelurile primite cu transmisia mea video"
- toate apelurile video primite, dacă sunt acceptate, vor fi cele audio
- utilizatorul nu va putea să transfere un apel către transmisia video, iar escaladările video vor fi respinse automat

Când apelurile video sunt activate, se adaugă o nouă proprietate de configurare pentru a controla valoarea implicită a setării "Acceptați apelurile primite cu transmisia mea video activată". În mod implicit, această funcție este activată pentru Desktop și OPRITĂ pentru Mobile și Tablet.

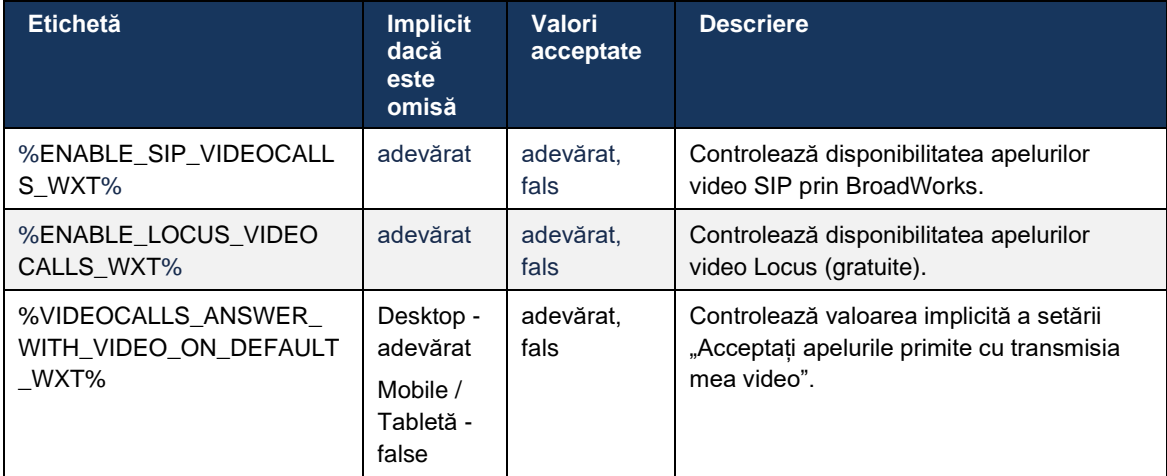

## **6.1.38 Apelare de urgență (911) - Raportarea locației cu furnizorul E911**

Clientul Webex Desktop și Tablet acceptă raportarea locației E911 utilizând RedSky, Intrado sau lățimea de bandă ca furnizor de apeluri de urgență E911 pentru implementarea Webex pentru BroadWorks. Furnizorul E911 oferă asistență pentru localizarea pe dispozitiv (pentru aplicațiile de desktop și tablete Webex și dispozitivele MPP cu capacitate MARE) și o rețea care rutează apelurile de urgență către Punctele de Răspuns pentru Siguranță Publică (PSAP) în jurul SUA, teritoriilor sale (Guam, Puerto Rico și Insulele Virgine) și numai în Canada. Serviciul este activat în funcție de locație.

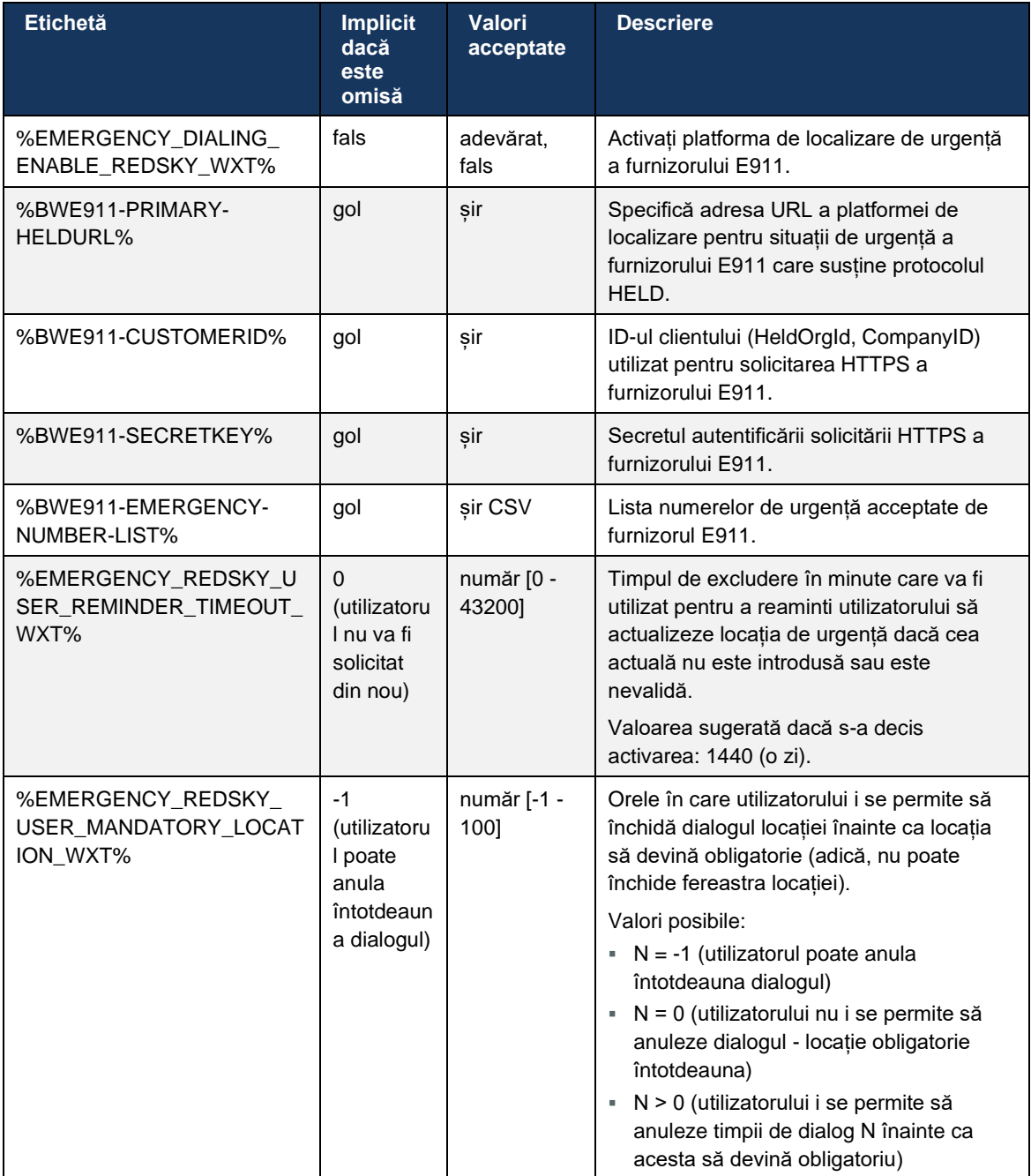

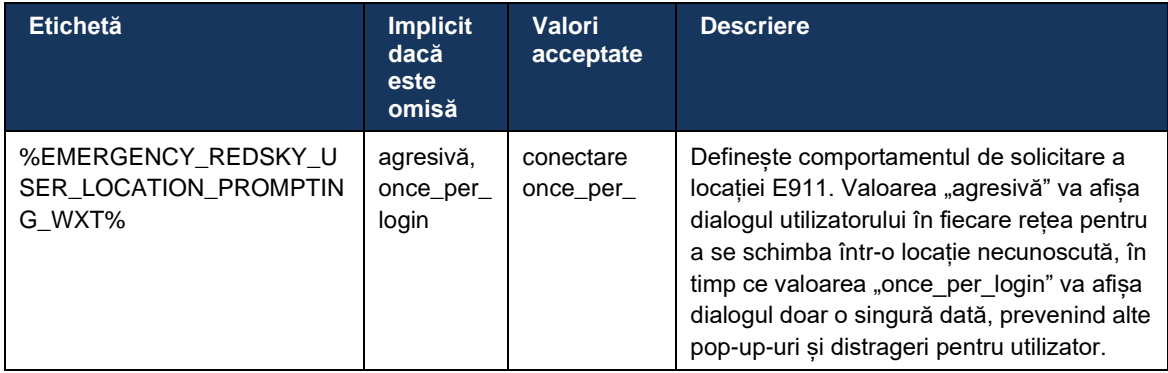

**NOTA 1:** Etichetele BWE911-\*\*\* sunt "Etichetele dinamice ale sistemului încorporat". Pentru mai multe informații, consultați secțiunea *[5.7Etichete de sistem încorporat dinamic Cisco](#page-21-0)* BroadWorks.

**NOTA 2**: Dacă apelarea VOIP este dezactivată, singura valoare semnificativă pentru secvența de apelare de urgență (%EMERGENCY\_CALL\_DIAL\_SEQUENCE\_WXT%) este cs-only.

## **6.1.39 PAI ca identitate**

Pentru **apelurile primite**, acest nou parametru controlează prioritatea antetelor SIP From și P-Asserted-Identity (PAI) și ce ar trebui utilizat ca identitate de linie de apelare. Dacă există un antet X-BroadWorks-Remote-Party-Info în INVITATEA SIP de intrare, acesta este utilizat cu prioritate peste antetele SIP Din și PAI. Dacă nu există antet X-BroadWorks-Remote-Party-Info în INVITATEA SIP de intrare, acest nou parametru determină dacă antetul SIP Din antet este prioritar față de antetul PAI sau invers.

Dacă atribuirea activată a etichetei <use-pai-as-calling-identity> este setată la "adevărat", antetul PAI este utilizat cu prioritate peste antetul Din. Această identitate a persoanei care apelează este utilizată pentru a rezolva contactul și pentru a-l prezenta utilizatorului.

Pentru **apelurile de ieșire**, această logică nu se aplică. În răspunsurile 18X, 200 OK, este primită identitatea liniei conectate, astfel încât aplicația Webex utilizează întotdeauna antetul SIP PAI cu prioritate.

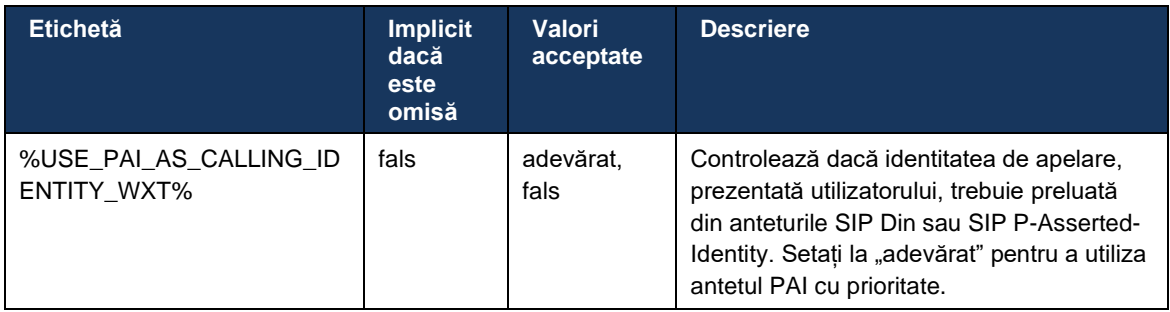

## **6.1.40 Dezactivați partajarea ecranului**

Versiunea 42.5 adaugă capacitatea de a controla disponibilitatea partajării ecranului. Când partajarea ecranului este dezactivată:

- utilizatorul nu va vedea opțiunea de a iniția partajarea ecranului în 1-1 apeluri
- solicitările de partajare a ecranului de intrare sunt respinse, iar utilizatorul va vedea un mesaj informativ

În mod implicit, această caracteristică este activată.

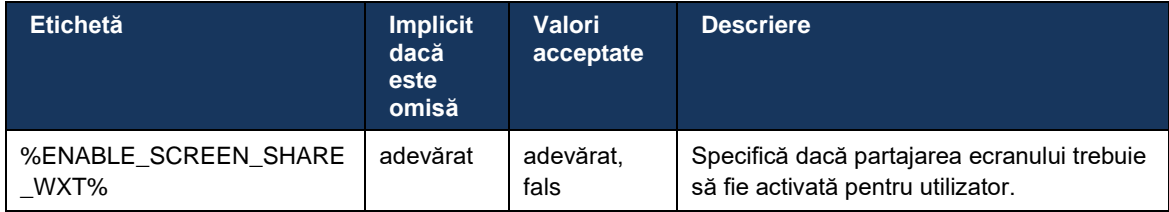

## **6.1.41 Indicație apel spam**

Când comutatorul de funcții (per tip de implementare) este activat și caracteristica este activată în fișierul de configurare, aplicația Webex prelucrează noul parametru care indică starea de verificare a apelurilor spam, dacă acestea sunt primite ca parte a Notificării push NewCall sau a înregistrărilor istoricului apelurilor.

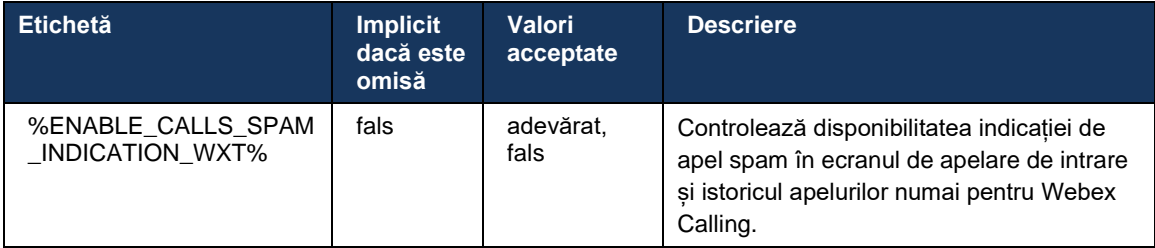

## **6.1.42 Extensie pentru eliminarea zgomotului și lățime de bandă pentru apeluri PSTN/mobile**

Eliminarea zgomotului oferă o experiență de apelare mai bună pentru utilizatorii care apelează atunci când vorbesc cu utilizatori non-Webex pe dispozitive PSTN sau mobile. Cu versiunea 43.12, eliminarea zgomotului este activată în mod implicit.

Versiunea 44.2 a aplicației Webex introduce noi îmbunătățiri ale accesului media audio Speech AI pentru apelurile PSTN în bandă îngustă.

- Un nou algoritm de extensie a lățimii de bandă este adăugat pentru a îmbunătăți calitatea audio prin extinderea lățimii de bandă a spectrului PSTN cu bandă îngustă și eliminarea zgomotului. Lățimea de bandă extinsă va crește inteligibilitatea și va reduce oboseala de ascultare.
- Algoritmul deja existent de eliminare a zgomotului este îmbunătățit, eliminând limitările pentru muzica în așteptare și alte tonuri audio (de exemplu, semnale sonore).
- Când această caracteristică este activată, utilizatorii văd "Smart audio extern" indicator și poate controla îmbunătățirile de vorbire AI pentru mass-media audio de intrare.

În mod implicit, aceste îmbunătățiri de vorbire sunt activate și activate. Utilizatorul poate controla starea inițială prin intermediul setărilor audio inteligente din Preferințele audio.

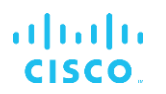

<config> <services> <calls> <speech-enhancements enabled="%ENABLE\_SPEECH\_ENHANCEMENTS\_WXT%"/>

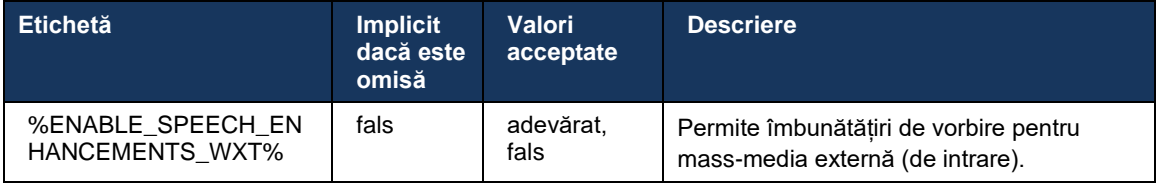

**NOTĂ:** Eliminarea zgomotului face acum parte din îmbunătățirile suplimentare ale vorbirii, iar eticheta <noise-removal> a fost deprecatată de noua etichetă <speech-enhancements>. Eticheta personalizată pentru eliminarea zgomotului %ENABLE\_NOISE\_REMOVAL\_WXT% este, de asemenea, deprecatată.

## **6.1.43 Marcare DSCP QoS**

Marcarea QoS DSCP este acceptată cu aplicațiile Webex care apelează pachete media RTP (Audio și Video). DSCP determină clasificarea traficului pentru datele din rețea. Acest lucru poate fi utilizat pentru a determina care trafic de rețea necesită o lățime de bandă mai mare, are o prioritate mai mare, și este mai probabil să scadă pachete.

**NOTĂ:** Versiunile recente ale sistemului de operare Microsoft Windows nu permit aplicațiilor să seteze direct DSCP sau UP pe pachetele de ieșire, în schimb necesită implementarea obiectelor politicii de grup (GPO) pentru a defini politicile de marcare DSCP pe baza gamelor de porturi UDP.

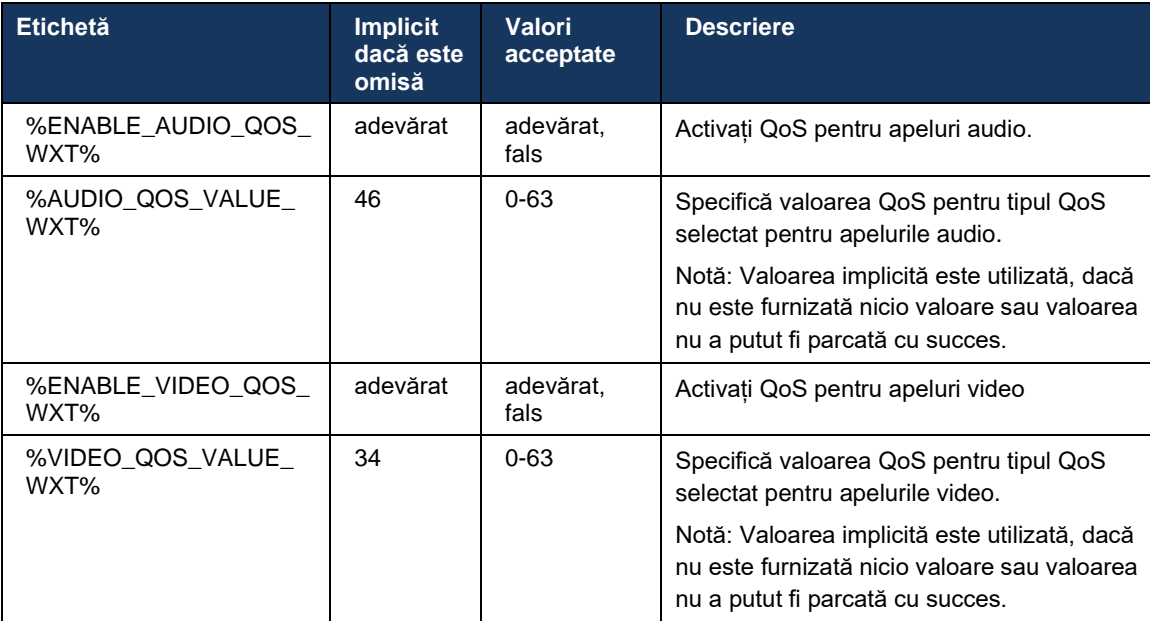

## **6.1.44 Profil principal**

#### Cu integrarea liniilor partajate (*[0](#page-100-0)*

*Aspect* [linie partajată](#page-100-0)), dacă linia utilizatorului este partajată cu un alt utilizator, pot exista mai multe profiluri de același tip configurate pentru utilizator. Pentru a selecta profilul corect pentru conectarea la serviciile Telefonice, Cisco BroadWorks a fost îmbunătățit pentru a indica dacă un utilizator deține un dispozitiv, și anume dacă este alocată linia principală/portul pentru un dispozitiv - pentru mai multe informații despre actualizarea Cisco BroadWorks, bifați [Steagul](https://www.cisco.com/c/dam/en/us/td/docs/voice_ip_comm/broadworks/FD/AS/OwnerFlagInDeviceListToSupportWebexClientSharedLinesFD-R250.pdf)  [Proprietarului din Lista Dispozitivelor Pentru A Sprijini Liniile Partajate Clientului Webex.](https://www.cisco.com/c/dam/en/us/td/docs/voice_ip_comm/broadworks/FD/AS/OwnerFlagInDeviceListToSupportWebexClientSharedLinesFD-R250.pdf)

| all tall to                             |                             |                                                                                                    |                |                                |                              |                     |                      |                               |      |                                        |                                  |      |
|-----------------------------------------|-----------------------------|----------------------------------------------------------------------------------------------------|----------------|--------------------------------|------------------------------|---------------------|----------------------|-------------------------------|------|----------------------------------------|----------------------------------|------|
| <b>CISCO</b>                            |                             |                                                                                                    |                |                                |                              |                     |                      |                               |      |                                        | Help - Home                      |      |
| Group                                   |                             |                                                                                                    |                |                                |                              |                     |                      |                               |      | Welcome Default Administrator [Logout] |                                  |      |
| <b>Options:</b><br>Profile<br>Resources |                             | <b>Identity/Device Profile Modify</b><br>View the line/ports assigned on the Identity/Device Profile. |                |                                |                              |                     |                      |                               |      |                                        |                                  |      |
| <b>Services</b>                         | OK                          | Apply<br>Cancel                                                                                       |                |                                |                              |                     |                      |                               |      |                                        |                                  |      |
| <b>Call Center</b>                      |                             |                                                                                                    |                |                                |                              |                     |                      |                               |      |                                        |                                  |      |
| Meet-Me Conferencing                    | <b>Profile</b>              | Users  <br><b>Custom Tags</b><br><b>Files</b>                                                         |                | Tag Set                        | <b>Available Custom Tags</b> |                     |                      | <b>Native Tags With Logic</b> |      | <b>Device Activation</b>               |                                  |      |
| <b>Utilities</b>                        |                             |                                                                                                    |                |                                |                              |                     |                      |                               |      |                                        |                                  |      |
|                                         |                             |                                                                                                    |                |                                |                              |                     |                      |                               |      |                                        |                                  |      |
|                                         |                             | Enter search criteria below                                                                           |                |                                |                              |                     |                      |                               |      |                                        |                                  |      |
|                                         |                             | Line/Port User Part v                                                                                 | Starts With ~  |                                |                              |                     |                      |                               |      | $+$                                    |                                  |      |
|                                         |                             |                                                                                                    |                |                                |                              |                     |                      |                               |      |                                        | Search                           |      |
|                                         | Primary<br><b>Line/Port</b> | Line/Port                                                                                             | Port           | <b>Endpoint</b><br><b>Type</b> | User ID                      | Last<br><b>Name</b> | First<br><b>Name</b> | Phone<br><b>Number</b>        |      | <b>Extension</b> Department            | <b>Hotline</b><br><b>Contact</b> | Edit |
|                                         | ☑                           | alicebaker-1@broadcloudpbx.com                                                                        |                | Primary                        | alicebaker                   | Baker               | Alice                |                               | 7045 |                                        |                                  | Edit |
|                                         |                             | bobsmith-2@broadcloudpbx.com                                                                          | $\overline{2}$ | Shared Call<br>Appear          | bobsmith                     | Smith               | <b>Bob</b>           |                               | 7005 |                                        |                                  | Edit |
|                                         | [Page 1 of 1]               |                                                                                                    |                |                                |                              |                     |                      |                               |      |                                        |                                  |      |
|                                         | OK                          | Cancel<br>Apply                                                                                       |                |                                |                              |                     |                      |                               |      |                                        |                                  |      |

Configurația principală linie/port pentru profilul de identitate/dispozitiv în portalul de administrator

La conectare, aplicația Webex verifică câte dispozitive sunt disponibile pentru tipul dat. Dacă există doar un singur profil configurat (linia utilizatorului nu este partajată cu un alt utilizator), serviciile de telefonie nu vor verifica steagul principal și se vor conecta utilizând profilulle de cântat disponibil. Dacă există mai multe profiluri configurate pentru platforma dată (Desktop, Mobile sau Tablet), va fi utilizat dispozitivul pe care utilizatorul îl deține.

Începând cu versiunea 43.2, se adaugă o nouă opțiune de configurare (restricție *proprietar dispozitiv*) pentru a controla dacă trebuie aplicată restricția de profil principală. Acesta poate fi utilizat pentru a permite aplicației Webex să utilizeze un profil Linie/Port non-primar pentru a se conecta la serviciile Telefonului. Această opțiune de configurare este aplicată pentru toate configurațiile, indiferent de numărul de profiluri configurate pentru utilizator (**Dacă restricția de proprietate a dispozitivului este activată și nu există niciun dispozitiv cu linie primară/port pentru platforma corespunzătoare, Serviciile telefonice nu se vor conecta**).

Aceeași restricție se aplică și în cazul dispozitivelor cu care utilizatorul se poate asocia în aplicația Webex Desktop. Utilizatorul poate vedea și se poate asocia numai cu dispozitivele pe care le deține. Acest lucru împiedică asocierea cu dispozitivele unui alt utilizator care a partajat sau alocat linia virtuală. Valoarea aceluiași parametru de configurare se aplică și acestei restricții.

```
<config>
<servicii><apeluri>
<restricția proprietarului dispozitivului
activată="%ENABLE_DEVICE_OWNER_RESTRICTION_WXT%"/>
```
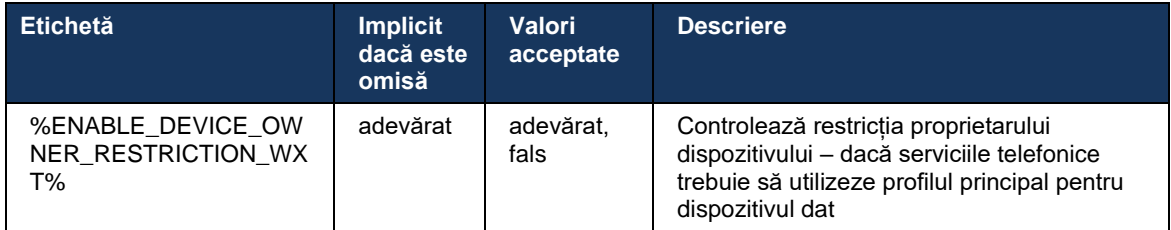

**NOTĂ:** Se recomandă ca restricția proprietarului să fie activată. Dacă este dezactivat, serviciile Telefonice vor utiliza primul profil găsit pentru conectare și pot apărea unele probleme dacă există mai multe profiluri configurate pentru utilizatorul de același tip.

#### **6.1.45 Lista de blocare (numai Webex Calling)**

Începând cu 43.5, aplicația Webex introduce lista de blocare a numerelor de telefon definite de utilizator. Dacă funcția este activată, utilizatorul poate specifica apelurile primite de la anumite numere care vor fi blocate pe partea de server și nu vor fi livrate pe oricare dintre dispozitivele utilizatorului. Utilizatorul poate vedea aceste apeluri blocate în istoricul apelurilor.

Utilizatorul poate configura lista de blocare din două locuri - Preferințe de apelare și Istoric apeluri. În Preferințe, utilizatorul poate vedea lista numerelor blocate și o poate edita. În istoricul apelurilor, utilizatorul poate vedea înregistrările istoricului apelurilor pentru apelurile blocate de lista de blocare definită de utilizator. Aceste înregistrări au Indicație Blocată dacă numărul este în lista de blocare definită de utilizator și utilizatorul va avea opțiunea de a debloca numărul direct pentru înregistrarea dată. Opțiunea de blocare este, de asemenea, disponibilă.

Reguli pentru numerele adăugate în lista de blocare definită de utilizator:

- format Număr
	- Blocarea din Preferintele de apelare aplică restrictia de format E.164 la nivel local în aplicația Webex
	- Blocarea din istoricul apelurilor este permisă pentru toate înregistrările Webex Calling
	- Cisco BroadWorks poate permite sau respinge solicitările pentru numere noi adăugate în lista de blocare pe baza formatului de numere
- Numere interne apelurile primite din numere interne vor fi livrate utilizatorului, chiar dacă fac parte din lista de blocare definită de utilizator

Lista de blocare definită de utilizator este configurată pe Cisco BroadWorks și se aplică tuturor dispozitivelor WxC pentru utilizator. Această funcție funcționează împreună cu lista de blocare definită de administrator, care nu este configurabilă de utilizator și poate fi controlată numai de administratori prin Control Hub. Nu există NICIO evidență a istoricului apelurilor pentru apelurile primite blocate de lista de blocare definită de administrator.

Lista de blocare definită de utilizator se aplică după lista de blocare definită de STIR/SHAKEN, lista de blocare definită de administrator și politicile anonime de respingere a apelurilor.

```
<config>
<services><calls>
<call-block enabled="%ENABLE_CALL_BLOCK_WXT%"/>
```
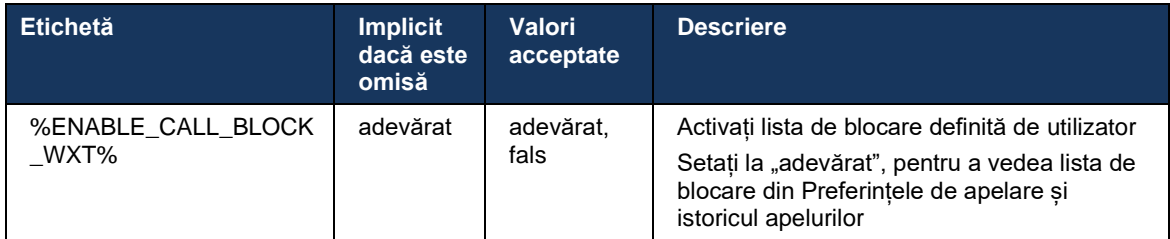

**NOTĂ:** Această funcție depinde de atribuirea către utilizator a serviciului de blocare a apelurilor Cisco BroadWorks.

#### **6.1.46 Adaptarea mass-media și punerea în aplicare a rezilienței (MARI)**

#### 6.1.46.1 Ajustarea ratei

Aplicația Webex dispune deja de tehnici de calitate media adaptive integrate pentru a se asigura că transmisia audio nu este afectată de pierderea pachetelor video și pentru a se asigura că transmisia video poate utiliza adaptarea vitezei video pentru a gestiona cantitatea de lățime de bandă utilizată în perioadele de congestie.

Adaptarea vitezei sau ajustările dinamice ale vitezei de biți adaptează viteza apelului la lățimea de bandă variabilă disponibilă, accelerarea în jos sau accelerarea vitezei de biți video pe baza stării de pierdere a pachetului. Un punct final va reduce rata de biți atunci când primește mesaje de la receptor indicând că există pierderi de pachete; și odată ce pierderea pachetului a scăzut, se va produce o accelerare a ratei de biți.

Nu există setări configurabile pentru a controla utilizarea mecanismului de adaptare a ritmului.

#### 6.1.46.2 Redirecționare corecție eroare (FEC) și retransmisie pachete (RTX)

Începând cu versiunea 43.4, Aplicația Webex adaugă la mecanismul de adaptare media asistența pentru redirecționarea erorilor (FEC) și retransmiterea pachetelor (RTX) atât pentru media audio, cât și pentru cea video.

FEC oferă redundanță informațiilor transmise utilizând un algoritm predeterminat. Redundanța permite receptorului să detecteze și să corecteze un număr limitat de erori, fără a fi nevoie să solicite expeditorului date suplimentare. FEC oferă receptorului capacitatea de a corecta erorile fără a avea nevoie de un canal invers (cum ar fi RTCP) pentru a solicita retransmiterea datelor, dar acest avantaj este la costul unei lățimi fixe de bandă mai mare înainte de canal (mai multe pachete trimise).

Punctele finale nu utilizează FEC pe lățimi de bandă mai mici de 768 kbps. De asemenea, trebuie să existe, de asemenea, cel puțin 1,5% pierdere pachet înainte de introducerea FEC. Punctele finale monitorizează de obicei eficacitatea FEC și, dacă FEC nu este eficient, nu este utilizat.

FEC consumă mai multă lățime de bandă decât retransmisia, dar are mai puțină întârziere. RTX este utilizat atunci când este permisă o întârziere mică și există constrângeri privind lățimea de bandă. În caz de întârziere mare și lățime de bandă suficientă, FEC este de preferat.

Aplicația Webex selectează dinamic RTX sau FEC în funcție de lățimea de bandă negociată și toleranța la întârziere pentru un anumit flux media. FEC duce la o utilizare mai mare a lățimii de bandă din cauza datelor video redundante, dar nu introduce întârzieri suplimentare pentru a recupera pachetele pierdute. În timp ce RTX nu contribuie la o utilizare mai mare a lățimii de bandă, deoarece pachetele RTP sunt retransmise numai atunci când receptorul indică pierderea pachetului în canalul de feedback RTCP. RTX introduce întârziere de recuperare pachet din cauza timpului necesar pentru pachetul RTCP pentru a ajunge la receptor de la expeditor și pentru pachetul retransmis pentru a ajunge la receptor de la expeditor.

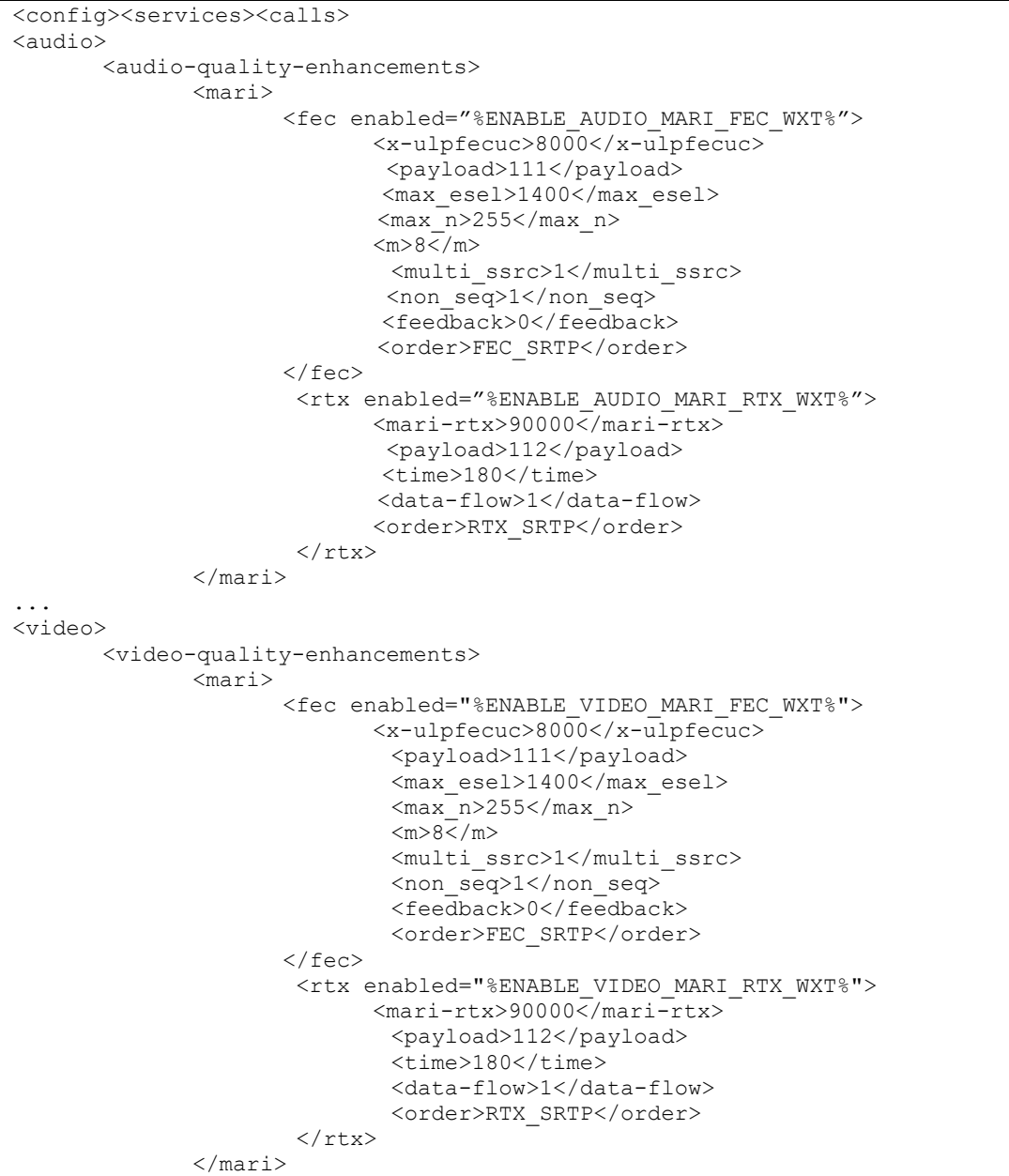

FEC trebuie să fie activat pentru a avea RTX activat.

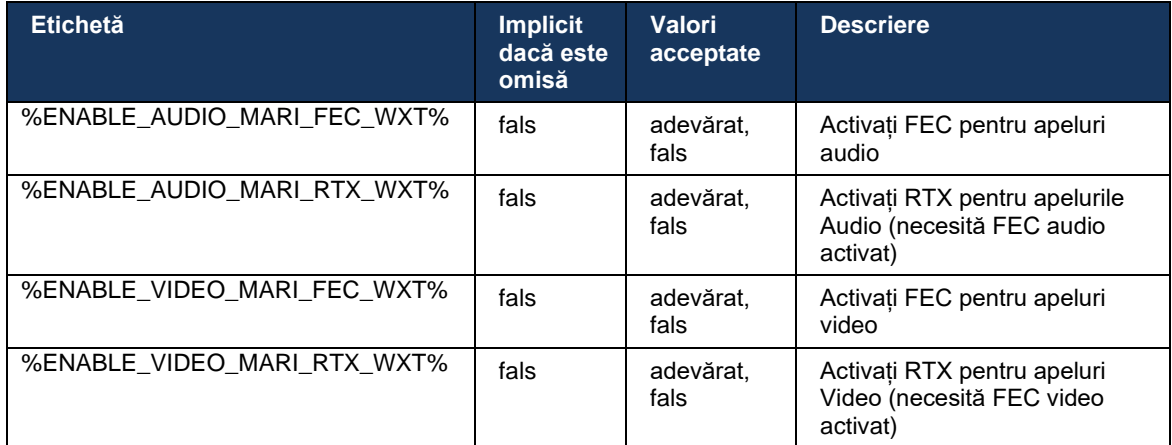

## **6.1.47 Apeluri simultane cu același utilizator**

Adăugarea suportului pentru apeluri simultane cu același utilizator pe un singur dispozitiv.

Această caracteristică este utilă pentru unele implementări, în care identitatea prezentată a apelului nu este aceeași cu identitatea conectată. Acest lucru duce la incapacitatea de a iniția un transfer participat înapoi la partea originală. Prin activarea acestei funcții, utilizatorul va putea gestiona mai multe apeluri simultane cu aceeași persoană de la distanță.

```
<config>
   <services>
      <calls>
          <simultaneous-calls-with-same-user
enabled="%ENABLE_SIMULTANEOUS_CALLS_WITH_SAME_USER_WXT%"/>
```
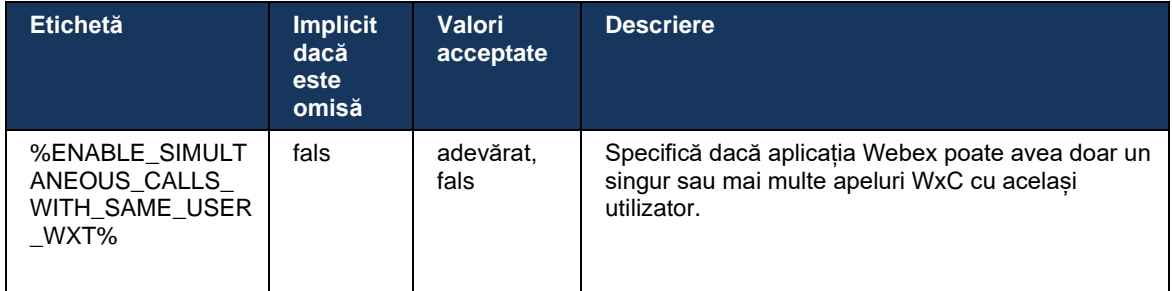

#### **6.1.48 rtcp-xr**

Începând cu versiunea 43.8, Aplicația Webex adaugă negocieri pentru schimbul de pachete RTCP-XR în timpul unui apel. Negocierea are loc în timpul stabilirii sesiunii SIP INVITE. Dacă ambele puncte finale acceptă pachete RTCP-XR, Webex Media Engine va începe să schimbe aceste pachete și va ajuta mecanismul adaptiv de calitate a apelurilor. Această funcție este activată în mod implicit.

În plus, numai pentru Webex Calling, aceste măsurători suplimentare vor fi trimise prin SIP BYE și astfel expuse în Control Hub.

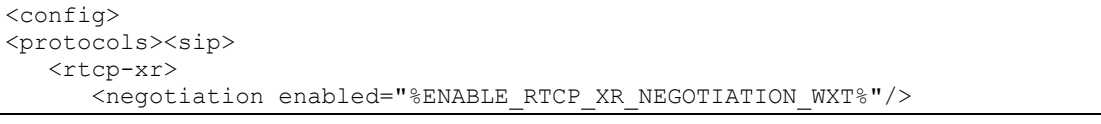

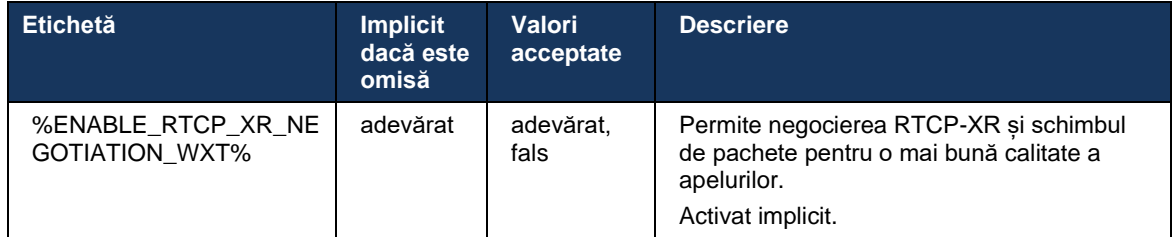

#### **6.1.49 Informații redirecționare apeluri**

Versiunea 44.2 a Aplicației Webex introduce opțiunea configurabilă pentru a controla vizibilitatea informațiilor de redirecționare și redirecționare a apelurilor pe ecranele legate de apeluri și istoricul apelurilor.

```
<config>
<services><calls>
```

```
<call-forwarding-info enabled="%ENABLE_CALL_FORWARDING_INFO_CALLS_WXT%"/>
```
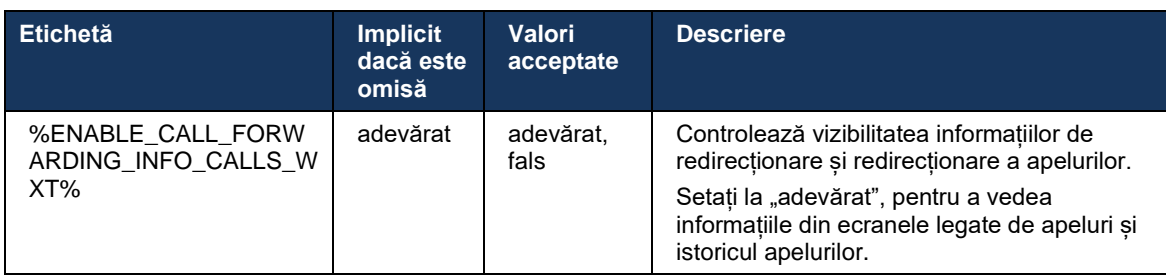

**NOTĂ:** Această caracteristică necesită ca informațiile de redirecționare (Diversiune sau Istoric-Info) să fie activate pe partea Cisco BroadWorks.

## **6.1.50 ID apelant de ieșire (numai Webex Calling)**

Aplicațiile Webex Mobile (Versiunea 44.2) și Desktop (Versiunea 44.3) introduc o nouă capacitate pentru utilizator de a alege ID-ul de apelant extern preferat pentru apelurile de ieșire. Lista opțiunilor disponibile include:

- Linie directă (implicită)
- Număr locație
- Număr personalizat din aceeași organizație
- Cozile de apeluri din care face parte utilizatorul, care permite agenților să utilizeze numărul lor de identificare a apelantului

# alnılı **CISCO**

- Grupuri de hunting din care face parte utilizatorul, care permite agenților să utilizeze numărul lor de identificare a apelantului
- Ascundeți ID-ul de apelant

Note:

- Numai Webex Calling
- Lista de opțiuni depinde de linie:
	- o Linia principală set complet de opțiuni
	- $\circ$  Linii partajate nu sunt disponibile
	- o Linii virtuale numai opțiuni coadă de apeluri
- Dacă identitatea deja selectată nu mai este disponibilă, se utilizează ID-ul implicit al apelantului al utilizatorului
- Apelurile de urgență utilizează întotdeauna numărul de apelare de urgență al utilizatorului
- Deprecaturi etichetă <apeluri de ieșire> în secțiunea <servicii><agent call-center>

Lista opțiunilor disponibile poate fi configurată prin intermediul portalului de administrator. Există, de asemenea, etichete personalizate DMS separate pentru a controla disponibilitatea acestor îmbunătățiri în aplicația Webex.

```
<config>
<services><calls>
   <caller-id>
       <outgoing-calls enabled="%ENABLE_CLID_OUTGOING_CALLS_WXT%">
         \leqadditional-numbers enabled="\sqrt{\frac{1}{2}}ENABLE_CLID_OUTGOING_CALLS_ADDITIONAL_NUMBERS_WXT%"/>
         <call-center enabled="%ENABLE_CLID_OUTGOING_CALLS_CALL_CENTER_WXT%"/>
          <hunt-group enabled="%ENABLE_CLID_OUTGOING_CALLS_HUNT_GROUP_WXT%"/>
          <clid-delivery-blocking enabled="%ENABLE_CLID_OUTGOING_CALLS_DELIVERY_BLOCKING_WXT%"/>
       </outgoing-calls>
```
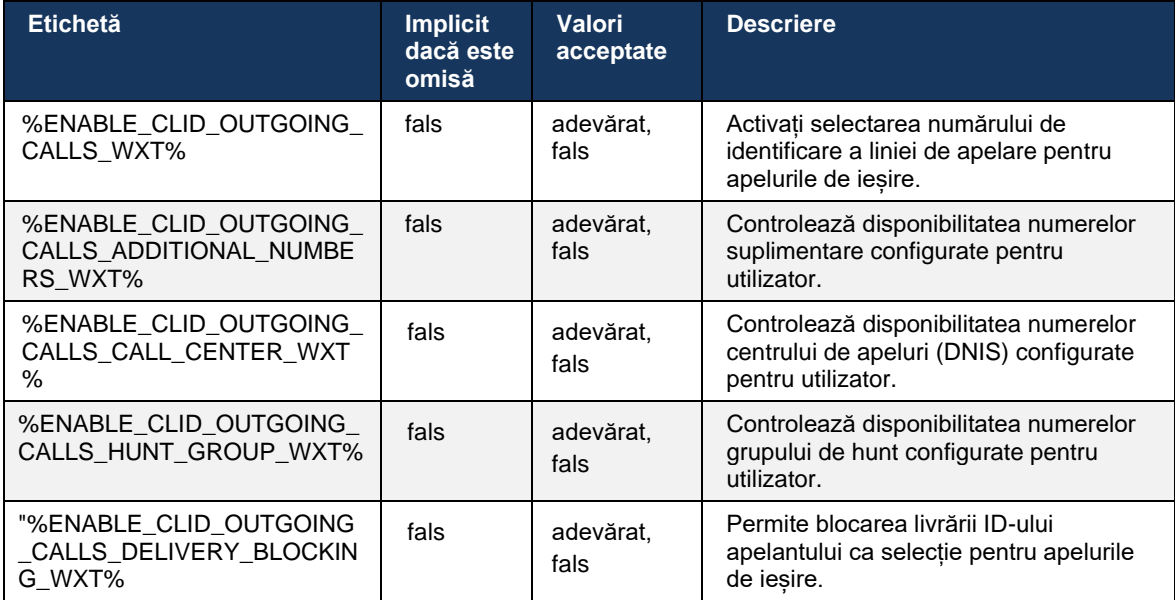

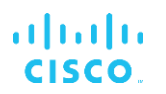

# **6.2 Caracteristici Numai pentru desktop**

## **6.2.1 Deconectare forțată**

Această caracteristică permite Cisco BroadWorks să urmărească instanțele clienților online cu același tip de dispozitiv și permite doar unuia dintre aceștia să fie online în orice moment. Când Cisco BroadWorks notifică clientul să se deconecteze, conexiunea SIP este terminată, iar clientul indică faptul că apelul nu este conectat.

Această caracteristică este necesară în unele implementări în cazul în care clienții similari pot fi altfel on-line în același timp, cauzând efecte secundare. Un exemplu este un utilizator cu o mașină desktop la locul de muncă și acasă, unde apelurile primite vor fi primite doar de unul dintre clienți, în funcție de care este activă înregistrarea SIP.

Deconectarea forțată se bazează pe SIP, clientul trimite un SUBSCRIBE SIP la pachetul de evenimente *call-info* cu o *valoare appid* specială în antetul *From* , indiferent de valoarea *bsoftcall-info. Când Cisco BroadWorks detectează mai multe instanțe de client online cu același*  parametrului *appid*, trimite o NOTIFICARE SIP specială instanței de client mai vechi, cauzând deconectarea acestuia. De exemplu, clienții Desktop ar avea o valoare *appid identică* , deși nu există nicio restricție cu privire la utilizarea acestui identificator pe partea clientului. Valoarea *appid* este configurată de furnizorul de servicii.

Rețineți că pentru a utiliza deconectarea forțată, abonamentul SIP *Call-Info* trebuie să fie activat.

Pentru informații despre patch-urile și versiunile Cisco BroadWorks necesare pentru această funcție, consultați secțiunea despre Cerințele de software Cisco BroadWorks din *Webex for Cisco BroadWorks Solution Guide*.

Consultați următorul exemplu pentru detaliile de configurare (SIP este singurul protocol de control acceptat în această versiune).

```
<config>
<services>
<forced-logout enabled="%ENABLE_FORCED_LOGOUT_WXT%" control-protocol="SIP" 
appid="%FORCED_LOGOUT_APPID_WXT%"/>
```
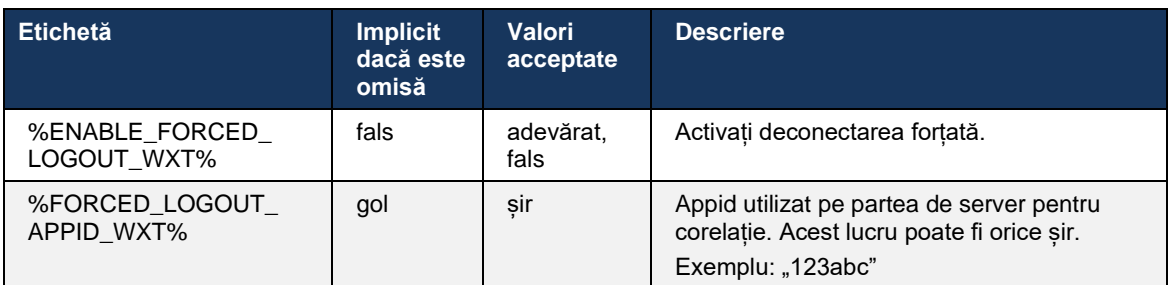

## **6.2.2 Preluare apeluri**

Preluarea apelurilor este un serviciu multiutilizator care permite utilizatorilor selectați să răspundă la orice linie care sună în cadrul grupului lor de preluare a apelurilor. Un grup de preluare a apelurilor este definit de către administrator și este un subset al utilizatorilor din grup care se pot ridica reciproc apelurile.

Sunt acceptate următoarele cazuri de preluare:

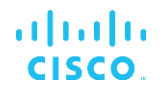

- preluare apel orb
- Preluare apel direcționat (care permite unui utilizator să răspundă la un apel direcționat către un alt telefon din grupul lor apelând codul de acces al caracteristicii respectiv urmat de extensia telefonului care sună).

```
<config>
<services><calls>
<call-pickup blind="%ENABLE_CALL_PICKUP_BLIND_WXT%" 
directed="%ENABLE_CALL_PICKUP_DIRECTED_WXT%"/>
```
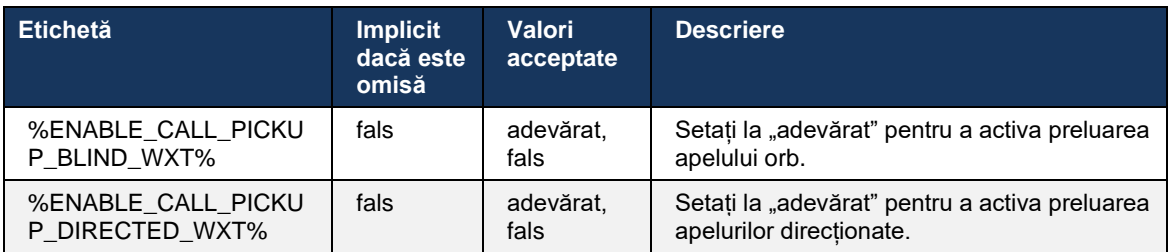

## <span id="page-94-0"></span>**6.2.3 Asistență pentru administratorul șef (asistent executiv)**

Șeful-administrator, cunoscut sub numele de funcție de asistent executiv pe Cisco BroadWorks, permite unuiasistent să opereze în numele unui executiv pentru a selecta, răspunde și plasa apelurile ca "executiv". Un asistent poate avea mai mulți executivi și este posibil să:

- Selectați rolul dorit atunci când efectuați un apel.
- Răspundeți la un apel primit în numele unui executiv și apoi împingeți apelul către executiv. În plus, sunt disponibile toate opțiunile obișnuite de gestionare a apelurilor.
- Vedeți că un apel de intrare este de fapt pentru executiv.

Executive și Executive Assistant sunt două servicii Cisco BroadWorks interconectate care oferă împreună următoarele funcționalități:

- Un utilizator cu serviciul executiv poate defini un grup de asistenți care își gestionează apelurile. Asistenții trebuie selectați din rândul utilizatorilor din același grup sau întreprindere care au alocat serviciul de Asistent Executiv.
- Un utilizator cu serviciul de Asistent Executiv poate răspunde și iniția apeluri în numele directorilor lor.
- Atât executivul, cât și asistenții săi pot specifica apelurile care trebuie transmise asistenților, modul în care asistenții trebuie alertați cu privire la apelurile primite și care dintre apelurile transmise asistenților trebuie prezentate executivului pentru examinare.

```
<config>
<servicii>
<executiv-assistant enabled="%ENABLE_EXECUTIVE_ASSISTANT_WXT%"/>
```
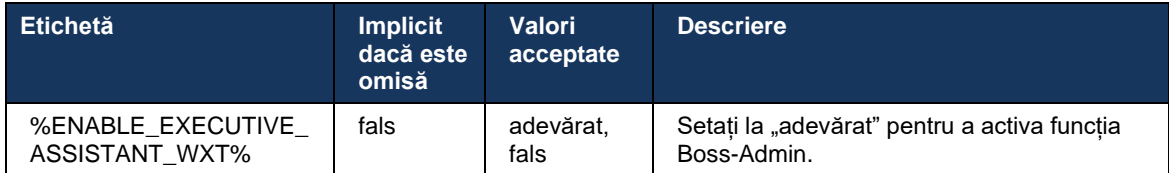

**NOTĂ**: Funcția de asistență Boss-Admin (Asistent executiv) nu este disponibilă în combinație cu liniile partajate.

#### **6.2.4 Scalați apelurile SIP la întâlnire (numai Webex Calling)**

Clientul oferă funcționalitatea de a trimite un apel SIP în curs la o întâlnire prin Webex Calling. Utilizând această funcționalitate în loc de o conferință ad-hoc standard, utilizatorul va putea utiliza atât transmisia video, cât și partajarea ecranului în timpul întâlnirii.

```
<config>
<services><calls>
      <escalate-to-webex-meeting 
enabled="%ENABLE_CALLS_ESCALATE_TO_WEBEX_MEETING_WXT%"/>
```
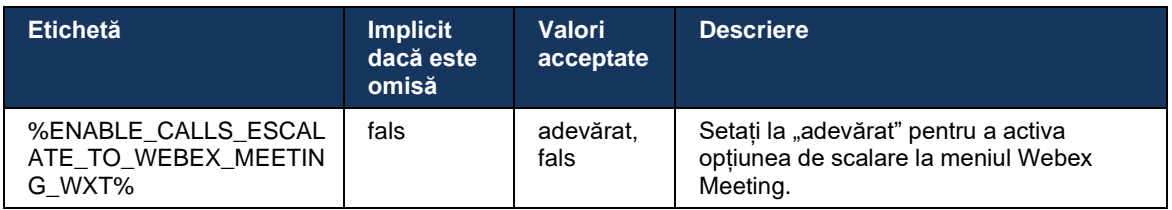

#### **6.2.5 Apelare control telefon de birou – Răspuns automat**

Răspunsul automat permite utilizatorului să utilizeze Control Telefon Desk (DPC) pentru apelurile de ieșire pe client pentru a gestiona telefoanele MPP cu răspuns tactil zero.

Telefonul MPP selectat va transporta audio/video pentru apelul DPC de ieșire.

Răspunsul automat poate funcționa pe dispozitivele principale și non-primare configurate. Dacă utilizatorul are mai mult de un telefon de birou înregistrat cu care poate fi asociat, numai dispozitivul selectat/asociat va răspunde automat.

```
<config>
<services><calls>
```
<deskphone-control auto-answer="%ENABLE\_DESKPHONE\_CONTROL\_AUTO\_ANSWER\_WXT%"/>

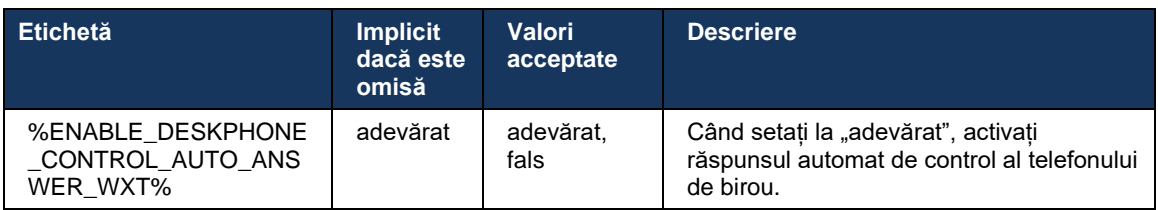

**NOTĂ**: Răspunsul automat nu va afecta apelurile de intrare în timp ce în modul DPC, astfel încât telefonul de birou sună pentru apelurile de intrare.

#### **6.2.6 Răspuns automat cu notificare ton**

Această caracteristică permite asistența automată pentru răspunsul la apel de intrare pentru dispozitivele locale, dacă acest lucru este indicat în cererea de apel de intrare.

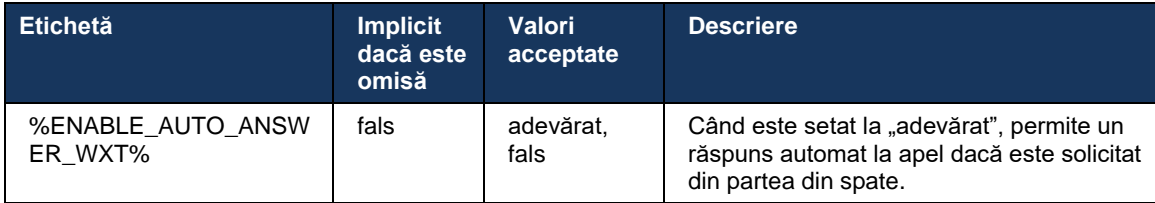

#### **6.2.7 Controlul telefonului de birou – Controale pentru apeluri medii – Conferință**

Această caracteristică permite opțiuni de conferință și fuziune pentru apelurile de la distanță (XSI), terminate într-o altă locație.

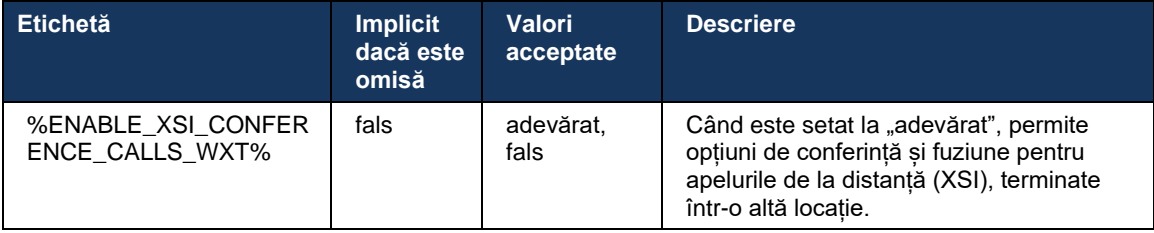

## **6.2.8 Notificări preluare apel**

Notificările de preluare a apelurilor oferă posibilitatea utilizatorului de a ști când există un apel de intrare către un utilizator pe care este configurat să îl monitorizeze. Notificările de preluare a apelurilor pot fi primite pentru listele de monitorizare configurate prin intermediul grupului de preluare a apelurilor și al serviciilor de câmp Lampă ocupată.

Notificările de preluare a apelurilor sunt utile atunci când utilizatorii monitorizați nu sunt apropiați fizic unii de alții și nu pot auzi sunetul telefonului colegului lor.

#### 6.2.8.1 Câmp de lampă ocupat

Aplicația Webex pentru desktop afișează o notificare dacă un membru din lista de monitorizare a câmpului de lampă ocupată (BLF) are un apel de intrare în starea de alertare. Notificarea are informații despre apelant și utilizatorul care a primit apelul de intrare, cu opțiunile de preluare a apelului, de tăcere sau de ignorare a notificării. Răspunzând apelului de intrare de către utilizator inițiază preluarea apelului direcționat.

Începând cu versiunea 43.4, lista de utilizatori monitorizați BLF este disponibilă în fereastra de apelare multiplă (MCW) pentru apelare (disponibilă numai pentru Windows). Integrarea listei BLF în MCW include:

- Monitorizați apelurile primite cu opțiunea de a prelua apelul sau de a ignora alerta.
- Consultați lista completă a utilizatorilor BLF.
- Monitorizați prezența utilizatorilor prezența bogată este disponibilă numai pentru utilizatorii cu drepturi Webex Cloud. Prezența de bază (telefonie) este disponibilă numai pentru utilizatorii BroadWorks.
- Inițiați un apel cu un utilizator BLF.
- Începeti un chat cu un utilizator BLF disponibil numai pentru utilizatorii cu drepturi Webex Cloud.
- Adăugați un utilizator BLF ca contact.

```
<config>
  <services>
    <calls>
       <busy-lamp-field enabled="%ENABLE_BUSY_LAMP_FIELD_WXT%">
         <display-caller enabled="%ENABLE_BLF_DISPLAY_CALLER_WXT%"/>
         <notification-delay time="%BLF_NOTIFICATION_DELAY_TIME_WXT%"/>
```
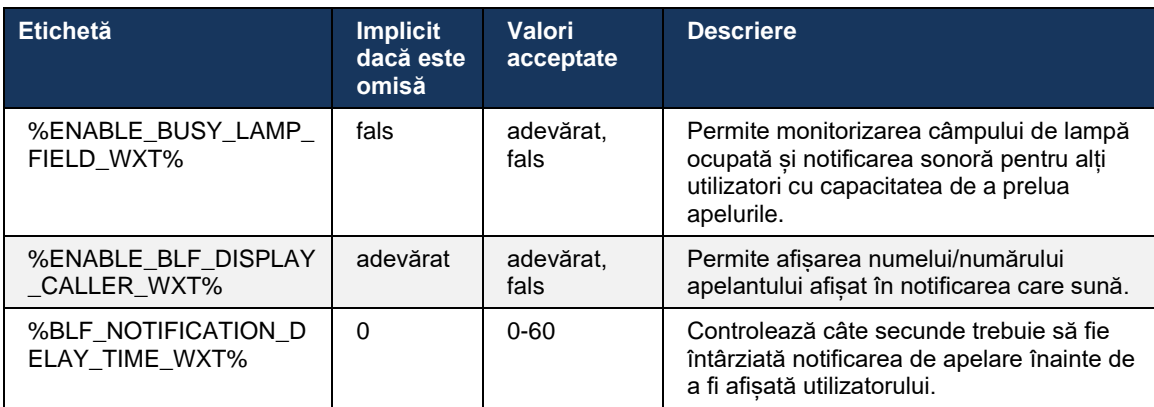

**NOTĂ:** Această funcție depinde de serviciul de preluare a apelurilor direcționate.

## 6.2.8.2 Grup de preluare a apelurilor (numai Webex Calling)

Începând cu versiunea 44.2, aplicația Webex adaugă asistență pentru notificările de preluare a apelurilor de grup (GCP) pentru implementarea Webex Calling. Acesta permite utilizatorilor să fie notificați pentru apelurile primite pentru oricare dintre utilizatorii monitorizați prin intermediul grupului de preluare a apelurilor.

În cazul unui apel de intrare pentru o parte a utilizatorului dintr-un grup de preluare a apelurilor, se acordă o șansă apelantului de a răspunde la apel. Există o întârziere a notificării GCP configurabilă prin Control Hub. Dacă apelantul nu procesează apelul în intervalul de timp configurat, grupului i se trimite o notificare GCP.

În cazul mai multor apeluri din cadrul aceluiași grup de preluare a apelurilor, acestea sunt procesate secvențial în funcție de momentul în care sunt primite. Notificarea celui mai vechi apel este livrată inițial grupului și, odată procesată, următoarea notificare în linie este livrată grupului.

Notificările pot fi numai audio, numai vizuale sau audio și vizuale, în funcție de configurația din portalul de administrare Control Hub. Dacă există o notificare vizuală GCP, utilizatorul poate prelua apelul utilizând funcția de preluare a apelurilor. Dacă este configurată numai notificarea audio, utilizatorul nu va vedea o notificare vizuală pentru apelul de intrare, va auzi un ton de apel specific și poate prelua apelul din meniul de preluare a apelurilor disponibil în aplicația Webex sau apelând manual codul FAC (\*98) și extensia.

Utilizatorul poate dezactiva notificarea GCP prin setările aplicației. Această setare se aplică tuturor notificărilor de preluare a apelurilor (BLF și GCP) și notificările implicite sunt dezactivate.

Funcția funcționează pentru liniile primare și pentru liniile partajate sau virtuale atribuite utilizatorului.

```
<config>
<services><calls>
    <group-call-pickup-notifications enabled="%ENABLE_GCP_NOTIFICATIONS_WXT%">
         <display-caller enabled="%ENABLE_GCP_DISPLAY_CALLER_WXT%"/>
         <max-timeout value="%GCP_NOTIFICATION_MAX_TIMEOUT_VALUE_WXT%"/>
    </group-call-pickup-notifications>
...
<protocols><sip>
    <lines>
         <line>
             <group-call-pickup>%BWGROUP-CALL-PICKUP-BOOL-1%</group-call-pickup>
             ...
         </line>
         <line>
             <group-call-pickup>%BWGROUP-CALL-PICKUP-BOOL-2%</group-call-pickup>
             ...
         </line>
         ...
```
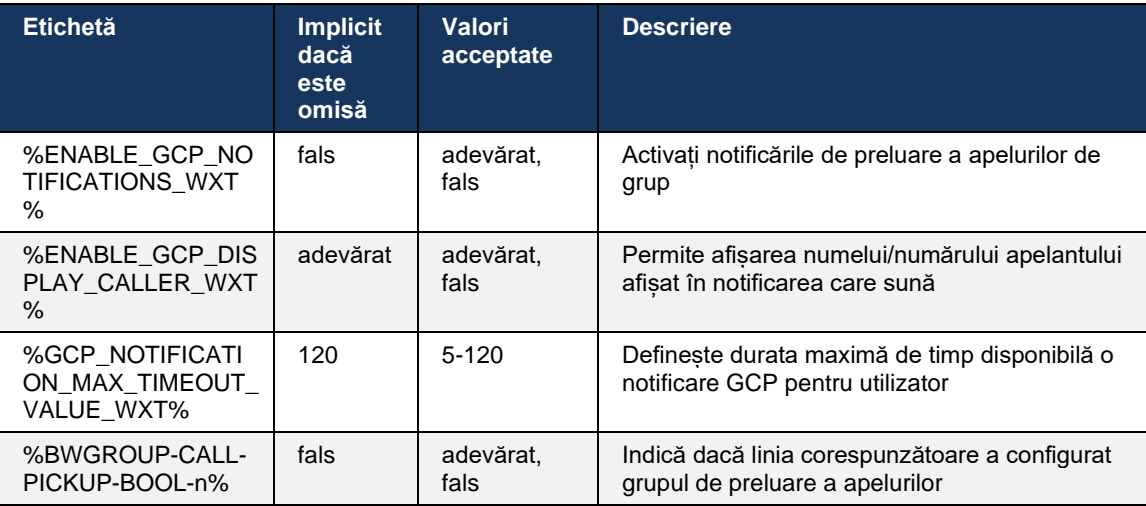

**NOTA 1:** Aceasta este o caracteristică exclusiv Webex Calling.

**NOTA 2:** Această funcție depinde de configurarea grupului de preluare a apelurilor pentru utilizator.

## **6.2.9 Pachet eveniment de control la distanță**

Pentru a face clic pentru a apela clienți, cum ar fi clientul thin recepționer BroadWorks și integratorul Go, în cazul în care aplicația Webex este dispozitivul de apelare, atunci când primiți un apel sau când gestionați aplicația Webex, țineți/reluați acum pachetul de evenimente de control de la distanță.

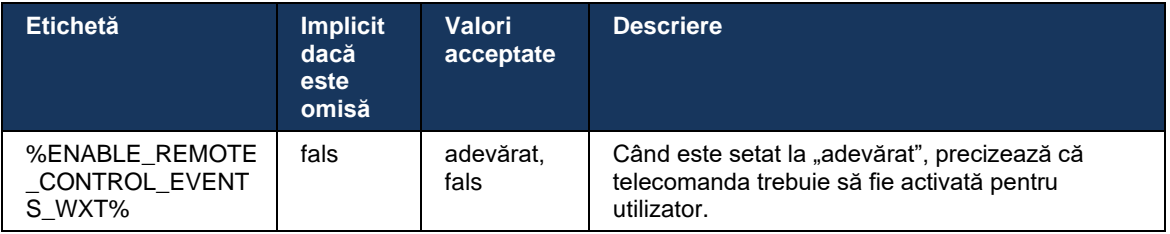

## **6.2.10 Selecție CLID agent coadă de apeluri**

Atunci când agenții fac apeluri către clienții lor, aceștia doresc ca clienții să vadă ID-ul corespunzător al liniei de apelare (CLID), mai degrabă decât CLID-ul lor personal/corporativ. De exemplu, dacă agentul Mary Smith se alătură cozii de apeluri pentru Asistență Tehnică, atunci când apelează clienții, Mary dorește ca clienții să vadă CLID-ul ei ca Asistență Tehnică, nu Mary Smith.

Administratorii din Control Hub sau CommPilot pot specifica pentru o coadă de apeluri unul sau mai multe numere DNIS care urmează să fie utilizate pentru CLID-ul de ieșire. Agenții au apoi opțiunea de a selecta unul dintre numerele DNIS care urmează să fie utilizate ca CLID-ul lor atunci când efectuează apeluri de ieșire. Aplicația Webex oferă agenților posibilitatea de a selecta ce DNIS să utilizeze ca CLID.

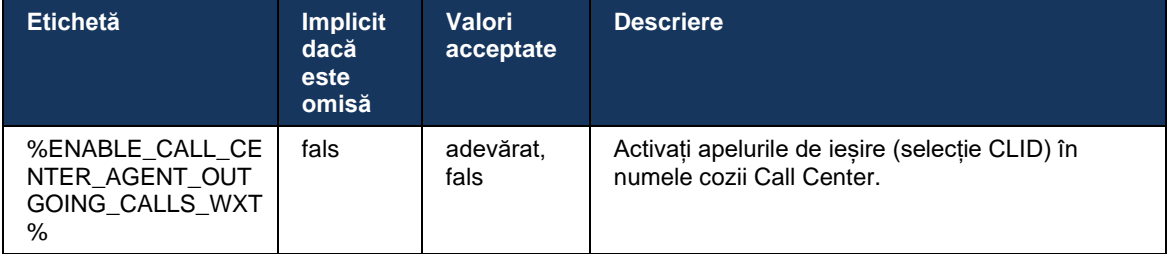

## **6.2.11 Gateway de asigurare a continuității funcționării (numai Webex Calling)**

Începând cu versiunea 43.2, aplicația Webex adaugă suport pentru modul de apelare pentru supraviețuire. dacă caracteristica este activată și nu există conectivitate Webex Cloud, aplicația Webex poate rula în modul de supraviețuire. În acest mod, există o funcționalitate limitată de apelare disponibilă pentru utilizator.

Gateway-ul de supravieţuire locală este implementat de client.

```
<config>
<protocols>
<sip>
<survivability-gateway enabled="%ENABLE_SURVIVABILITY_GATEWAY_WXT%" fallback-
time="%SURVIVABILITY_FALLBACK_TIME_WXT%">%BWSURVIVABILITYGATEWAY%</survivabilit
y-gateway>
```
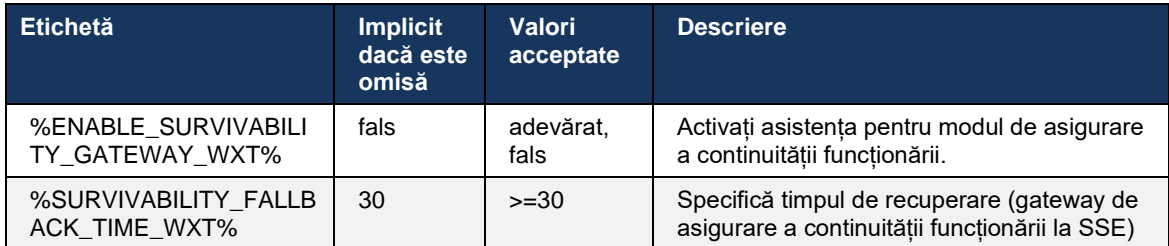

<span id="page-100-0"></span>**NOTĂ:** Această caracteristică oferă încredere în migrarea de la soluțiile locale de apelare în cloud.

## **6.2.12 Aspect linie partajată**

Începând cu versiunea 42.12, aplicația Webex adaugă suport pentru mai multe linii. Un utilizator Webex poate avea o linie primară și până la 9 linii partajate cu alți utilizatori.

Administratorul trebuie să configureze aparențele pentru apeluri partajate pentru fiecare linie partajată.

Clientul Webex va detecta actualizarea configurației liniei în intervalul de timp de 12 ore și va solicita utilizatorului să repornească aplicația. Reconectarea utilizatorului va aplica imediat actualizările liniei.

Începând cu versiunea 43.12, aplicația Webex este îmbunătățită pentru a permite mutarea (reluarea locală) unui apel ținut pe o linie partajată, gestionat de un alt utilizator sau de același utilizator pe un alt dispozitiv. Pentru mai multe informații, verificați *[6.2.15Mutare apel](#page-102-0)*.

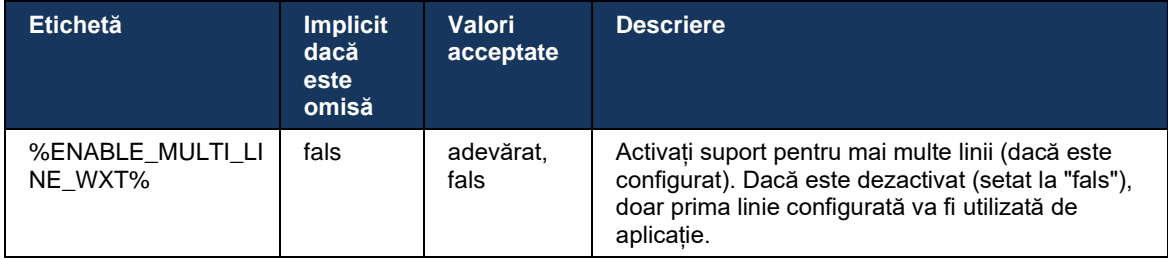

**NOTĂ:** Funcția de asistență [Boss-Admin \(Asistent executiv\)](#page-94-0) nu este disponibilă în combinație cu liniile partajate.

## **6.2.13 Linii virtuale (numai Webex Calling)**

Numai pentru implementarea Webex Calling, Aplicația Webex acceptă configurarea pe mai multe linii utilizând linii virtuale. Funcțional, configurația cu linii virtuale se potrivește mai multor linii folosind linii partajate – având capacitatea de a vedea liniile virtuale configurate pentru utilizator și de a le utiliza pentru apelurile de intrare și de ieșire. Se pot configura maximum 10 linii virtuale combinate și linii partajate.

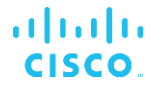

Versiunea 43.4 extinde asistența pentru liniile virtuale și adaugă parcarea apelurilor și preluarea parcării apelurilor.

Începând cu versiunea 43.12, aplicația Webex este îmbunătățită pentru a permite mutarea (reluarea locală) unui apel ținut pe o linie virtuală, gestionat de un alt utilizator sau de același utilizator pe un alt dispozitiv. Pentru mai multe informații, verificați *[6.2.15Mutare apel](#page-102-0)*.

Următoarele descriu modificările șablonului de configurare legate de suportul liniilor virtuale.

```
<config>
<protocols>
   <sip>
       <lines multi-line-enabled="%ENABLE_MULTI_LINE_WXT%">
        ...
           <line lineType="%BW-MEMBERTYPE-1%">
              <external-id>%BWUSEREXTID-1%</external-id>
              ...
          \langleline\rangle <line lineType="%BW-MEMBERTYPE-2%">
              <external-id>%BWUSEREXTID-2%</external-id>
              ...
          \langleline>
        ...
           <line lineType="%BW-MEMBERTYPE-10%">
              <external-id>%BWUSEREXTID-10%</external-id>
        ...
           </line>
<protocols>
```
#### **6.2.14 Pachetul de control al dezactivării la distanță (numai Webex Calling)**

Începând cu versiunea 43.9, aplicația Webex adaugă asistență pentru controlul de la distanță al apelurilor de dezactivare a sunetului din fluxul media audio. Acest lucru permite declanșarea dezactivării/dezactivării unui apel continuu dintr-o altă locație, cum ar fi clientul thin recepționer BroadWorks, unde aplicația Webex este dispozitivul de apelare.

Funcția depinde de noul pachet SIP *x-cisco-mute-status* info. Dacă antetul *Rev-Info:x-cisco-mutestatus* este recepționat în timpul setării sesiunii SIP INVITE a apelului, atunci ori de câte ori există o actualizare (locală sau la distanță) a stării de dezactivare a sunetului sesiunii de apel audio, aplicația Webex trimite înapoi SIP INFO cu *Info-Package:x-cisco-mute-status;muted=true* (sau *muted=false*), unde parametrul dezactivat reprezintă starea actualizată a fluxului media audio.

Dezactivarea sunetului sau a sunetului poate fi declanșată local sau dintr-o locație la distanță. Actualizarea de la distanță declanșează o NOTIFICARE SIP cu *Eveniment: dezactivați sunetul* (sau *activați sunetul*) pentru a fi trimis în aplicația Webex de pe serverul de aplicații. Aplicația Webex îndeplinește cererea de la distanță și, după actualizarea stării fluxului media audio, trimite înapoi o NOTIFICARE SIP cu *Info-Package:x-cisco-mute-status;muted=true* (sau *muted=false*).

```
<config>
<services>
   <calls>
       <remote-mute-control enabled="%ENABLE_REMOTE_MUTE_CONTROL_WXT%"/>
```
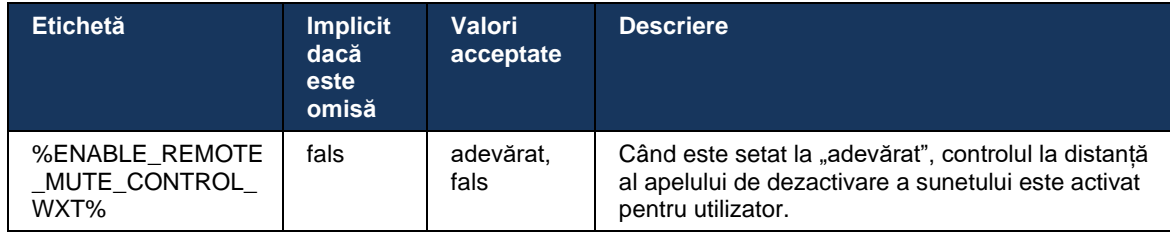

## <span id="page-102-0"></span>**6.2.15 Mutare apel**

Aplicația Webex oferă monitorizarea apelurilor și controlul apelurilor pentru apelurile VoIP încheiate într-o altă locație. Acest lucru este disponibil în prezent numai pentru linia principală a utilizatorului.

Începând cu versiunea 43.12, aplicația Webex este îmbunătățită pentru a afișa apelurile terminate într-o altă locație și pentru liniile partajate și virtuale. Astfel de apeluri sunt vizibile în zona de apeluri în curspentru scopuri informative și fără opțiunea de a le controla. Numai dacă un astfel de apel este plasat în asteptare, utilizatorul va putea să-l mute pe dispozitivul local selectând-o și reluând-o de pe ecranul apelului. Acest mecanism este util dacă apelul a fost gestionat de același utilizator într-o altă locație sau de un alt utilizator utilizând aceeași linie.

Rețineți că aplicația Webex nu poate muta un apel în așteptare pe un dispozitiv asociat. Dacă utilizatorul este asociat cu un dispozitiv, trebuie să se deconecteze mai întâi și apoi poate relua apelul ținut local.

Monitorizarea apelurilor pentru linia partajată și virtuală depinde de pachetul de informații despre apeluri SIP al evenimentului.

Monitorizarea apelurilor pentru linia principală a utilizatorului depinde de evenimentele XSI (pachetul de evenimente Advanced Call) și mutarea unui apel pe dispozitivul local nu este disponibilă pentru aceste apeluri. Pentru acest tip de apeluri, utilizatorul poate utiliza caracteristica Call Pull (*[6.1.22Tragere apel](#page-63-0)*). Tragerea apelurilor funcționează numai pentru ultimele apeluri active ale utilizatorului, în timp ce mecanismul pentru liniile partajate și virtuale funcționează pentru toate apelurile utilizatorului care sunt plasate în așteptare.

- 1. Caz de utilizare 1:
	- a. Alice are linia lui Bob alocată pentru profilurile de telefon Desktop și Desk.
	- b. Alice are un apel cu Charlie prin intermediul telefonului Desk Alice poate vedea apelul în curs în aplicația Desktop.
	- c. Alice plasează apelul în așteptare pe formularul de telefon Desk apelul poate fi reluat de Alice din aplicația Desktop.
- 2. Caz de utilizare 2:
	- a. Alice are linia lui Bob alocată pentru profilurile de telefon Desktop și Desk.
	- b. Bob are un apel cu Charlie Alice poate vedea apelul în curs în aplicația Desktop.
	- c. Bob pune apelul cu Charlie în așteptare Alice poate relua apelul cu Charlie din aplicația Desktop.
- 3. Caz de utilizare 3:
	- a. Alice are linia lui Bob alocată pentru profilurile de telefon Desktop și Desk.
	- b. Alice este asociată cu telefonul său de birou din aplicația Desktop.
- c. Bob are un apel cu Charlie Alice poate vedea apelul în curs în aplicația Desktop.
- d. Bob plasează apelul cu Charlie în așteptare Alice nu poate relua apelul cu Charlie din aplicația Desktop.
- e. Alice deconectează aplicația Desktop de pe telefonul Desk Alice poate relua apelul cu Charlie din aplicația Desktop.

```
<config>
<services><calls>
    <call-move>
```
<move-here enabled="%ENABLE\_CALL\_MOVE\_HERE\_WXT%"/>

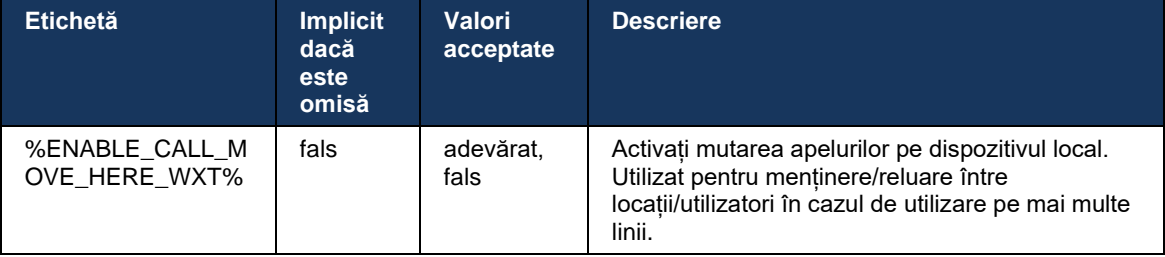

## **6.3 Caracteristici Numai pentru mobil**

## **6.3.1 Apelare de urgență**

Webex pentru Cisco BroadWorks acceptă apelarea de urgență nativ.

Când funcția este activată, la inițierea unui apel VoIP de ieșire, aplicația analizează numărul format și îl compară cu lista de numere de urgență configurată. Dacă numărul este identificat ca fiind unul de urgență, aplicația execută comportamentul de apelare configurat. Se poate configura utilizând *eticheta secvenței de* apelare.

Modurile acceptate sunt:

- *cs-only* Clientul plasează apeluri de urgență numai prin rețeaua celulară dacă rețeaua este disponibilă.
- *cs-first* La inițierea unui apel de urgență, clientul verifică tipul de rețea la care este conectat dispozitivul curent. În cazul în care rețeaua celulară este disponibilă, clientul plasează apelul prin rețeaua celulară. În cazul în care rețeaua celulară nu este disponibilă, dar este disponibilă o rețea de date celulare/WiFi, clientul plasează apelul prin rețeaua de date celulare/WiFi ca un apel VoIP. De asemenea, dacă apelul de urgență este plasat prin rețeaua celulară, clientul sugerează utilizatorului să încerce din nou apelul de urgență ca VoIP.
- *voip-only* Clientul plasează apelurile de urgență numai ca VoIP dacă sunt disponibile datele celulare/rețeaua WiFi.
- *cs-voip* Clientul analizează dacă dispozitivul îl poate iniția ca apel nativ (CS) (fără a lua în considerare dacă rețeaua CS este disponibilă sau nu). Dacă dispozitivul poate iniția un apel nativ, numărul de urgență este format ca apel CS de urgență. În caz contrar, apelul este apelat ca VoIP.

**NOTĂ:** Dacă apelarea VOIP este dezactivată, singura valoare semnificativă pentru secvența de apelare de urgență (%EMERGENCY\_CALL\_DIAL\_SEQUENCE\_WXT%) este cs-only.

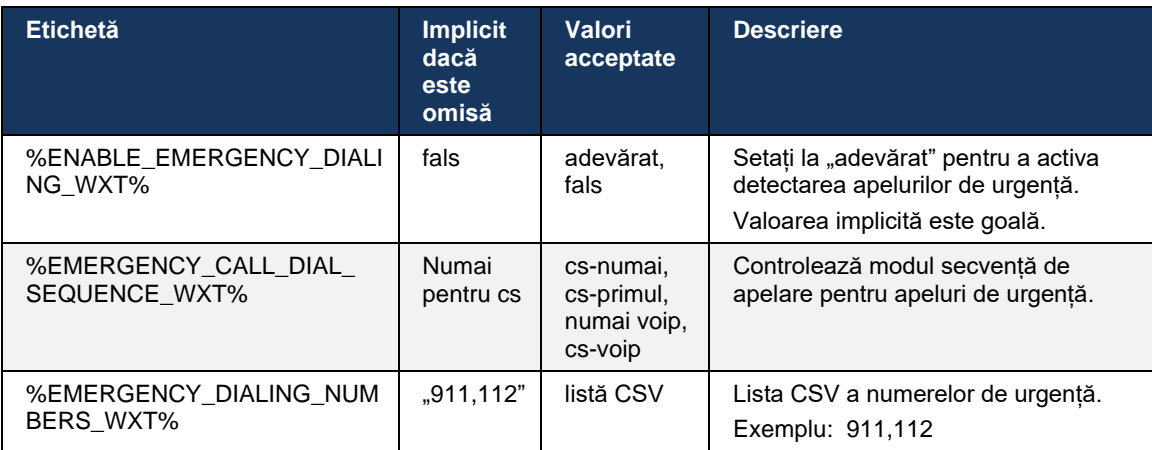

Există un mesaj de declinare a răspunderii pentru apelurile de urgență afișat utilizatorului la conectare. Nu este controlat prin opțiunile de configurare.

## **6.3.2 Notificări push pentru apeluri**

Când este primit un apel de intrare, clientul mobil primește mai întâi o notificare push (PN). Există un parametru de configurare care poate fi utilizat pentru a controla atunci când se va stabili sesiunea de ÎNREGISTRARE SIP:

- 1. Când este primită notificarea push, SAU
- 2. Când apelul este acceptat de utilizator.

Se recomandă a doua abordare. Cu toate acestea, în comparație cu primul caz, adaugă o anumită întârziere înainte de stabilirea apelului.

În conformitate cu cerințele iOS 13, PNs VoIP ar trebui să fie utilizate numai pentru apelurile de intrare. Restul evenimentelor legate de apeluri ar trebui să utilizeze PNs-uri regulate.

Pentru a îndeplini această cerință, este introdus un nou API de înregistrare PN și necesită aplicarea unui patch corespunzător pe serverul de aplicații. În cazul în care backend-ul nu este configurat pentru a sprijini iOS 13 PNs, parametrul de configurare poate fi utilizat pentru a aplica utilizarea notificărilor push moștenite, în cazul în care toate evenimentele legate de apel sunt livrate prin PNs VoIP.

Există o notificare push trimisă de serverul de aplicații (AS) atunci când un apel care sună este acceptat de apelant într-o altă locație, închis de apelant sau, de exemplu, redirecționat către mesageria vocală. Cu iOS 13, acest tip de notificare push este acum unul obișnuit și are unele restricții. Poate fi întârziată de Serviciul de Notificare Push Apple (APNS) sau chiar nu a fost livrată deloc. Pentru a gestiona PNR-urile de actualizare a apelurilor lipsă sau întârziate, se adaugă un interval de timp configurabil pentru a controla timpul maxim de apelare. Dacă se atinge timpul maxim de sonerie, soneria este oprită pentru calvar, iar apelul este tratat ca fiind ratat. Pe partea apelantului, apelul poate rămâne în stare de apelare până când este executată politica de apelare fără răspuns configurată pe serverul de aplicații (AS).

Pentru a menține comportamentul aplicației consecvent, cronometrul de apelare configurabil se aplică atât pentru Android, cât și pentru iOS.

Se adaugă o opțiune de configurare separată pentru a specifica comportamentul de scădere a apelului atunci când un apel de intrare este primit ca notificare push. Clientul poate fi configurat să ignore apelul sau să răspundă la server prin Xsi cu declin setat la "adevărat" sau "fals", caz în care se vor aplica serviciile de tratare a apelurilor Cisco BroadWorks atribuite. Dacă este configurat "decline\_false", apelul continuă să sune până când inițiatorul renunță sau cronometrul fără răspuns expiră, iar serviciile asociate de tratare a apelurilor încep. Dacă este configurat "decline true", motivul de declin specifică procesarea apelurilor. Dacă motivul scăderii este setat la "ocupat", serverul forțează imediat serviciul de tratament ocupat. Dacă este configurat "temp indisponibil", se aplică serviciul temporar de tratament indisponibil.

```
<config> 
<services>
   <push-notifications-for-calls enabled="true" 
   connect-sip-on-accept="%PN_FOR_CALLS_CONNECT_SIP_ON_ACCEPT_WXT%" 
   ring-timeout-seconds="%PN_FOR_CALLS_RING_TIMEOUT_SECONDS_WXT%"/>
   <calls>
       <reject-with-xsi mode="%REJECT_WITH_XSI_MODE_WXT%" 
       declineReason="%REJECT_WITH_XSI_DECLINE_REASON_WXT%"/>
```
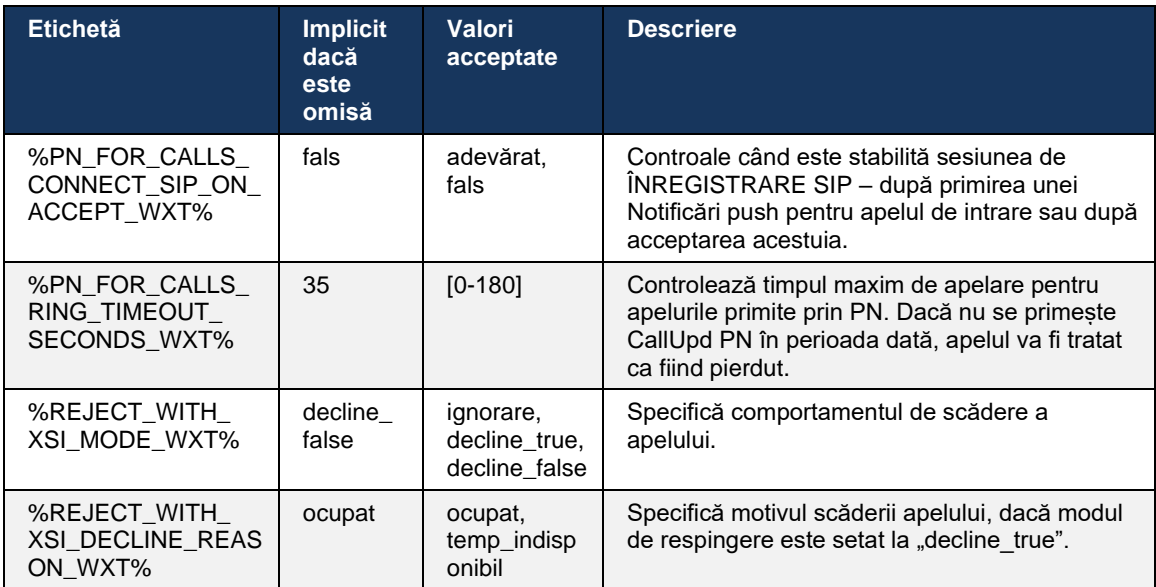

#### 6.3.2.1 mwi

Cu funcția MWI activată, clientul Webex Mobile se abonează la notificarea MWI Push pentru a primi actualizări cu mesageria vocală a utilizatorului și pentru a-l notifica.

Pentru a reduce numărul de notificări și pentru a evita distragerile inutile, notificările push MWI sunt eliminate în unele cazuri. De exemplu, atunci când utilizatorul ascultă mesajele de poștă vocală sau le marchează ca fiind citite din cadrul clientului Webex Mobile (numărul necitit scade). Nu există nicio opțiune configurabilă pentru a controla acest lucru.

Pentru mai multe informații despre MWI, consultați secțiunea *[6.1.27Mesagerie vocală, Mesagerie](#page-67-0)  [vocală vizuală, indicator](#page-67-0)* de așteptare mesaj.

## 6.3.2.2 Ton de apelare

Serviciile BroadWorks (cum ar fi DND) pot trimite memento-uri de apel atunci când intrarea este redirecționată. Clientul Webex Mobile poate fi configurat pentru a activa notificările de tip Ring Splash Push și pentru a le prezenta utilizatorului atunci când sunt declanșate de BroadWorks.

```
<config>
<services>
<ring-splash enabled="%ENABLE_RING_SPLASH_WXT%"/>
```
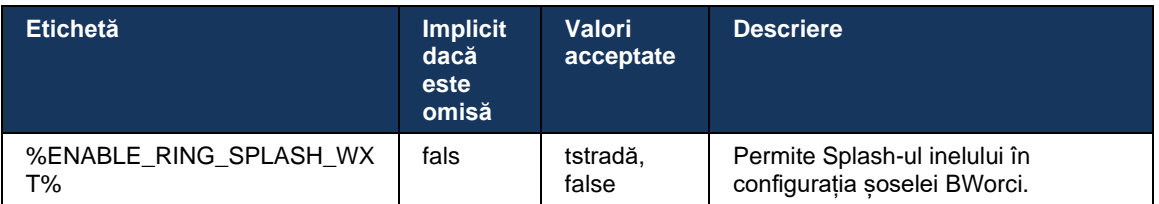

## **6.3.3 Alertă unică**

Funcția de alertă unică mobilă este destinată implementărilor de convergență fix-mobil (FMC) / operator de rețea mobilă (MNO) care utilizează serviciul de mobilitate BroadWorks. Fără aceasta, atunci când se conectează la clientul Webex și primește un apel de intrare, utilizatorul va primi simultan două apeluri – unul nativ și un apel de notificare push (VoIP). Când caracteristica este activată, aplicația va dezactiva alertarea Mobilității în locația BroadWorks Mobility a utilizatorului atunci când se conectează și va activa alertarea atunci când se deconectează. O condiție prealabilă importantă pentru utilizarea acestei funcții este ca utilizatorul să aibă serviciul de mobilitate BroadWorks alocat și să configureze exact o locație.

```
<config> 
<services><calls>
<single-alerting enabled="%ENABLE_SINGLE_ALERTING_WXT%"/>
```
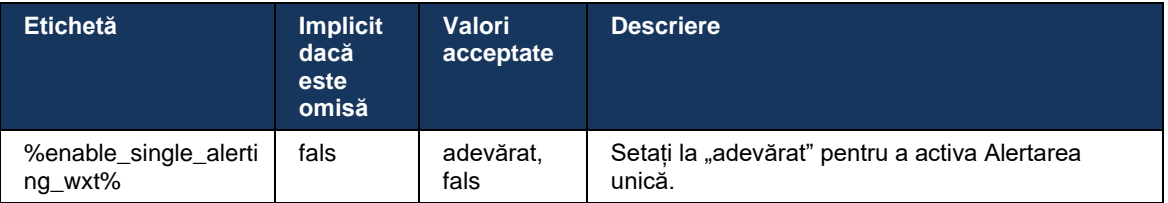

## **6.3.4 Faceți clic pentru a apela (apelare inversă)**

Click-ul de ieșire pentru apelare asigură faptul că utilizatorul final poate efectua un apel pe telefonul lor personal Circuit Switched și poate livra DN-ul de afaceri ca ID-ul liniei de apelare.

Clientul Webex mobil acceptă să facă clic pentru a apela (Apelare inversă) apelurile utilizând serviciul BroadWorks Anywhere. Locațiile BroadWorks Anywhere din aplicația Webex sunt numite locații cu număr unic (SNR).

Când funcția este activată, utilizatorii pot selecta locația SNR din meniul de asociere al dispozitivului. Atunci când sunt asociate cu locația SNR, toate apelurile de ieșire sunt inițiate cu ajutorul apelurilor Click to Dial (Apelare inversă). Pentru a preveni alertarea dublă, Notificările push pentru apelurile primite sunt dezactivate.

Atunci când un utilizator inițiază un clic pentru a apela, acesta va vedea ecranul apelului de ieșire cu informații pentru a aștepta apelul de intrare în locația SNR selectată. Acest ecran este închis automat pe baza cronometrului configurabil.

La deconectarea de la o locație SNR, aplicația înregistrează din nou notificările push pentru apelurile primite.

```
<config> 
<services>
  <dialing>
    <call-back enabled="%ENABLE_DIALING_CALL_BACK_WXT%" 
timer="%DIALING_CALL_BACK_TIMER_WXT%"/>
```
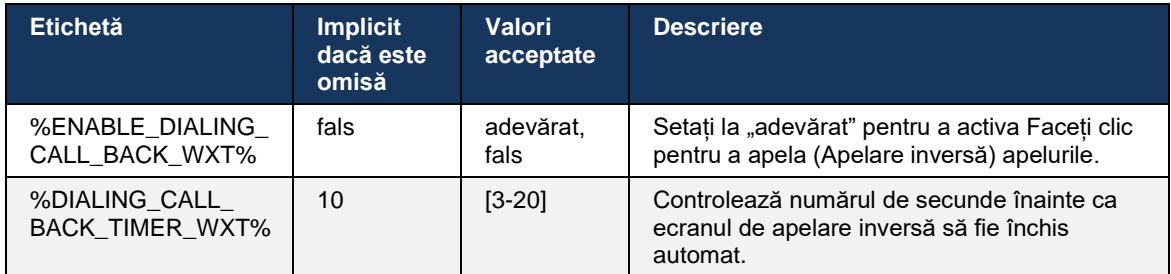

## **6.3.5 Asistență MNO**

### <span id="page-108-0"></span>6.3.5.1 Apel cu apelant nativ

Această caracteristică adaugă asistență pentru implementările operatorului de rețea mobilă (MNO) care utilizează serviciul BroadWorks Mobility (BWM). Se presupune că utilizatorul are serviciul de mobilitate BroadWorks atribuit acestora și a configurat cel puțin o locație.

Capacitatea utilizatorului de a iniția apeluri prin intermediul apelantului nativ este controlată de eticheta de configurare **nativ** . Dacă este activată, aplicația va lansa apelantul nativ și va efectua apelul. În plus, disponibilitatea apelurilor VoIP este controlată de **eticheta VoIP** – pe baza cerințelor de implementare, apelurile VoIP pot fi activate sau dezactivate.

Dacă apelarea VoIP și cea nativ sunt activate, utilizatorul va putea alege ce opțiune să utilizeze.

Eticheta <mod apelare> controlează dacă utilizatorii pot selecta modul în care apelurile de intrare și de ieșire vor fi inițiate/primite. Necesită activarea apelurilor native și VoIP.

Începând cu versiunea 43.12, configurația de apelare nativ este extinsă, oferind capacitatea de a previzualiza un prefix personalizat la numărul de apel de ieșire. Acest lucru se aplică apelurilor mobile inițiate din aplicația Webex, numai dacă numărul apelat începe cu un cod FAC.

Această caracteristică este utilă pentru clienții care utilizează implementări MNO, unde apelurile în loc să fie redirecționate către serverul integrat de aplicații Cisco BroadWorks, codurile FAC pot fi gestionate de Telecom backend. Noua etichetă <fac-prefix> este adăugată în secțiunea <apelare><nativ>, iar Telecomunicațiile o pot utiliza pentru a rezolva această problemă.

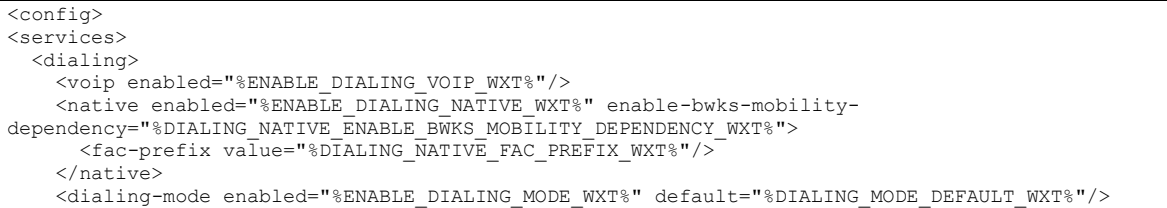

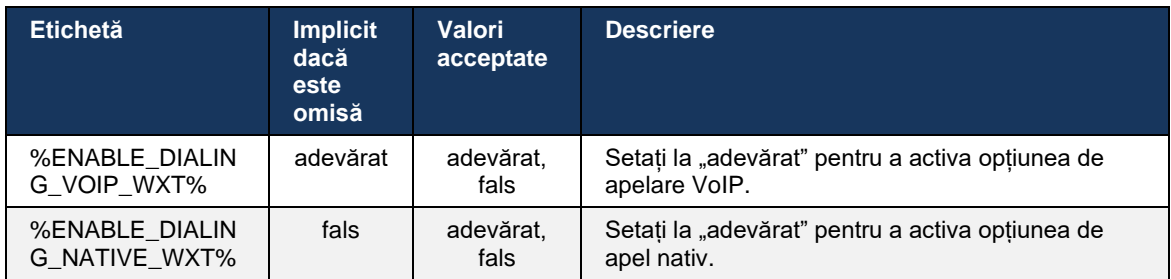

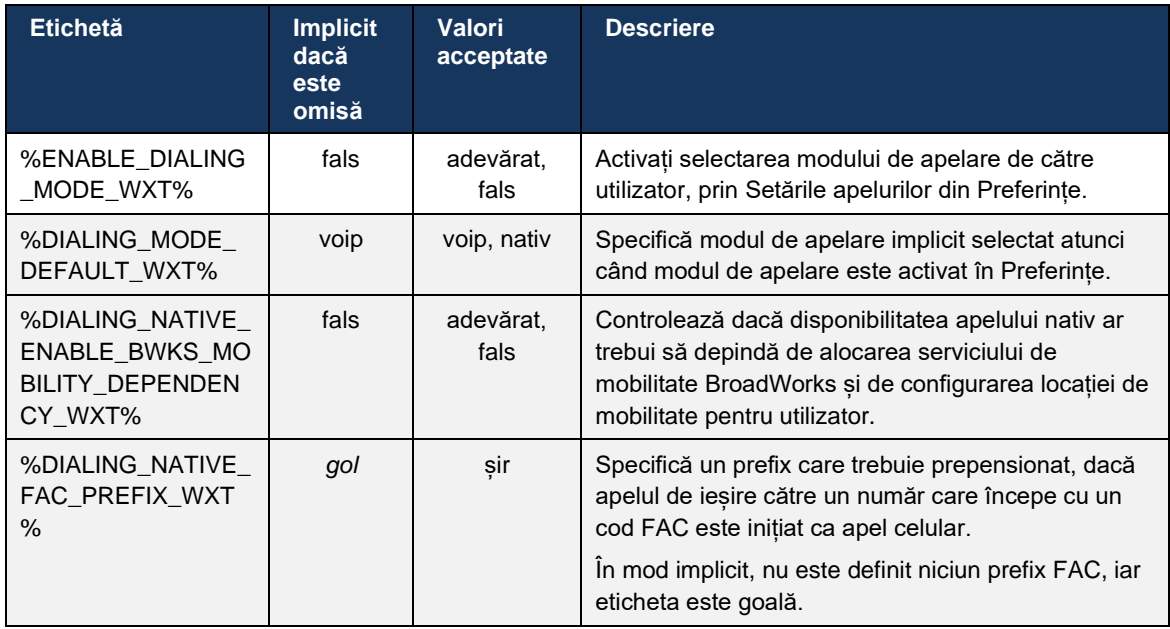

**NOTA 1**: Ar trebui să fie activat cel puțin unul dintre **apelurile vocale** și **native** .

**NOTA 2**: Dacă este activată doar apelul **nativ** , în implementările MNO, se recomandă dezactivarea alertării unice pentru a împiedica clientul să dezactiveze alertarea BWM.

**NOTA 3**: Dacă sunt activate atât apelurile **native** cât și **voip** , în implementările MNO, se recomandă activarea alertării unice pentru a preveni alertarea dublă.

#### 6.3.5.2 Controale la mijlocul apelului

Această caracteristică permite clientului Webex Mobile să controleze apelurile native XSI de pe dispozitivul mobil care sunt ancorate pe Cisco BroadWorks. Comenzile de apeluri XSI sunt disponibile numai dacă:

- Serviciul BroadWorks Mobility (BWM) este atribuit utilizatorului,
- Există un singur BMW Mobile Identity configurat,
- Modul de apelare nativ este selectat de utilizator (pentru mai multe informații, bifați secțiunea *[6.3.5.1Apel cu apelant nativ\)](#page-108-0),*
- Există un apel ancorat pe BroadWorks, care trece prin serviciul BMW,
- Există un apel mobil în curs de desfășurare pe dispozitivul mobil.

Versiunea 43.10 adaugă o mai bună gestionare a transferului consultativ, creând o asociere între cele două apeluri mobile prezentate în aplicația Webex și oferind o opțiune utilizatorului pentru a finaliza transferul. De asemenea, dacă utilizatorul are două apeluri celulare independente pe același dispozitiv, meniul de transfer este îmbunătățit pentru a permite transferul unul către celălalt, chiar dacă nu există nicio asociere creată între ele.

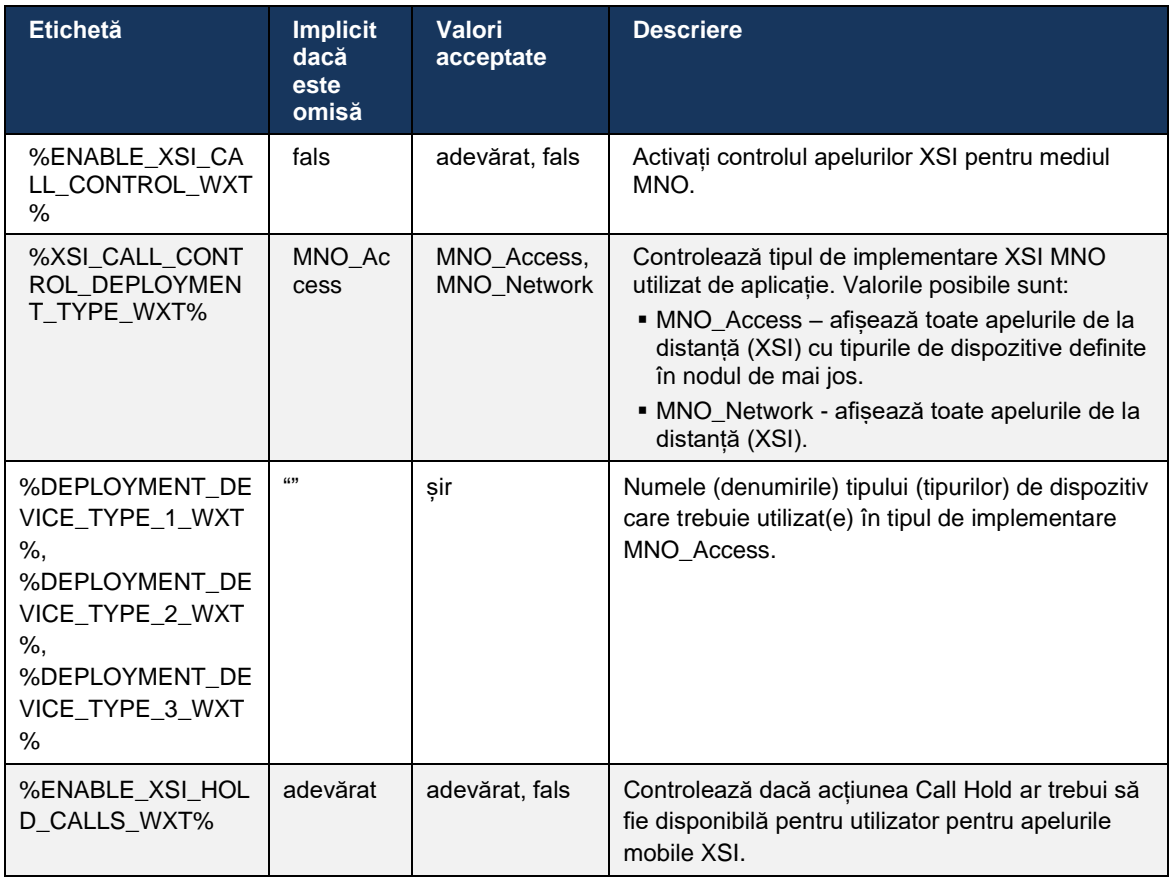

#### 6.3.5.3 Identitatea liniei de apelare de ieșire (CLID) – Persoană dublă

Cu versiunea pentru mobil 42.12, aplicația Webex permite utilizatorilor să își selecteze identitatea liniei de apelare (CLID) prezentată părții de la distanță la inițierea unui apel de ieșire.

Dacă utilizatorul este configurat cu Cisco BroadWorks Mobility, configurația tipică pentru implementările operatorului de rețea mobilă (MNO) și apelarea nativă este activată, utilizatorul poate selecta identitatea care trebuie prezentată persoanelor pe care le apelează. Utilizatorul își poate alege identitatea de afaceri sau personală. Există, de asemenea, o opțiune de a ascunde propria identitate și apelul care urmează să fie prezentat ca anonim.

Pentru apelurile VoIP, utilizatorul are, de asemenea, opțiunea de a-și controla CLID-ul. Opțiunea disponibilă în acest caz este de a controla dacă să-și ascundă identitatea sau nu.

Gestionarea persoanelor și blocarea CLID sunt controlate prin opțiuni de configurare separate.

```
<config>
<services>
<dialing>
   <calling-line-id-delivery-blocking
enabled="%ENABLE_CLID_DELIVERY_BLOCKING_WXT%"/>
   <mobility-persona-management
enabled="%ENABLE_MOBILITY_PERSONA_MANAGEMENT_WXT%"/>
```
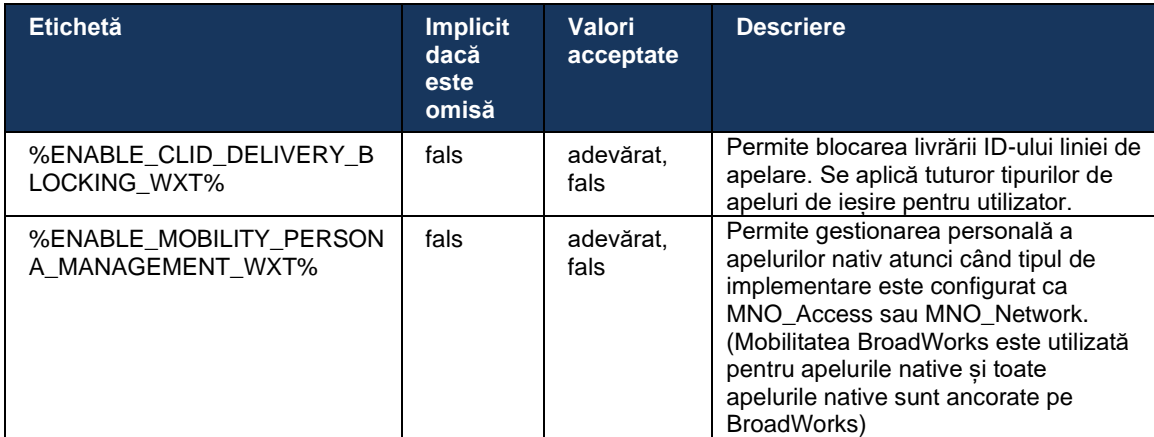

## 6.3.5.4 Notificare pentru apeluri nativ

Pentru utilizatorii implementați cu MNO, această caracteristică adaugă un banner de notificare pentru apelurile native, care poate fi controlat prin aplicația Webex. Această notificare se bazează pe notificarea push, trimisă de serverul de aplicații după ce apelul este stabilit.

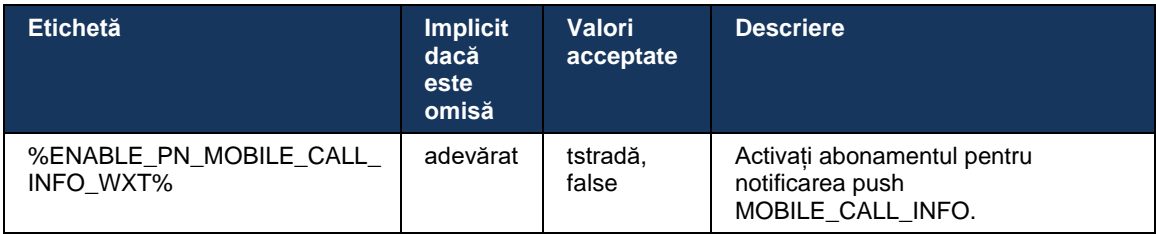

## 6.3.5.5 Mutați apelul nativ în întâlnirea convocată

Pentru utilizatorii implementați cu MNO, această caracteristică permite ca un apel vocal nativ să fie extins la o întâlnire pentru ambele părți ale unui apel 1:1 (chiar dacă cealaltă parte nu este un utilizator Webex). Dacă utilizatorul de la distanță este un utilizator Webex, odată intrat într-o întâlnire, părțile vor avea capacitatea de a:

- Inițiați Webex în chat-ul întâlnirii
- Adăugați video (rețineți că transmisia audio va continua în apelul nativ)
- Partajați ecranul/conținutul
- Declanșare înregistrare Întâlniri

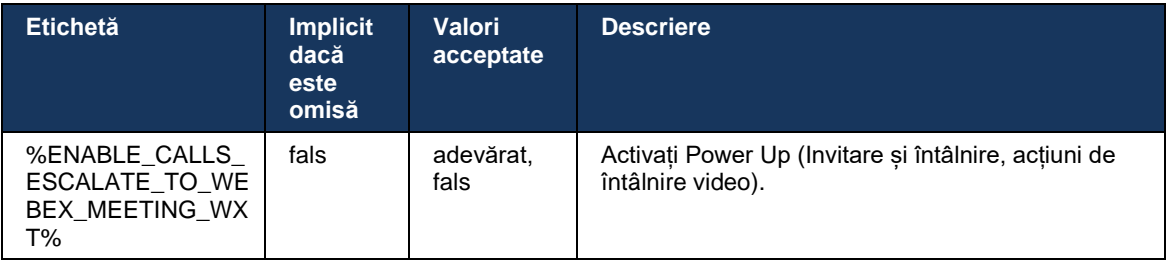

### 6.3.5.6 MNO Mobility - Widget în apel

Versiunea 43.7 a aplicației Android Webex (Mobile și Tablet) introduce oficial un nou widget de control al apelurilor (bule), oferind un control suplimentar al apelurilor pentru apelurile native ancorate pe Cisco BroadWorks, utilizând serviciul Mobilitate. widgetul va fi afișat în partea de sus a interfeței de utilizator nativ și va permite utilizatorului următoarele acțiuni:

- Hold / Cv
- Transfer orb/consultativ plasează utilizatorul în dialogul de transfer din aplicația Webex.
- Transfer complet oferă opțiunea de a finaliza transferul consultativ (Versiunea 43.10)
- Întâlnire video mută părțile într-o întâlnire Webex.
- Încheiați apelul

```
<config>
<services><calls>
      <hold xsi-enabled="%ENABLE_XSI_HOLD_CALLS_WXT%" widget-
enabled="%ENABLE_WIDGET_HOLD_CALLS_WXT%"/>
      <transfer-call enabled="%ENABLE_TRANSFER_CALLS_WXT%" xsi-
enabled="%ENABLE_XSI_TRANSFER_CALLS_WXT%" widget-
enabled="%ENABLE_WIDGET_TRANSFER_CALLS_WXT%" type="%TRANSFER_CALL_TYPE_WXT%"/>
     <escalate-to-webex-meeting
enabled="%ENABLE_CALLS_ESCALATE_TO_WEBEX_MEETING_WXT%" widget-
enabled="%ENABLE_WIDGET_CALLS_ESCALATE_TO_WEBEX_MEETING_WXT%"/>
```
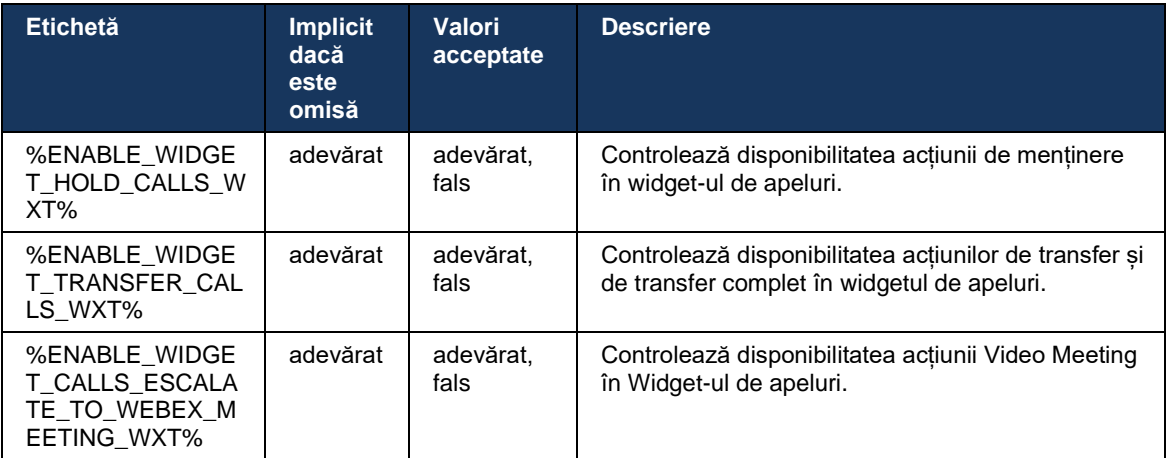

## **6.3.6 ID complet Cde intrare**

Versiunea 44.2 adaugă capacitatea de a controla ID-ul de de la distanță prezentat utilizatorului pe baza numelui și numărului furnizat de serverul aplicației Cisco BroadWorks. Dacă numele și numărul sunt furnizate, aplicația Webex poate fi configurată pentru a adăuga numărul în ecranul de apelare de intrare și programul de completare a comenzii, precum și notificarea privind apelurile pierdute (format: apelant *Nume (Număr)*)

Dacă numărul este setat ca nume, aplicația va evita duplicarea și va afișa numărul o dată.

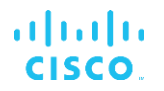

Există opțiuni de configurare separate pentru a controla îmbunătățirile. Dacă este dezactivată, aplicația va afișa fie numele, fie numărul (numele este cu prioritate).

```
<config>
<services><calls>
   <caller-id>
      <incoming-calls>
         <append-number
enabled="%ENABLE_CLID_INCOMING_CALLS_APPEND_NUMBER_WXT%"/>
      </incoming-calls>
      <missed-calls>
         <append-number
enabled="%ENABLE_CLID_MISSED_CALLS_APPEND_NUMBER_WXT%"/>
      </missed-calls>
```
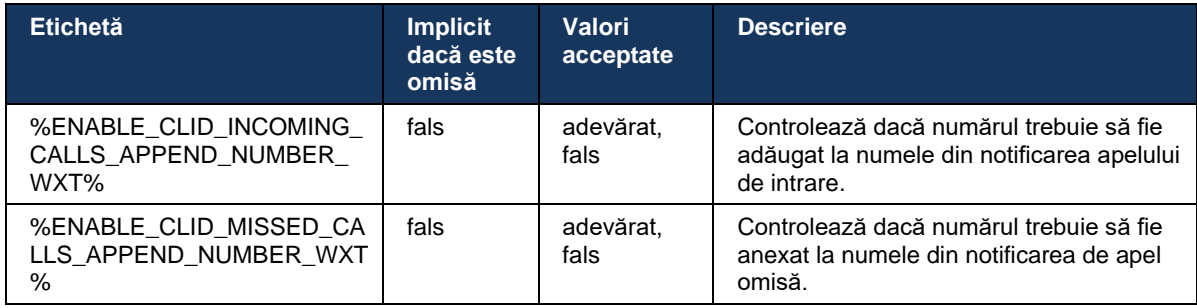

## **7 Caracteristici ale încercării timpurii pe teren (BETA)**

Nu există caracteristici în BETA cu cea mai recentă versiune.

## **8 Etichetele personalizate mapare între Webex pentru Cisco BroadWorks și UC-One**

Următorul tabel listează etichetele personalizate Webex pentru Cisco BroadWorks, care corespund etichetelor personalizate moștenite pentru UC-One.

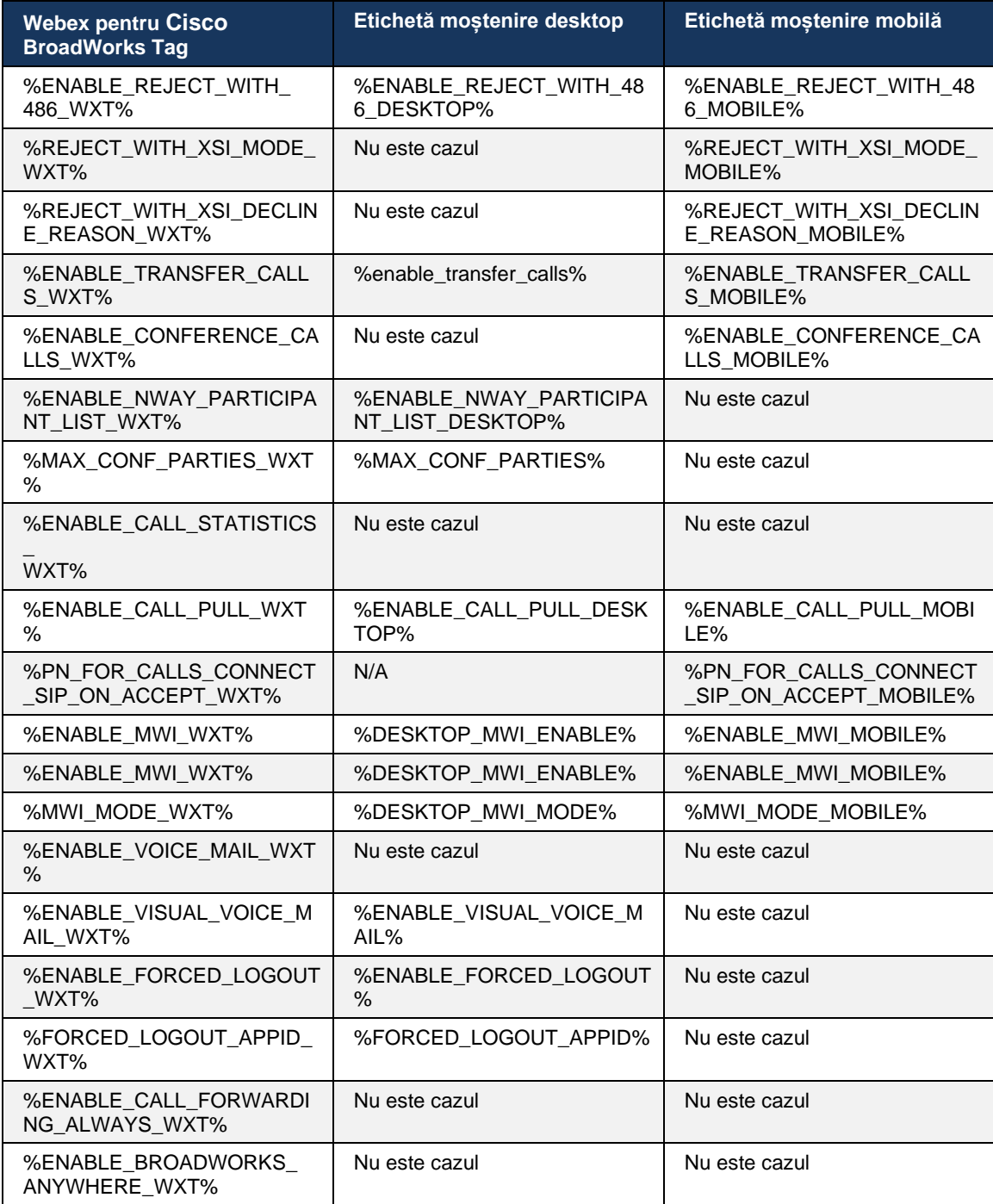

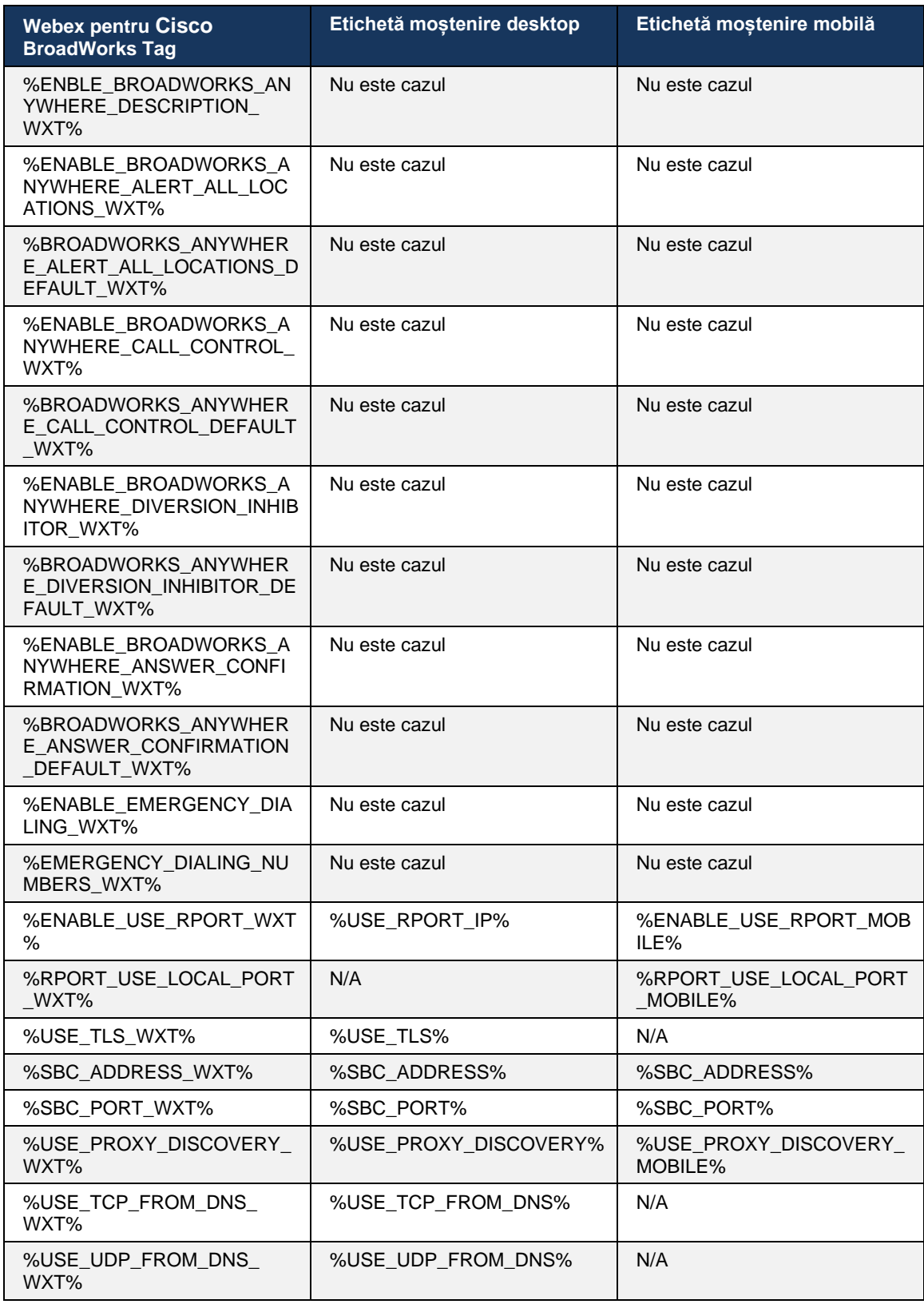

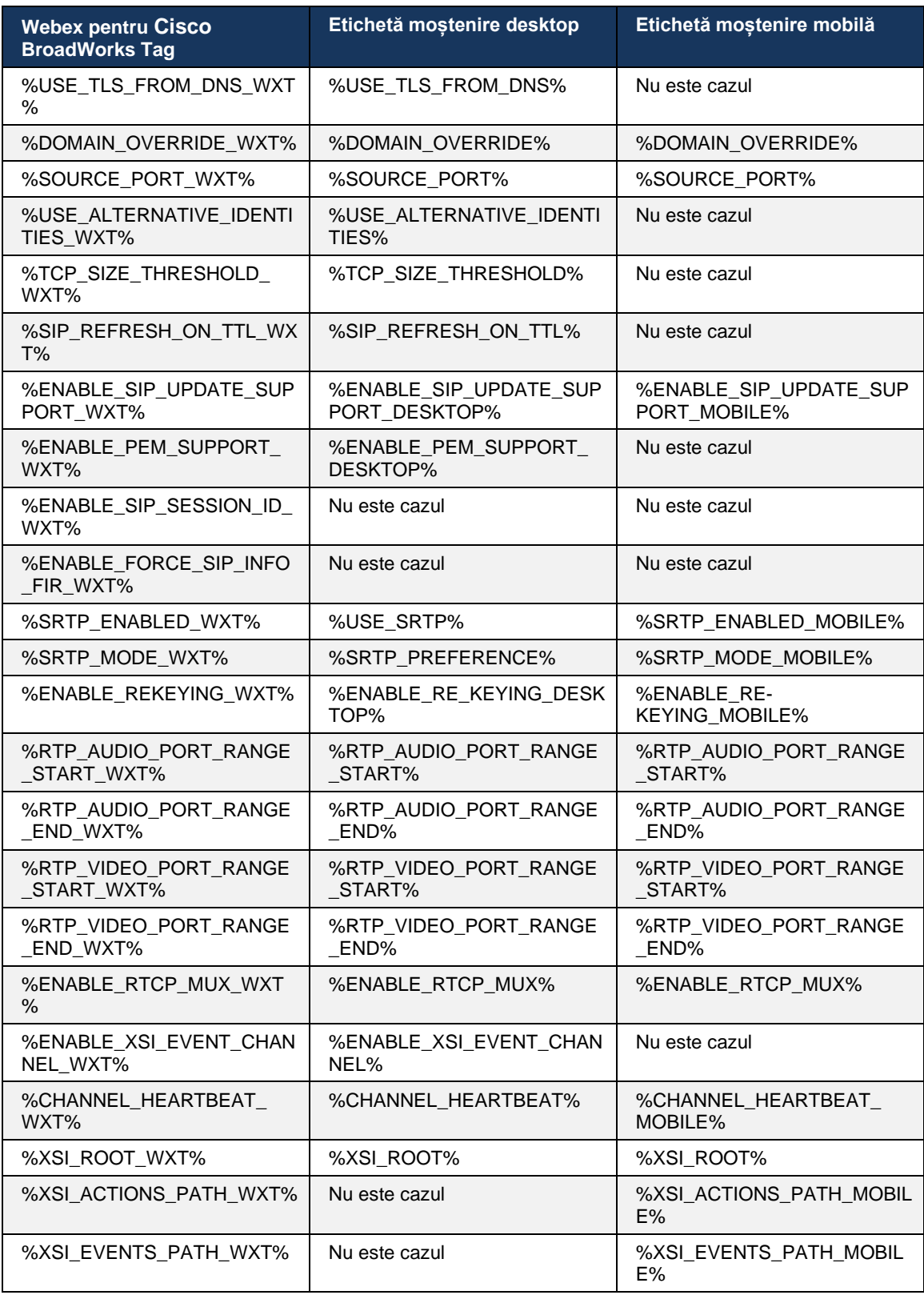

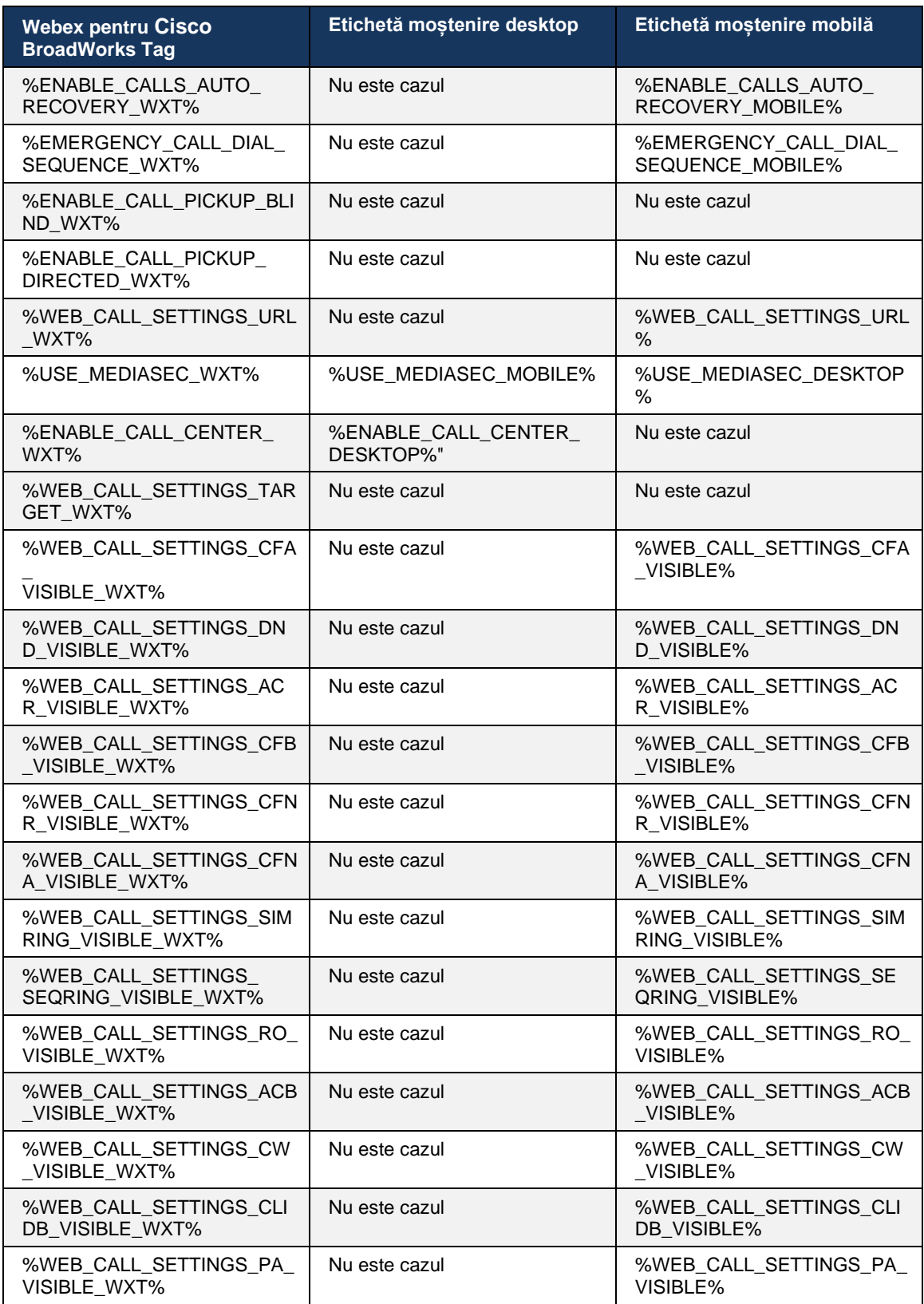

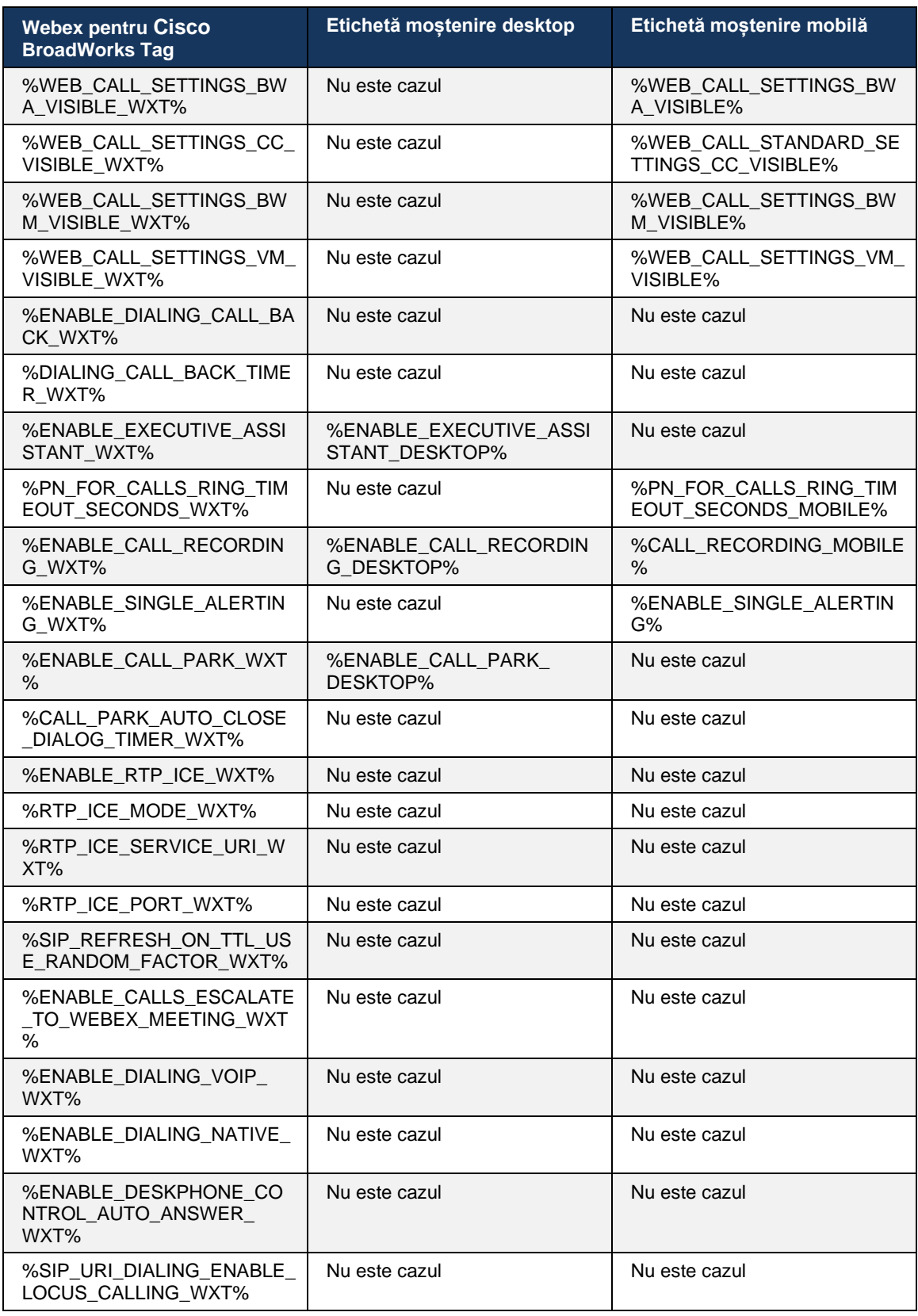

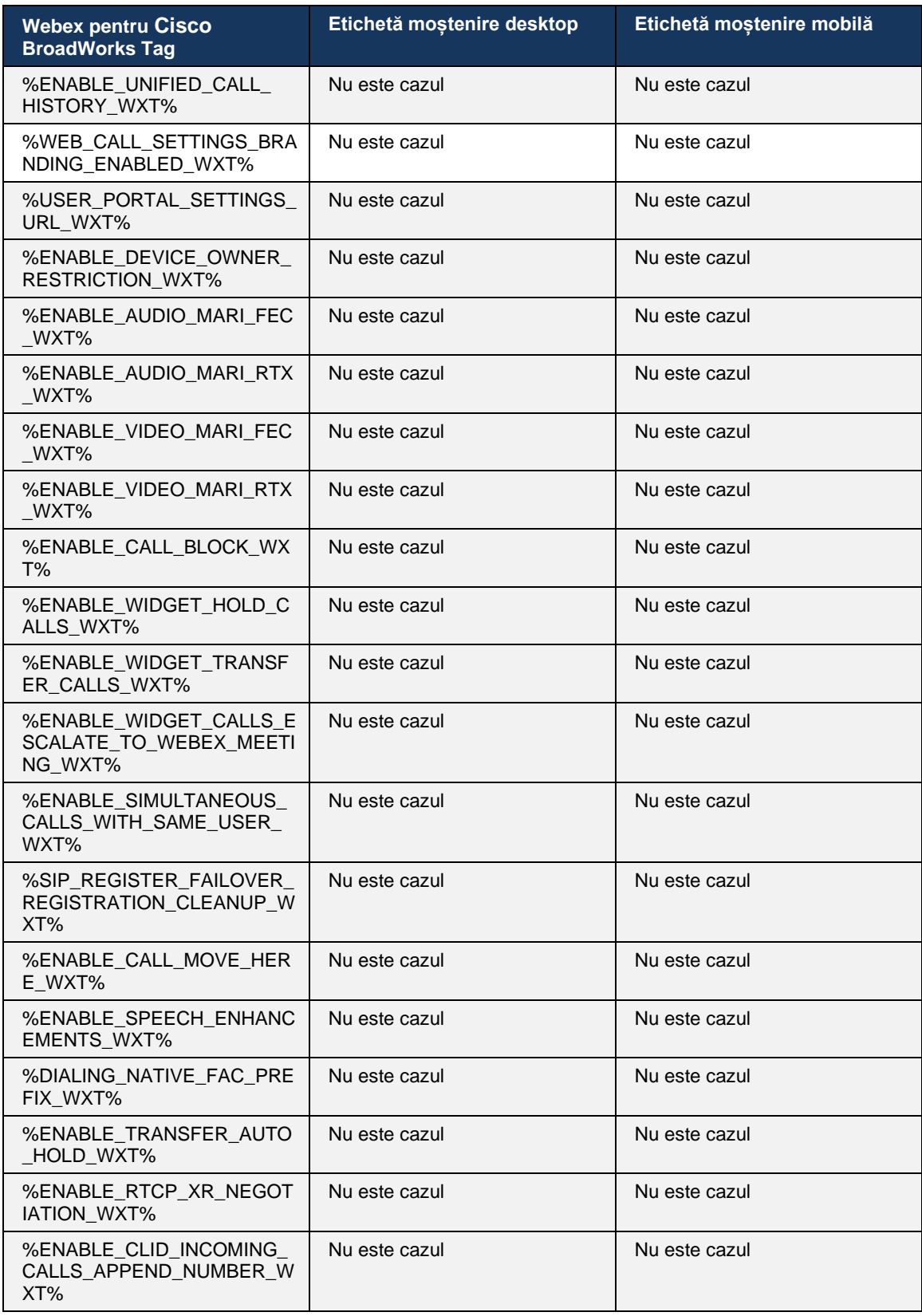

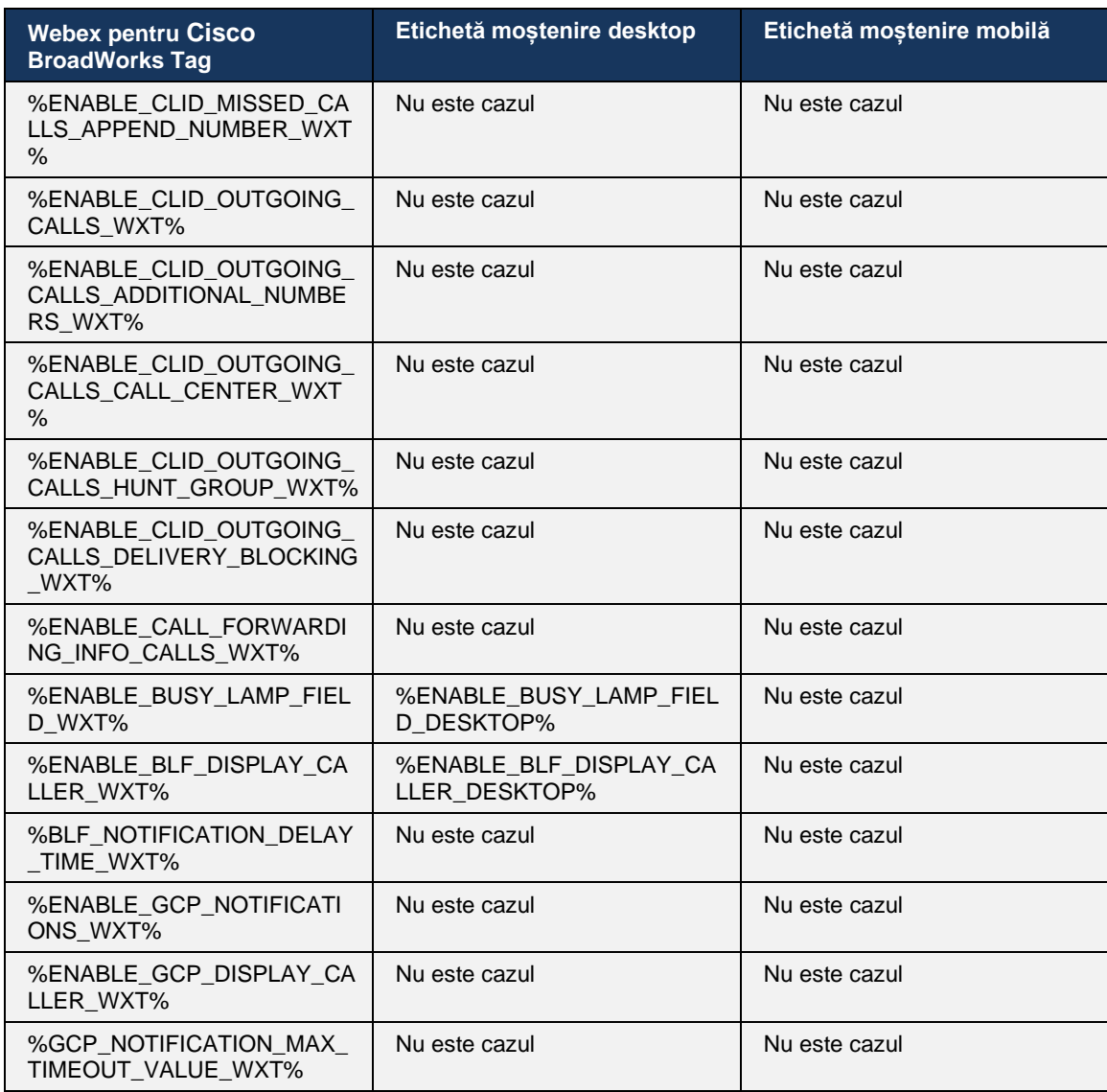

**NOTĂ:** N/A indică faptul că nu a existat o etichetă personalizată corespunzătoare care să controleze caracteristica în UC-One. Având N/A pentru ambele etichete Desktop și Mobile Legacy indică faptul că eticheta Webex pentru Cisco BroadWorks este nouă și controlează fie funcționalitate nouă, fie o funcție existentă, care nu a fost controlată printr-o etichetă personalizată în UC-One.

## **9 Anexa A: Ciphers TLS**

Clientul Webex for BroadWorks utilizează CiscoSSL, care se bazează pe OpenSSL cu întărire suplimentară a securității.

## **10 Anexa B: Scriptul de configurare a etichetei DM**

Numărul de etichete DM personalizate a crescut cu fiecare versiune, deoarece mulți clienți preferă etichete pentru noii parametri de configurare. Pentru a oferi mecanisme de configurare mai ușoară a acelor etichete DM personalizate, această secțiune conține un script care poate fi rulat pe partea Aplicație Server (AS) pentru a atribui valori etichetelor DM personalizate. Acest script este destinat în special pentru noile implementări în care majoritatea etichetelor DM personalizate sunt destinate utilizării.

Rețineți că acest script este valabil numai pentru noile implementări în care sunt create etichete DM personalizate. Pentru a modifica etichetele DM particularizate existente, comanda din următorul script trebuie schimbată de la "Adăugare" la "Setare".

Șablon de script cu doar câteva etichete personalizate setate (într-o implementare reală, ar trebui să populeze o listă mai mare de etichete personalizate). Rețineți că următorul exemplu este pentru mobil. Pentru desktop, utilizați eticheta BroadTouch\_tags setată în loc de Connect\_Tags. Pentru tabletă, utilizați eticheta ConnectTablet Tags în loc de Connect Tags.

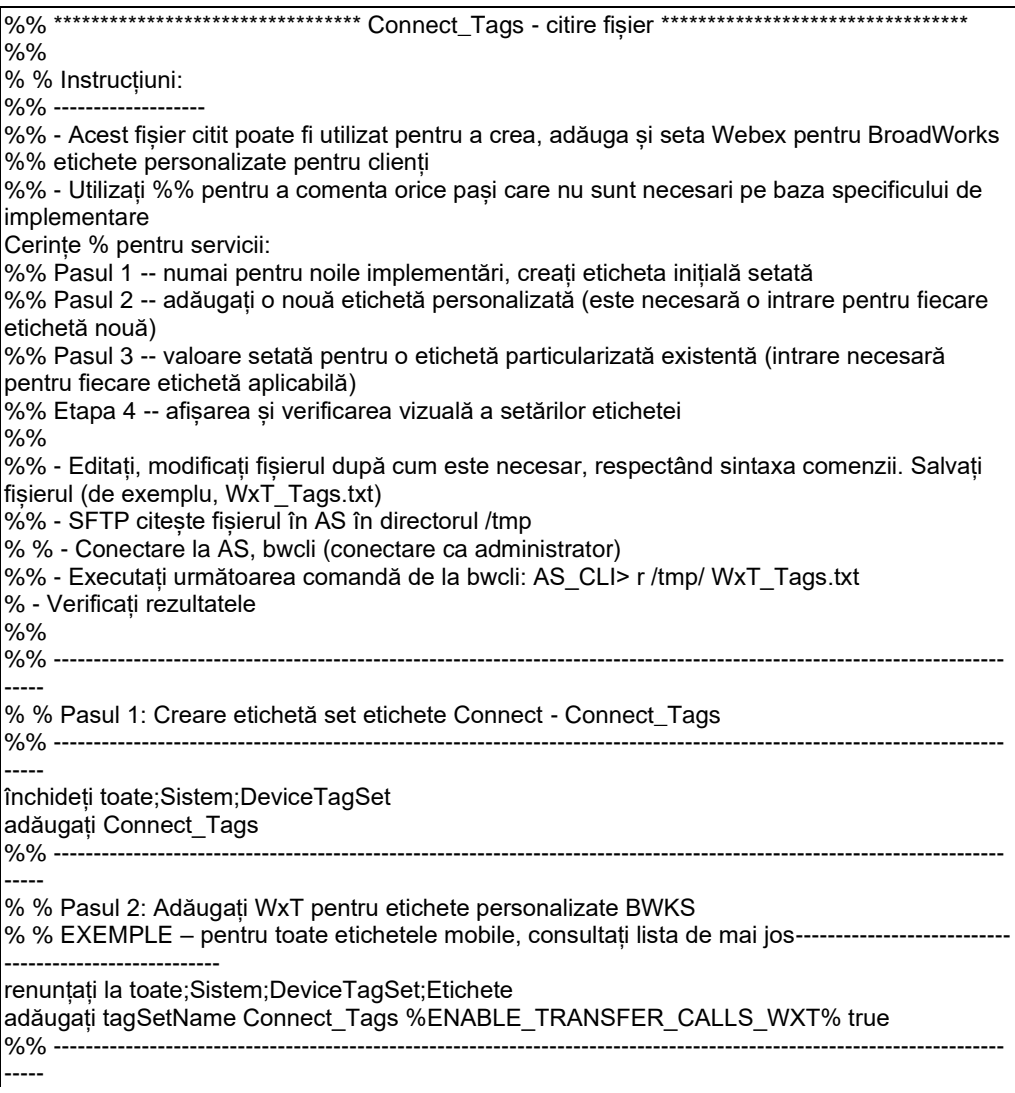

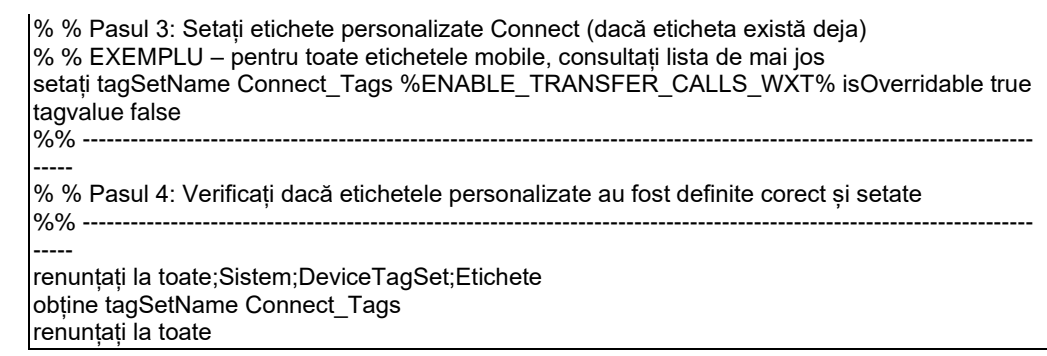

Următoarele liste toate etichetele personalizate utilizate de Webex pentru Cisco BroadWorks, cu valori de exemplu (implicite sau recomandate). Rețineți că unele dintre etichete necesită valori specifice implementării corespunzătoare (cum ar fi adresele serverului). Acesta este motivul pentru care aceste etichete sunt adăugate la sfârșitul scenariului, dar a rămas necompletat, și comenzi de set suplimentare ar trebui să fie adăugate pentru a le specifica.

#### **10.1 Desktop**

ahah **CISCO** 

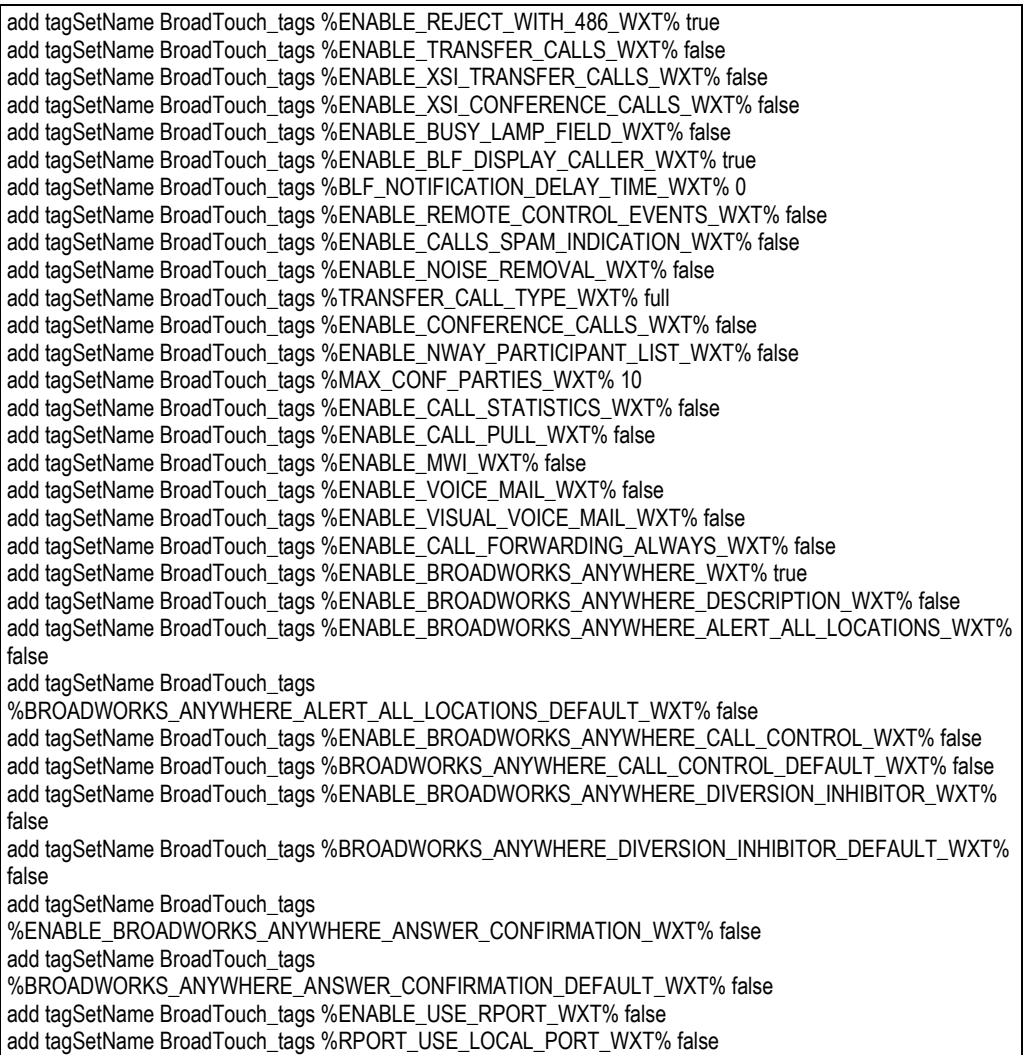

add tagSetName BroadTouch\_tags %USE\_TLS\_WXT% false add tagSetName BroadTouch\_tags %SBC\_PORT\_WXT% 5075 add tagSetName BroadTouch\_tags %USE\_PROXY\_DISCOVERY\_WXT% false add tagSetName BroadTouch\_tags %USE\_TCP\_FROM\_DNS\_WXT% true add tagSetName BroadTouch\_tags %USE\_UDP\_FROM\_DNS\_WXT% true add tagSetName BroadTouch\_tags %USE\_TLS\_FROM\_DNS\_WXT% true add tagSetName BroadTouch\_tags %PROXY\_DISCOVERY\_ENABLE\_BACKUP\_SERVICE\_WXT% true add tagSetName BroadTouch\_tags %PROXY\_DISCOVERY\_ENABLE\_SRV\_BACKUP\_WXT% true add tagSetName BroadTouch\_tags %PROXY\_DISCOVERY\_BYPASS\_OS\_CACHE\_WXT% false add tagSetName BroadTouch\_tags %SIP\_TRANSPORTS\_TCP\_CONNECT\_TIMEOUT\_WXT% 5000 add tagSetName BroadTouch\_tags %SIP\_TRANSPORTS\_TLS\_CONNECT\_TIMEOUT\_WXT% 10000 add tagSetName BroadTouch\_tags %SOURCE\_PORT\_WXT% 5060 add tagSetName BroadTouch\_tags %USE\_ALTERNATIVE\_IDENTITIES\_WXT% false add tagSetName BroadTouch\_tags %SIP\_FAILBACK\_ENABLED\_WXT% true add tagSetName BroadTouch\_tags %SIP\_FAILBACK\_TIMEOUT\_WXT% 900 add tagSetName BroadTouch\_tags %SIP\_FAILBACK\_USE\_RANDOM\_FACTOR\_WXT% false add tagSetName BroadTouch\_tags %SIP\_TRANSPORTS\_ENFORCE\_IP\_VERSION\_WXT% dns add tagSetName BroadTouch\_tags %TCP\_SIZE\_THRESHOLD\_WXT% 18000 add tagSetName BroadTouch\_tags %SIP\_REFRESH\_ON\_TTL\_WXT% false add tagSetName BroadTouch\_tags %SIP\_REFRESH\_ON\_TTL\_USE\_RANDOM\_FACTOR\_WXT% true add tagSetName BroadTouch\_tags %ENABLE\_SIP\_UPDATE\_SUPPORT\_WXT% false add tagSetName BroadTouch\_tags %ENABLE\_PEM\_SUPPORT\_WXT% false add tagSetName BroadTouch\_tags %ENABLE\_SIP\_SESSION\_ID\_WXT% false add tagSetName BroadTouch\_tags %ENABLE\_FORCE\_SIP\_INFO\_FIR\_WXT% false add tagSetName BroadTouch\_tags %SRTP\_ENABLED\_WXT% false add tagSetName BroadTouch\_tags %SRTP\_MODE\_WXT% false add tagSetName BroadTouch\_tags %ENABLE\_REKEYING\_WXT% true add tagSetName BroadTouch\_tags %RTP\_AUDIO\_PORT\_RANGE\_START\_WXT% 8000 add tagSetName BroadTouch\_tags %RTP\_AUDIO\_PORT\_RANGE\_END\_WXT% 8099 add tagSetName BroadTouch\_tags %RTP\_VIDEO\_PORT\_RANGE\_START\_WXT% 8100 add tagSetName BroadTouch\_tags %RTP\_VIDEO\_PORT\_RANGE\_END\_WXT% 8199 add tagSetName BroadTouch\_tags %ENABLE\_RTCP\_MUX\_WXT% true add tagSetName BroadTouch\_tags %ENABLE\_XSI\_EVENT\_CHANNEL\_WXT% true add tagSetName BroadTouch\_tags %CHANNEL\_HEARTBEAT\_WXT% 10000 add tagSetName BroadTouch\_tags %XSI\_ACTIONS\_PATH\_WXT% /com.broadsoft.xsi-actions/ add tagSetName BroadTouch\_tags %XSI\_EVENTS\_PATH\_WXT% /com.broadsoft.xsi-events/ add tagSetName BroadTouch\_tags %ENABLE\_CALLS\_AUTO\_RECOVERY\_WXT% true add tagSetName BroadTouch\_tags %USE\_MEDIASEC\_WXT% false add tagSetName BroadTouch\_tags %ENABLE\_SCREEN\_SHARE\_WXT% true add tagSetName BroadTouch\_tags %ENABLE\_CALL\_CENTER\_WXT% false add tagSetName BroadTouch\_tags %WEB\_CALL\_SETTINGS\_TARGET\_WXT% external add tagSetName BroadTouch\_tags %WEB\_CALL\_SETTINGS\_CFA\_VISIBLE\_WXT% true add tagSetName BroadTouch\_tags %WEB\_CALL\_SETTINGS\_CFB\_VISIBLE\_WXT% true add tagSetName BroadTouch\_tags %WEB\_CALL\_SETTINGS\_CFNR\_VISIBLE\_WXT% true add tagSetName BroadTouch\_tags %WEB\_CALL\_SETTINGS\_CFNA\_VISIBLE\_WXT% true add tagSetName BroadTouch\_tags %WEB\_CALL\_SETTINGS\_DND\_VISIBLE\_WXT% true add tagSetName BroadTouch\_tags %WEB\_CALL\_SETTINGS\_ACR\_VISIBLE\_WXT% true add tagSetName BroadTouch\_tags %WEB\_CALL\_SETTINGS\_SIMRING\_VISIBLE\_WXT% true add tagSetName BroadTouch\_tags %WEB\_CALL\_SETTINGS\_SEQRING\_VISIBLE\_WXT% true add tagSetName BroadTouch\_tags %WEB\_CALL\_SETTINGS\_ACB\_VISIBLE\_WXT% true add tagSetName BroadTouch\_tags %WEB\_CALL\_SETTINGS\_CW\_VISIBLE\_WXT% true add tagSetName BroadTouch\_tags %WEB\_CALL\_SETTINGS\_CLIDB\_VISIBLE\_WXT% true add tagSetName BroadTouch\_tags %WEB\_CALL\_SETTINGS\_PA\_VISIBLE\_WXT% true add tagSetName BroadTouch\_tags %WEB\_CALL\_SETTINGS\_CC\_VISIBLE\_WXT% false add tagSetName BroadTouch\_tags %WEB\_CALL\_SETTINGS\_BWA\_VISIBLE\_WXT% false add tagSetName BroadTouch\_tags %WEB\_CALL\_SETTINGS\_BWM\_VISIBLE\_WXT% false add tagSetName BroadTouch\_tags %WEB\_CALL\_SETTINGS\_RO\_VISIBLE\_WXT% false add tagSetName BroadTouch\_tags %WEB\_CALL\_SETTINGS\_VM\_VISIBLE\_WXT% true add tagSetName BroadTouch\_tags %WEB\_CALL\_SETTINGS\_BRANDING\_ENABLED\_WXT% false add tagSetName BroadTouch\_tags %WEB\_CALL\_SETTINGS\_EMAIL\_VM\_VISIBLE\_WXT% true

add tagSetName BroadTouch\_tags %USER\_PORTAL\_SETTINGS\_URL\_WXT% add tagSetName BroadTouch\_tags %USER\_PORTAL\_SETTINGS\_TARGET\_WXT% external add tagSetName BroadTouch\_tags %USER\_PORTAL\_SETTINGS\_SSO\_ENABLED\_WXT% false add tagSetName BroadTouch\_tags %ENABLE\_CALL\_PICKUP\_BLIND\_WXT% false add tagSetName BroadTouch\_tags %ENABLE\_CALL\_PICKUP\_DIRECTED\_WXT% false add tagSetName BroadTouch\_tags %ENABLE\_SIP\_VIDEOCALLS\_WXT% true add tagSetName BroadTouch\_tags %ENABLE\_LOCUS\_VIDEOCALLS\_WXT% true add tagSetName BroadTouch\_tags %VIDEOCALLS\_ANSWER\_WITH\_VIDEO\_ON\_DEFAULT\_WXT% true add tagSetName BroadTouch\_tags %EMERGENCY\_DIALING\_ENABLE\_REDSKY\_WXT% false add tagSetName BroadTouch\_tags %EMERGENCY\_REDSKY\_USER\_REMINDER\_TIMEOUT\_WXT% 0 add tagSetName BroadTouch\_tags %EMERGENCY\_REDSKY\_USER\_MANDATORY\_LOCATION\_WXT% -1 add tagSetName BroadTouch\_tags %EMERGENCY\_REDSKY\_USER\_LOCATION\_PROMPTING\_WXT% once\_per\_login add tagSetName BroadTouch\_tags %ENABLE\_FORCED\_LOGOUT\_WXT% false add tagSetName BroadTouch\_tags %ENABLE\_EXECUTIVE\_ASSISTANT\_WXT% false add tagSetName BroadTouch\_tags %ENABLE\_CALL\_RECORDING\_WXT% false add tagSetName BroadTouch\_tags %ENABLE\_CALL\_PARK\_WXT% false add tagSetName BroadTouch\_tags %CALL\_PARK\_AUTO\_CLOSE\_DIALOG\_TIMER\_WXT% 10 add tagSetName BroadTouch\_tags %ENABLE\_CALLS\_ESCALATE\_TO\_WEBEX\_MEETING\_WXT% false add tagSetName BroadTouch\_tags %ENABLE\_DESKPHONE\_CONTROL\_AUTO\_ANSWER\_WXT% true add tagSetName BroadTouch\_tags %ENABLE\_RTP\_ICE\_WXT% false add tagSetName BroadTouch\_tags %RTP\_ICE\_MODE\_WXT% icestun add tagSetName BroadTouch\_tags %RTP\_ICE\_PORT\_WXT% 3478 add tagSetName BroadTouch\_tags %SIP\_URI\_DIALING\_ENABLE\_LOCUS\_CALLING\_WXT% true add tagSetName BroadTouch\_tags %ENABLE\_UNIFIED\_CALL\_HISTORY\_WXT% false add tagSetName BroadTouch\_tags %RTP\_ICE\_SERVICE\_URI\_WXT% true add tagSetName BroadTouch\_tags %FORCED\_LOGOUT\_APPID\_WXT% true add tagSetName BroadTouch\_tags %XSI\_ROOT\_WXT% true add tagSetName BroadTouch\_tags %SBC\_ADDRESS\_WXT% true add tagSetName BroadTouch\_tags %SBC\_PORT\_WXT% true add tagSetName BroadTouch\_tags %MWI\_MODE\_WXT% true add tagSetName BroadTouch\_tags %ENABLE\_VOICE\_MAIL\_TRANSCRIPTION\_WXT% false add tagSetName BroadTouch\_tags %WEB\_CALL\_SETTINGS\_URL\_WXT% true add tagSetName BroadTouch\_tags %DOMAIN\_OVERRIDE\_WXT% true add tagSetName BroadTouch\_tags %ENABLE\_AUTO\_ANSWER\_WXT% false add tagSetName BroadTouch\_tags %USE\_PAI\_AS\_CALLING\_IDENTITY\_WXT% false add tagSetName BroadTouch\_tags %ENABLE\_CALL\_CENTER\_AGENT\_OUTGOING\_CALLS\_WXT% false add tagSetName BroadTouch\_tags %ENABLE\_MULTI\_LINE\_WXT%false add tagSetName BroadTouch\_tags %ENABLE\_AUDIO\_QOS\_WXT% true add tagSetName BroadTouch\_tags %AUDIO\_QOS\_VALUE\_WXT% 46 add tagSetName BroadTouch\_tags %ENABLE\_VIDEO\_QOS\_WXT% true add tagSetName BroadTouch\_tags %VIDEO\_QOS\_VALUE\_WXT% 34 add tagSetName BroadTouch\_tags %ENABLE\_DEVICE\_OWNER\_RESTRICTION\_WXT% true add tagSetName BroadTouch\_tags %ENABLE\_AUDIO\_MARI\_FEC\_WXT% false add tagSetName BroadTouch\_tags %ENABLE\_AUDIO\_MARI\_RTX\_WXT% false add tagSetName BroadTouch\_tags %ENABLE\_VIDEO\_MARI\_FEC\_WXT% false add tagSetName BroadTouch\_tags %ENABLE\_VIDEO\_MARI\_RTX\_WXT% false add tagSetName BroadTouch\_tags %ENABLE\_CALL\_BLOCK\_WXT% false add tagSetName BroadTouch\_tags %ENABLE\_SIMULTANEOUS\_CALLS\_WITH\_SAME\_USER\_WXT% false add tagSetName BroadTouch\_tags %ENABLE\_REMOTE\_MUTE\_CONTROL\_WXT% false add tagSetName BroadTouch\_tags %ENABLE\_VOICE\_MAIL\_FORWARDING\_WXT% true add tagSetName BroadTouch\_tags %SIP\_REGISTER\_FAILOVER\_REGISTRATION\_CLEANUP\_WXT% true add tagSetName BroadTouch\_tags %ENABLE\_CALL\_MOVE\_HERE\_WXT% true add tagSetName BroadTouch\_tags %ENABLE\_SPEECH\_ENHANCEMENTS\_WXT% true add tagSetName BroadTouch\_tags %ENABLE\_TRANSFER\_AUTO\_HOLD\_WXT% true add tagSetName BroadTouch\_tags %ENABLE\_RTCP\_XR\_NEGOTIATION\_WXT% true add tagSetName BroadTouch\_tags %ENABLE\_CALL\_FORWARDING\_INFO\_CALLS\_WXT% false add tagSetName BroadTouch\_tags %ENABLE\_GCP\_NOTIFICATIONS\_WXT% false add tagSetName BroadTouch\_tags %ENABLE\_GCP\_DISPLAY\_CALLER\_WXT% false add tagSetName BroadTouch\_tags %GCP\_NOTIFICATION\_MAX\_TIMEOUT\_VALUE\_WXT% 120

## alnılı **CISCO**

## **10.2 Mobil**

add tagSetName Connect\_Tags %ENABLE\_REJECT\_WITH\_486\_WXT% true add tagSetName Connect\_Tags %ENABLE\_TRANSFER\_CALLS\_WXT% false add tagSetName Connect\_Tags %ENABLE\_CALLS\_SPAM\_INDICATION\_WXT% false add tagSetName Connect\_Tags %ENABLE\_NOISE\_REMOVAL\_WXT% false add tagSetName Connect\_Tags %TRANSFER\_CALL\_TYPE\_WXT% full add tagSetName Connect\_Tags %ENABLE\_XSI\_TRANSFER\_CALLS\_WXT% false add tagSetName Connect\_Tags %ENABLE\_CONFERENCE\_CALLS\_WXT% false add tagSetName Connect\_Tags %ENABLE\_NWAY\_PARTICIPANT\_LIST\_WXT% false add tagSetName Connect\_Tags %MAX\_CONF\_PARTIES\_WXT% 10 add tagSetName Connect\_Tags %ENABLE\_CALL\_STATISTICS\_WXT% false add tagSetName Connect\_Tags %ENABLE\_CALL\_PULL\_WXT% false add tagSetName Connect\_Tags %ENABLE\_MWI\_WXT% false add tagSetName Connect\_Tags %ENABLE\_VOICE\_MAIL\_WXT% false add tagSetName Connect\_Tags %ENABLE\_VISUAL\_VOICE\_MAIL\_WXT% false add tagSetName Connect\_Tags %ENABLE\_CALL\_FORWARDING\_ALWAYS\_WXT% false add tagSetName Connect\_Tags %ENABLE\_BROADWORKS\_ANYWHERE\_WXT% true add tagSetName Connect\_Tags %ENABLE\_BROADWORKS\_ANYWHERE\_DESCRIPTION\_WXT% false add tagSetName Connect\_Tags %ENABLE\_BROADWORKS\_ANYWHERE\_ALERT\_ALL\_LOCATIONS\_WXT% false add tagSetName Connect\_Tags %BROADWORKS\_ANYWHERE\_ALERT\_ALL\_LOCATIONS\_DEFAULT\_WXT% false add tagSetName Connect\_Tags %ENABLE\_BROADWORKS\_ANYWHERE\_CALL\_CONTROL\_WXT% false add tagSetName Connect\_Tags %BROADWORKS\_ANYWHERE\_CALL\_CONTROL\_DEFAULT\_WXT% false add tagSetName Connect\_Tags %ENABLE\_BROADWORKS\_ANYWHERE\_DIVERSION\_INHIBITOR\_WXT% false add tagSetName Connect\_Tags %BROADWORKS\_ANYWHERE\_DIVERSION\_INHIBITOR\_DEFAULT\_WXT% false add tagSetName Connect\_Tags %ENABLE\_BROADWORKS\_ANYWHERE\_ANSWER\_CONFIRMATION\_WXT% false add tagSetName Connect\_Tags %BROADWORKS\_ANYWHERE\_ANSWER\_CONFIRMATION\_DEFAULT\_WXT% false add tagSetName Connect\_Tags %ENABLE\_USE\_RPORT\_WXT% false add tagSetName Connect\_Tags %RPORT\_USE\_LOCAL\_PORT\_WXT% false add tagSetName Connect\_Tags %USE\_TLS\_WXT% false add tagSetName Connect\_Tags %SBC\_PORT\_WXT% 5075 add tagSetName Connect\_Tags %USE\_PROXY\_DISCOVERY\_WXT% false add tagSetName Connect\_Tags %USE\_TCP\_FROM\_DNS\_WXT% true add tagSetName Connect\_Tags %USE\_UDP\_FROM\_DNS\_WXT% true add tagSetName Connect\_Tags %USE\_TLS\_FROM\_DNS\_WXT% true add tagSetName Connect\_Tags %PROXY\_DISCOVERY\_ENABLE\_BACKUP\_SERVICE\_WXT% true add tagSetName Connect\_Tags %PROXY\_DISCOVERY\_ENABLE\_SRV\_BACKUP\_WXT% true add tagSetName Connect\_Tags %SIP\_TRANSPORTS\_TCP\_CONNECT\_TIMEOUT\_WXT% 5000 add tagSetName Connect\_Tags %SIP\_TRANSPORTS\_TLS\_CONNECT\_TIMEOUT\_WXT% 10000 add tagSetName Connect\_Tags %SOURCE\_PORT\_WXT% 5060 add tagSetName Connect\_Tags %USE\_ALTERNATIVE\_IDENTITIES\_WXT% false add tagSetName Connect\_Tags %SIP\_TRANSPORTS\_ENFORCE\_IP\_VERSION\_WXT% dns add tagSetName Connect\_Tags %TCP\_SIZE\_THRESHOLD\_WXT% 18000 add tagSetName Connect\_Tags %ENABLE\_SIP\_UPDATE\_SUPPORT\_WXT% false add tagSetName Connect\_Tags %ENABLE\_PEM\_SUPPORT\_WXT% false add tagSetName Connect\_Tags %ENABLE\_SIP\_SESSION\_ID\_WXT% false add tagSetName Connect\_Tags %ENABLE\_FORCE\_SIP\_INFO\_FIR\_WXT% false add tagSetName Connect\_Tags %SRTP\_ENABLED\_WXT% false add tagSetName Connect\_Tags %SRTP\_MODE\_WXT% false add tagSetName Connect\_Tags %ENABLE\_REKEYING\_WXT% true add tagSetName Connect\_Tags %RTP\_AUDIO\_PORT\_RANGE\_START\_WXT% 8000 add tagSetName Connect\_Tags %RTP\_AUDIO\_PORT\_RANGE\_END\_WXT% 8099

add tagSetName Connect\_Tags %RTP\_VIDEO\_PORT\_RANGE\_START\_WXT% 8100 add tagSetName Connect\_Tags %RTP\_VIDEO\_PORT\_RANGE\_END\_WXT% 8199 add tagSetName Connect\_Tags %ENABLE\_RTCP\_MUX\_WXT% true add tagSetName Connect\_Tags %ENABLE\_XSI\_EVENT\_CHANNEL\_WXT% true add tagSetName Connect\_Tags %CHANNEL\_HEARTBEAT\_WXT% 10000 add tagSetName Connect\_Tags %XSI\_ACTIONS\_PATH\_WXT% /com.broadsoft.xsi-actions/ add tagSetName Connect\_Tags %XSI\_EVENTS\_PATH\_WXT% /com.broadsoft.xsi-events/ add tagSetName Connect\_Tags %ENABLE\_CALLS\_AUTO\_RECOVERY\_WXT% true add tagSetName Connect\_Tags %USE\_MEDIASEC\_WXT% false add tagSetName Connect\_Tags %ENABLE\_SCREEN\_SHARE\_WXT% true add tagSetName Connect\_Tags %ENABLE\_CALL\_CENTER\_WXT% false add tagSetName Connect\_Tags %WEB\_CALL\_SETTINGS\_TARGET\_WXT% external add tagSetName Connect\_Tags %WEB\_CALL\_SETTINGS\_CFA\_VISIBLE\_WXT% true add tagSetName Connect\_Tags %WEB\_CALL\_SETTINGS\_CFB\_VISIBLE\_WXT% true add tagSetName Connect\_Tags %WEB\_CALL\_SETTINGS\_CFNR\_VISIBLE\_WXT% true add tagSetName Connect\_Tags %WEB\_CALL\_SETTINGS\_CFNA\_VISIBLE\_WXT% true add tagSetName Connect\_Tags %WEB\_CALL\_SETTINGS\_DND\_VISIBLE\_WXT% true add tagSetName Connect\_Tags %WEB\_CALL\_SETTINGS\_ACR\_VISIBLE\_WXT% true add tagSetName Connect\_Tags %WEB\_CALL\_SETTINGS\_SIMRING\_VISIBLE\_WXT% true add tagSetName Connect\_Tags %WEB\_CALL\_SETTINGS\_SEQRING\_VISIBLE\_WXT% true add tagSetName Connect\_Tags %WEB\_CALL\_SETTINGS\_ACB\_VISIBLE\_WXT% true add tagSetName Connect\_Tags %WEB\_CALL\_SETTINGS\_CW\_VISIBLE\_WXT% true add tagSetName Connect\_Tags %WEB\_CALL\_SETTINGS\_CLIDB\_VISIBLE\_WXT% true add tagSetName Connect\_Tags %WEB\_CALL\_SETTINGS\_PA\_VISIBLE\_WXT% true add tagSetName Connect\_Tags %WEB\_CALL\_SETTINGS\_CC\_VISIBLE\_WXT% false add tagSetName Connect\_Tags %WEB\_CALL\_SETTINGS\_BWA\_VISIBLE\_WXT% false add tagSetName Connect\_Tags %WEB\_CALL\_SETTINGS\_BWM\_VISIBLE\_WXT% false add tagSetName Connect\_Tags %WEB\_CALL\_SETTINGS\_RO\_VISIBLE\_WXT% false add tagSetName Connect\_Tags %WEB\_CALL\_SETTINGS\_VM\_VISIBLE\_WXT% true add tagSetName Connect\_Tags %WEB\_CALL\_SETTINGS\_BRANDING\_ENABLED\_WXT% false add tagSetName Connect\_Tags %WEB\_CALL\_SETTINGS\_EMAIL\_VM\_VISIBLE\_WXT% true add tagSetName Connect\_Tags %USER\_PORTAL\_SETTINGS\_URL\_WXT% true add tagSetName Connect\_Tags %USER\_PORTAL\_SETTINGS\_TARGET\_WXT% external add tagSetName Connect\_tags %USER\_PORTAL\_SETTINGS\_SSO\_ENABLED\_WXT% false add tagSetName Connect\_Tags %ENABLE\_EMERGENCY\_DIALING\_WXT% false add tagSetName Connect\_Tags %EMERGENCY\_CALL\_DIAL\_SEQUENCE\_WXT% cs-only add tagSetName Connect\_Tags %EMERGENCY\_DIALING\_NUMBERS\_WXT% 911,112 add tagSetName Connect\_Tags %PN\_FOR\_CALLS\_CONNECT\_SIP\_ON\_ACCEPT\_WXT% false add tagSetName Connect\_Tags %REJECT\_WITH\_XSI\_MODE\_WXT% decline\_false add tagSetName Connect\_Tags %REJECT\_WITH\_XSI\_DECLINE\_REASON\_WXT% busy add tagSetName Connect\_Tags %ENABLE\_DIALING\_CALL\_BACK\_WXT% false add tagSetName Connect\_Tags %DIALING\_CALL\_BACK\_TIMER\_WXT% 10 add tagSetName Connect\_Tags %ENABLE\_CALL\_RECORDING\_WXT% false add tagSetName Connect\_Tags %PN\_FOR\_CALLS\_RING\_TIMEOUT\_SECONDS\_WXT% 35 add tagSetName Connect\_Tags %ENABLE\_SINGLE\_ALERTING\_WXT% false add tagSetName Connect\_Tags %ENABLE\_CALL\_PARK\_WXT% false add tagSetName Connect\_Tags %CALL\_PARK\_AUTO\_CLOSE\_DIALOG\_TIMER\_WXT% 10 add tagSetName Connect\_Tags %ENABLE\_RTP\_ICE\_WXT% false add tagSetName Connect\_Tags %RTP\_ICE\_MODE\_WXT% icestun add tagSetName Connect\_Tags %SIP\_URI\_DIALING\_ENABLE\_LOCUS\_CALLING\_WXT% true add tagSetName Connect\_Tags %RTP\_ICE\_PORT\_WXT% 3478 add tagSetName Connect\_Tags %ENABLE\_DIALING\_VOIP\_WXT% true add tagSetName Connect\_Tags %ENABLE\_DIALING\_NATIVE\_WXT% false add tagSetName Connect\_Tags %ENABLE\_DIALING\_MODE\_WXT% true add tagSetName Connect\_Tags %DIALING\_MODE\_DEFAULT\_WXT% true add tagSetName Connect\_Tags %DIALING\_NATIVE\_ENABLE\_BWKS\_MOBILITY\_DEPENDENCY\_WXT% false add tagSetName Connect\_Tags %ENABLE\_XSI\_CALL\_CONTROL\_WXT% false add tagSetName Connect\_Tags %XSI\_CALL\_CONTROL\_DEPLOYMENT\_TYPE\_WXT% MNO\_Access add tagSetName Connect\_Tags %DEPLOYMENT\_DEVICE\_TYPE\_1\_WXT% true add tagSetName Connect\_Tags %DEPLOYMENT\_DEVICE\_TYPE\_2\_WXT% true

add tagSetName Connect\_Tags %DEPLOYMENT\_DEVICE\_TYPE\_3\_WXT% true add tagSetName Connect\_Tags %ENABLE\_XSI\_HOLD\_CALLS\_WXT% true add tagSetName Connect\_Tags %ENABLE\_CALLS\_ESCALATE\_TO\_WEBEX\_MEETING\_WXT% false add tagSetName Connect\_Tags %ENABLE\_UNIFIED\_CALL\_HISTORY\_WXT% false add tagSetName Connect\_Tags %RTP\_ICE\_SERVICE\_URI\_WXT% true add tagSetName Connect\_Tags %XSI\_ROOT\_WXT% true add tagSetName Connect\_Tags %SBC\_ADDRESS\_WXT% true add tagSetName Connect\_Tags %SBC\_PORT\_WXT% true add tagSetName Connect\_Tags %MWI\_MODE\_WXT% true add tagSetName Connect\_Tags %ENABLE\_VOICE\_MAIL\_TRANSCRIPTION\_WXT% false add tagSetName Connect\_Tags %WEB\_CALL\_SETTINGS\_URL\_WXT% true add tagSetName Connect\_Tags %DOMAIN\_OVERRIDE\_WXT% true add tagSetName Connect\_Tags %ENABLE\_SIP\_VIDEOCALLS\_WXT% true add tagSetName Connect\_Tags %ENABLE\_LOCUS\_VIDEOCALLS\_WXT% true add tagSetName Connect\_Tags %VIDEOCALLS\_ANSWER\_WITH\_VIDEO\_ON\_DEFAULT\_WXT% false add tagSetName Connect\_Tags %EMERGENCY\_DIALING\_ENABLE\_REDSKY\_WXT% false add tagSetName Connect\_Tags %EMERGENCY\_REDSKY\_USER\_REMINDER\_TIMEOUT\_WXT% 0 add tagSetName Connect\_Tags %EMERGENCY\_REDSKY\_USER\_MANDATORY\_LOCATION\_WXT% -1 add tagSetName Connect\_Tags %EMERGENCY\_REDSKY\_USER\_LOCATION\_PROMPTING\_WXT% once\_per\_login add tagSetName Connect\_Tags %USE\_PAI\_AS\_CALLING\_IDENTITY\_WXT% false add tagSetName Connect\_Tags %ENABLE\_CLID\_DELIVERY\_BLOCKING\_WXT% false add tagSetName Connect\_Tags %ENABLE\_MOBILITY\_PERSONA\_MANAGEMENT\_WXT% false add tagSetName Connect\_Tags %ENABLE\_RING\_SPLASH\_WXT% false add tagSetName Connect\_Tags %ENABLE\_PN\_MOBILE\_CALL\_INFO\_WXT% true add tagSetName Connect\_Tags %ENABLE\_AUDIO\_QOS\_WXT% true add tagSetName Connect\_Tags %AUDIO\_QOS\_VALUE\_WXT% 46 add tagSetName Connect\_Tags %ENABLE\_VIDEO\_QOS\_WXT% true add tagSetName Connect\_Tags %VIDEO\_QOS\_VALUE\_WXT% 34 add tagSetName Connect\_Tags %ENABLE\_DEVICE\_OWNER\_RESTRICTION\_WXT% true add tagSetName Connect\_Tags %ENABLE\_AUDIO\_MARI\_FEC\_WXT% false add tagSetName Connect\_Tags %ENABLE\_AUDIO\_MARI\_RTX\_WXT% false add tagSetName Connect\_Tags %ENABLE\_VIDEO\_MARI\_FEC\_WXT% false add tagSetName Connect\_Tags %ENABLE\_VIDEO\_MARI\_RTX\_WXT% false add tagSetName Connect\_Tags %ENABLE\_CALL\_BLOCK\_WXT% false add tagSetName Connect\_Tags %ENABLE\_WIDGET\_HOLD\_CALLS\_WXT% true add tagSetName Connect\_Tags %ENABLE\_WIDGET\_TRANSFER\_CALLS\_WXT% true add tagSetName Connect\_Tags %ENABLE\_WIDGET\_CALLS\_ESCALATE\_TO\_WEBEX\_MEETING\_WXT% true add tagSetName Connect Tags %ENABLE\_SIMULTANEOUS\_CALLS\_WITH\_SAME\_USER\_WXT% false add tagSetName Connect\_Tags %ENABLE\_VOICE\_MAIL\_FORWARDING\_WXT% true add tagSetName Connect\_Tags %SIP\_REGISTER\_FAILOVER\_REGISTRATION\_CLEANUP\_WXT% true add tagSetName Connect\_Tags %ENABLE\_SPEECH\_ENHANCEMENTS\_WXT% true add tagSetName Connect\_Tags %DIALING\_NATIVE\_FAC\_PREFIX\_WXT% add tagSetName Connect\_Tags %ENABLE\_TRANSFER\_AUTO\_HOLD\_WXT% true add tagSetName Connect\_Tags %ENABLE\_RTCP\_XR\_NEGOTIATION\_WXT% true add tagSetName Connect\_Tags %ENABLE\_CLID\_INCOMING\_CALLS\_APPEND\_NUMBER\_WXT% false add tagSetName Connect\_Tags %ENABLE\_CLID\_MISSED\_CALLS\_APPEND\_NUMBER\_WXT% false add tagSetName Connect\_Tags %ENABLE\_CLID\_OUTGOING\_CALLS\_WXT% false add tagSetName Connect\_Tags %ENABLE\_CLID\_OUTGOING\_CALLS\_ADDITIONAL\_NUMBERS\_WXT% false add tagSetName Connect\_Tags %ENABLE\_CLID\_OUTGOING\_CALLS\_CALL\_CENTER\_WXT% false add tagSetName Connect\_Tags %ENABLE\_CLID\_OUTGOING\_CALLS\_HUNT\_GROUP\_WXT% false add tagSetName Connect\_Tags %ENABLE\_CLID\_OUTGOING\_CALLS\_DELIVERY\_BLOCKING\_WXT% false add tagSetName Connect\_Tags %ENABLE\_CALL\_FORWARDING\_INFO\_CALLS\_WXT% false

### **10.3 Tabletă**

add tagSetName ConnectTablet\_Tags %ENABLE\_REJECT\_WITH\_486\_WXT% true add tagSetName ConnectTablet\_Tags %ENABLE\_TRANSFER\_CALLS\_WXT% false add tagSetName ConnectTablet\_Tags %TRANSFER\_CALL\_TYPE\_WXT% full

add tagSetName ConnectTablet\_Tags %ENABLE\_XSI\_TRANSFER\_CALLS\_WXT% false add tagSetName ConnectTablet\_Tags %ENABLE\_CALLS\_SPAM\_INDICATION\_WXT% false add tagSetName ConnectTablet\_Tags %ENABLE\_NOISE\_REMOVAL\_WXT% false add tagSetName ConnectTablet\_Tags %ENABLE\_CONFERENCE\_CALLS\_WXT% false add tagSetName ConnectTablet\_Tags %ENABLE\_NWAY\_PARTICIPANT\_LIST\_WXT% false add tagSetName ConnectTablet\_Tags %MAX\_CONF\_PARTIES\_WXT% 10 add tagSetName ConnectTablet\_Tags %ENABLE\_CALL\_STATISTICS\_WXT% false add tagSetName ConnectTablet\_Tags %ENABLE\_CALL\_PULL\_WXT% false add tagSetName ConnectTablet\_Tags %ENABLE\_MWI\_WXT% false add tagSetName ConnectTablet\_Tags %ENABLE\_VOICE\_MAIL\_WXT% false add tagSetName ConnectTablet\_Tags %ENABLE\_VISUAL\_VOICE\_MAIL\_WXT% false add tagSetName ConnectTablet\_Tags %ENABLE\_CALL\_FORWARDING\_ALWAYS\_WXT% false add tagSetName ConnectTablet\_Tags %ENABLE\_BROADWORKS\_ANYWHERE\_WXT% true add tagSetName ConnectTablet\_Tags %ENABLE\_BROADWORKS\_ANYWHERE\_DESCRIPTION\_WXT% false add tagSetName ConnectTablet\_Tags %ENABLE\_BROADWORKS\_ANYWHERE\_ALERT\_ALL\_LOCATIONS\_WXT% false add tagSetName ConnectTablet\_Tags %BROADWORKS\_ANYWHERE\_ALERT\_ALL\_LOCATIONS\_DEFAULT\_WXT% false add tagSetName ConnectTablet\_Tags %ENABLE\_BROADWORKS\_ANYWHERE\_CALL\_CONTROL\_WXT% false add tagSetName ConnectTablet\_Tags %BROADWORKS\_ANYWHERE\_CALL\_CONTROL\_DEFAULT\_WXT% false add tagSetName ConnectTablet\_Tags %ENABLE\_BROADWORKS\_ANYWHERE\_DIVERSION\_INHIBITOR\_WXT% false add tagSetName ConnectTablet\_Tags %BROADWORKS\_ANYWHERE\_DIVERSION\_INHIBITOR\_DEFAULT\_WXT% false add tagSetName ConnectTablet\_Tags %ENABLE\_BROADWORKS\_ANYWHERE\_ANSWER\_CONFIRMATION\_WXT% false add tagSetName ConnectTablet\_Tags %BROADWORKS\_ANYWHERE\_ANSWER\_CONFIRMATION\_DEFAULT\_WXT% false add tagSetName ConnectTablet\_Tags %ENABLE\_USE\_RPORT\_WXT% false add tagSetName ConnectTablet\_Tags %RPORT\_USE\_LOCAL\_PORT\_WXT% false add tagSetName ConnectTablet\_Tags %USE\_TLS\_WXT% false add tagSetName ConnectTablet\_Tags %SBC\_PORT\_WXT% 5075 add tagSetName ConnectTablet\_Tags %USE\_PROXY\_DISCOVERY\_WXT% false add tagSetName ConnectTablet\_Tags %USE\_TCP\_FROM\_DNS\_WXT% true add tagSetName ConnectTablet\_Tags %USE\_UDP\_FROM\_DNS\_WXT% true add tagSetName ConnectTablet\_Tags %USE\_TLS\_FROM\_DNS\_WXT% true add tagSetName ConnectTablet\_Tags %SIP\_TRANSPORTS\_TCP\_CONNECT\_TIMEOUT\_WXT% 5000 add tagSetName ConnectTablet\_Tags %SIP\_TRANSPORTS\_TLS\_CONNECT\_TIMEOUT\_WXT% 10000 add tagSetName ConnectTablet\_Tags %PROXY\_DISCOVERY\_ENABLE\_BACKUP\_SERVICE\_WXT% true add tagSetName ConnectTablet\_Tags %PROXY\_DISCOVERY\_ENABLE\_SRV\_BACKUP\_WXT% true add tagSetName ConnectTablet\_Tags %SOURCE\_PORT\_WXT% 5060 add tagSetName ConnectTablet\_Tags %USE\_ALTERNATIVE\_IDENTITIES\_WXT% false add tagSetName ConnectTablet\_Tags %SIP\_TRANSPORTS\_ENFORCE\_IP\_VERSION\_WXT% dns add tagSetName ConnectTablet\_Tags %TCP\_SIZE\_THRESHOLD\_WXT% 18000 add tagSetName ConnectTablet\_Tags %ENABLE\_SIP\_UPDATE\_SUPPORT\_WXT% false add tagSetName ConnectTablet\_Tags %ENABLE\_PEM\_SUPPORT\_WXT% false add tagSetName ConnectTablet\_Tags %ENABLE\_SIP\_SESSION\_ID\_WXT% false add tagSetName ConnectTablet\_Tags %ENABLE\_FORCE\_SIP\_INFO\_FIR\_WXT% false add tagSetName ConnectTablet\_Tags %SRTP\_ENABLED\_WXT% false add tagSetName ConnectTablet\_Tags %SRTP\_MODE\_WXT% false add tagSetName ConnectTablet\_Tags %ENABLE\_REKEYING\_WXT% true add tagSetName ConnectTablet\_Tags %RTP\_AUDIO\_PORT\_RANGE\_START\_WXT% 8000 add tagSetName ConnectTablet\_Tags %RTP\_AUDIO\_PORT\_RANGE\_END\_WXT% 8099 add tagSetName ConnectTablet\_Tags %RTP\_VIDEO\_PORT\_RANGE\_START\_WXT% 8100 add tagSetName ConnectTablet\_Tags %RTP\_VIDEO\_PORT\_RANGE\_END\_WXT% 8199 add tagSetName ConnectTablet\_Tags %ENABLE\_RTCP\_MUX\_WXT% true add tagSetName ConnectTablet\_Tags %ENABLE\_XSI\_EVENT\_CHANNEL\_WXT% true add tagSetName ConnectTablet\_Tags %CHANNEL\_HEARTBEAT\_WXT% 10000 add tagSetName ConnectTablet\_Tags %XSI\_ACTIONS\_PATH\_WXT% /com.broadsoft.xsi-actions/

```
add tagSetName ConnectTablet_Tags %XSI_EVENTS_PATH_WXT% /com.broadsoft.xsi-events/
add tagSetName ConnectTablet_Tags %ENABLE_CALLS_AUTO_RECOVERY_WXT% true
add tagSetName ConnectTablet_Tags %USE_MEDIASEC_WXT% false
add tagSetName ConnectTablet_Tags %ENABLE_SCREEN_SHARE_WXT% true
add tagSetName ConnectTablet_Tags %ENABLE_CALL_CENTER_WXT% false
add tagSetName ConnectTablet_Tags %WEB_CALL_SETTINGS_TARGET_WXT% external
add tagSetName ConnectTablet_Tags %WEB_CALL_SETTINGS_CFA_VISIBLE_WXT% true
add tagSetName ConnectTablet_Tags %WEB_CALL_SETTINGS_CFB_VISIBLE_WXT% true
add tagSetName ConnectTablet_Tags %WEB_CALL_SETTINGS_CFNR_VISIBLE_WXT% true
add tagSetName ConnectTablet_Tags %WEB_CALL_SETTINGS_CFNA_VISIBLE_WXT% true
add tagSetName ConnectTablet_Tags %WEB_CALL_SETTINGS_DND_VISIBLE_WXT% true
add tagSetName ConnectTablet_Tags %WEB_CALL_SETTINGS_ACR_VISIBLE_WXT% true
add tagSetName ConnectTablet_Tags %WEB_CALL_SETTINGS_SIMRING_VISIBLE_WXT% true
add tagSetName ConnectTablet_Tags %WEB_CALL_SETTINGS_SEQRING_VISIBLE_WXT% true
add tagSetName ConnectTablet_Tags %WEB_CALL_SETTINGS_ACB_VISIBLE_WXT% true
add tagSetName ConnectTablet_Tags %WEB_CALL_SETTINGS_CW_VISIBLE_WXT% true
add tagSetName ConnectTablet_Tags %WEB_CALL_SETTINGS_CLIDB_VISIBLE_WXT% true
add tagSetName ConnectTablet_Tags %WEB_CALL_SETTINGS_PA_VISIBLE_WXT% true
add tagSetName ConnectTablet_Tags %WEB_CALL_SETTINGS_CC_VISIBLE_WXT% false
add tagSetName ConnectTablet_Tags %WEB_CALL_SETTINGS_BWA_VISIBLE_WXT% false
add tagSetName ConnectTablet_Tags %WEB_CALL_SETTINGS_BWM_VISIBLE_WXT% false
add tagSetName ConnectTablet_Tags %WEB_CALL_SETTINGS_RO_VISIBLE_WXT% false
add tagSetName ConnectTablet_Tags %WEB_CALL_SETTINGS_VM_VISIBLE_WXT% true
add tagSetName ConnectTablet_Tags %WEB_CALL_SETTINGS_BRANDING_ENABLED_WXT% false
add tagSetName ConnectTablet_Tags %WEB_CALL_SETTINGS_EMAIL_VM_VISIBLE_WXT% true
add tagSetName ConnectTablet_Tags %USER_PORTAL_SETTINGS_URL_WXT% true
add tagSetName ConnectTablet_Tags %USER_PORTAL_SETTINGS_TARGET_WXT% external
add tagSetName ConnectTablet_Tags %USER_PORTAL_SETTINGS_SSO_ENABLED_WXT% false
add tagSetName ConnectTablet_Tags %ENABLE_EMERGENCY_DIALING_WXT% false
add tagSetName ConnectTablet_Tags %EMERGENCY_CALL_DIAL_SEQUENCE_WXT% cs-only
add tagSetName ConnectTablet_Tags %EMERGENCY_DIALING_NUMBERS_WXT% 911,112
add tagSetName ConnectTablet_Tags %PN_FOR_CALLS_CONNECT_SIP_ON_ACCEPT_WXT% false
add tagSetName ConnectTablet_Tags %REJECT_WITH_XSI_MODE_WXT% decline_false
add tagSetName ConnectTablet_Tags %REJECT_WITH_XSI_DECLINE_REASON_WXT% busy
add tagSetName ConnectTablet_Tags %ENABLE_DIALING_CALL_BACK_WXT% false
add tagSetName ConnectTablet_Tags %DIALING_CALL_BACK_TIMER_WXT% 10
add tagSetName ConnectTablet_Tags %ENABLE_CALL_RECORDING_WXT% false
add tagSetName ConnectTablet_Tags %PN_FOR_CALLS_RING_TIMEOUT_SECONDS_WXT% 35
add tagSetName ConnectTablet_Tags %ENABLE_SINGLE_ALERTING_WXT% false
add tagSetName ConnectTablet_Tags %ENABLE_CALL_PARK_WXT% false
add tagSetName ConnectTablet_Tags %CALL_PARK_AUTO_CLOSE_DIALOG_TIMER_WXT% 10
add tagSetName ConnectTablet_Tags %ENABLE_RTP_ICE_WXT% false
add tagSetName ConnectTablet_Tags %RTP_ICE_MODE_WXT% icestun
add tagSetName ConnectTablet_Tags %SIP_URI_DIALING_ENABLE_LOCUS_CALLING_WXT% true
add tagSetName ConnectTablet_Tags %RTP_ICE_PORT_WXT% 3478
add tagSetName ConnectTablet_Tags %ENABLE_DIALING_VOIP_WXT% true
add tagSetName ConnectTablet_Tags %ENABLE_DIALING_NATIVE_WXT% false
add tagSetName ConnectTablet_Tags %ENABLE_DIALING_MODE_WXT% true
add tagSetName ConnectTablet_Tags %DIALING_MODE_DEFAULT_WXT% true
add tagSetName ConnectTablet_Tags %DIALING_NATIVE_ENABLE_BWKS_MOBILITY_DEPENDENCY_WXT% 
false
add tagSetName ConnectTablet_Tags %ENABLE_XSI_CALL_CONTROL_WXT% false
add tagSetName ConnectTablet_Tags %XSI_CALL_CONTROL_DEPLOYMENT_TYPE_WXT% MNO_Access
add tagSetName ConnectTablet_Tags %DEPLOYMENT_DEVICE_TYPE_1_WXT% true
add tagSetName ConnectTablet_Tags %DEPLOYMENT_DEVICE_TYPE_2_WXT% true
add tagSetName ConnectTablet_Tags %DEPLOYMENT_DEVICE_TYPE_3_WXT% true
add tagSetName ConnectTablet_Tags %ENABLE_XSI_HOLD_CALLS_WXT% true
add tagSetName ConnectTablet_Tags %ENABLE_CALLS_ESCALATE_TO_WEBEX_MEETING_WXT% false
add tagSetName ConnectTablet_Tags %ENABLE_UNIFIED_CALL_HISTORY_WXT% false
add tagSetName ConnectTablet_Tags %RTP_ICE_SERVICE_URI_WXT% true
```

```
add tagSetName ConnectTablet_Tags %XSI_ROOT_WXT% true
add tagSetName ConnectTablet_Tags %SBC_ADDRESS_WXT% true
add tagSetName ConnectTablet_Tags %SBC_PORT_WXT% true
add tagSetName ConnectTablet_Tags %MWI_MODE_WXT% true
add tagSetName ConnectTablet_Tags %ENABLE_VOICE_MAIL_TRANSCRIPTION_WXT% false
add tagSetName ConnectTablet_Tags %WEB_CALL_SETTINGS_URL_WXT% true
add tagSetName ConnectTablet_Tags %DOMAIN_OVERRIDE_WXT% true
add tagSetName ConnectTablet_Tags %ENABLE_SIP_VIDEOCALLS_WXT% true
add tagSetName ConnectTablet_Tags %ENABLE_LOCUS_VIDEOCALLS_WXT% true 
add tagSetName ConnectTablet_Tags %VIDEOCALLS_ANSWER_WITH_VIDEO_ON_DEFAULT_WXT% false
add tagSetName ConnectTablet_Tags %EMERGENCY_DIALING_ENABLE_REDSKY_WXT% false
add tagSetName ConnectTablet_Tags %EMERGENCY_REDSKY_USER_REMINDER_TIMEOUT_WXT% 0
add tagSetName ConnectTablet_Tags %EMERGENCY_REDSKY_USER_MANDATORY_LOCATION_WXT% -1
add tagSetName ConnectTablet_Tags %EMERGENCY_REDSKY_USER_LOCATION_PROMPTING_WXT% 
once_per_login
add tagSetName ConnectTablet Tags %USE_PAI_AS_CALLING_IDENTITY_WXT% false
add tagSetName ConnectTablet_Tags %ENABLE_RING_SPLASH_WXT% false
add tagSetName ConnectTablet_Tags %ENABLE_PN_MOBILE_CALL_INFO_WXT% true
add tagSetName ConnectTablet_Tags %ENABLE_AUDIO_QOS_WXT% true
add tagSetName ConnectTablet_Tags %AUDIO_QOS_VALUE_WXT% 46
add tagSetName ConnectTablet_Tags %ENABLE_VIDEO_QOS_WXT% true
add tagSetName ConnectTablet_Tags %VIDEO_QOS_VALUE_WXT% 34
add tagSetName ConnectTablet_Tags %ENABLE_DEVICE_OWNER_RESTRICTION_WXT% true
add tagSetName ConnectTablet_Tags %ENABLE_AUDIO_MARI_FEC_WXT% false
add tagSetName ConnectTablet_Tags %ENABLE_AUDIO_MARI_RTX_WXT% false
add tagSetName ConnectTablet_Tags %ENABLE_VIDEO_MARI_FEC_WXT% false 
add tagSetName ConnectTablet_Tags %ENABLE_VIDEO_MARI_RTX_WXT% false
add tagSetName ConnectTablet_Tags %ENABLE_CALL_BLOCK_WXT% false
add tagSetName ConnectTablet_Tags %ENABLE_WIDGET_HOLD_CALLS_WXT% true
add tagSetName ConnectTablet_Tags %ENABLE_WIDGET_TRANSFER_CALLS_WXT% true
add tagSetName ConnectTablet_Tags %ENABLE_WIDGET_CALLS_ESCALATE_TO_WEBEX_MEETING_WXT% 
true
add tagSetName ConnectTablet_Tags %ENABLE_SIMULTANEOUS_CALLS_WITH_SAME_USER_WXT% false
add tagSetName ConnectTablet_Tags %ENABLE_VOICE_MAIL_FORWARDING_WXT% true
add tagSetName ConnectTablet_Tags %SIP_REGISTER_FAILOVER_REGISTRATION_CLEANUP_WXT% true
add tagSetName ConnectTablet_Tags %ENABLE_SPEECH_ENHANCEMENTS_WXT% true
add tagSetName ConnectTablet_Tags %DIALING_NATIVE_FAC_PREFIX_WXT%
add tagSetName ConnectTablet_Tags %ENABLE_TRANSFER_AUTO_HOLD_WXT% true
add tagSetName ConnectTablet_Tags %ENABLE_RTCP_XR_NEGOTIATION_WXT% true
add tagSetName ConnectTablet_Tags %ENABLE_CLID_INCOMING_CALLS_APPEND_NUMBER_WXT% false
add tagSetName ConnectTablet_Tags %ENABLE_CLID_MISSED_CALLS_APPEND_NUMBER_WXT% false
add tagSetName ConnectTablet_Tags %ENABLE_CLID_OUTGOING_CALLS_WXT% false
add tagSetName ConnectTablet_Tags %ENABLE_CLID_OUTGOING_CALLS_ADDITIONAL_NUMBERS_WXT%
false
add tagSetName ConnectTablet_Tags %ENABLE_CLID_OUTGOING_CALLS_CALL_CENTER_WXT% false
add tagSetName ConnectTablet_Tags %ENABLE_CLID_OUTGOING_CALLS_HUNT_GROUP_WXT% false
add tagSetName ConnectTablet_Tags %ENABLE_CLID_OUTGOING_CALLS_DELIVERY_BLOCKING_WXT% 
false
add tagSetName ConnectTablet_Tags %ENABLE_CALL_FORWARDING_INFO_CALLS_WXT% false
```
## **10.4 Etichete de sistem**

Următoarele liste etichetele de sistem utilizate de Webex pentru BroadWorks.

%BWNETWORK-CONFERENCE-SIPURI-n% %BWVOICE-PORTAL-NUMBER-n% %BWLINEPORT-n% %BWHOST-n% %BWAUTHUSER-n% %BWAUTHPASSWORD-n%

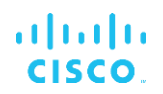

%BWE164-n% %BWNAME-n% %BWEXTENSION-n% %BWAPPEARANCE-LABEL-n% %BWDISPLAYNAMELINEPORT% %BWLINEPORT-PRIMARY% %BWE911-PRIMARY-HELDURL% %BWE911-CUSTOMERID% %BWE911-SECRETKEY% %BWE911-EMERGENCY-NUMBER-LIST% %BW-MEMBERTYPE-n% %BWUSEREXTID-n%

## **11 Acronime și abrevieri**

Această secțiune enumeră acronimele și abrevierile găsite în acest document. Acronimele și abrevierile sunt enumerate în ordine alfabetică, împreună cu semnificațiile lor.

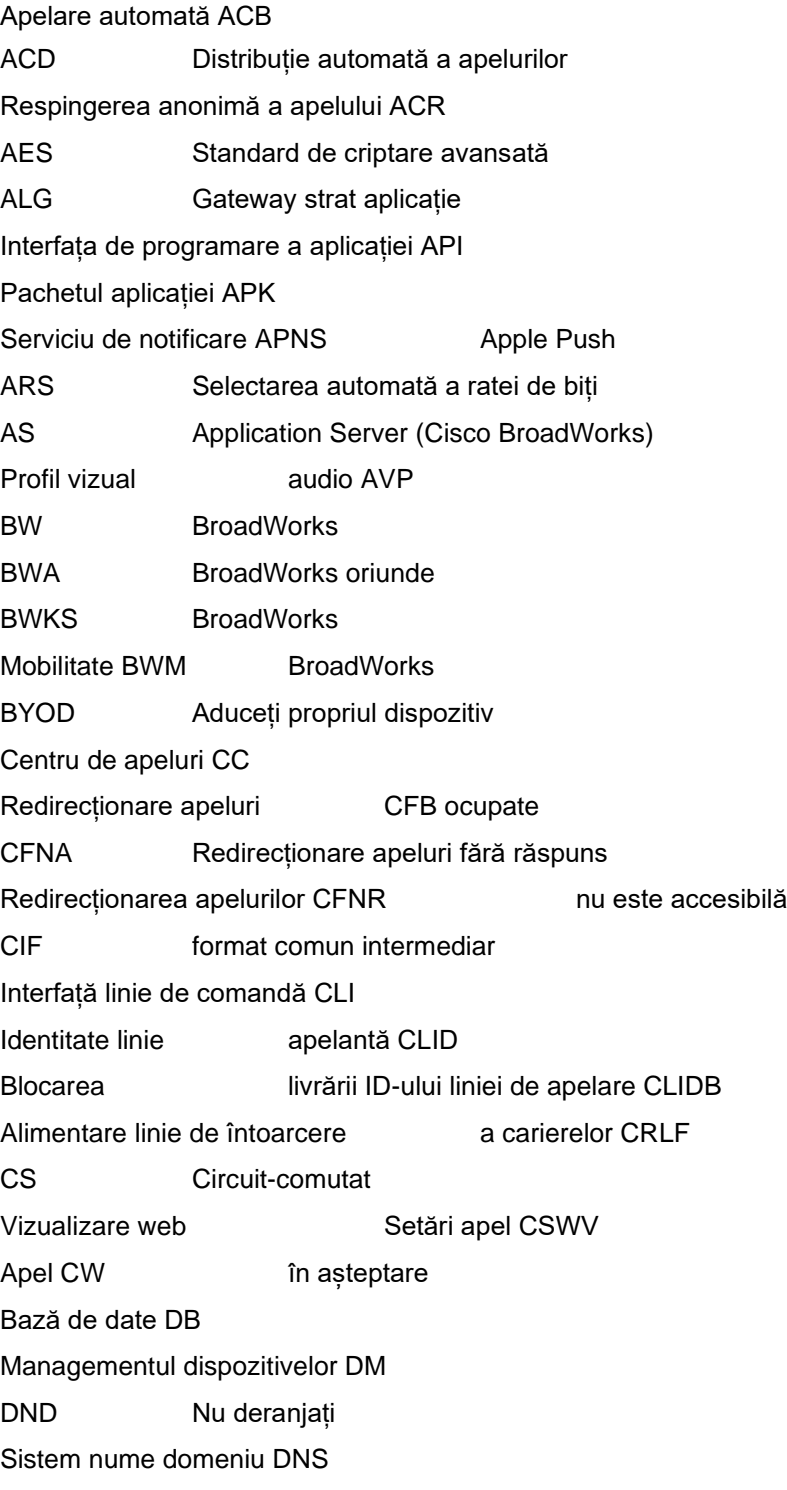

# $\frac{d\ln\ln}{d}$

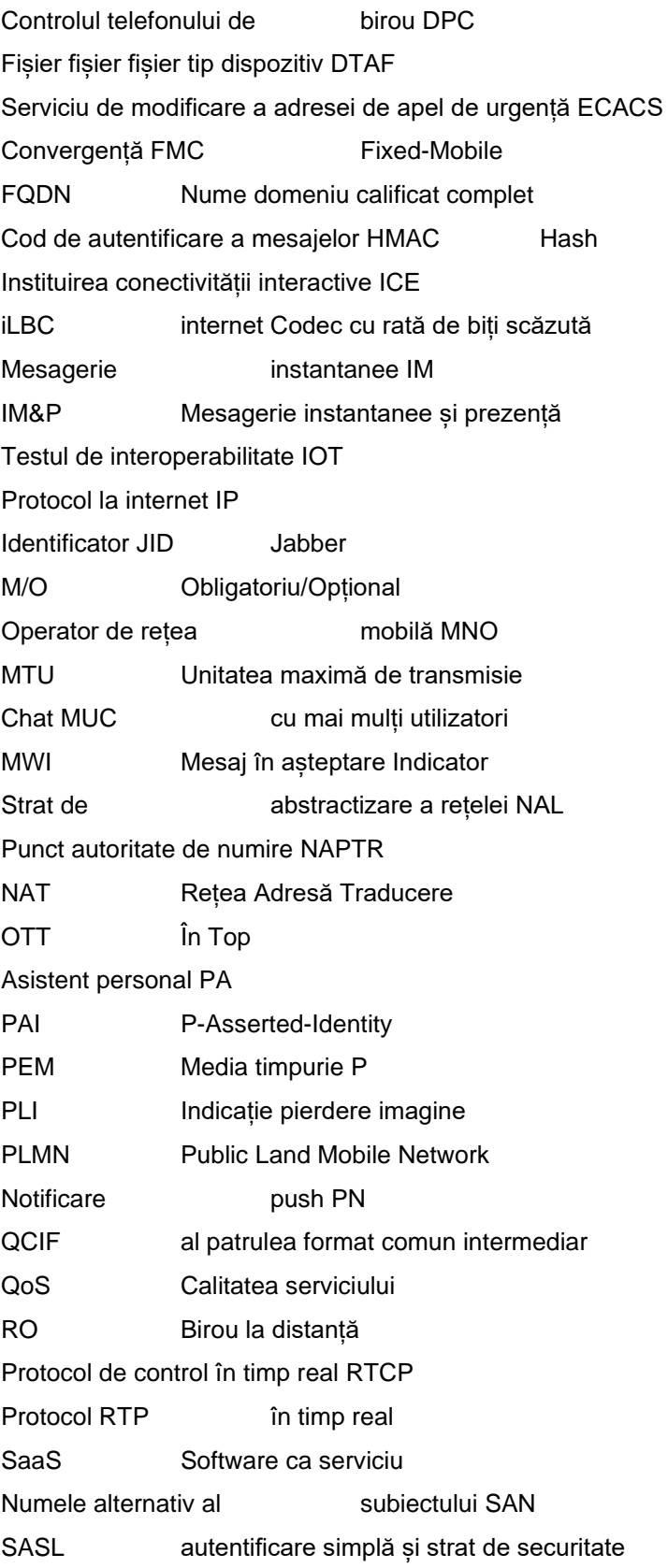

# $\frac{d\ln\ln}{d\log\log n}$

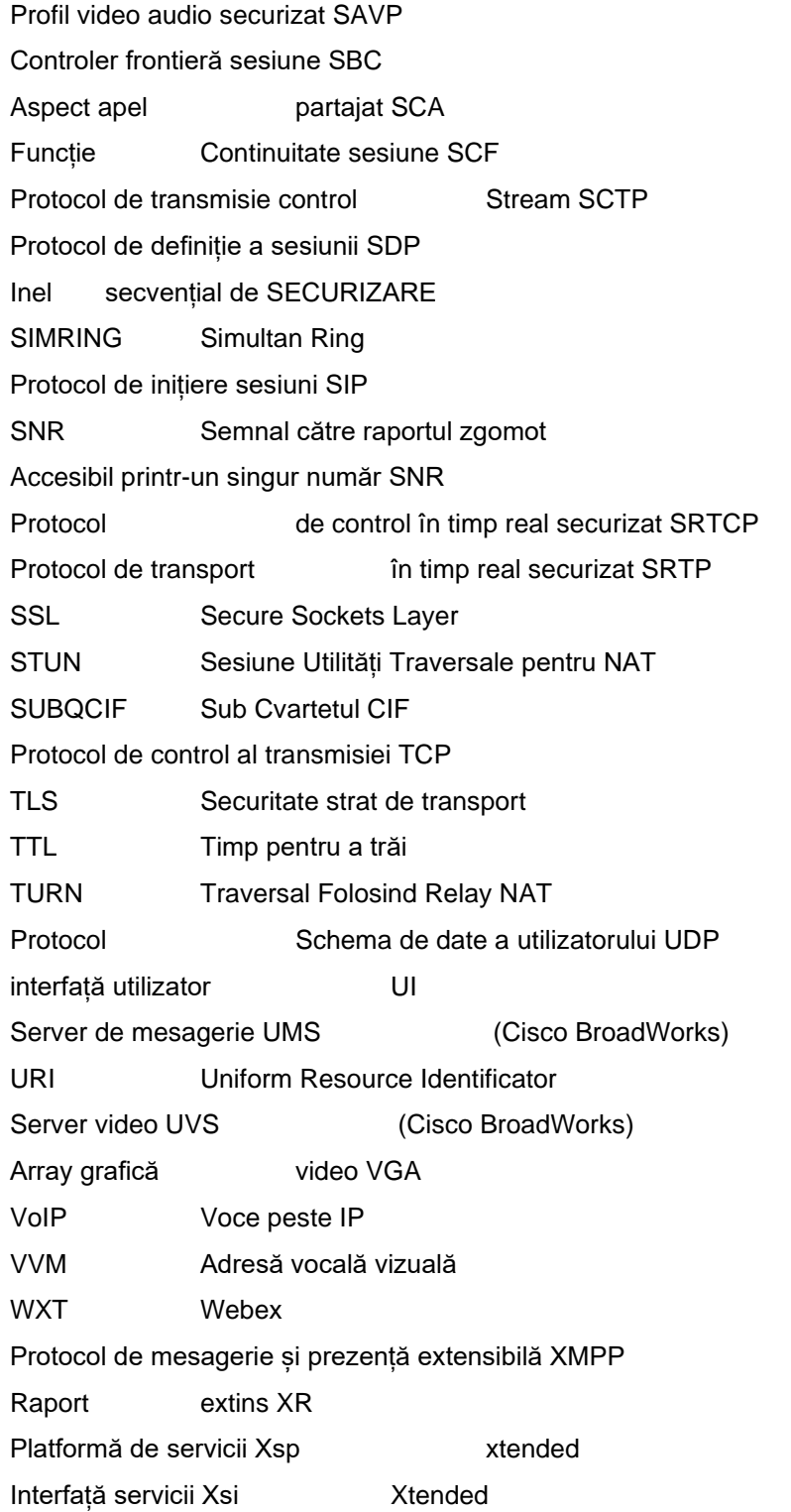